# **HITACHI Inspire the Next**

# SH1 **SERIES**

## **Basic Guide HITACHI SH1 Series Inverter**

**SH1**

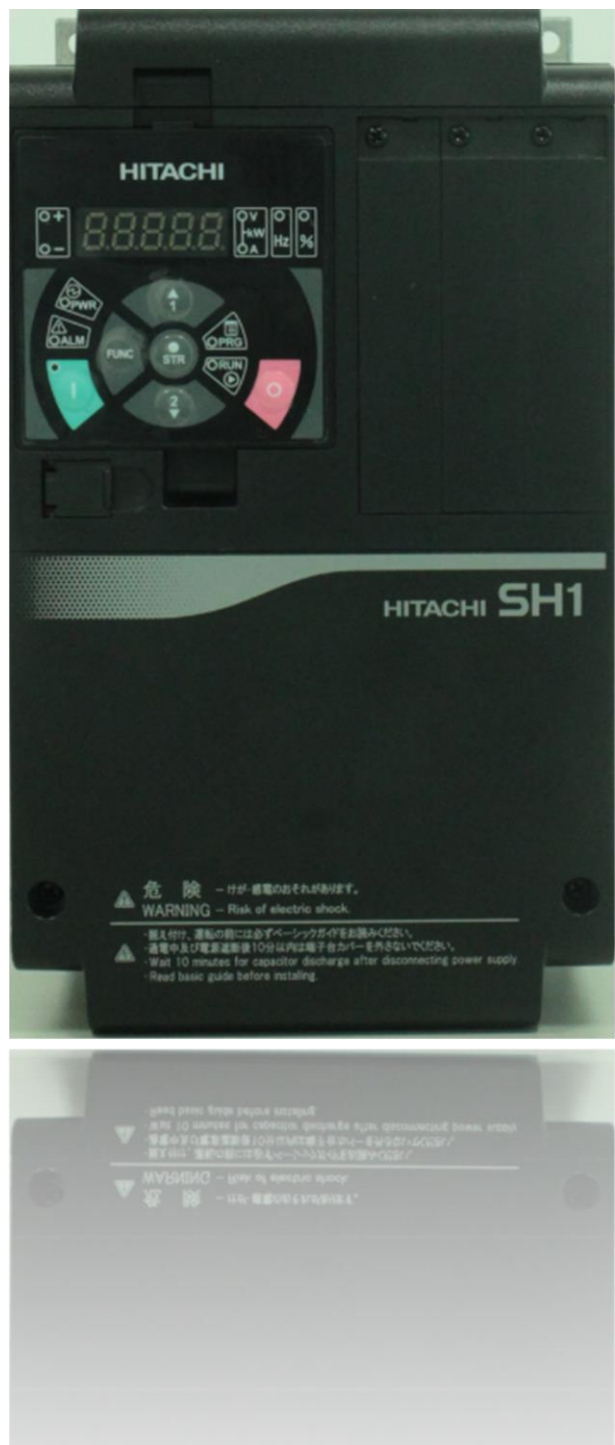

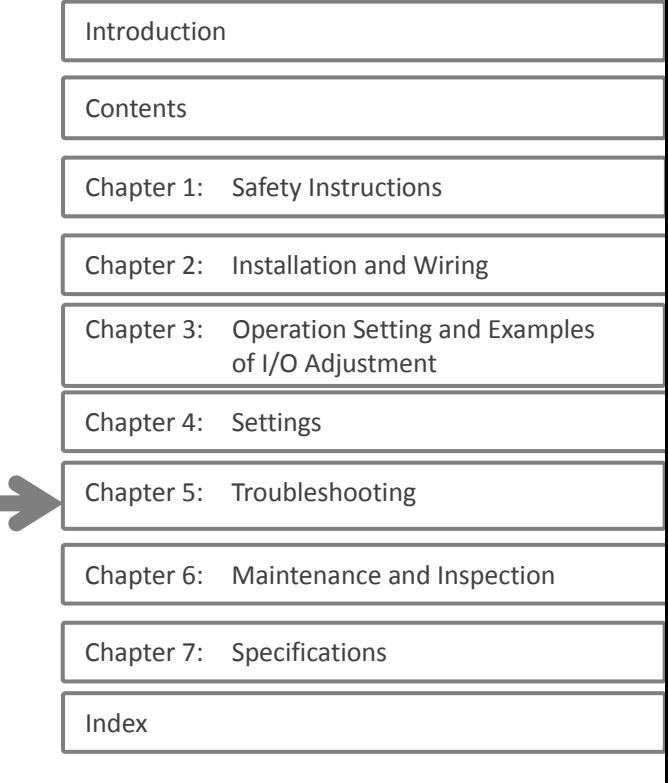

If you have any inquiry or problem, Refer to Chapter 5 Troubleshooting or Contact to the Technical Inquiry Service for Inverter.

> When making a contact, inform the reference number on below.

#### Introduction

Thank you for purchasing Hitachi SH1 Series Inverter. This is a user guide for basic handling and maintenance of Hitachi SH1 Series Inverter.

For the purpose of reduction of paper usage and provision of the latest information, we enclose the Basic Guide only while providing the User's Guide for more detailed description through electronic means instead of CD or a printed document.

- About the Basic Guide (this document) The Basic Guide provides the minimum information necessary for handling the product. Please make sure to read this document as well as the User's Guide with more detailed information.
- About the User's Guide

The User's Guide provides detailed information necessary for handling the product. Please make sure to read the User's Guide for proper use.

If future updates make any difference from the Basic Guide, the description in the User's Guide will have higher priority. You should use the inverter by observing specifications described in User's Guide. You should also prevent risks by performing proper inspection and maintenance.

Please scan the QR code on below and you can download the User's Guide.

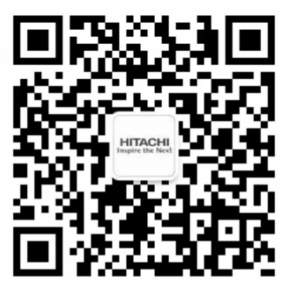

■ Handling an optional products If you use the inverter with optional products, also you should read the instruction enclosed in those products.

#### Cautions

**Proper use of the inverter** 

Please read the Basic Guide, User's Guide and optional products instruction before handling. Read carefully the Basic Guide, User's Guide or optional product instruction before handling or performing maintenance of the product.

Before attempting installation, operation, maintenance, and inspection work, you should understand the knowledge of equipment, information of safety, precaution and how to use and service the inverter.

#### ■ Cautions

No part of this document may be reproduced or reformed in any form without the publisher's permission.

The contents of the document are subject to change without prior notice.

If you lose the Basic Guide and need another one in printed form, you will be charged for resupply, so please keep it carefully.

You "CANNOT DO" what is not described in Basic Guide or User's Guide. We are not responsible for any impact from operations regardless of unexpected failure or accident due to the operation or handling of the product in a manner not specified in Basic Guide or User's Guide. We apologize in advance for any inconvenience this may cause.

If you find any unclear or incorrect description, missing description, or misplaced or missing pages, please takes time to inform Hitachi inverter technical service office.

Note that, the Basic Guide, User's Guide and the instruction for each optional product enclosed, should be delivered to the end user of the inverter. And also make sure to be accessible any other guides or instruction to the end user.

#### Method of Inquiry and Product Warranty

#### Method of Inquiry about Product

• For an inquiry about product damage or faults or a question about the product, notify your supplier or Hitachi inverter technical service office.

#### Product Warranty

- The product SH1 Series inverter will be warranted by Hitachi Industrial Equipment Systems (China) Co., Ltd.afterward "Hitachi", during the warranty period from your date of purchase only under proper usage of product.
- Furthermore, the warranty expressed here is covered only for the product delivered from Hitachi, and will not be responsible for others damage or loss of products like a motor or any equipment or systems damage caused by improper usage of the product. Minimize the consequence on equipment or system by applying safety design which is able to notify a hazard alarm to the user in case of malfunction or damage of the delivered product. The selection and application of delivered product must be done with sufficient margin on performance, as well as other equipment or system with sufficient redundancy design. Also, the compatibility of the product with the customer's intended use is not warranted, hence the validation test should be done by the customer by their responsibility before put in operation.
- In case of delivery a defective product, or encountered a defects on quality during a manufacturing process, Hitachi will repair or exchange with free of charge, only when the product is in warranty period (afterward, we call "warranty service").
- The product will be warranted for one year from your date of purchase. However, depending on case, sending technical assistance for repairing will be charged to the customer. Also, Hitachi will not be responsible of any readjustment or testing on site.
- After warranty service, the exchanged or repaired part will be warranted for 6 month from date of warranty service. Hitachi will be responsible for repair or exchange of defective part only for the exchanged or repaired part only during this warranty period.
- Inverter Model: It beginning with SH1- in specification label.
- Manufacturer Number(MFG No.): It shows in specification label.
- Date of purchase: Customer's purchased period.
- Inquiry contents:
	- ・ Inform us the defective point and its condition.
	- ・ Inform us the suspicious content and its detail.
- In order to receive warranty service, you should present the recipe issued by product supplier or any other document that permit to check the purchase date. However, any defects, damage, malfunction or any other failure caused by one of the following facts will not be covered by warranty service.
	- (1) Cannot confirm the purchase date.
	- (2) The damage or fault resulted from improper usage or inadequate handling of the product and not conforming usage described into the user's guide or basic guide.
	- (3) Incorrect usage of product, inadequate setting of product and optional product, remodeling or inadequate repair and repair carried out by unqualified repair center.
	- (4) Deterioration and wear resulted from normal operation.
	- (5) Fault resulted from natural disaster, such as earthquake, fire disaster, lightning strike, pollution, salt pollution, or abnormal voltage or any others external factor.
	- (6) Shock, falling, or Vibration resulted during transportation or displacement after purchase.
	- (7) Damage or fault resulted from remodeling firmware by unqualified personal not belonging to Hitachi.
	- (8) Damage or fault resulted from customer's made programing function (EzSQ).
- By warranty service, might lose the data stored inside the product, as well as, customers made (EzSQ) program. Make sure to back up by own responsibility. However, in case of malfunction resulting from the circuit board of the storage devices, the backup wil not be possible. It is recommended to keep a backup during the testing phase by usingMOP or PC software ProDriveNext.

#### Liability Limitation

- Neither Hitachi-HIEC, Affiliated company nor related dealer are liable to the written and unwritten public requirement including the common sense of the product or requirement in specific application.
- Even more, Hitachi, affiliated company or related dealer are not responsible of any incidental damage, special damage, direct loss, or indirect loss (even predictable or not) resulted on customer because of product defect.

#### Warranty Service

- The customer is able to receive a warranty service from product supplier or service station, if the product does not meet the function described on basic guide or user's guide. Moreover, in case of any mismatch occurred between user's guide and basic guide, user's guide content will take a priority.
- Contact to your supplier or local Hitachi distributor or service station for fare-paying services.

#### Change on Product Specification

• We are sorry because any information described in Brochure, Basic Guide, User's Guide or Technical Document would be modified without notice.

#### Precaution for Product Application

- The product should apply following the condition of use, handling method and precautions described in User's Guide.
- The installed product should be confirmed previously by own that the product installation has done as intended in the customer system.
- When using Hitachi inverter consider on below
	- (1) Select inverter with sufficient capacity for rate current and performance.
	- (2) Safety design, for example, redundant system design.
	- (3) Equipment design where minimize hazard in case of inverter failure.
	- (4) For safety precautions, make a system configuration that alarms the hazard to user.
	- (5) Periodic maintenance of Hitachi inverter and customer's equipment.
- Hitachi inverter is designed and manufactured intentionally to be applied for general industrial equipment application. It is not intended to be used for the applications listed below therefore. In case inverter is used for these applications, it is out of warranty unless there is a special written agreement. Otherwise, the product will not be warranted.
	- (1) Special application such as aircraft, spacecraft, nuclear, electric power, passenger transportation, medical, submarine repeater, etc.
	- (2) For application such as elevator, amusement equipment, medical equipment which might have a big effect on human life and property.
- Even for above application, in case there is an agreement for the limitation of the purpose and quality, please contact to our sales office. Further study will be carried out to check whether inverter is applicable for that specific application or not.
- For applications that involve human life, or have risk of important loss, make sure to avoid a critical accident by installing a fail-safe device, protecting device, detecting device, alarm device, or spare device, etc.
- This inverter is only for three phase induction motor [IM] or three phase synchronous motor [SM(SMM)].
- For any other application make inquiries.

#### Supplement

- Refer to "Chapter 7 Specification" for short lifespan component.
- For optional product refer attached instruction.
- This warranty term will not restrict a legal right of customer who has purchased the product.
- Contact to the local supplier for warranty of purchased product sales in oversea.

#### Contact Information

#### **Hitachi America, Ltd. (Charlotte Office)**

Industrial Components and Equipment Division 6901 Northpark Blvd., Suite A, Charlotte, NC 28216, U.S.A TEL : +1(704) 494-3008 FAX : +1(704) 599-4108

**Hitachi Europe GmbH**

Industrial Components & Equipment Group Am Seestern 18 (Euro Center), D-40547 Dusseldorf, Germany TEL : +49-211-5283-0 FAX : +49-211-5283-649

#### **Hitachi Asia Ltd.**

Industrial Components & Equipment Division No.30 Pioneer Crescent, #10-15 West Park Bizcentral, Singapore 628560, Singapore TEL : +65-6305-7400 FAX : +65-6305-7401

#### **Hitachi Australia Ltd.**

Level 3, 82 Waterloo Road North Ryde, N.S.W.2113 Australia TEL : +61-2-9888-4100 FAX : +61-2-9888-4188

#### **Hitachi Industrial Equipment Systems Co., Ltd.**

AKS Building, 3, Kanda Nereibei-cho, Chiyoda-ku, Tokyo, 101-0022 Japan TEL : +81-3-4345-6910 FAX : +81-3-4345-6067

#### Contents Contents

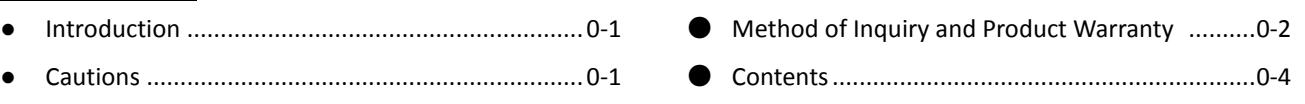

#### **Chapter 1 Safety Instructions**

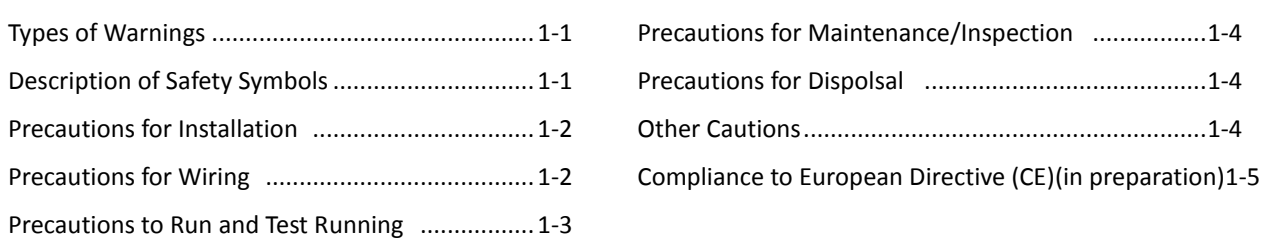

#### **Chapter 2 Installation and Wiring**

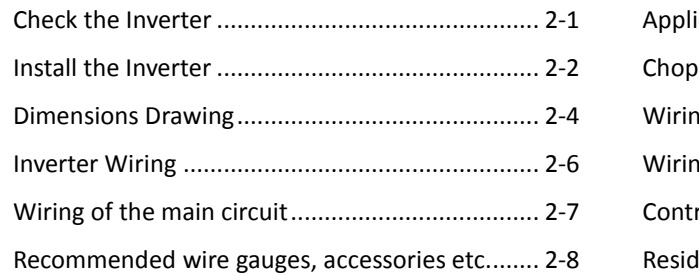

#### Applicable Circuit Breaker...........................................2-9 Chopper Breaking Resistor........................................2-10 Wiring........................................................................2-11 Wiring of the Control Circuit.....................................2-15 Control Circuit Wiring Section...................................2-17 Residual Risk .............................................................2-22

Parameters naming .....................................................4-9

#### **Chapter 3 Operation Setting and Examples of IO Adjustment**

Operation Setting and Examples of IO Adjustment.. .

..............................................................................3-1

#### **Chapter 4 Settings**

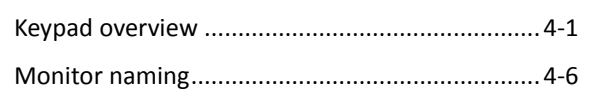

#### **Chapter 5 Troubleshooting**

Troubleshooting....................................................5-1

#### **Chapter 6 Inspection and Maintenance**

Cautions for Maintenance/Inspection..................6-1 Daily and Periodic Inspections..............................6-2 Method of Checking the Inverter and Converter Circuits..................................................................6-4 DC-Bus Capacitor Life Curve........................................6-5 Output of Life Warning ...............................................6-5 Methods of Measuring the Input/Output Voltages, Current, and Power.....................................................6-6

#### **Chapter 7 Specifications**

Specifications Table ..............................................7-1

● Index..........................................................Appendix-1

(Memo)

## Chapter 1 Safety Instructions

#### 1.1 Types of Warnings

In the Basic Manual, the severity levels of safety precautions and residual risks are classified as: "DANGER", "WARNING" and "CAUTION".

Display meanings

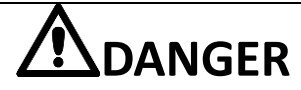

Indicates that incorrect handling may cause hazardous situations, which would most likely result in serious personal injury or death, and may result in major physical loss or damage.

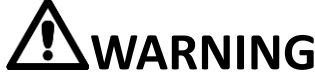

Indicates that incorrect handling may cause hazardous situations, which may result in serious personal injury or death, and may result in major physical loss or damage.

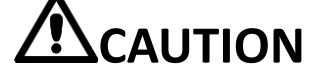

Indicates that incorrect handling may cause hazardous situations, which may result in moderate or slight personal injury or damage, and may result only physical loss or damage.

Even more, that "ACAUTION" level description may lead to a serious risk depend on the circumstances. Be sure to follow the instruction because whichever contains important safety description.

### 1.2 Description of Safety Symbols

It describes annotation of the symbols in context. Be sure to follow and pay attention of content.

Symbols meaning

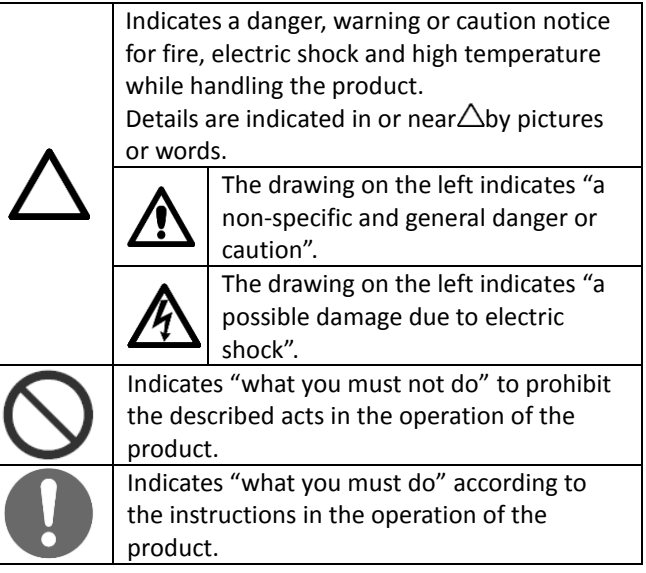

### 1.3 Cautions

Read carefully following safety instruction for handling.

#### 1.3.1 Caution

## **DANGER**

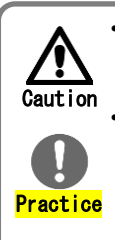

Incorrect handling may result in personal death or severe injury, or may result in damage to the inverter, motor or the whole system.

• Be sure to read this Basic Manual and appended documents thoroughly before installing, wiring, operating, maintaining, inspecting or using the inverter.

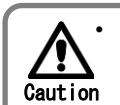

**Practice** 

• Many of the drawings in the Basic Guide show the inverter with covers and/or parts blocking your view as removed to illustrate the details.

• Do not operate the inverter in the status shown in those drawings. If you have removed the covers and/or parts, be sure to reinstall them in their original positions before starting operation, and follow all instructions when operating the inverter.

#### 1.3.2 Precautions for installation

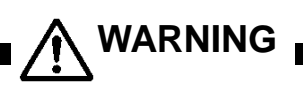

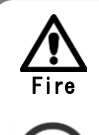

#### **● You run the risk of fire!**

• Do not place flammable materials near to the installed inverter.

Prevent foreign matter (e.g., cut pieces of wire, sputtering welding materials, iron chips, wire, and dust) from penetrating into the inverter.

• Install the inverter on a non-flammable surface, such as, metal surface.

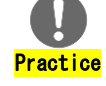

Prohibited

Install the inverter in a well-ventilated indoor site not exposed to direct sunlight. Avoid places where the inverter is exposed to high temperature, high humidity, condensation, dust, explosive gases, corrosive gases, flammable gases, grinding fluid mist, or salt water.

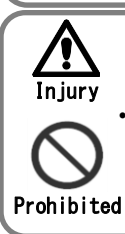

#### **● You run the risk of injury!**

• Do not install and operate the inverter if it is damaged or its parts are missing.

## Fall Injury Prohibited

Install the inverter on a structure able to bear the weight specified in this Basic Guide.

• Do not hold its cover parts when carrying the

**● You run the risk of injury due to the** 

**inverter falling**

inverter.

Install the inverter on a vertical wall that is free of vibrations.

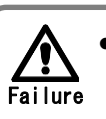

**Practice** 

Prohibited

#### **● You run the risk of failure of the inverter!**

- The inverter is precision equipment. Do not allow it to fall or be subject to high impacts.
- Also do not step on it, or place a heavy load on it.

#### 1.3.3 Precautions for Wiring

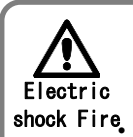

**Practice** 

#### **● You run the risk of electric shock or fire!**

Be sure to ground the inverter.

- Commit wiring work to a qualified electrician.
- Before wiring, make sure that the power supply
	- is off.

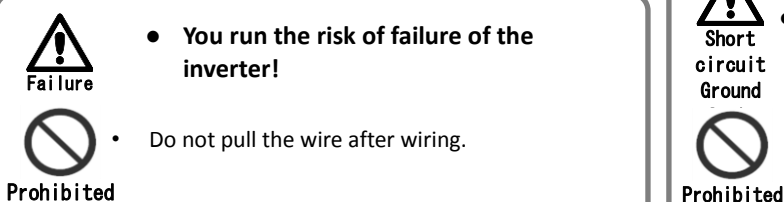

#### **● You run the risk of failure of the inverter!**

Do not pull the wire after wiring.

# D**AN**GER

- **● You run the risk of electric shock and injury!**
- Perform wiring only after installing the inverter. Injury

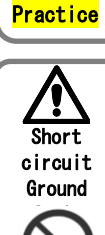

Electric shock

#### **● You run the risk of short circuit and ground fault!**

• Do not remove rubber bushings from the wiring section. Otherwise, the edges of the wiring cover may damage the wire.

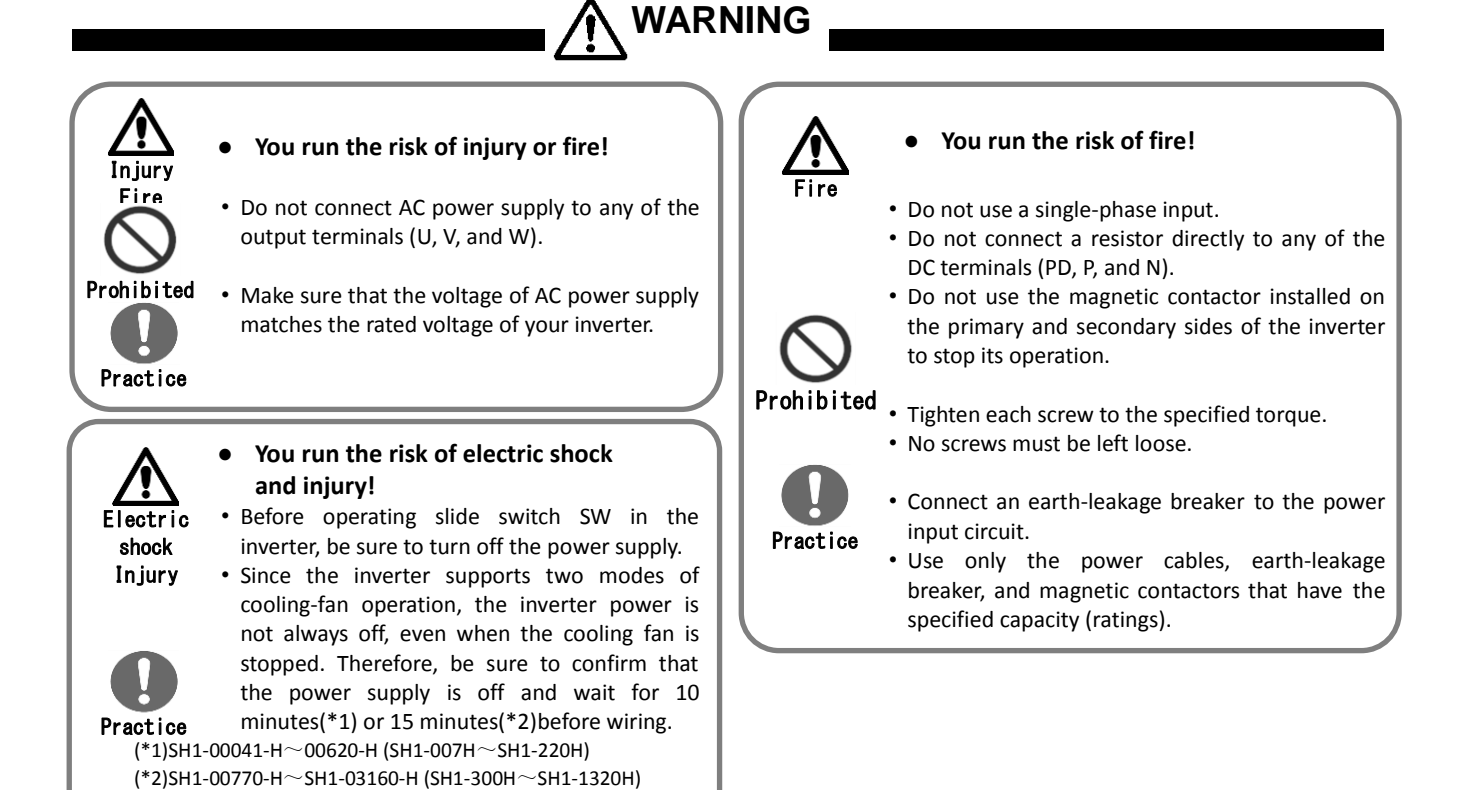

#### 1.3.4 Precautions to Run and Test Running

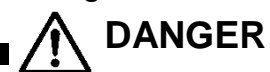

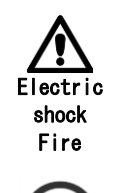

#### **● You run the risk of electric shock or fire!**

- While power is supplied to the inverter, do not touch any internal part or terminal of the inverter. Also do not check signals, or connect or disconnect any wire or connector.
- Prohibited
- While power is supplied to the inverter, do not touch any internal part of the inverter. Also do not insert a material such as a rod and etc..

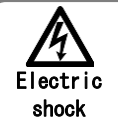

#### **● You run the risk of electric shock!**

- Be sure to close the terminal block cover before turning on the inverter power. Do not open the terminal block cover while power is being supplied to the inverter or voltage remains inside.
- Do not operate switches with wet hands.

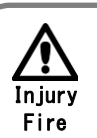

Prohibited

**Prohibited** 

#### **● You run the risk of injury or fire!**

• While power is supplied to the inverter, do not touch the terminal of the inverter, even if it has stopped.

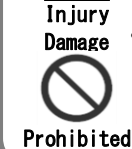

#### **● You run the risk of injury and damage to machine.**

Do not select the retry mode for controlling an elevating or traveling device because free-running status occurs in retry mode.

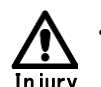

#### **● You run the risk of injury!**

If the retry mode has been selected, the inverter will restart suddenly after a break in the tripping status. Stay away from the machine controlled by the inverter when the inverter is under such circumstances. (Design the machine so that human safety can be ensured, even when the inverter restarts suddenly.)

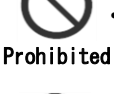

The [STOP] key on the operator keypad is effective only when its function is enabled by setting. Prepare an emergency stop switch separately.

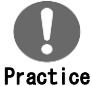

If an operation command has been input to the inverter before a short-term power failure, the inverter may restart operation after the power recovery. If such a restart may put persons in danger, design a control circuit that disables the

inverter rom restarting after power recovery. • If an operation command has been input to the inverter before the inverter enters alarm status, the inverter will restart suddenly when the alarm status is reset. Before resetting the alarm status, make sure that no operation command has been input.

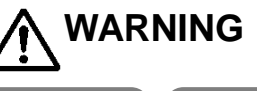

#### **● You run the risk of injury and damage to machine.**

The inverter easily allows you to control the speed of operating motor. Confirm the capacity and ratings of the motor or machine before operating.

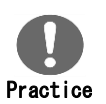

Injury Damage

> • When you run the motor at a high frequency, check and confirm to each manufactures of a permitting revolution of the respective motor and machine.

> • Check the rotate motor direction, abnormal sound, and vibrations while operating.

## Burn In jury

#### **● You run the risk of burn injury.**

• Inverter heat sink will heat up during operation. Do not touch the heat sink.

#### Prohibited

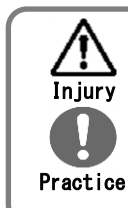

**● You run the risk of injury!**

• Install an external brake system if needed.

#### 1.3.5 Precautions for Maintenance/Inspection

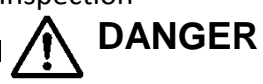

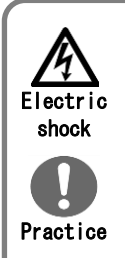

In jury Explosion

Practice

#### **● You run the risk of electric shock!**

**● You run the risk of injury and** 

• For disposal of the inverter, outsource to a qualified industrial waste disposal contractor. Disposing of the inverter on your own may result in an explosion of the capacitor or

• Contact us or your distributor for fixing the

Before inspecting the inverter, be sure to turn off the power supply and wait for 10 minutes or(\*1) 15 minutes(\*2). (Before inspection, confirm that the Charge lamp on the inverter is off and the DC voltage between terminals P and N is 45 V or less.)

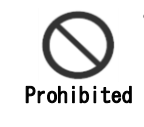

Commit only a designated person to maintenance, inspection, and the replacement of parts. (Be sure to remove wristwatches and metal accessories, e.g., bracelets, before maintenance and inspection work and to use insulated tools for the work.)

(\*1)SH1-00041-H~00620-H (SH1-007H~SH1-220H) (\*2)SH1-00770-H~SH1-03160-H (SH1-300H~SH1-1320H)

#### 1.3.6 Precautions for disposal

inverter.

**explosion!**

produce poisonous gas.

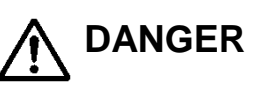

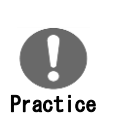

• A qualified waste disposer includes industrial waste collector/transporter and industrial waste disposal operator. Follow the act related to procedures stipulated in the waste management and public.

• cleansing for disposing of the inverter.

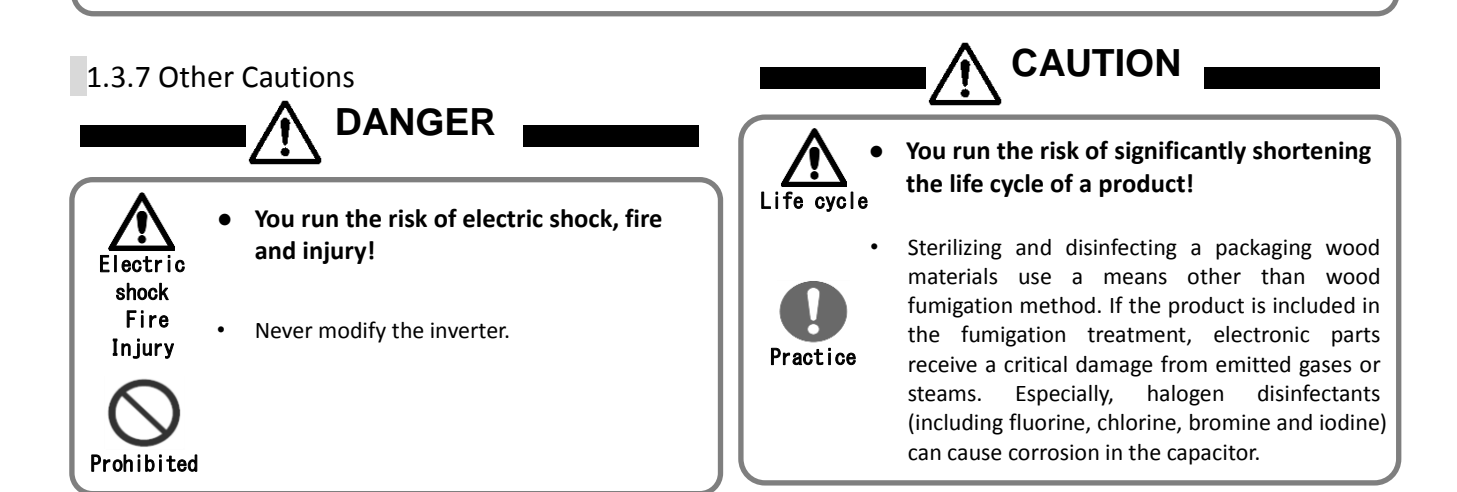

#### 1.4 Compliance to European Directive (CE)(in preparation)

#### 1.4.1 Caution for EMC (Electromagnetic Compatibility)

The SH1 series inverter conforms to requirements of Electromagnetic Compatibility (EMC) Directive (2014/30/EU). However, when using the inverter in Europe, you must comply with the following specifications and requirements to meet the EMC Directive and other standards in Europe:

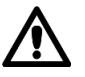

WARNING: This equipment must be installed, adjusted, and maintained by qualified engineers who have expert knowledge of electric work, inverter operation, and the hazardous circumstances that can occur. Otherwise, personal injury may result.

- 1. Power supply requirements
	- a. Voltage fluctuation must be -15% to +10% or less.
	- b. Voltage imbalance must be ±3% or less.
	- c. Frequency variation must be ±4% or less.
	- d. Total harmonic distortion (THD) of voltage must be ±10% or less.
- 2. Installation requirement
	- a. SH1 series includes a built-in EMC filter. The built-in EMC filter must be activated.
	- b. According to EN61800-3 it is mandatory to mention that any inverter with only C3 filter inside may NOT be connected to a low voltage public power supply in residential areas since for these installations C1 is required.
	- c. In case of external filter for C2, an additional note is required according to EN61800-3 that "this product may emit high frequency interference in residential areas which may require additional EMC measures".
	- d. According to the EN6100-3-12, an additional AC reactor or DC choke should be installed for reducing harmonics in power line.
- 3. Wiring requirements
	- a. A shielded wire (screened cable) must be used for motor wiring, and the length of the cable must be according to the following table (Table 1 on page 1-12).
	- b. The carrier frequency must be set according to the following table to meet an EMC requirement (Table1 on page 1-12).
	- c. The main circuit wiring must be separated from the control circuit wiring.
- 4. Environmental requirements
	- (When an EMC filter is used)
	- a. SH1 series inverter that is activated built-in EMC filter must be according to SH1 series specifications.

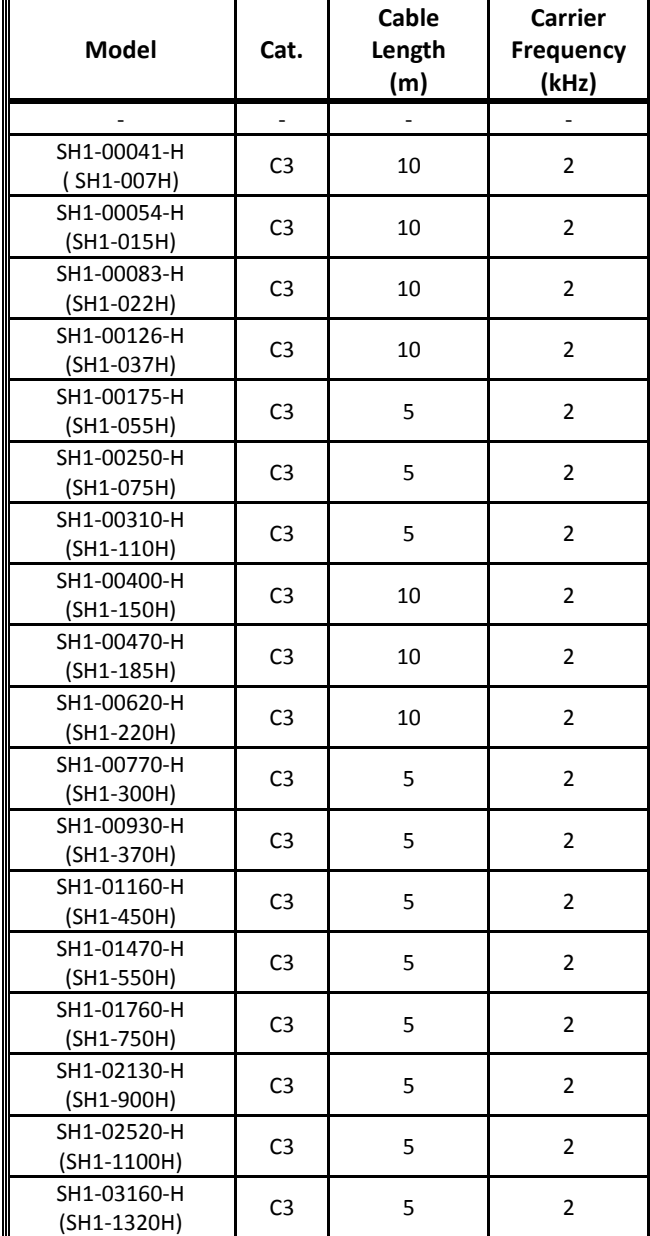

Table 1

(Memo)

#### Chapter 2  $\Leftrightarrow$  Configuration and description contents vary depending on the model. Installation and Wiring Refer to User's Guide for more details. 2.1 Check the Inverter  $\Diamond$  If the inverter is shipped incorporated with optional Check the contents in the package, and confirm the products, optional instruction will be enclosed. inverter model with a specification label. Inverter Basic Guide Eye bolts for hanging the inverter (This document) SH1-00930H(SH1-370H)~ SH1-03160-H(SH1-1320H) The model of the product is as follows: E.g.: 400V class input voltage for Japan Applicable motor capacity for ND rating is5.5kW ND rated current 14.8A LD rated current 16.0A VLD rated current 17.5A  $\diamond$  SH1-00126-HFCF example illustration in below.  $SH1$  - 00175 - H F F F - **Optional slots Heat sink**  $(1)$   $(2)$   $(3)$   $(4)$   $(5)$   $(6)$  $\Diamond$  Refer to each optional product instruction for detail. (1) Series name SH1 (2) Motor maximum rated current (at VLD rated current 00001: 0.1A to 99999: 9999.9A **Operator keypad** (3) Input power specification L: three-phase 200V class; **USB (Micro-B)** H: three-phase 400V class (4) Panel B: no operator keypad equipped; **Control circuit**  F: panel equipped **terminal block** (5) Region (None): Japan; E: Europe/Southeast Asia; **Wire separation plate** U: North America; C: China **Backing plate**  $\diamond$  In case of (None), blank field is omitted. (6) Integrated noise filter F: integrated noise filter equipped; CB: conduit box equipped  $\diamond$  When both F and CB are equipped, it is indicated as FCB. • Specification label example **Main circuit**  Description example for SH1-00175-HFF **terminals** (\*) means eigenvalues **Terminal block cover** | Specification label Inverter model Input ratings **HITACHI INVERTER** Ver.2.00 炻 (Frequency/voltage/No. of Model: SH1-00175-HFCF 7.5/7.5/5.5 phases/Current) Input/Entrée :50Hz,60Hz 380–460V 3ph \*\* /\*\* /\*\* A  $\text{Output/Sortie} : 0 - 590\text{Hz} 380 - 460\text{V} 3\text{ph} **$  /\*\* Output ratings MFG No. 7617\*\*\*\*\*\* 00001 Date:\*\*\*\* (Frequency/voltage/No. of NE18404-\*\*\* Hitachi Industrial Equipment phases/Rate current) HINC (Nanjing) Co., Ltd.

MFG No.; factory serial No.

#### 2.2 Install the Inverter

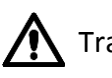

- Transportation
- The inverter is made of plastics component. When carrying the inverter, handle it carefully to prevent damage to the parts.
- Do not carry the inverter by holding the front or terminal block cover. Doing so may cause the inverter to fall.
- Do not install and operate the inverter if it is damaged or its parts are missing.

#### Ambient temperature

• Avoid installing the inverter in a place where the ambient temperature goes above or below the allowable range defined by the standard inverter specification.

Ambient temperature:

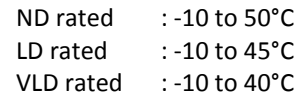

• Keep sufficient space around the inverter. Measure the temperature in a position about 5 cm distant from the bottom-center point of the inverter, and check that the measured temperature is within the allowable range. Operating the inverter at a temperature outside this range will shorten the inverter life (especially the capacitor life), resulting in damage to the inverter.

#### Do not install on a high temperature, high humidity or easily condensation area

- Avoid installing the inverter in a place where the relative humidity goes above or below the range (20% to 90% RH), as defined by the standard inverter specification. Avoid a place where the inverter is subject to condensation.
- Condensation inside the inverter will result in short circuits, which may cause damage to the inverter. Also avoid places where the inverter is exposed to direct sunlight.

 $\bigwedge$  Install inverter on nonflammable

#### (e.g. metal) surface.

- The inverter will reach a high temperature (up to about 150°C) during operation. Install the inverter on a vertical wall surface made of nonflammable material (e.g., metal) to avoid the risk of fire.
- In particular, keep sufficient distance between the inverter and other heat sources (e.g., braking resistors and reactors) if they are installed in the vicinity.

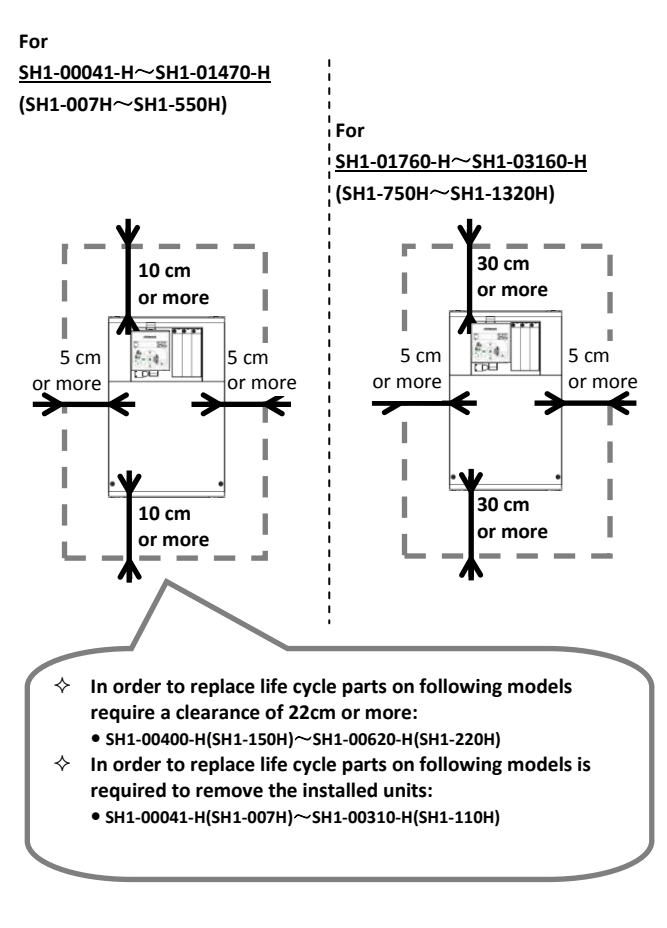

Keep enough clearance between the inverter and the above and below wiring ducts to prevent cooling air ventilation from obstructing.

 $\diamond$  For dimension drawing of inverter see chapter 2.3.

Inverter

Wall

Air flow

## Installation environment

- Avoid installing the inverter in a place where the inverter is subject to dust, corrosive gases, explosive gases, flammable gases, grinding fluid mist, or salt water.
- Foreign particles entering the inverter will cause of failure. If you use the inverter in a considerably dusty environment, install the inverter inside a totally enclosed panel.

#### Installation method and position

- Install the inverter vertically and securely with screws or bolts on a surface that is free from vibrations and that can bear the inverter weight.
- If the inverter is not installed properly, its cooling performance may be degraded and tripping or inverter damage may result.

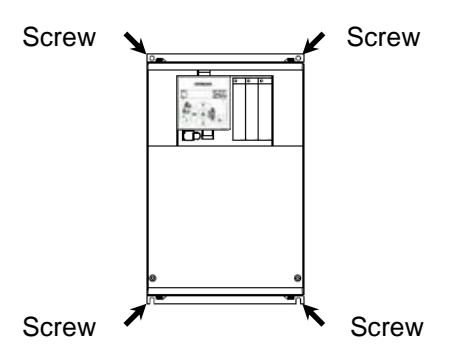

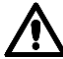

#### Mounting in an enclosure

When mounting multiple inverters in an enclosure with a ventilation fan, carefully design the layout of the ventilation fan, air intake port, and inverters. An inappropriate layout will reduce the inverter-cooling effect and raise the ambient temperature. Plan the layout properly so that the inverter ambient temperature will remain within the range specified in the specification table.

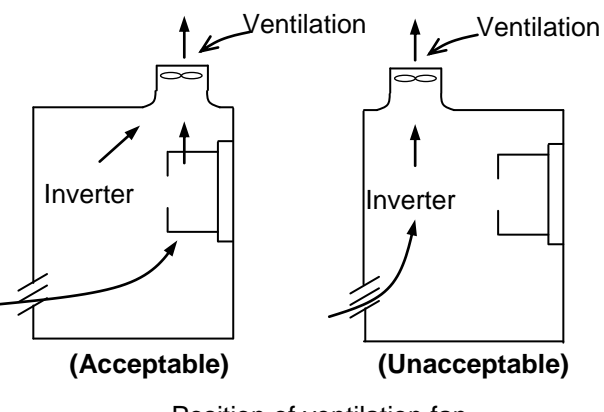

Position of ventilation fan

 $\Diamond$  When the inverter is installed below ventilation fan. the incoming dust may adhere to the inverter. Place in a position to avoid this falling dust.

#### Reduction of enclosure size

External heat sink installation may reduce internal heat emission and reduce the enclosure size.

External heat sink mounting for the inverter

SH1-00041-H~SH1-00126-H(SH1-007H~SH1-037H)

- requires an optional metal fitting.
- Other models than above can be installed with the originally attached metal fitting. To mount the inverter for external heat sink, cut out the enclosure panel according to the specified cutting dimensions.
- The cooling section (including the heat sink) positioned outside the enclosure has a cooling fan. Therefore, do not place the enclosure in any environment where it is exposed to water drops, oil mist, or dust.
- The heat sink part reaches a high temperature. Install a protection cover as needed.

#### 2.3 Dimension Drawing

 $\Diamond$  If you add optional parts to the inverter, some extra space is required in the direction of the depth of the inverter depending on the wiring layout. Keep a clearance of 50 mm or more. For details, refer to the instruction manual for each optional product.

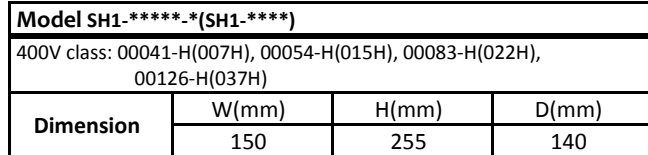

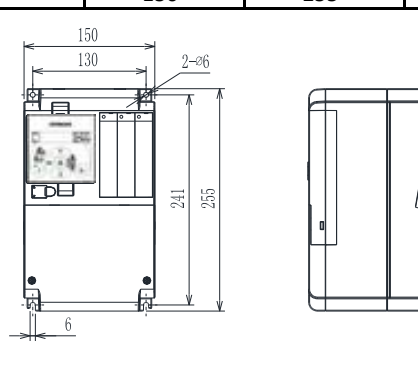

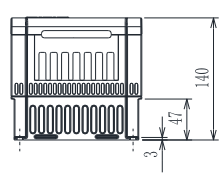

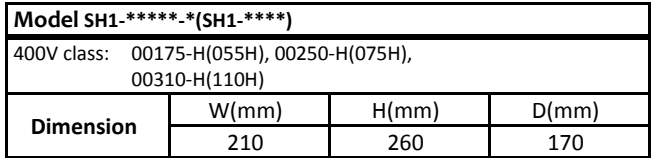

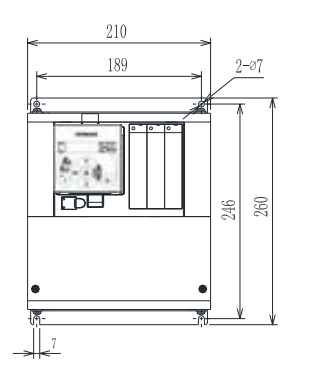

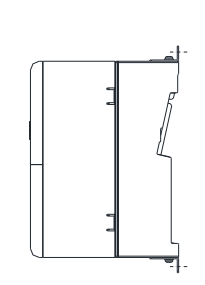

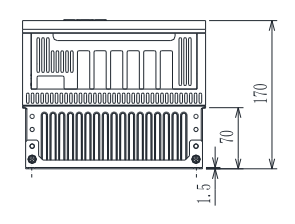

(Eg.) See "Chapter 7 Specifications" for details. VLD rated current for00041-H(007H) is 4.1A, (ND rated motor capacity is 0.75kW), and L indicates 200V class, while H indicates 400V class.

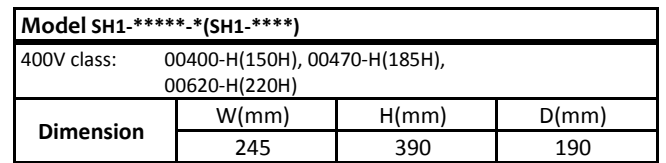

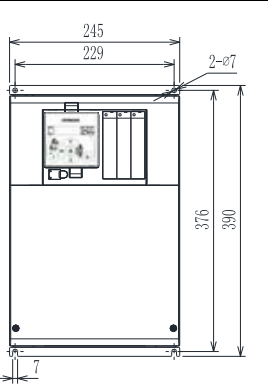

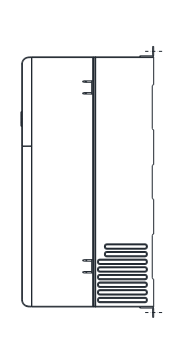

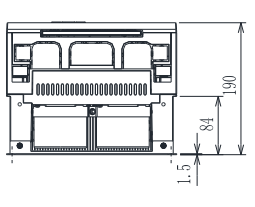

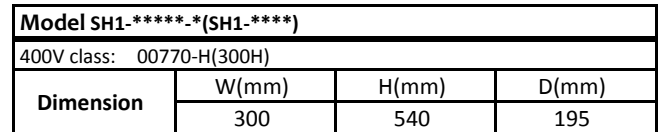

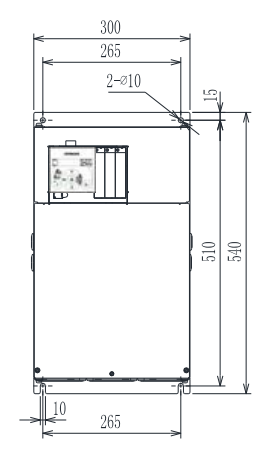

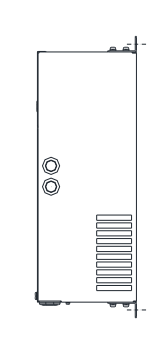

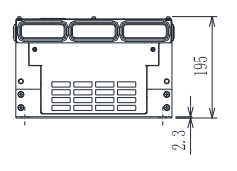

700

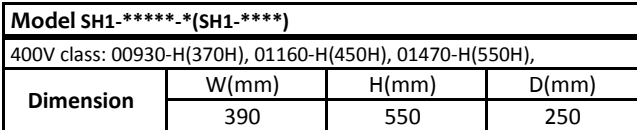

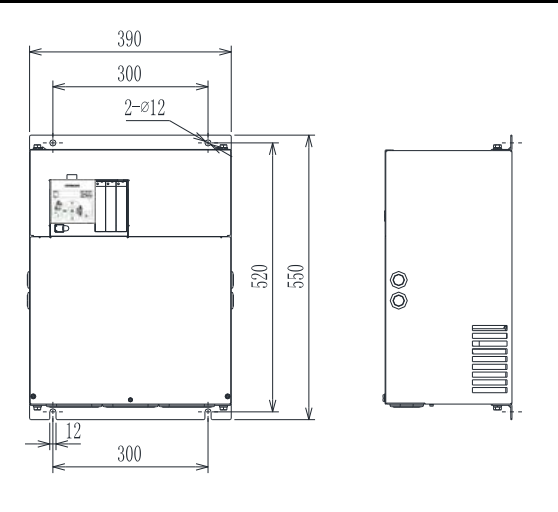

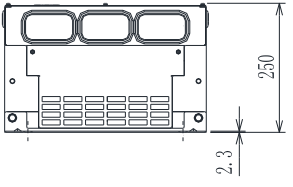

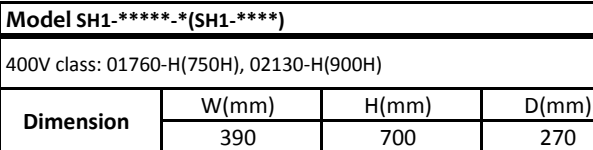

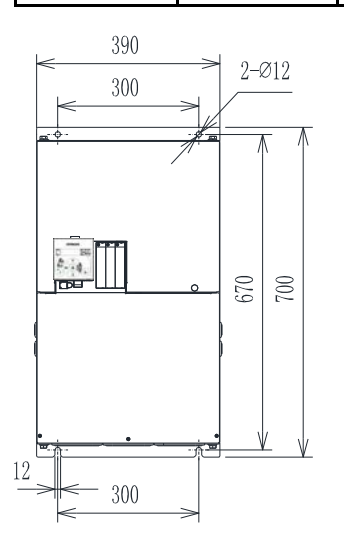

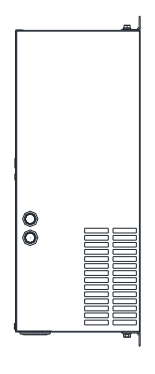

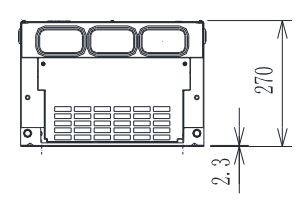

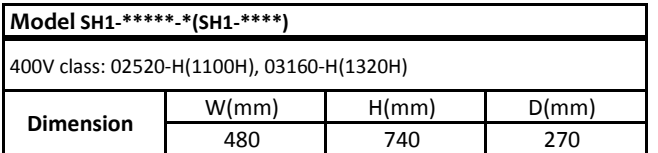

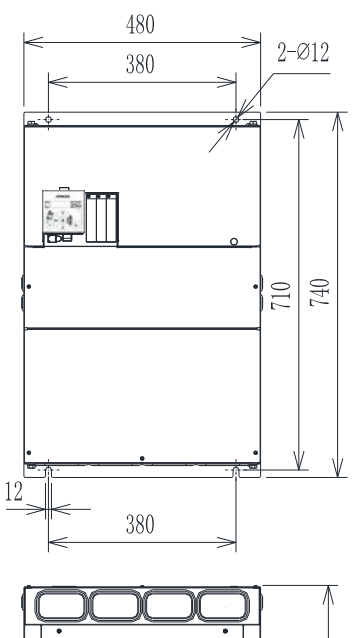

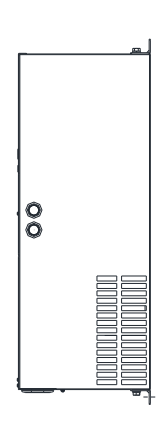

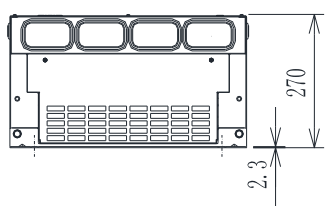

Power supply

#### 2.4 Inverter Wiring

#### Applicable peripheral equipment

<1>

<2>

**Notes:**

- The description of peripheral equipment is for Hitachi 3-phase, 4-pole squirrel-cage motor.
	- Select breakers with proper interrupting capacity. (Use inverter-ready breakers)
	- Use earth-leakage circuit breakers (ELB or MCB) to ensure safety.
	- Use copper electric wire (HIV cable) with allowable temperature rating 75°C or more.
	- If the power line exceeds 20 m, use cable with major wire size for the power line.
	- Tighten each terminal screw with the specified tightening torque. Loose terminal screws may cause short circuits and fire.

Excessive tightening torque may cause damage to the terminal block or inverter body.

- When selecting a rated sensitivity current for earth-leakage circuit breaker, use a separated breaker considering a total cable length of between Inverter-Power supply and Inverter–Motor distance. Do not use a high-speed type of earth-leakage circuit breaker. Use a delayed-type circuit breaker, because the high-speed type may malfunction.
- When using a CV cable for wiring through a metal conduit, the average current leakage would be 30mA/km.
- When using a high relative dielectric constant cable such as IV cable, the leakage current is about eight times as high as the standard cable. Therefore, when using an IV cable, use ELCB with rated sensitivity current by eight times higher in the table below. If the total cable length exceeds 100 m, use a CV cable.
- •Do not pull the power line cable after wiring. Doing so may cause screw loosening.

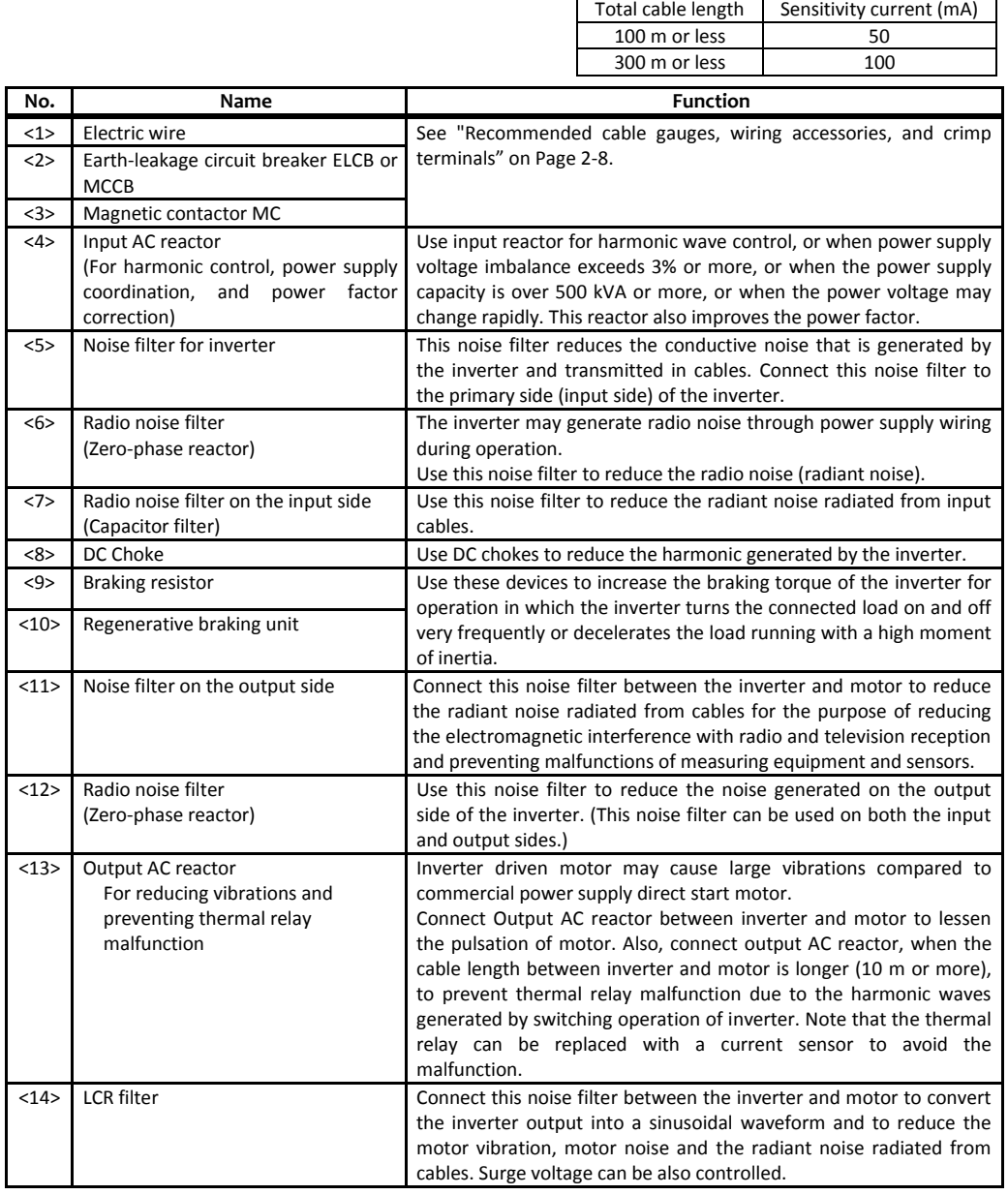

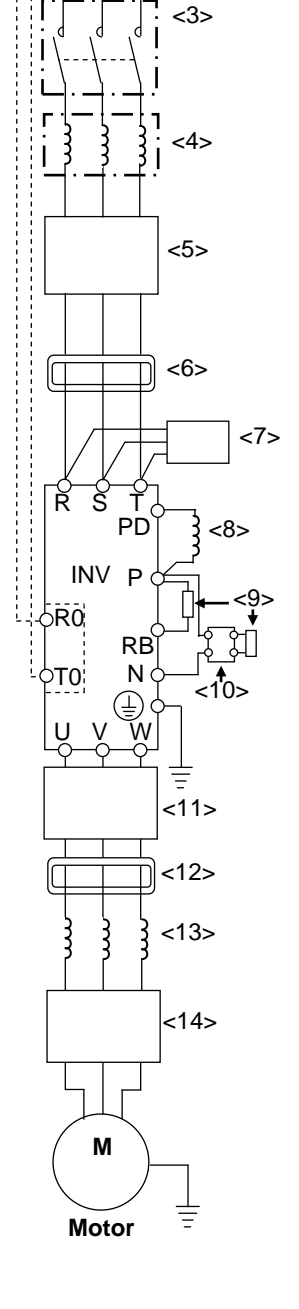

#### 2.5 Wiring of the main circuit

Wire the main circuit of the inverter.

The following illustration shows the power supply and wiring connections to a motor only.

Open a terminal block cover to wire the terminal block in the main circuit.

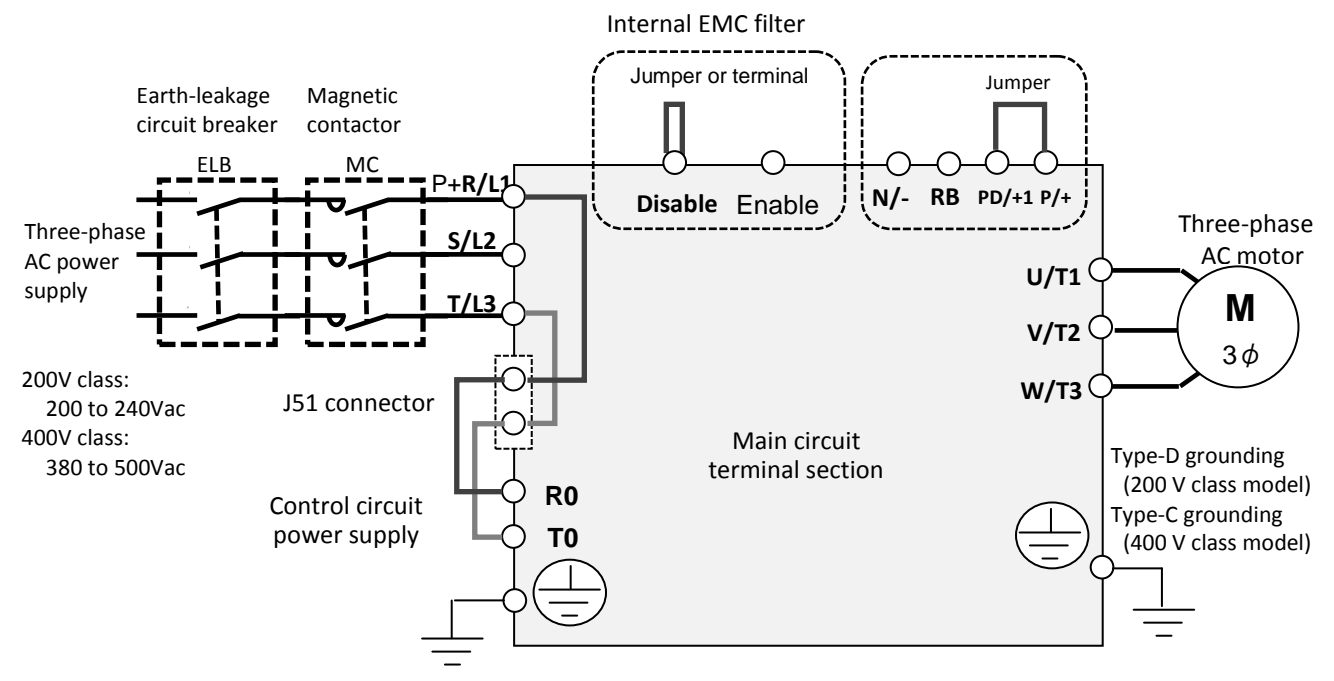

Explanation of main circuit terminal block

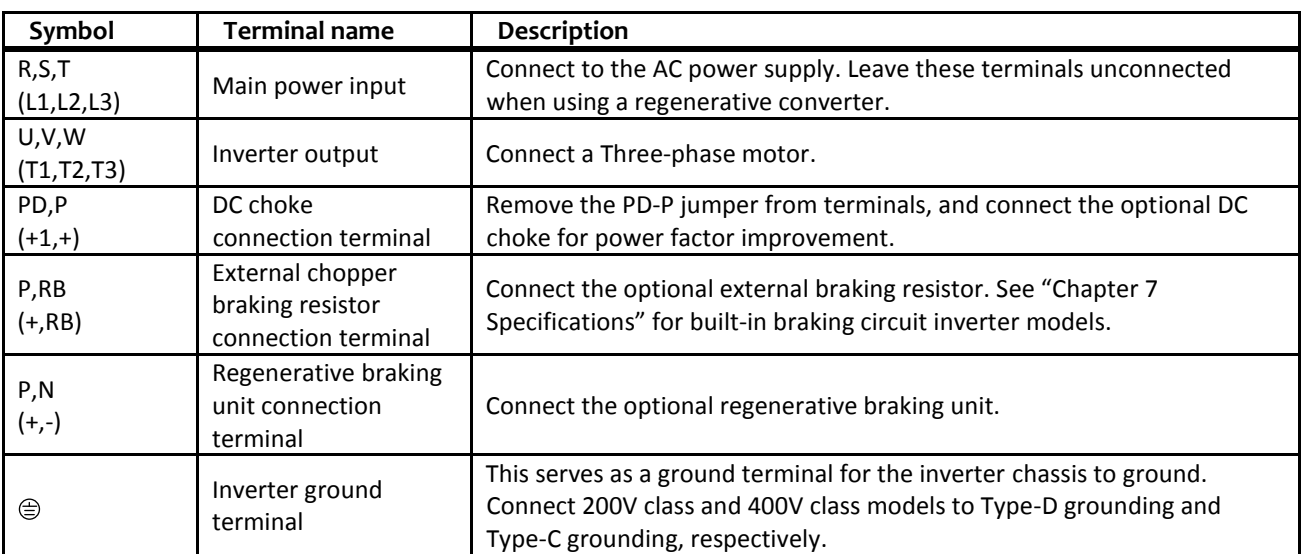

 $\Diamond$  See "Chapter 1 Safety Instructions" for response to CE and UL standards.

- $\diamondsuit$  The screw size may vary depending on terminal. Refer to Page 2-8/2-9 for the size of the terminal screw for the power line cable while for other terminals, refer to the drawings of the wiring on Page 2-11 or later.
- $\diamond$  The tables on Page 2-8/2-9 list the specifications of cables, crimp terminals, and terminal screw tightening torques for reference.
- $\diamondsuit$  Recommended wire gauges vary depending on the rated load settings (ND/LD/VLD).

#### 2.6 Recommended wire gauges, wiring accessories, and crimp terminals

■400V class

| <b>Applicable SH1</b><br>inverter model<br>SH1-******* | Rating<br>setting             | Power line cable<br>AWG(mm2)<br>R, S, T, U, V, W,<br>P,PD,N | Grounding<br>cable<br>AWG(mm2) | resistor<br>between P and<br>RBAWG(mm2) | External braking Power line cable<br><b>Terminal screw</b><br>size | Crimp<br>terminal                | <b>Tightening</b><br>torque<br>N•m |
|--------------------------------------------------------|-------------------------------|-------------------------------------------------------------|--------------------------------|-----------------------------------------|--------------------------------------------------------------------|----------------------------------|------------------------------------|
| SH1-00041-H<br>$(SH1-007H)$                            | <b>ND</b><br>LD<br><b>VLD</b> | 14(2.1)                                                     | 14(2.1)                        | 14(2.1)                                 | M4                                                                 | $2 - 4/2 - 4$                    | 1.4                                |
| SH1-00054-H<br>(SH1-015H)                              | <b>ND</b><br>LD<br><b>VLD</b> | 14(2.1)                                                     | 14(2.1)                        | 14(2.1)                                 | M4                                                                 | $2 - 4/2 - 4$                    | 1.4                                |
| SH1-00083-H<br>(SH1-022H)                              | <b>ND</b><br>LD<br><b>VLD</b> | 14(2.1)                                                     | 14(2.1)                        | 14(2.1)                                 | M4                                                                 | $2 - 4/2 - 4$                    | 1.4                                |
| SH1-00126-H<br>(SH1-037H)                              | <b>ND</b><br>LD               | 14(2.1)                                                     | 14(2.1)                        | 14(2.1)                                 | M4                                                                 | $2 - 4/2 - 4$                    | $1.4\,$                            |
|                                                        | <b>VLD</b>                    | 12(3.3)                                                     | 12(3.3)                        | 12(3.3)                                 |                                                                    | $5.5 - 4/5.5 - 4$                |                                    |
| SH1-00175-H<br>(SH1-055H)                              | <b>ND</b><br>LD               | 12(3.3)                                                     | 12(3.3)                        | 12(3.3)                                 | M <sub>5</sub>                                                     | $5.5 - 5/5.5 - 5$                | 3.0                                |
|                                                        | <b>VLD</b>                    | 10(5.3)                                                     | 10(5.3)                        | 10(5.3)                                 |                                                                    |                                  |                                    |
| SH1-00250-H<br>(SH1-075H)                              | <b>ND</b><br>LD               | 10(5.3)                                                     | 10(5.3)                        | 10(5.3)                                 | M5                                                                 | $5.5 - 5/5.5 - 5$                | 3.0                                |
|                                                        | VLD                           | 8(8.4)                                                      | 8(8.4)                         | 8(8.4)                                  |                                                                    | $8 - 5/8 - 5$                    |                                    |
| SH1-00310-H<br>(SH1-110H)                              | <b>ND</b><br>LD               | 8(8.4)                                                      | 8(8.4)                         | 8(8.4)                                  | M6                                                                 | $8-6/8-6$                        | 4.0                                |
| SH1-00400-H<br>(SH1-150H)                              | <b>VLD</b><br><b>ND</b><br>LD | 8(8.4)                                                      | 8(8.4)                         | 8(8.4)                                  | M6                                                                 | $8-6/8-6$                        | 4.0                                |
| SH1-00470-H<br>(SH1-185H)                              | <b>VLD</b>                    |                                                             | 8(8.4)                         |                                         |                                                                    |                                  | 4.0                                |
|                                                        | <b>ND</b><br>LD               | 8(8.4)<br>6(13.3)                                           |                                | 8(8.4)<br>6(13.3)                       | M6                                                                 | $8-6/8-6$<br>$14 - 6/8 - 6$      |                                    |
|                                                        | <b>VLD</b><br><b>ND</b>       |                                                             |                                |                                         |                                                                    |                                  |                                    |
| SH1-00620-H<br>(SH1-220H)                              | LD                            | 6(13.3)<br>4(21.2)                                          | 8(8.4)                         | 6(13.3)<br>4(21.2)                      | M6                                                                 | $14 - 6/8 - 6$<br>$22 - 6/8 - 6$ | 4.0                                |
| SH1-00770-H<br>(SH1-300H)                              | <b>VLD</b><br><b>ND</b>       | 3(26.7)                                                     | 6(13.3)                        | $\blacksquare$                          | M8                                                                 |                                  | 6.0                                |
|                                                        | LD                            | 2(33.6)                                                     |                                |                                         |                                                                    | 38-8/14-8                        |                                    |
|                                                        | <b>VLD</b>                    | 1(42.4)                                                     |                                |                                         |                                                                    | $60 - 8/14 - 8$                  |                                    |
| SH1-00930-H<br>(SH1-370H)                              | <b>ND</b><br>LD<br><b>VLD</b> | 1(42.4)                                                     | 6(13.3)                        |                                         | M8                                                                 | $60 - 8/14 - 8$                  | 15.0                               |
| SH1-01160-H<br>(SH1-450H)                              | <b>ND</b><br>LD               | 1(42.4)<br>1/0(53.5)                                        | 6(13.3)                        |                                         | M8                                                                 | $60 - 8/14 - 8$                  | $6.0 \sim 10.0$                    |
|                                                        | <b>VLD</b>                    | 2/0(67.4)                                                   |                                |                                         |                                                                    | 70-8/14-8                        |                                    |
| SH1-01800-H<br>(SH1-550H)                              | ND                            | 2/0(67.4)                                                   | 4(21.2)                        |                                         | M8                                                                 | 70-8/22-8                        | $6.0 \sim 10.0$                    |
|                                                        | LD                            | $1/0 \times 2(53.5 \times 2)$                               |                                |                                         |                                                                    |                                  |                                    |
|                                                        | <b>VLD</b>                    |                                                             |                                |                                         |                                                                    | $60 - 8/22 - 8$                  |                                    |
| SH1-02160-H<br>(SH1-750H)                              | <b>ND</b>                     | $1/0\times2(53.5\times2)$                                   | 4(21.2)                        |                                         | M10                                                                | 60-10                            | $6.0 \sim 10.0$                    |
|                                                        | LD                            |                                                             |                                |                                         |                                                                    |                                  |                                    |
|                                                        | VLD                           |                                                             |                                |                                         |                                                                    |                                  |                                    |
| SH1-02600-H<br>(SH1-900H)                              | <b>ND</b><br>LD               | $1/0\times2(53.5\times2)$                                   | 3(26.7)                        |                                         | M10                                                                | 60-10                            | $6.0 \sim 10.0$                    |
|                                                        | <b>VLD</b>                    | $2/0 \times 2 (67.4 \times 2)$                              |                                |                                         |                                                                    | 70-10                            |                                    |
| SH1-03250-H<br>(SH1-1100H)                             | <b>ND</b><br>LD               | $2/0 \times 2 (67.4 \times 2)$                              | 1(42.4)                        | $\overline{\phantom{a}}$                | M10                                                                | 70-10                            | 19.6                               |
|                                                        | VLD                           | $3/0\times2(85.0\times2)$                                   |                                |                                         |                                                                    | 80-10                            |                                    |
| SH1-03610-H<br>(SH1-1320H)                             | <b>ND</b>                     | $3/0\times2(85.0\times2)$                                   |                                |                                         | M10                                                                | $80 - 10$                        | 19.6                               |
|                                                        | LD                            | 4/0×2 (107.2×2)                                             | 1(42.4)                        |                                         |                                                                    | $100 - 10$                       |                                    |
|                                                        | <b>VLD</b>                    | 250kc×2 (127)×2                                             |                                |                                         |                                                                    | 150-10                           |                                    |

⊹<br>≯ The wire gauges in the above table shows the designed values based on HIV cable (with thermal resistance of 75°C).

Please use the round type crimp terminals (for the UL standard) suitable for the use electric wire when you connect the electric wire with the main circuit terminal block. Please put on pressure to the crimp terminals with a crimp tool that the crimp terminal maker recommends.

#### 2.7 Applicable circuit breaker

#### ■400V class • For ND rating

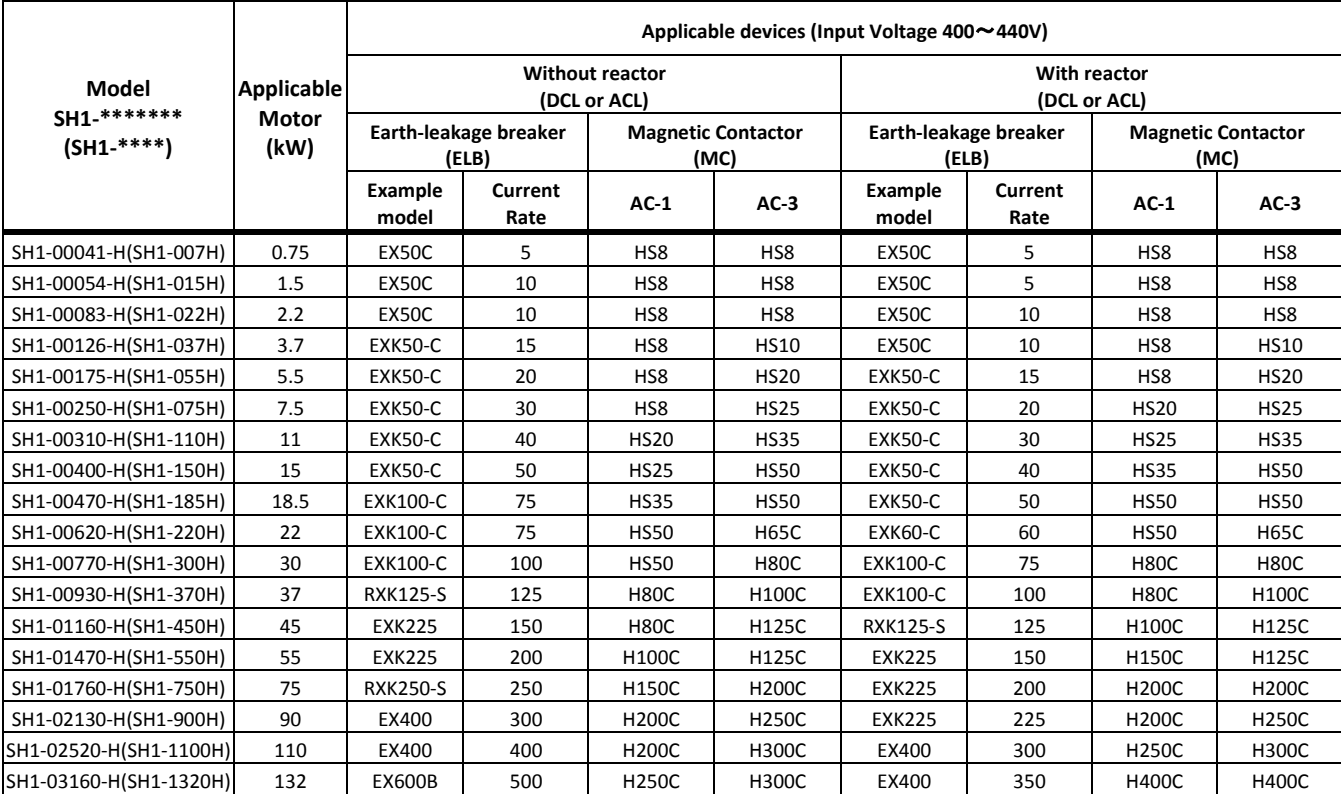

#### • For LD/VLD rating

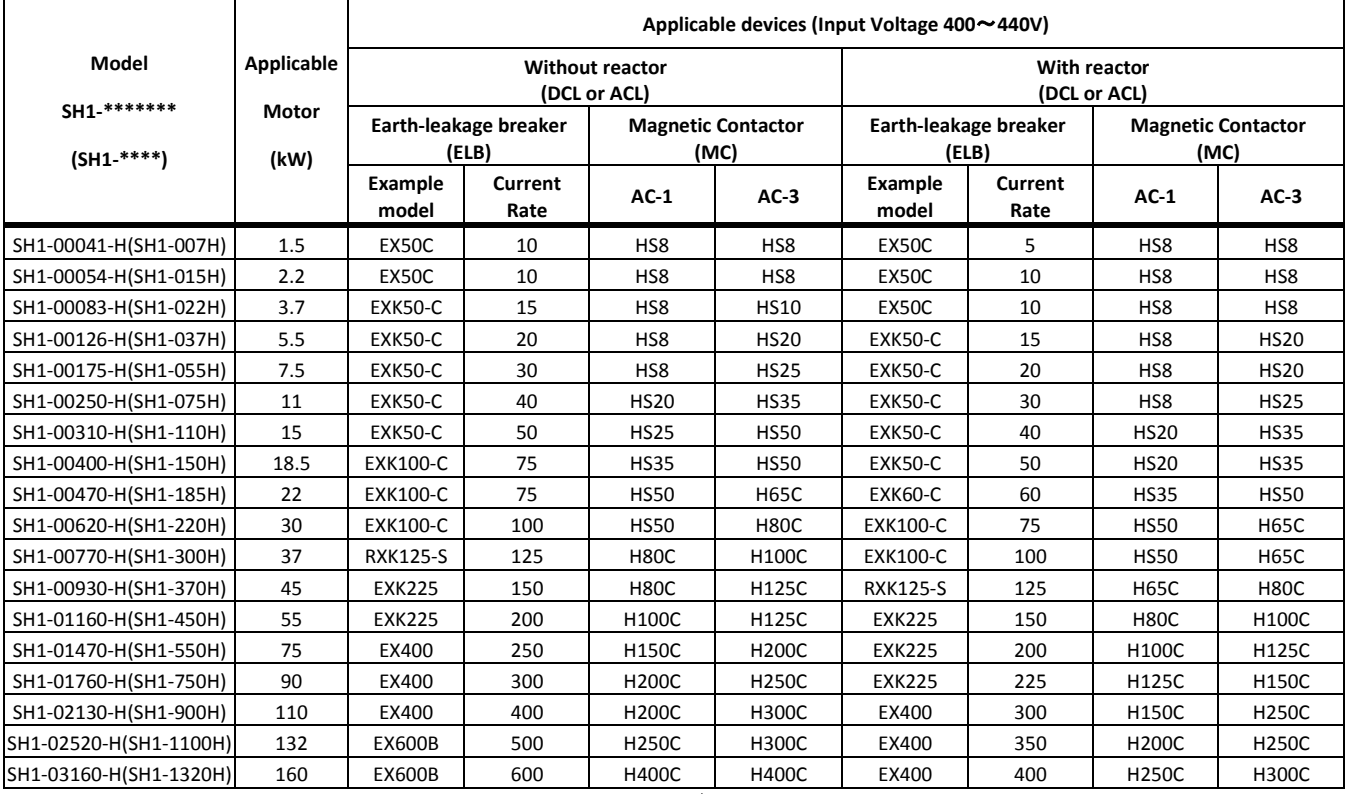

 $\Diamond$  Device model name on above table shows example selection. The device selection should be made in base on rated current, short circuit current capability and accordance to the local electrical legislation.

 $\Diamond$  Applicable motor capacity is based on Hitachi 400Vac, 60Hz, 4 pole IE3 motor.

 $\Diamond$  Refer to the wire gauge table on chapter 2.6 for power line cable.

 $\Diamond$  Electrical endurance for AC-1 magnetic contactor is 500000 times, however, for emergency stop in motor operation will be only 25 times.

 $\diamond$  Select AC-3 class magnetic contactor for inverter output for application which has an emergency stop or commercial power line operation.

 $\Diamond$  When selecting oversize inverter capacity compare to motor rating, select magnetic contactor according to the inverter capacity.

#### 2.8 Chopper Braking Resistor

SH1 Series has a built-in chopper braking circuit in model below. SH1-00041-H (007H) to SH1-00930-H (370H)

• By using an optional braking resistor, permit to use for high regeneration load application such as lift or high speed load.

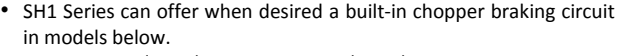

SH1-01160-H (450H) to SH1-01470-H (550H)

- Using optional braking unit or regenerative unit, permit to use on high regenerative load application even for models without built-in chopp er braking circuit.
- The table below shows an example selection of braking resistor to output 100% of braking torque for each motor rating on list.

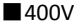

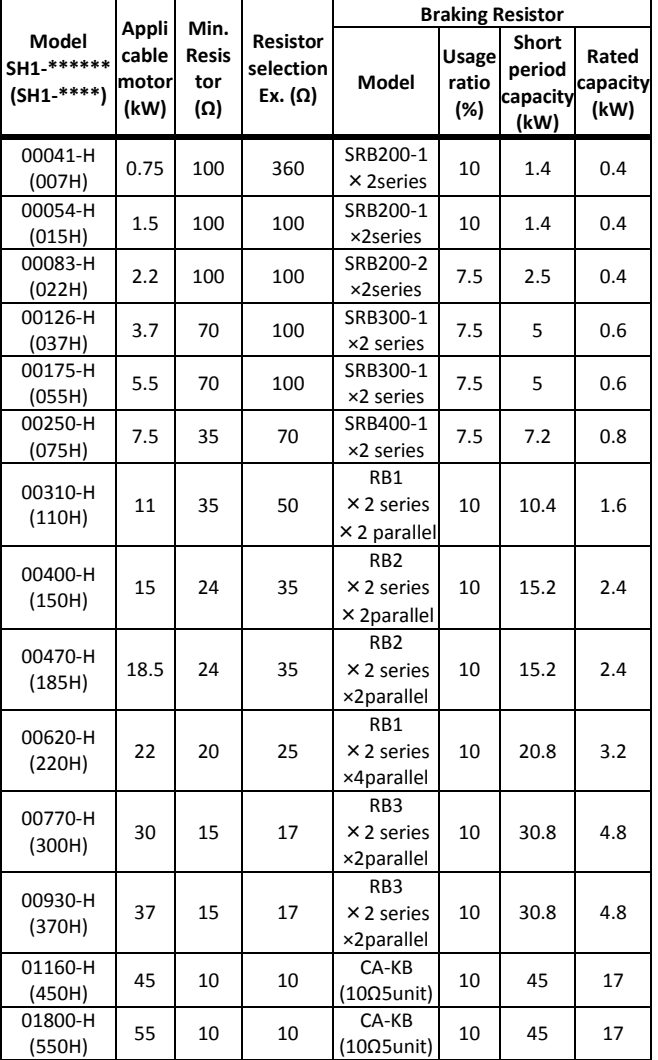

 $\diamond$  When using RB2×2series×2parallel, will require in total 4 RB2 units.

#### 2.9 Wiring

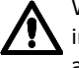

When J51 connector is removed, charge lamp doesn't indicate R0-T0 status. Please make sure that power is off and care for safety. For own safety, make sure to power off before handling the inverter.

 $\Diamond$  To enable the EMC filter, fix the grounding screw equipped with short bar to the earth terminal for enabling the EMC filter.

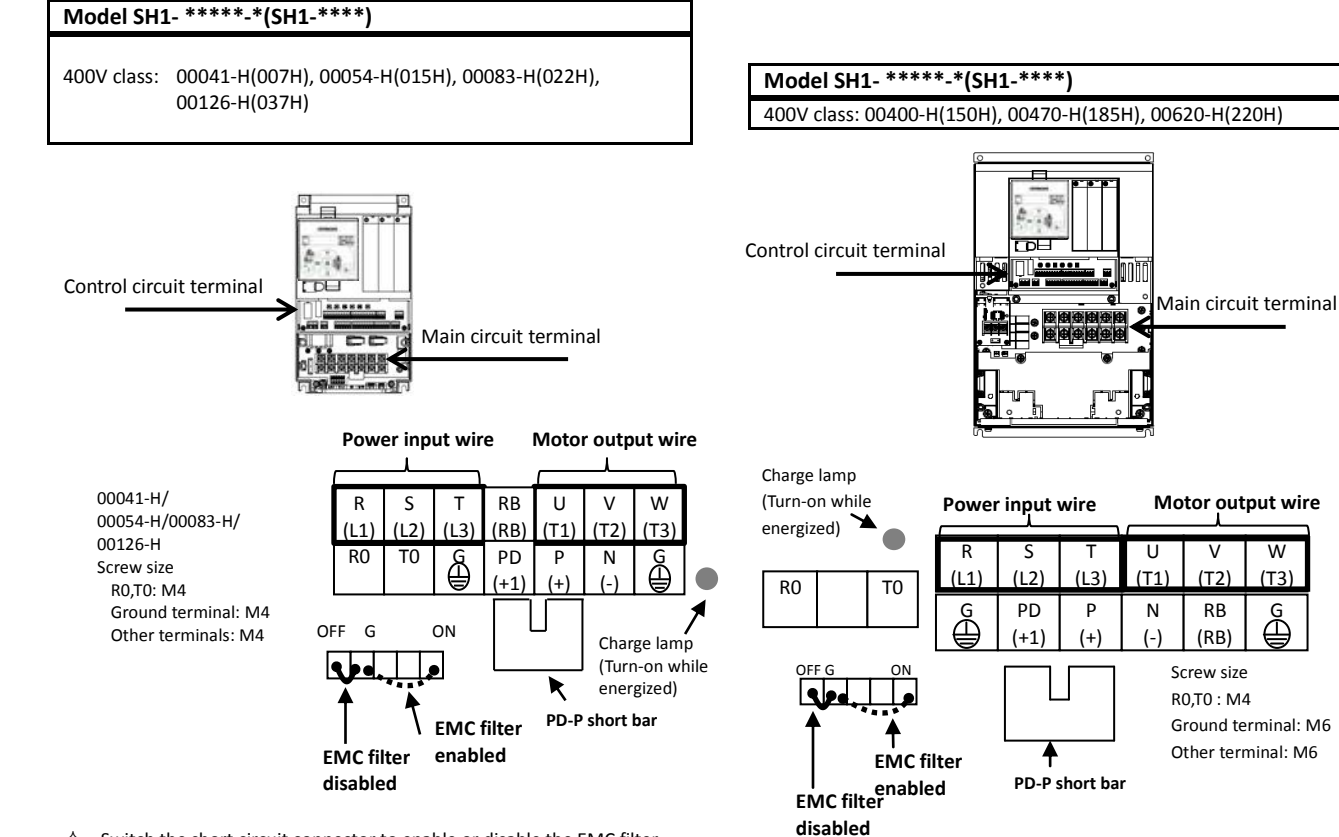

 $\diamond$  Switch the short circuit connector to enable or disable the EMC filter.

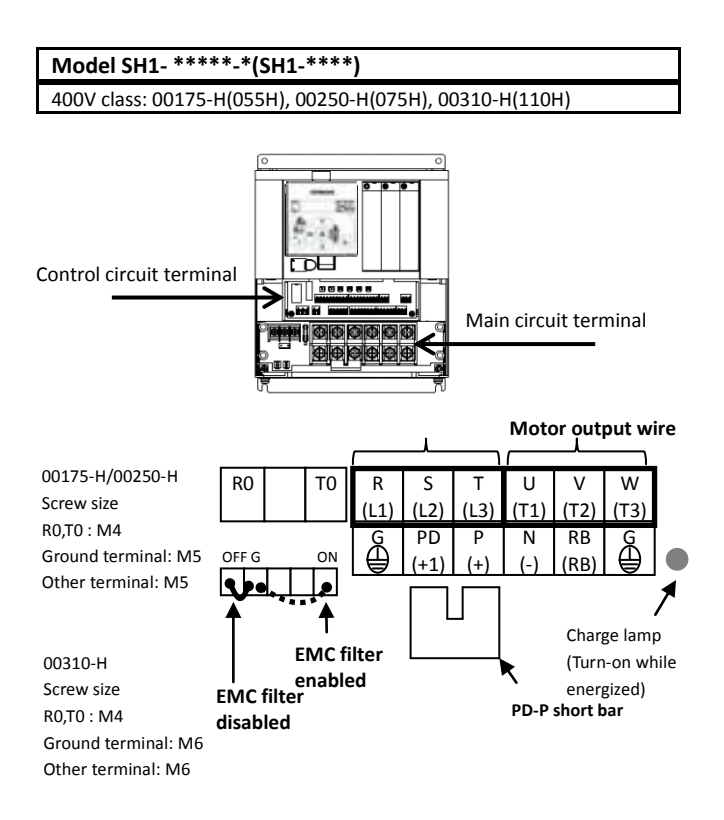

 $\Diamond$  Switch the short circuit connector to enable or disable the EMC filter.

 $\diamond$  Switch the short circuit connector to enable or disable the EMC filter.

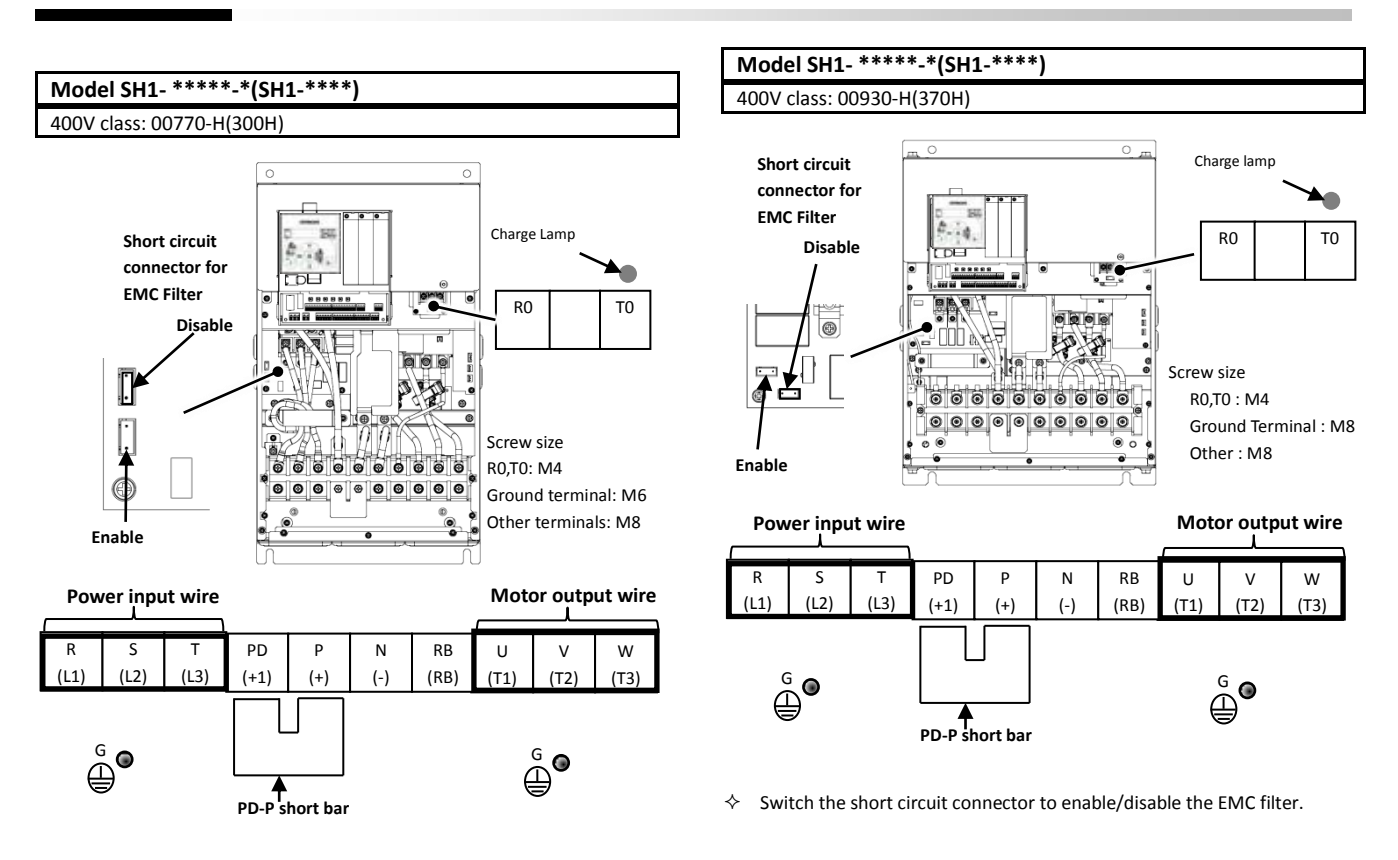

 $\diamond$  Switch the short circuit connector to enable/disable the EMC filter.

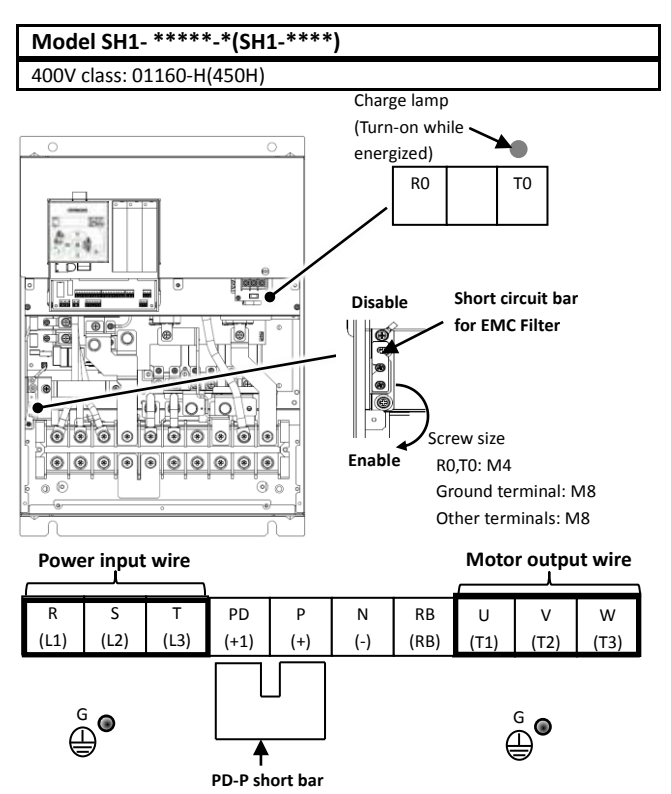

- $\Diamond$  For the switching method of EMC filter, see the lower left section of this page.
- $\div$  Switching method of EMC filter Switch the short circuit bar to enable/disable the EMC filter.

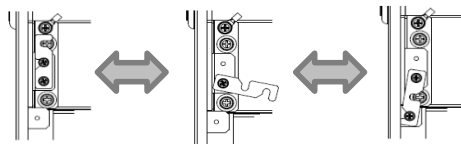

Disable Switching(screw) Enable

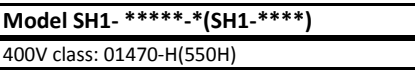

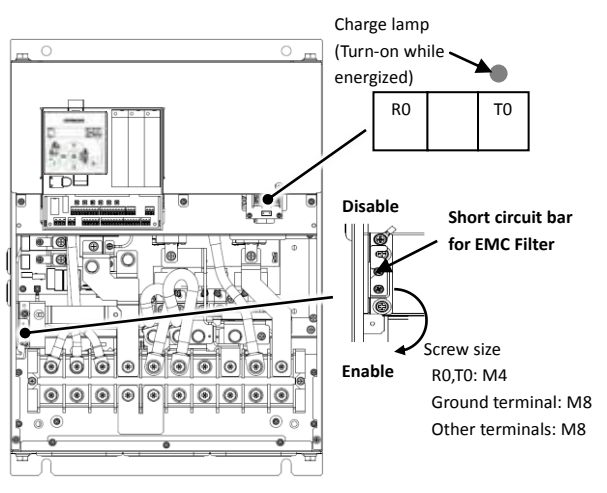

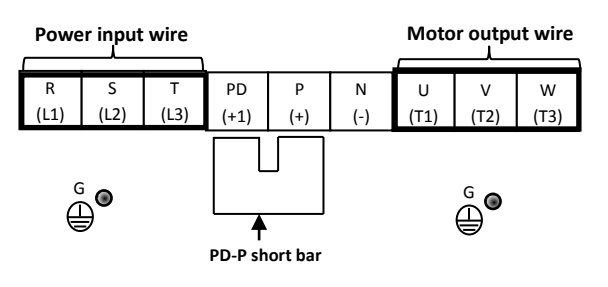

 $\diamond$  For the switching method of EMC filter, see the lower left section of this page.

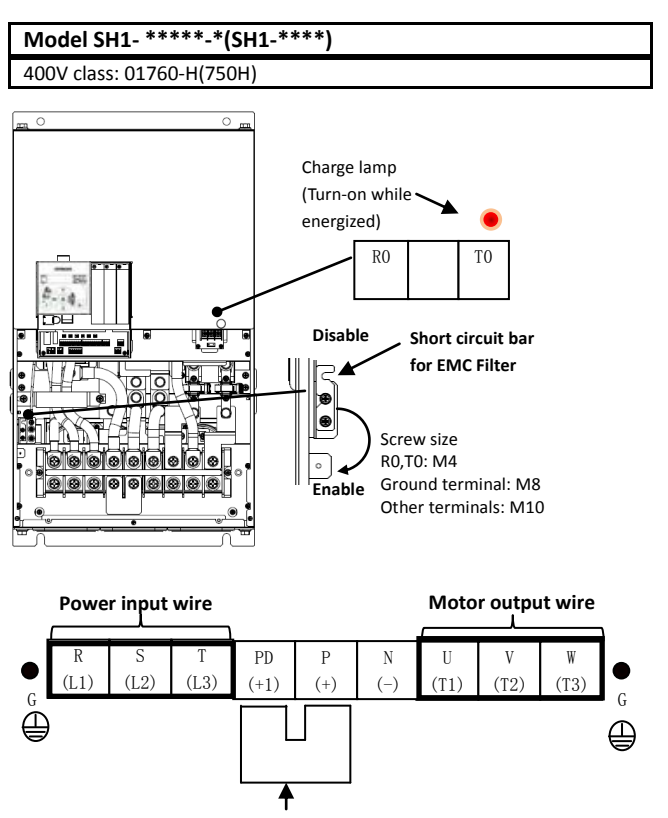

**PD-P short bar**

 $\diamond$  For the switching method of EMC filter, see the lower left section of this page.

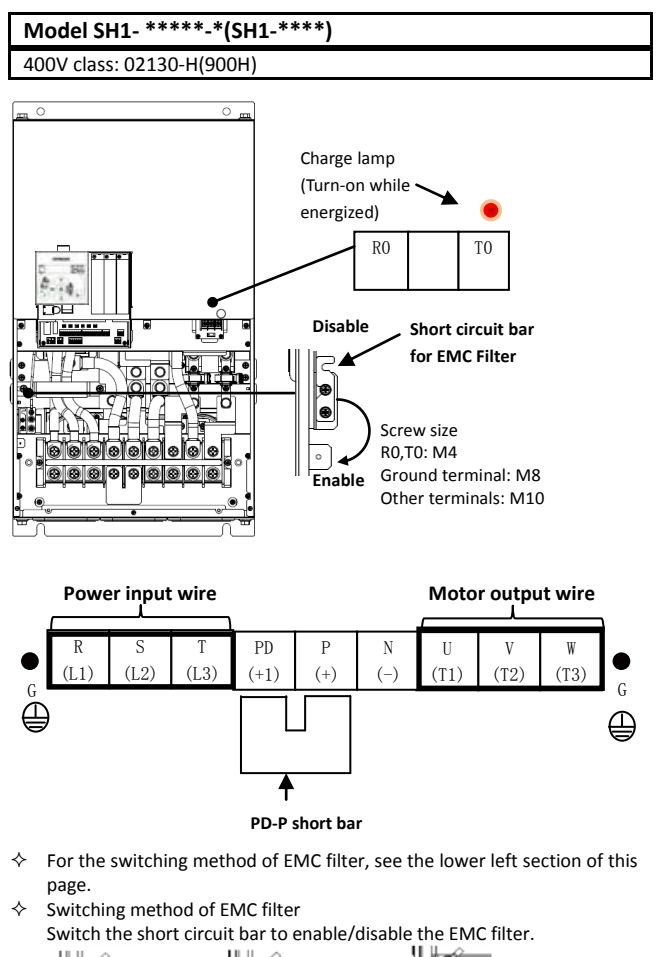

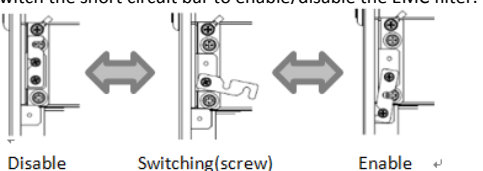

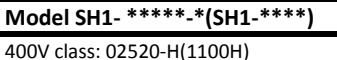

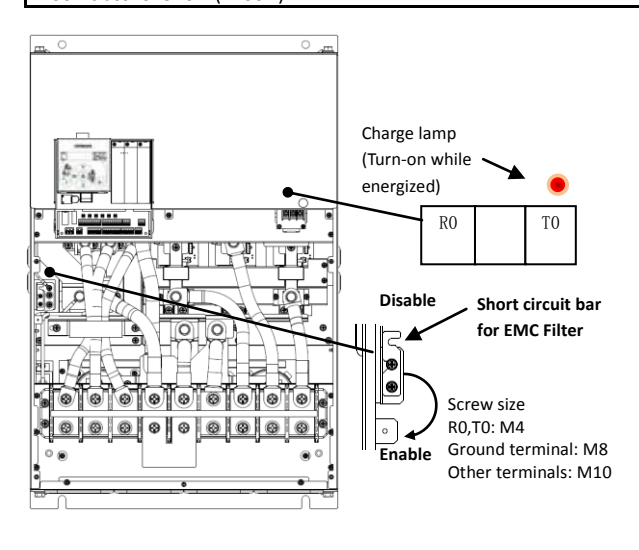

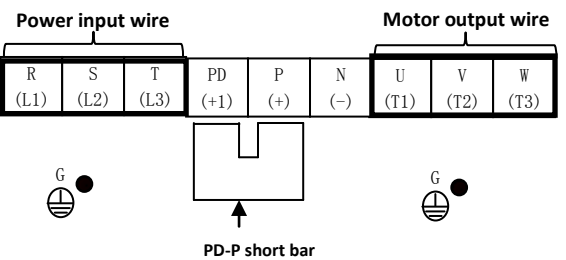

 $\Diamond$  For the switching method of EMC filter, see the lower left section of this page.

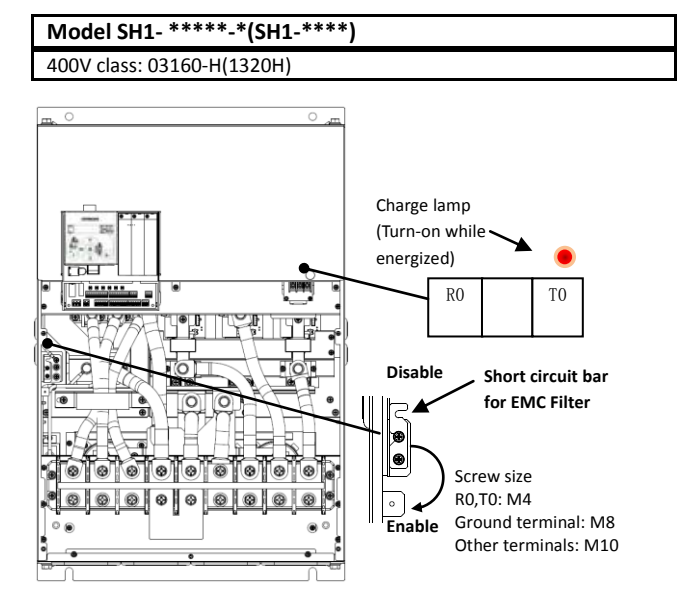

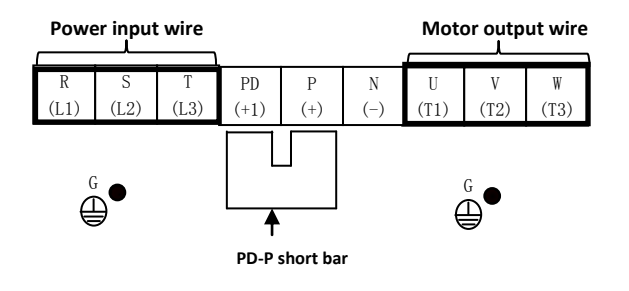

**Example 5 For the switching method of EMC filter, see the lower left section of this nage** page.

Note:About the model that is not recorded in this Basic Guide, please contact the Hitachi distributor.

2-14

#### 2.10 Wiring of the control circuit

 $\overline{\Leftrightarrow$  An example for sink logic.

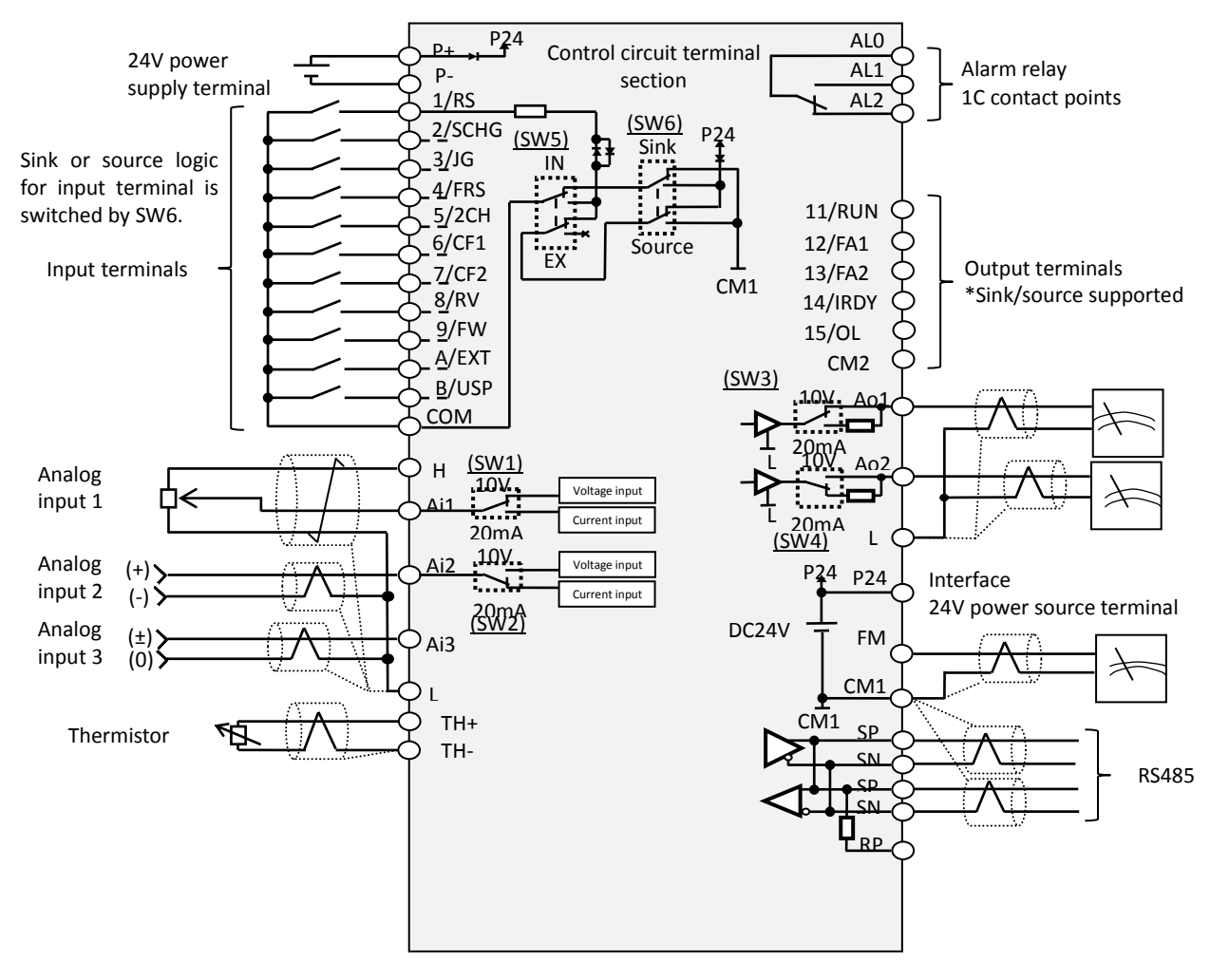

#### Switch configuration

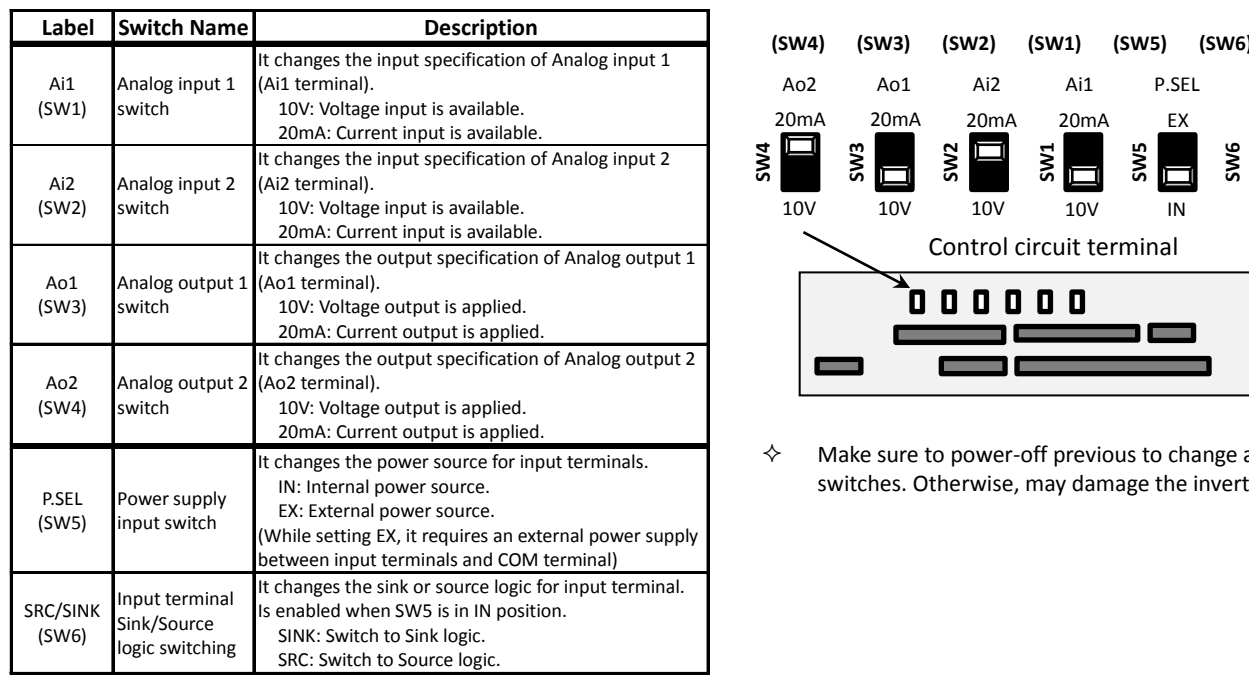

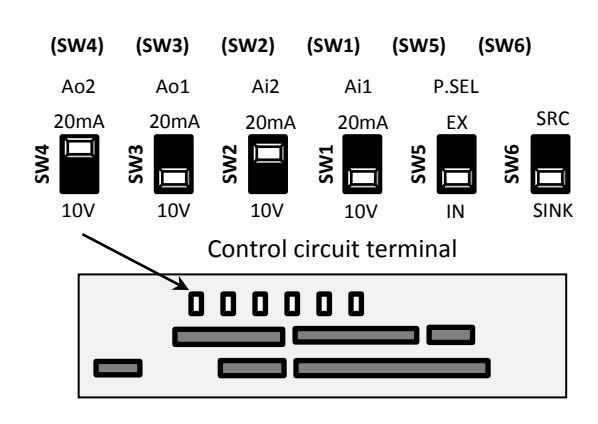

 $\diamond$  Make sure to power-off previous to change any switches. Otherwise, may damage the inverter.

#### $\blacksquare$  Recommended terminals for wiring

• The following ferrule terminals are recommended for signal cable for easy wiring and improved reliability of connectivity.

・The contral circuit terminal adopts screw type wiring terminal blocks.

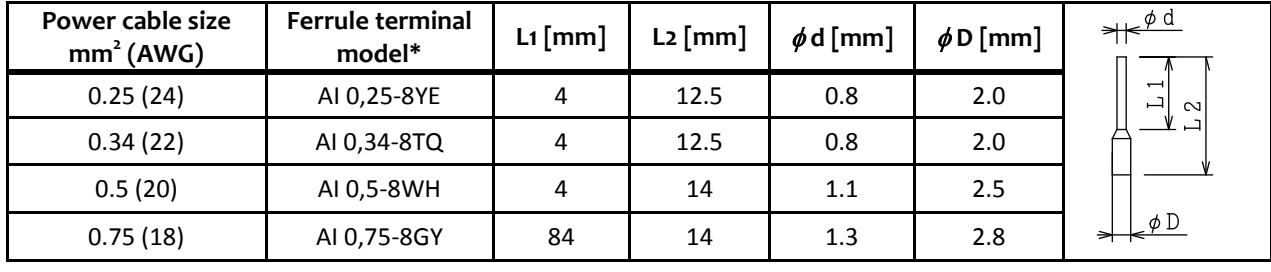

Ferrule terminal with sleeves

\*) Manufacturer: Phoenix Contact

#### ■ Wiring procedure

- 1. Open the insertion hole of the control circuit terminal block into the socket with a slotted screwdriver (with a wide of 2.5mm or less).
- 2. Insert the wire or ferrule terminal into the wire insertion hole (round) while screwing up with a slotted screwdriver.

Crimping tool: CRIMPFOX UD 6-4 or CRIMPFOX ZA 3

• Even for pulling out the wire from the socket with a slotted screwdriver (the insertion hole will be opened).

 $\Rightarrow$ 

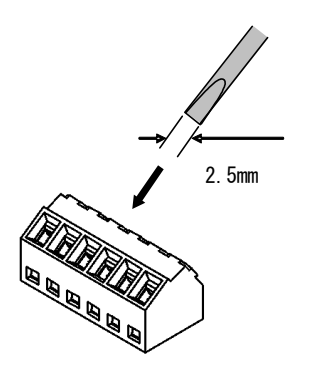

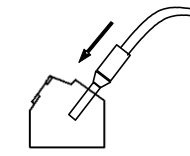

Insert the wire or ferrule terminal into the wire insertion hole while screwing up with a slotted screwdriver.

SW5
Control circuit terminal<br>SW6

#### 2.11 Control circuit wiring section

#### ■ Input terminals

- All COMs have the same electric potential.
- Change SW5 to external power source (EX) to connect the power source between Input terminals 1 to 9, A or B, and COM.
- Sink or source logic of the input terminal is switched by SW6.

9 [FW]

.....

#### 0 П 0000  $=$ Input terminal 8 7 6 5 3 4  $\overline{2}$ 1  $\begin{bmatrix} 1 & 1 \ 1 & 1 \end{bmatrix}$   $\begin{bmatrix} 2 & 1 \ 1 \end{bmatrix}$   $\begin{bmatrix} 6 & 1 \ 1 \end{bmatrix}$   $\begin{bmatrix} 1 & 1 \ 1 \end{bmatrix}$   $\begin{bmatrix} 1 & 1 \ 1 \end{bmatrix}$   $\begin{bmatrix} 2 & 1 \ 1 \end{bmatrix}$   $\begin{bmatrix} 2 & 1 \ 1 \end{bmatrix}$   $\begin{bmatrix} 1 & 1 \ 1 \end{bmatrix}$   $\begin{bmatrix} 1 & 1 \ 1 \end{bmatrix}$   $\begin{bmatrix} 1 &$ [2CH] [RV] [CF2] [CF1] [FRS] [JG] [SCHG] [RS] <del>. . . . . . . . . . . . .</del> . .<del>...</del>.. ...þ. . . . . **.** . . . . .

#### (Wiring example)

B

• [] it means factory default settings.

A [EXT]

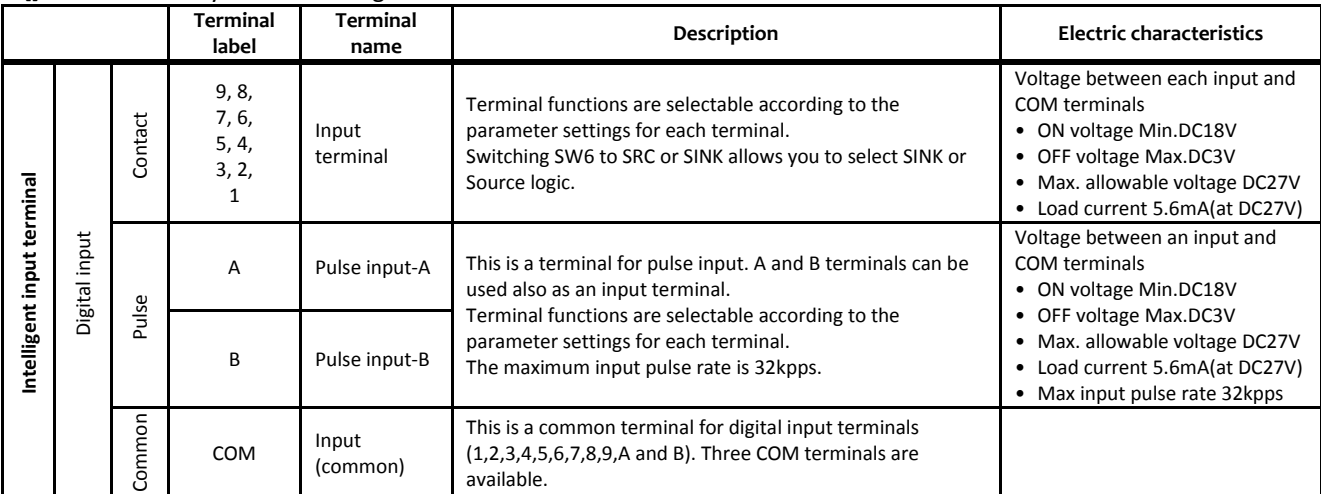

■ Terminal's default function ([symbol: setting No.]) [RS:028]Reset

• Reset at every trip.

[SCHG:015]Command source change

• Change to the main speed command [AA101](OFF) or sub-speed command[AA102](ON).

#### [JG:029]Jogging

• Run at a frequency of [AG-20] upon receipt of the operation command by [JG]ON.

#### [FRS:032]Free-run stop

• [FRS]ON sets the motor in a free-run state.

[2CH:031]Two-step acceleration/deceleration

• [2CH]ON enables acceleration/deceleration time-2[AC124][AC126].

[EXT:033]External trip

• [EXT]ON issues Trip[Er012].

[FW:001]Forward rotation and [RV:002]Reverse rotation

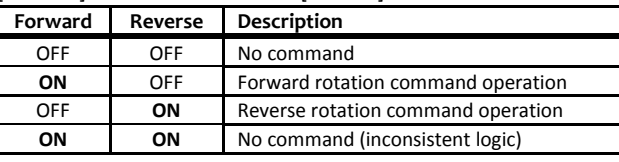

[CF1:003]Multispeed-1 and [CF2:004]Multispeed-2 commands

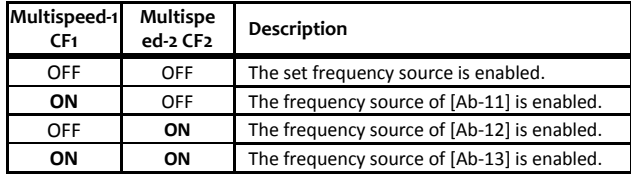

\*) Setting CF3 and 4 allows you to set up to 16-speed.

[USP:034]Unattended start protection

• In a [USP]ON state, if an operation command has been input before the power supply is ON, Trip[Er013] is issued.

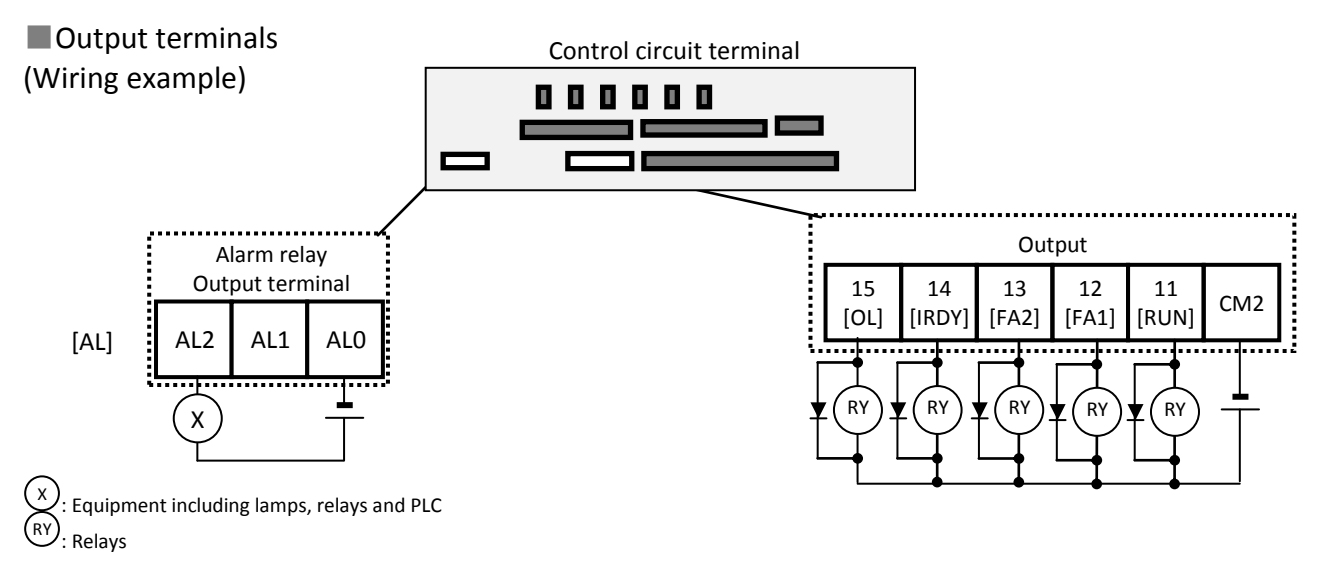

#### • [] it means factory default settings.

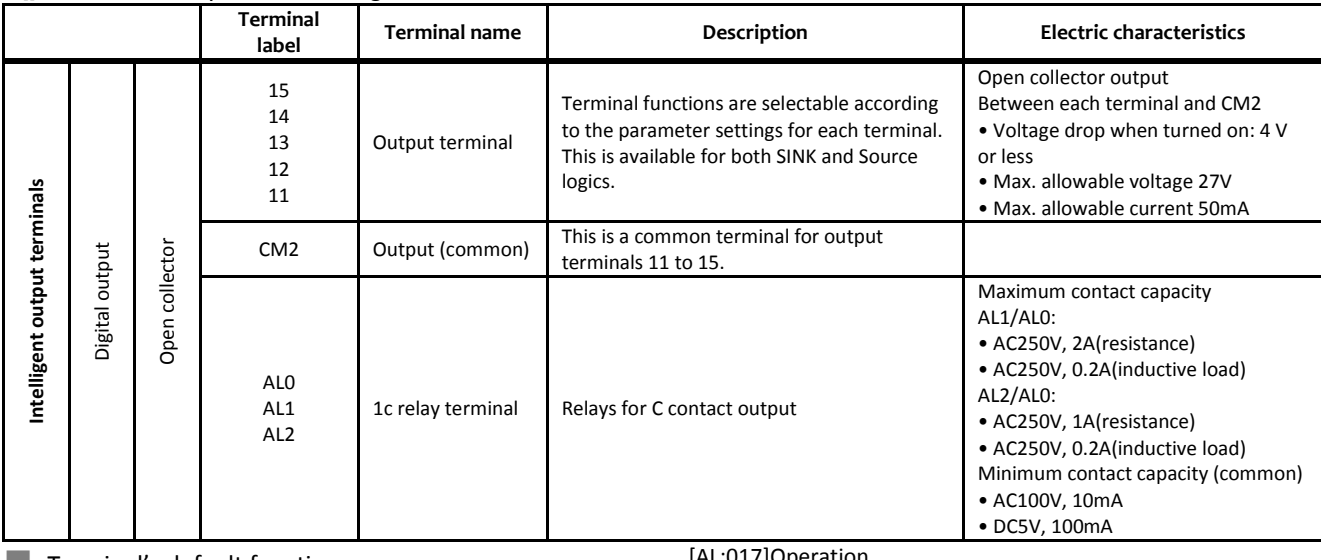

 $\blacksquare$  Terminal's default function

[RUN:001]Running signal

• Turns ON during operation (PWM output). X

[FA1:002]Frequency-arrival signal

• Turns ON when the output frequency reaches the control X frequency.

[FA1:003]Frequency-arrival signal 2 X

• Turns ON when the output frequency reaches the control X frequency [CE-10] to [CE-13]. X

#### [IRDY:007]

- Turns ON when is ready for operation. X
- [OL:035]Overload notice advance signal
- Turns ON when the current exceeds the overload warning level.

[ZS:040]0Hz speed detection signal

• Turns ON when the inverter output frequency falls below the threshold frequency [CE-33].

#### [AL:017]Operation

• In case of [CC-17]=00 (factory setting)

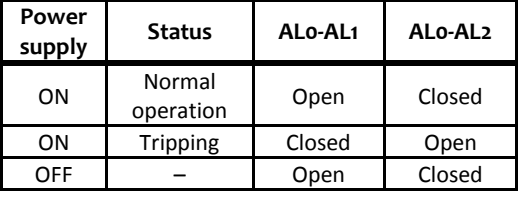

#### • In case of [CC-17]=01

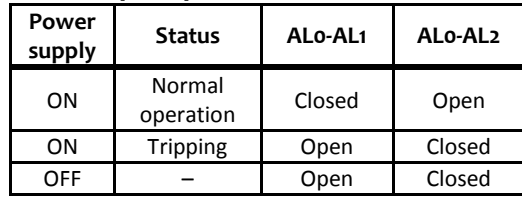

#### ■Analog input/output

#### (Wiring example)

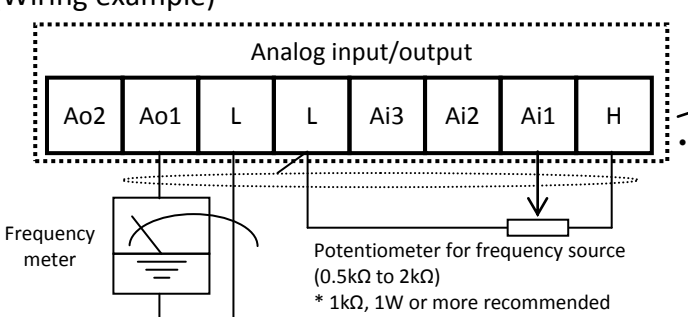

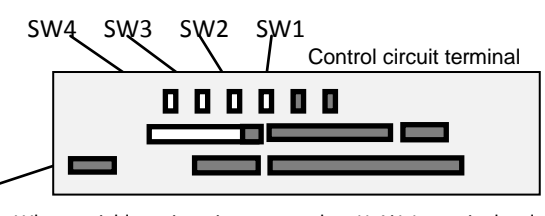

• When variable resistor is connected on H-Ai1-L terminal, voltage input is given to inverter, Sw1 for analog input 1 (Ai1) is to be set on "voltage" side therefore.

• If a frequency meter connected in left example is current type (4 to 20mA), set SW3 for analog output 1 (Ao1) as current output.

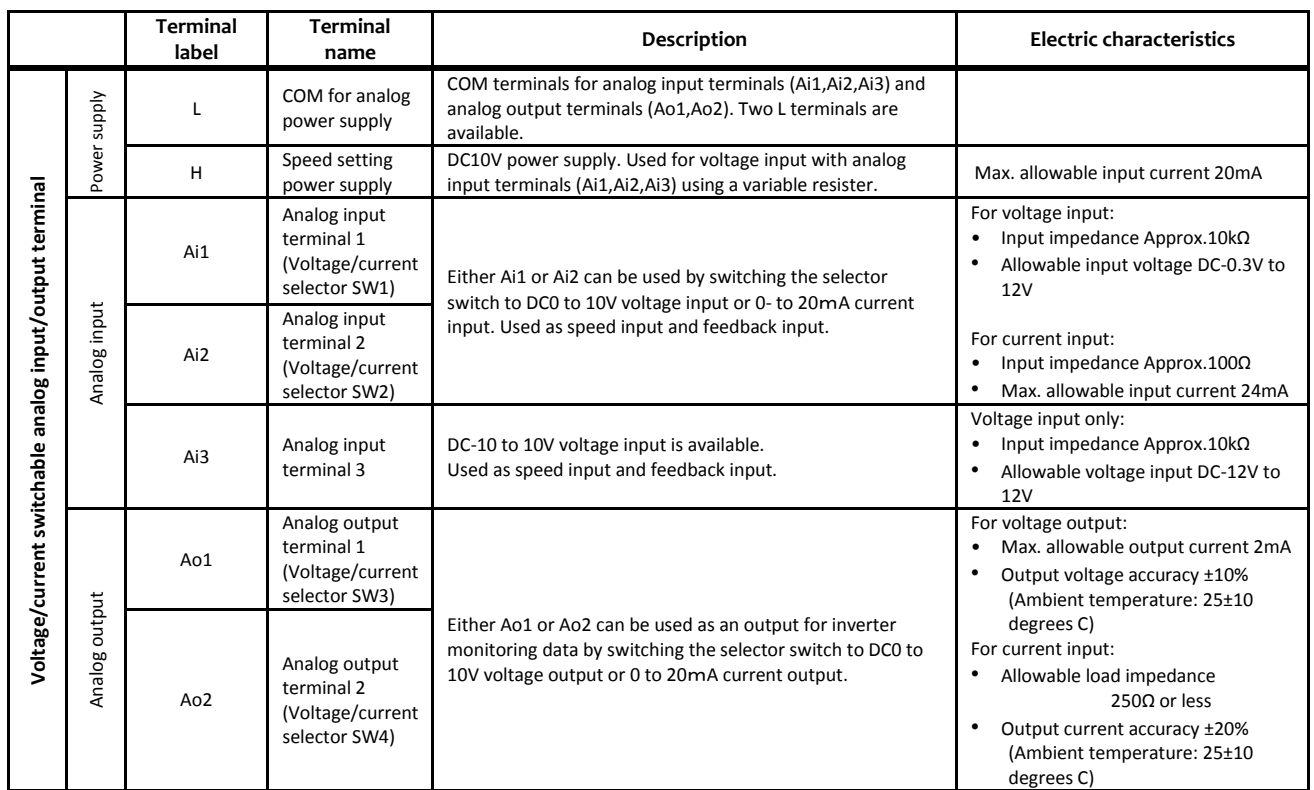

## ■ External thermistor

Control circuit terminal

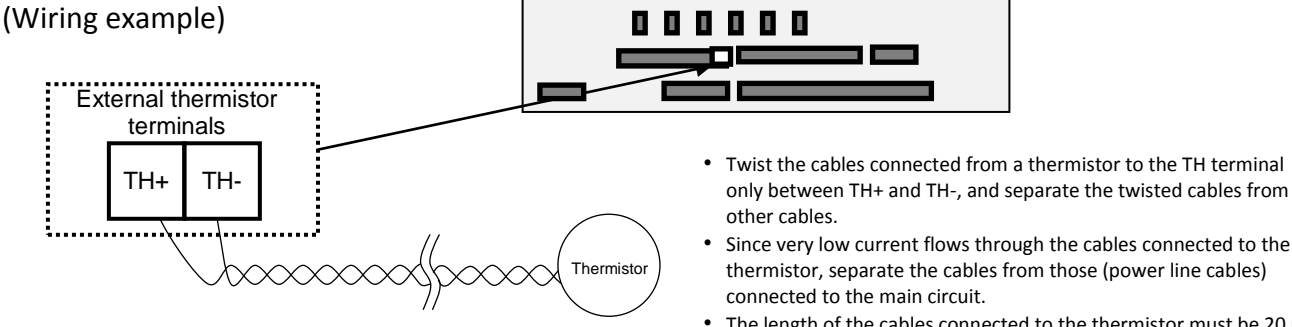

- Since very low current flows through the cables connected to the istor  $\vert$  thermistor, separate the cables from those (power line cables) connected to the main circuit.
- The length of the cables connected to the thermistor must be 20 m or less.

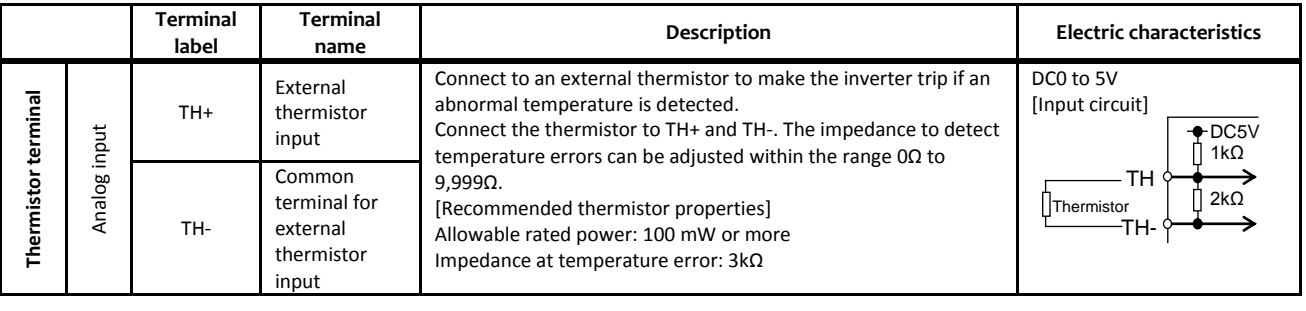

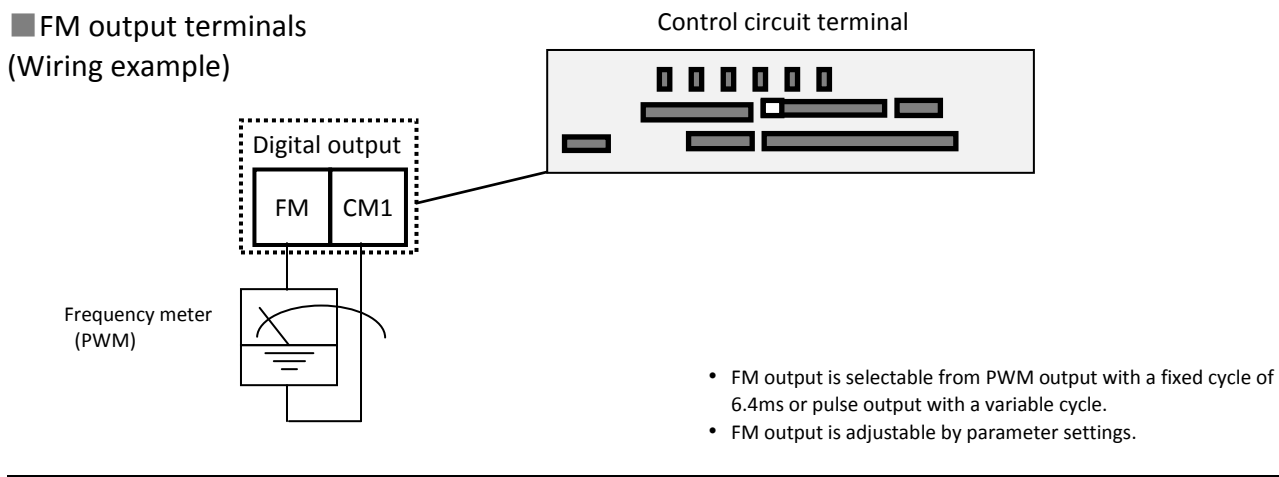

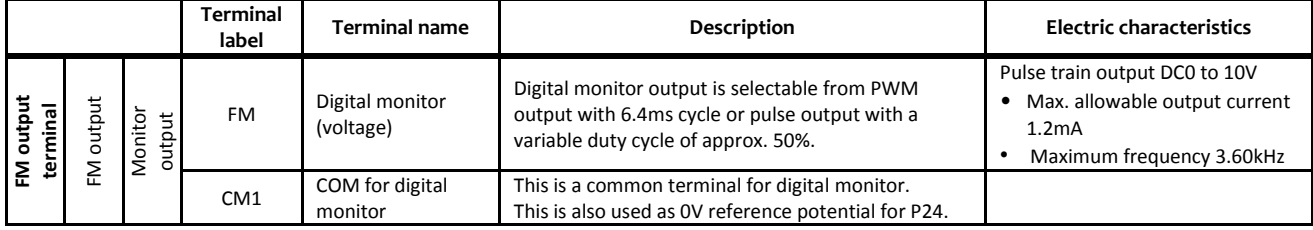

#### ■ Serial communication (Wiring example)

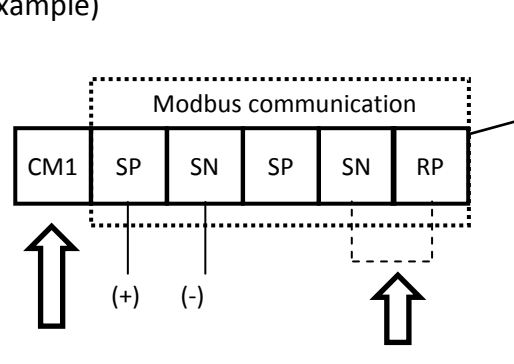

Control circuit terminal

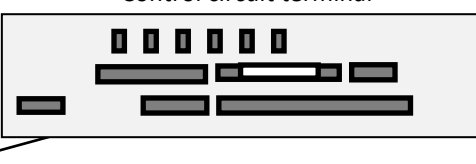

• SP and SN with the same name are internally connected, which are available for a plurality of wiring.

• For the use of Modbus communication, refer to the "User's guide" to obtain a more detailed description.

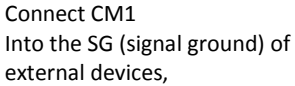

For enabling the termination resistor, short-circuit between RP and SN.

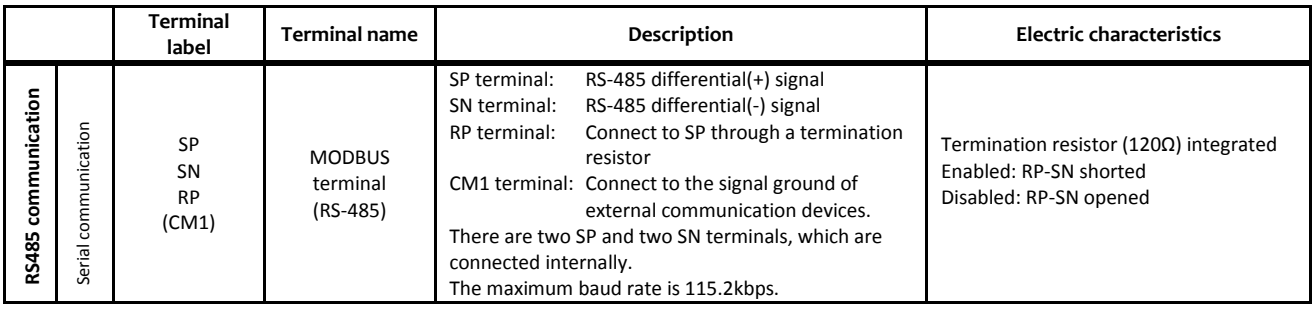

## ■ 24V power supply input/output

(Wiring example)

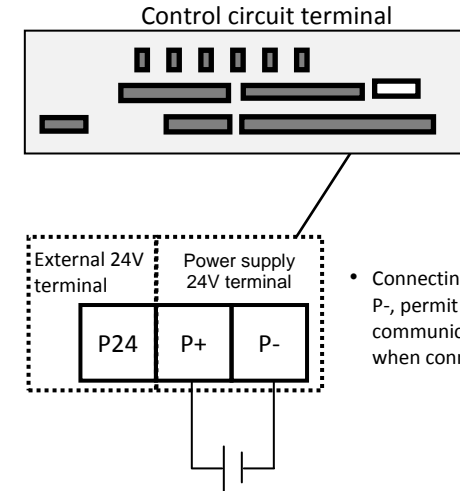

• Connecting DC24V external power supply into the terminal P+ and P-, permit to change parameters and perform optional communication without the main power source. Is also allowable when connecting into the main power supply.

External DC24V power supply

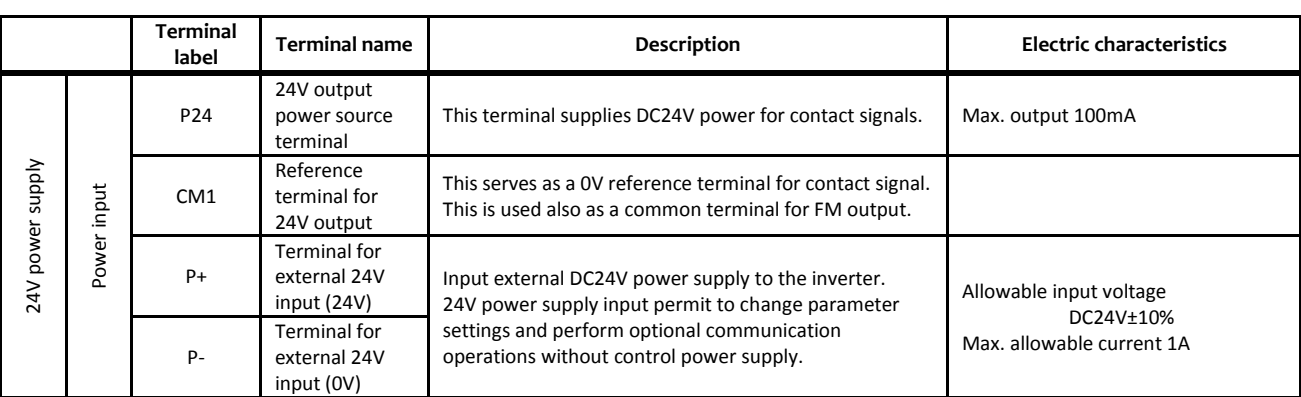

#### 2.12 Residual risk

#### Parts subject to residual risk

Please check for any residual risk upon completion of the installation before power on.

#### ■ Residual risk checklist No.

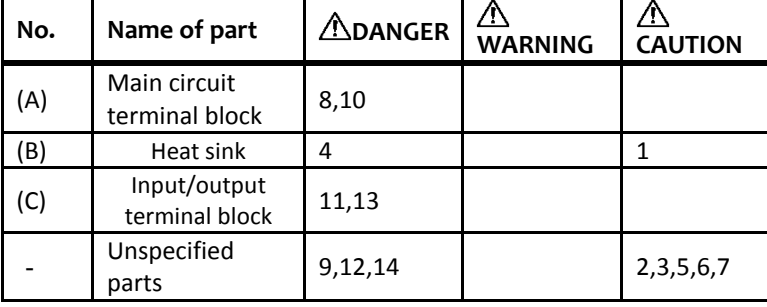

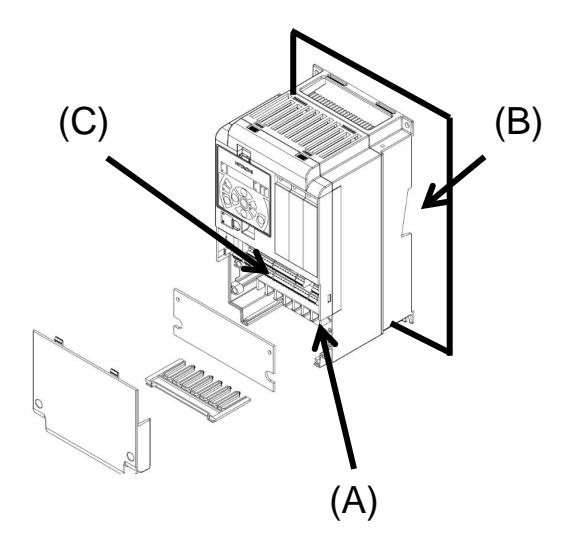

#### Residual risk checklist

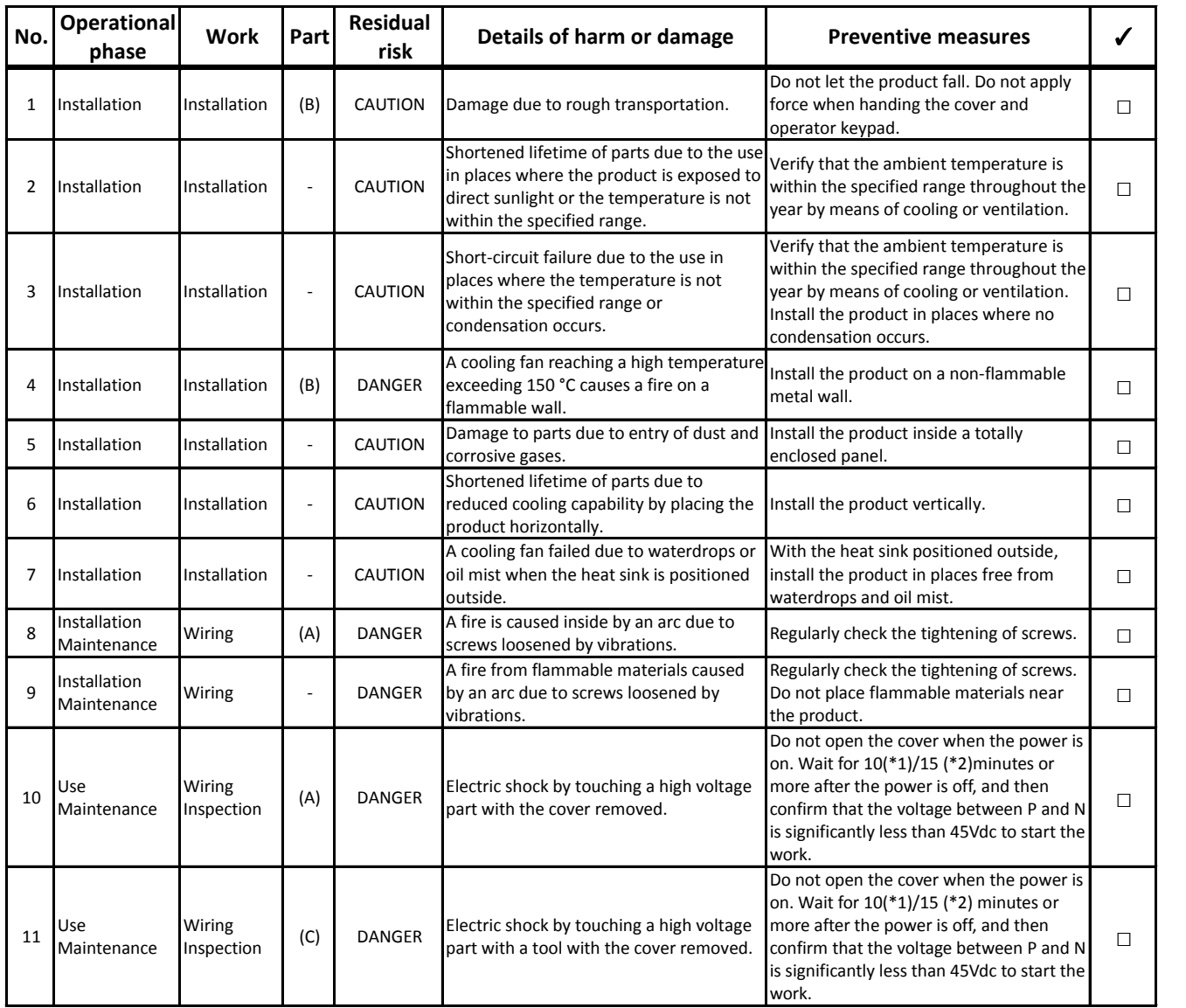

 $\diamond$  The installation, wiring and setting work must be conducted by qualified engineers.

 $\diamondsuit$  (\*1)SH1-00041-H~00620-H (SH1-007H~SH1-220H)<br>◇ (\*2)SH1-00770-H~SH1-03160-H (SH1-300H~

(\*2)SH1-00770-H~SH1-03160-H (SH1-300H~

SH1-1320H)

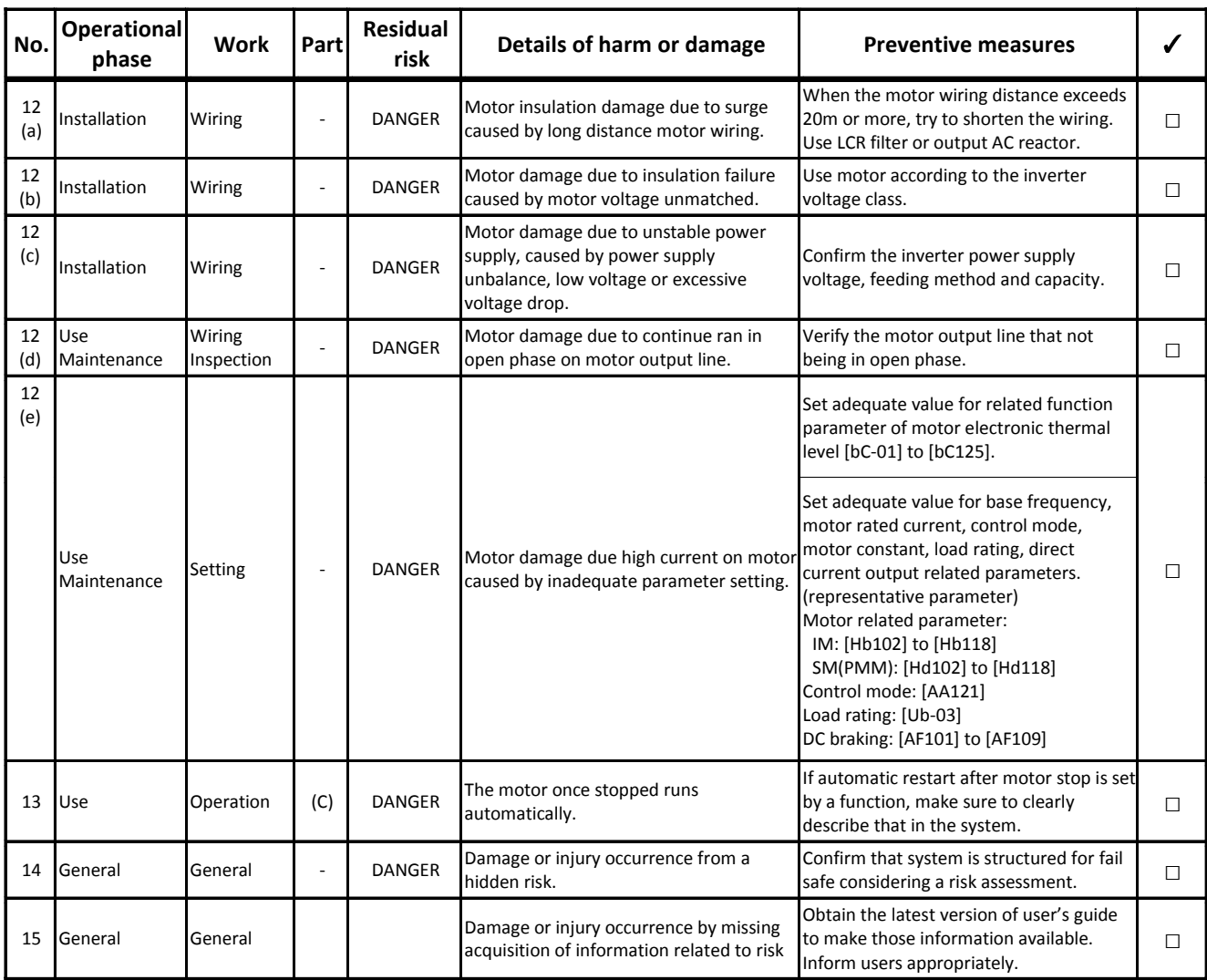

- $\diamondsuit$  The installation, wiring and setting work must be conducted by qualified engineers.
- $\diamondsuit$  For using [SET] function of input terminal, similarly, set the related 2<sup>nd</sup> parameters settings.
(Memo)

# Chapter 3

# Operation Setting and Examples of I/O Adjustment

This chapter describes **basic settings**, **frequency source required for operation**, **examples of run command source settings** and **examples of adjusted I/O terminals**.

- Basic settings 1
- 3.1 Set the load rating
- Select [Ub-03] load specification selection on the parameter setting screen.

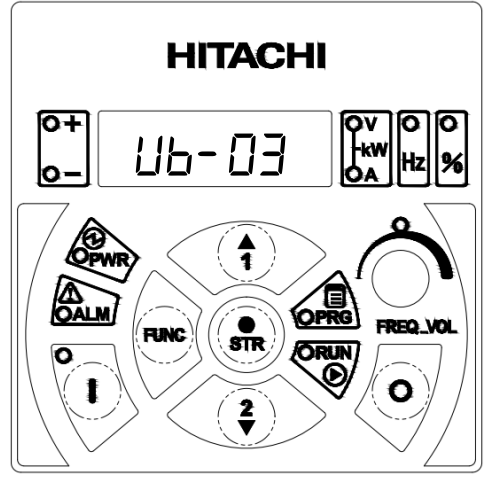

- When [Ub-03] is changed, the parameters set for the current are automatically adjusted in proportion to the changed rated current, and the set values are changed.
- If the current value is set as overload restriction, electronic thermal and warning functions, those are to be reconfirmed after changing this setting. Load specification selection is to be set at first therefore.

#### Parameter

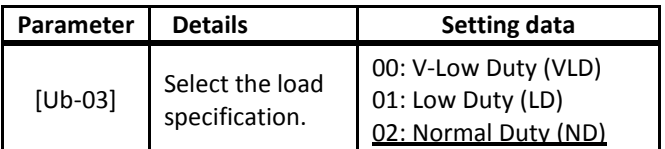

\*) The underlined value is set by default.

See "Chapter 4 Settings" for detailed operating instructions

Basic settings 2

#### 3.2 Set the motor data

• Set the parameters listed in the table below on the parameter setting screen according to the motor you use (e.g. induction motor and permanent-magnet motor).

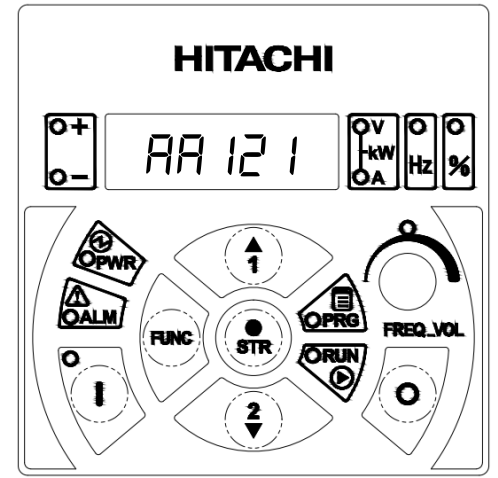

#### **Parameter**

#### Induction motor (IM)

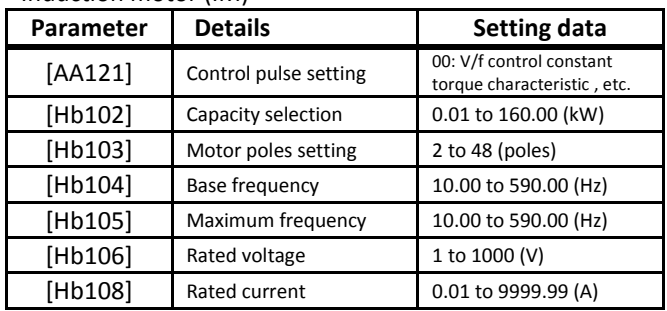

Synchronous motor (permanent-magnet motor) (SM(PMM))

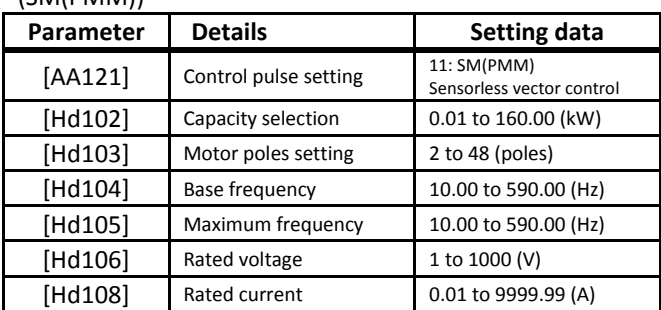

Note: Motor constant setting is required for driving SM.

The frequency source and run command source are necessary to drive the motor.

- Frequency source 1
- 3.3 Frequency setting from keypad
- Select [AA101] = 07 Frequency source from parameter setting screen.
- Changing frequency setting from each source (1) [FA-01] for frequency setting from keypad or (2) [Ab110] for frequency setting at multispeed profile.

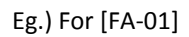

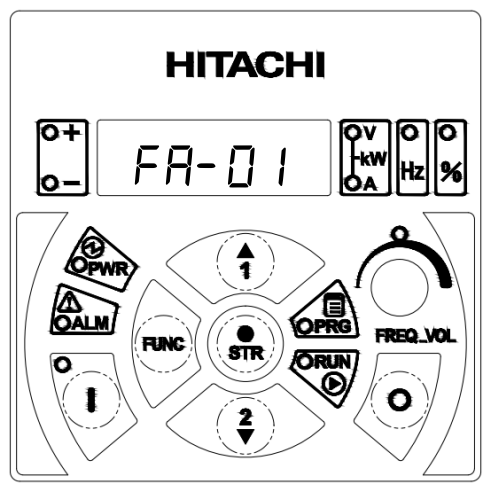

- Frequency source
- Change the frequency source setting [Ab110] to "Multispeed-0 speed No.1" by using the up and down arrow keys.

#### **Parameter**

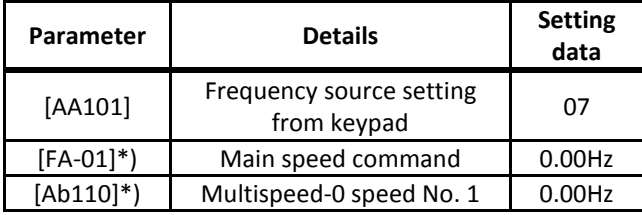

 $*$ ) While [AA101] = 07, a change made in either [FA-01] or [Ab110] will be automatically reflected in the other. When no change can be made or is reflected in [FA-01], the operator keypad is not specified as a command source by the terminal function or [AA101].

You need to set the frequency value to a value other than 0.00.

Run command source 1

#### 3.4 Run using the operator keypad

• Select [AA111] = 02 on the parameter setting screen to RUN from keypad.

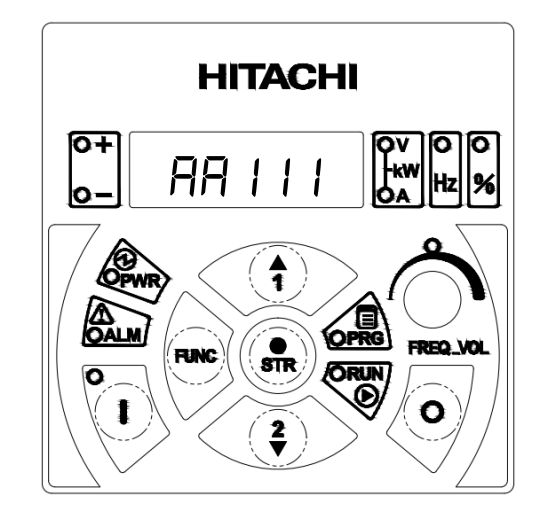

■ Run/stop command Press the RUN key and STOP key on the operator keypad to start and stop the inverter, respectively.

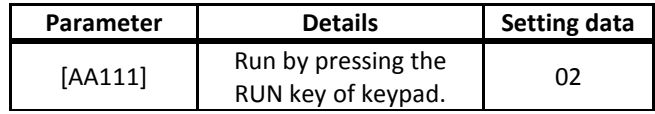

Frequency source 2

#### 3.5 Multispeed terminals command

- While multispeed command is off, the speed command will follow the parameter setting [AA101].
- To use multispeed 0, select [AA101] = 07 frequency source selection.

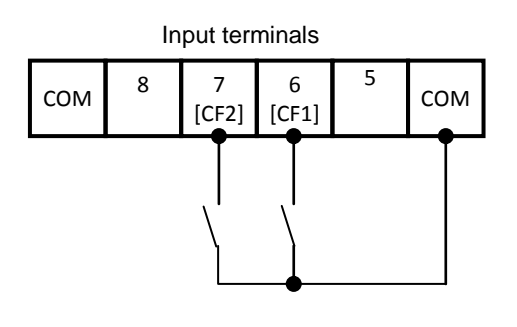

- Frequency source
- Change the frequency command by turning ON/OFF from multispeed input terminals [CF1] and [CF2].

#### **Parameter**

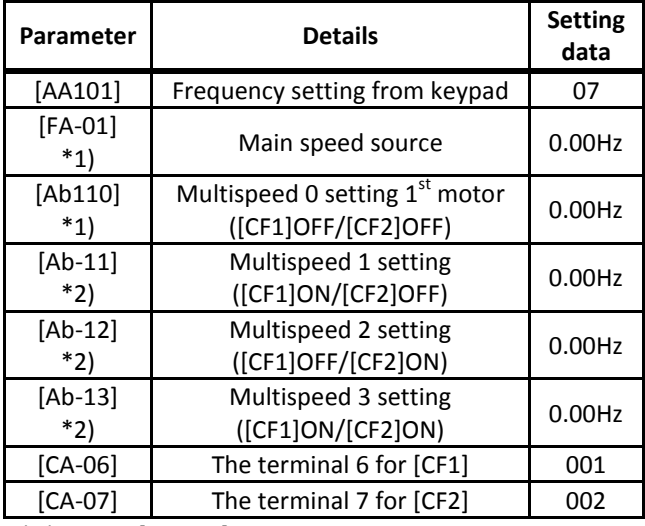

 $*1$ ) While [AA101] = 07, a change made in either [FA-01] or [Ab110] will be automatically reflected in the other. When no change can be made or is reflected in [FA-01], the operator keypad is not specified as a command source by the terminal function or [AA101].

\*2) Set the frequency value for multispeed selection.

■ Run command source 2

#### 3.6 Operate using FW/RV terminal

• Select [AA111] = 00 [FW][RV] terminal from parameter setting screen.

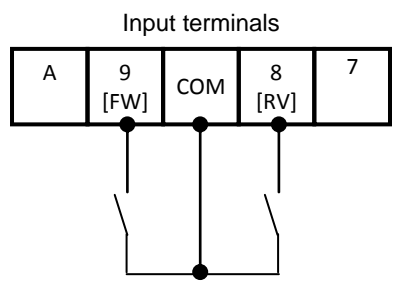

- Run/stop command
- Run or stop by turning either [FW] terminal or [RV] terminal ON/OFF.

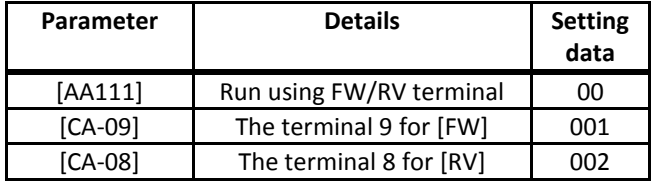

Frequency source 3

#### 3.7 Potentiometer frequency command

- Select [AA101] = 01 Ai1 terminal input from parameter setting screen.
- \* Select voltage input (0 to 10V) for Ai1 switch of control circuit board.

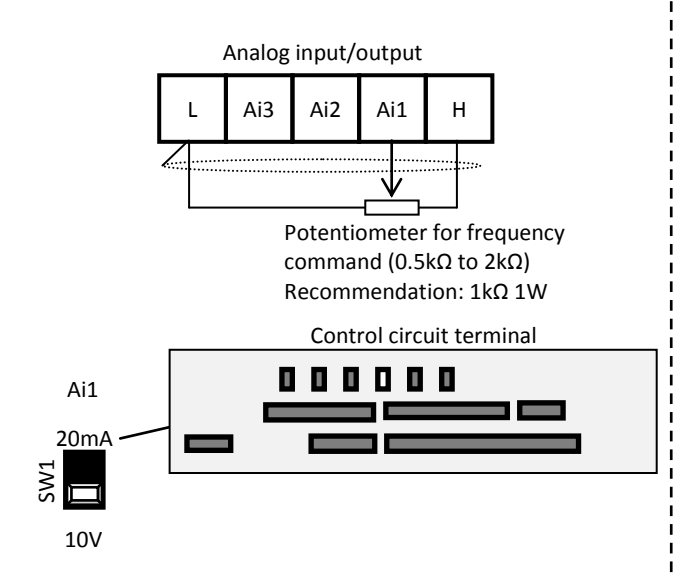

- Frequency command
- Adjust the position of the knobs on the potentiometer to change the frequency command.

#### **Parameter**

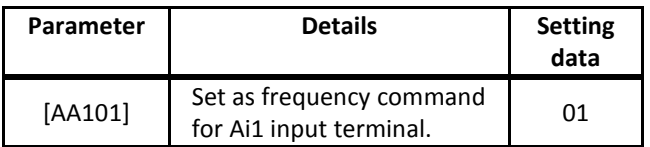

Run command source 3

#### 3.8 Operate using 3WIRE terminal

- Select [AA111] = 01 to 3WIRE function from parameter setting screen. In this section, 3WIRE functions are assigned into the input terminals.
- \* Terminal 7[CA-07] = 016; terminal 8[CA-08] = 017; terminal 9[CA-09] = 018

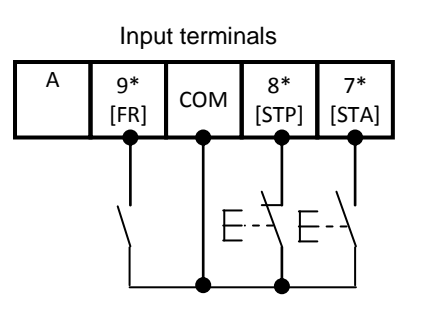

- Run/stop command
- To run turn ON [STA] terminal, and turn ON [STP] terminal to stop. Select the rotation direction with [FR] terminal.

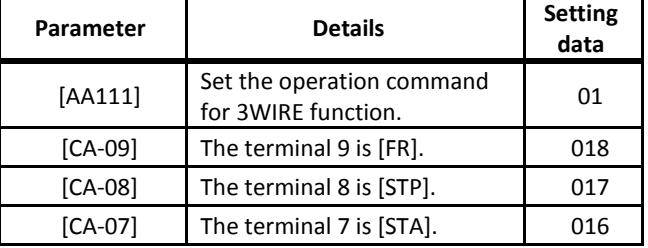

Example for adjusting I/O terminals 1

### 3.9 Adjust the analog input (Ai1/Ai2)

#### E.g.) Adjust operation (E.g. for Ai1)

• Set the ratio to input to limit the operating range of the frequency command.

(When selecting the frequency through terminal input)

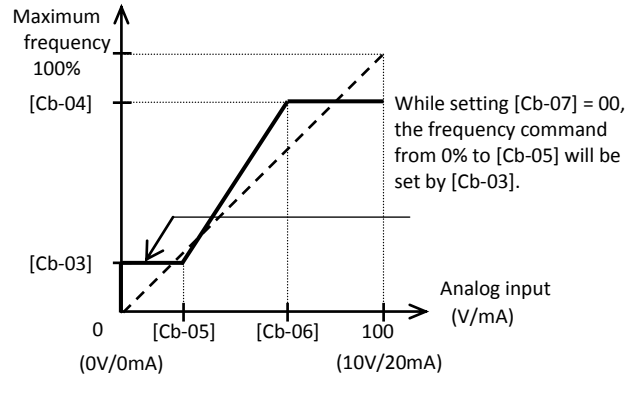

#### Parameter

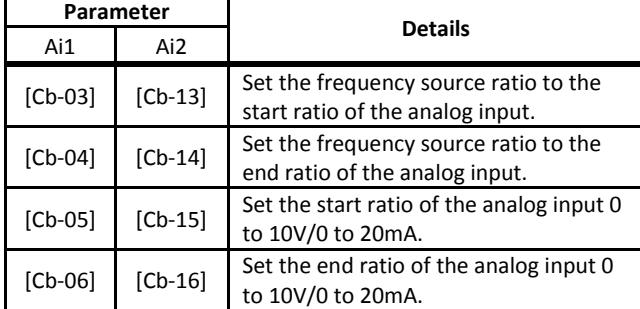

• Ai2 adjustment can be done in similar way to Ai1 by using Ai2 parameters in order to Ai1.

E.g.) Make a fine adjustment (E.g. for Ai1)

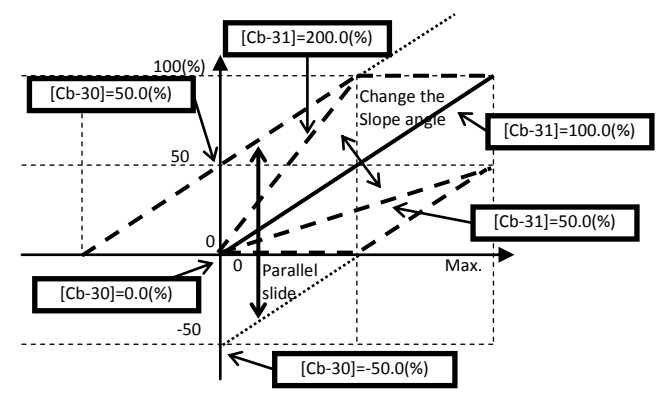

#### Parameter

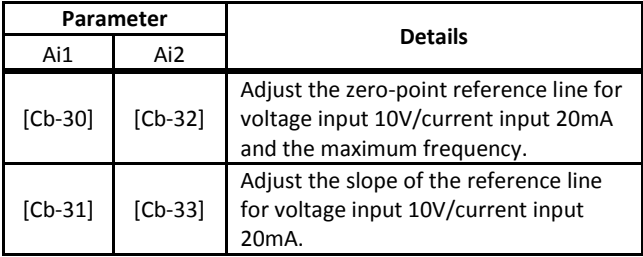

\*) Use the switch on control circuit terminal board to change for voltage/current input.

■ Example for adjusting I/O terminals 2

### 3.10 Adjust the analog output (Ao1/Ao2/FM)

- E.g.) Adjust operation (E.g. for Ao1)
- Set a value equivalent to 0% output first.

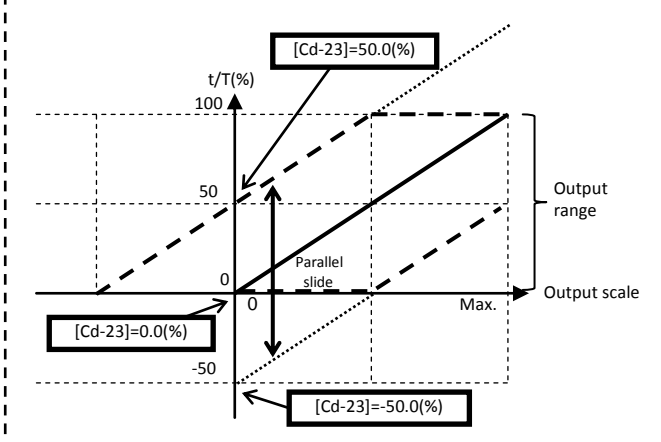

• Then, adjust a value equivalent to 100% output.

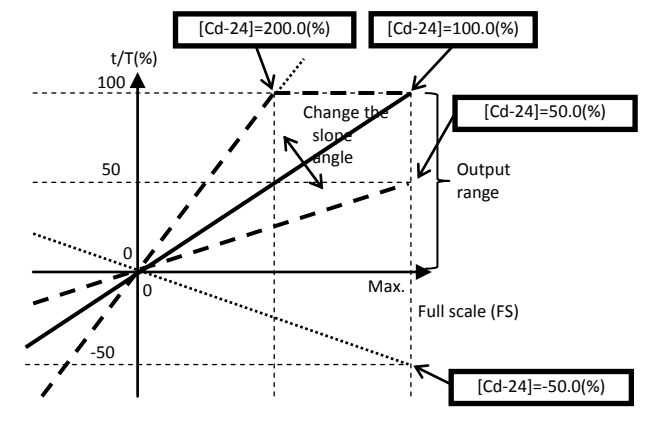

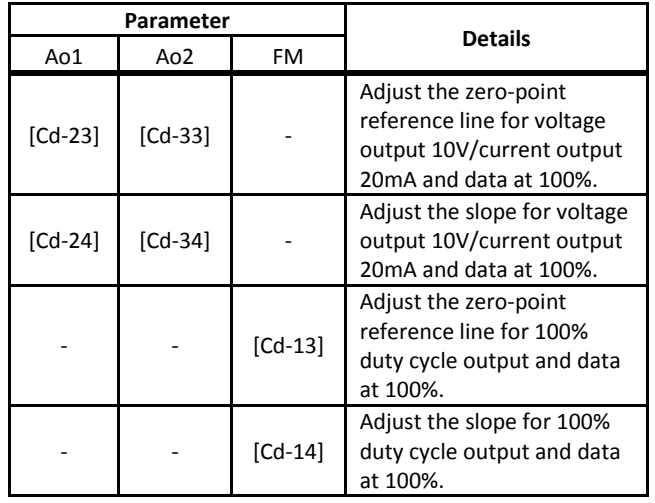

# ■ Example for adjusting I/O terminals 3

### 3.11 Adjust the analog input (Ai3)

E.g.) Adjust operation (E.g. for Ai3)

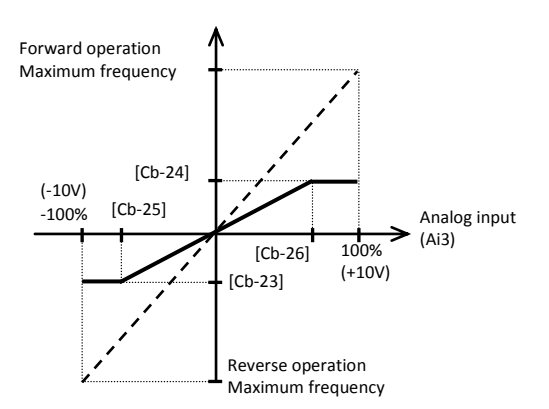

#### **Parameter**

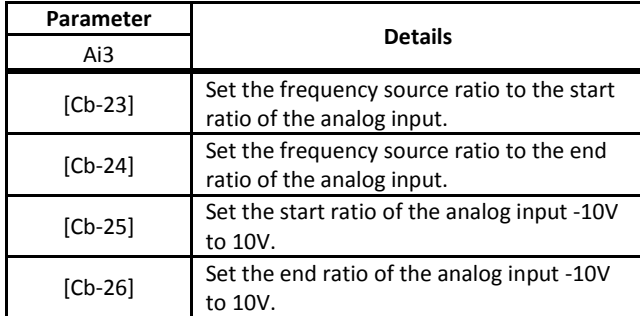

E.g.) Make a fine adjustment

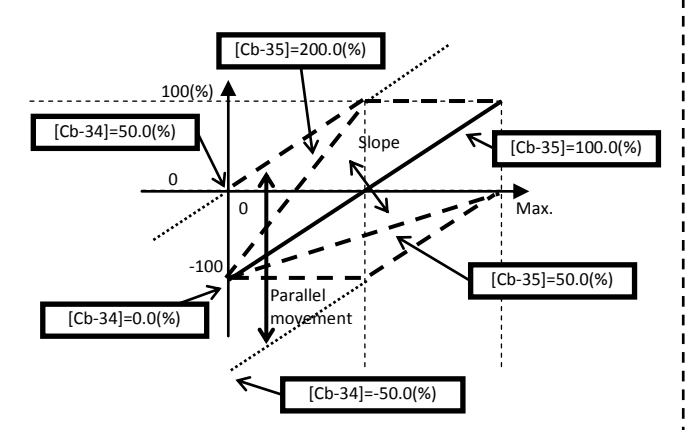

#### ■Parameter

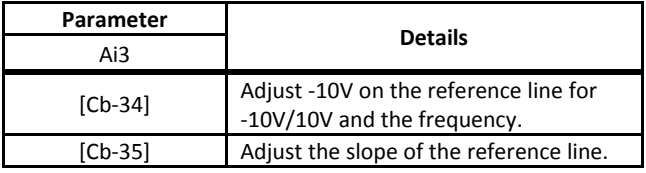

■ Example for adjusting I/O terminals 4

### 3.12 Prevent input terminal malfunction

• Set a response time for input terminal to prevent a malfunction due to noise input.

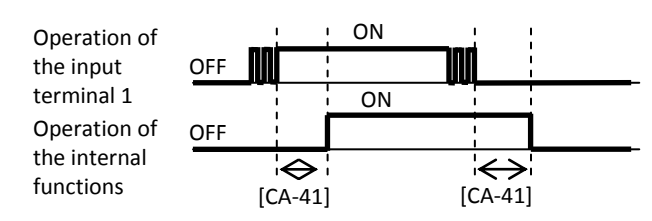

#### **Parameter**

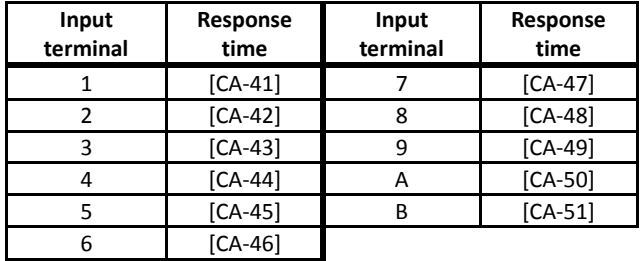

■ Example of adjusted I/O terminals 5

#### 3.13 Stabilize an output terminal

• Set the delay time to stabilize an output terminal from a sensitive reaction of internal functions.

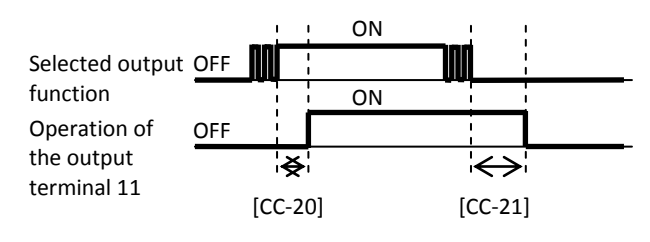

#### ■Parameter

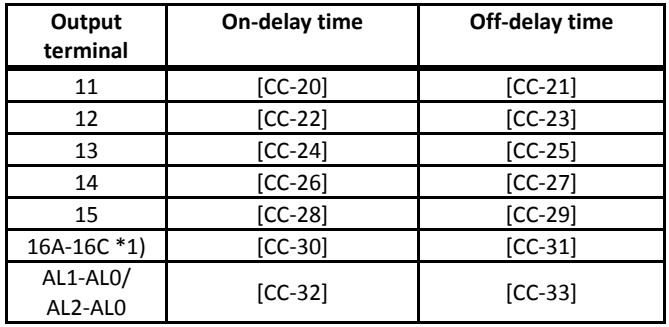

\*1) SH1 Series do not have this terminal.

### **Chapter4 Settings**

### 4.1 Keypad overview

#### 4.1.1Names and Functions of components

How to operate the digital operator

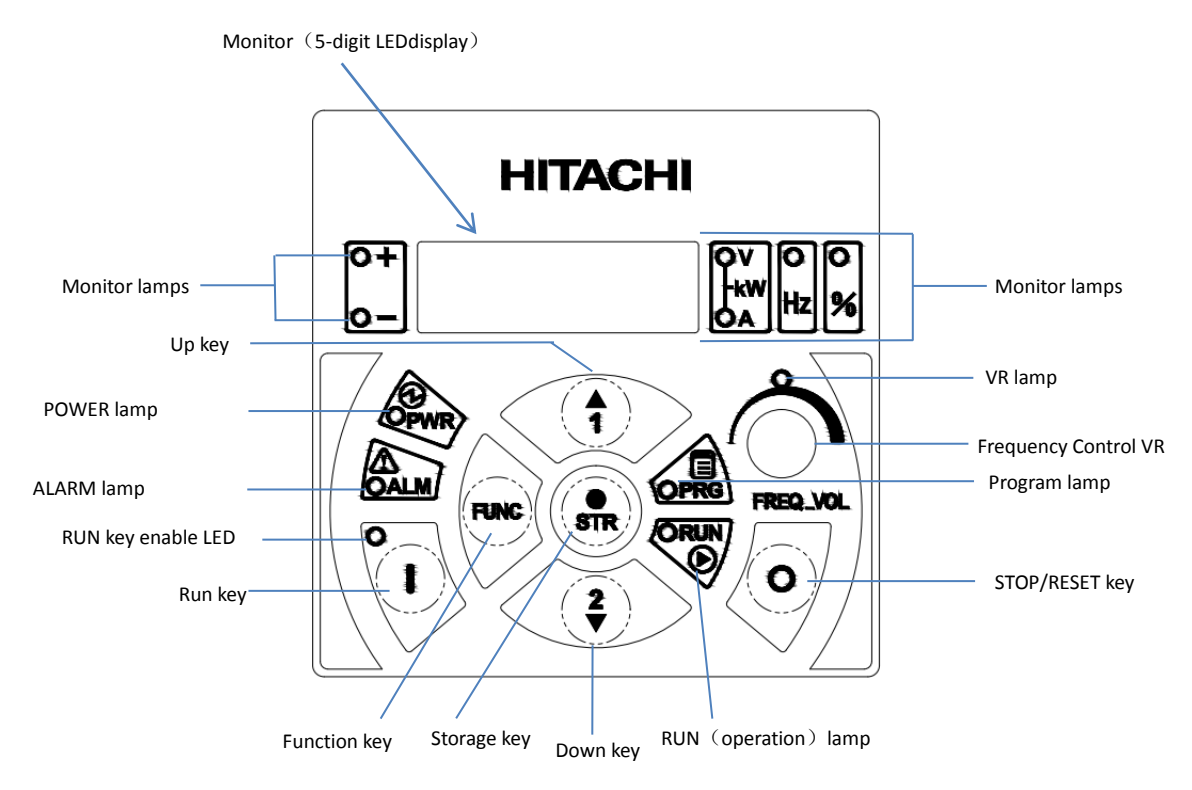

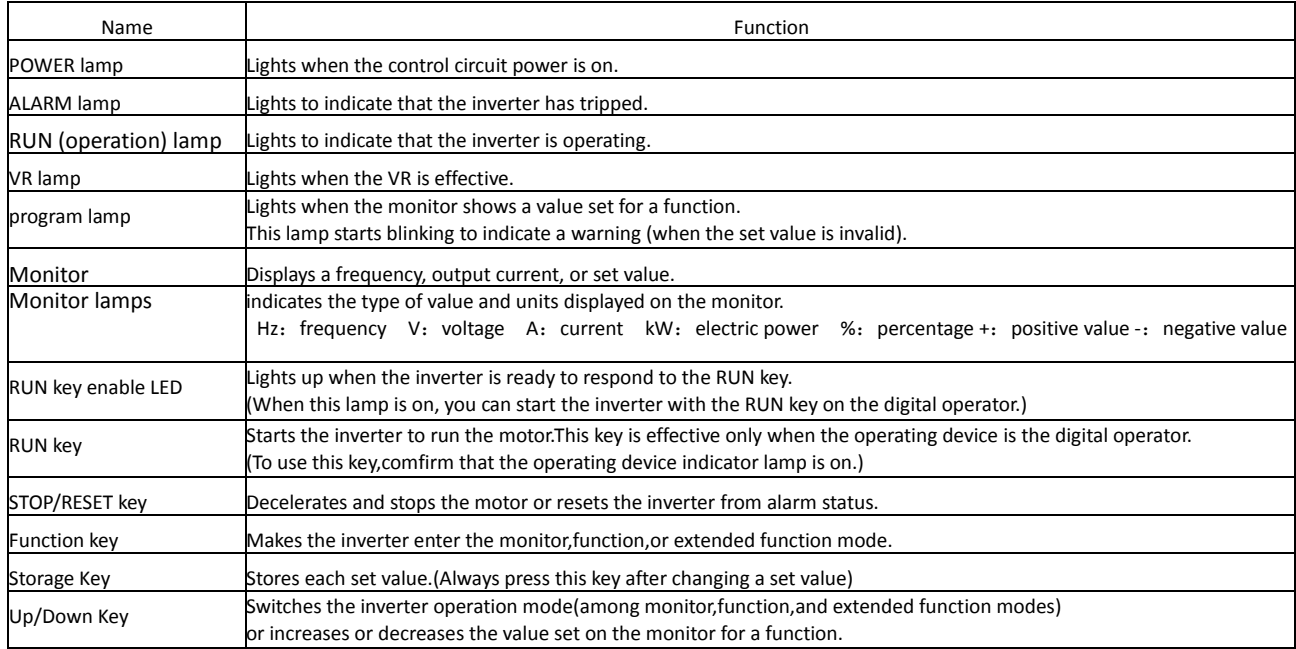

### Chapter 4 Settings

,

#### 4.1.2 Code display system

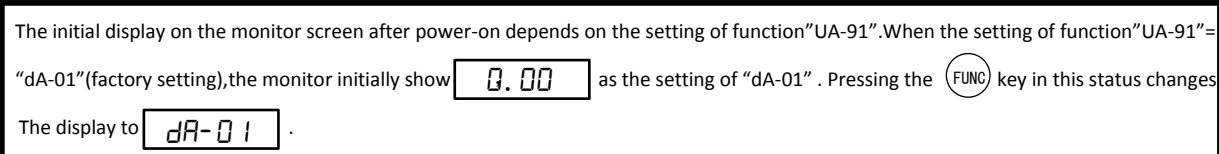

#### Note: The display contents on the monitor depend on the setting of function "UA-10"(function code display restriction),"UA-91" (initial-screen selection),and"UA-30"(automatic setting of user parameters).

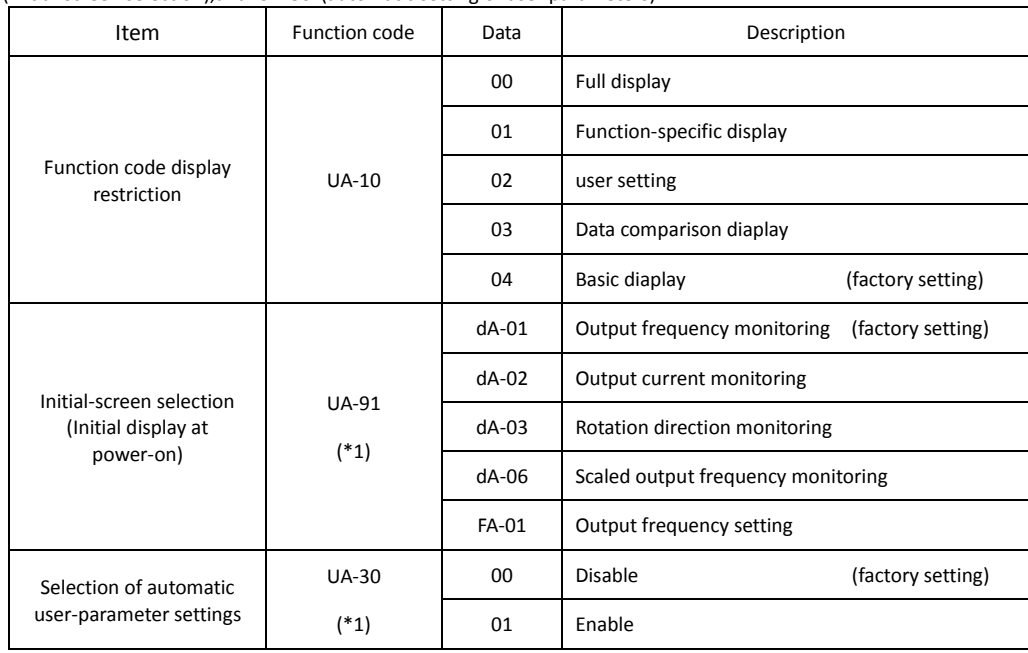

(\*1) Not displayed with the factory setting。

Hold down the  $(Func)$ 

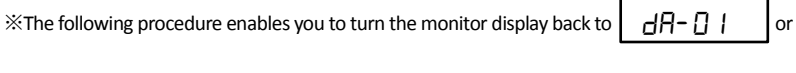

key for 4 seconds or more. The monitor shows

During this status, press the (FUNC) key. The monitor will show  $\begin{bmatrix} 1 & H-1 \end{bmatrix}$ 

Note: The monitor shows  $\begin{bmatrix} 0.00 \end{bmatrix}$  only when the motor driven by the inverter is stopped. While the motor is Running,the monitor shows an output frequency. 0.00

0.00

 $dR - D$  |

0.00

#### 4.1.3 Transition of the monitored data on display

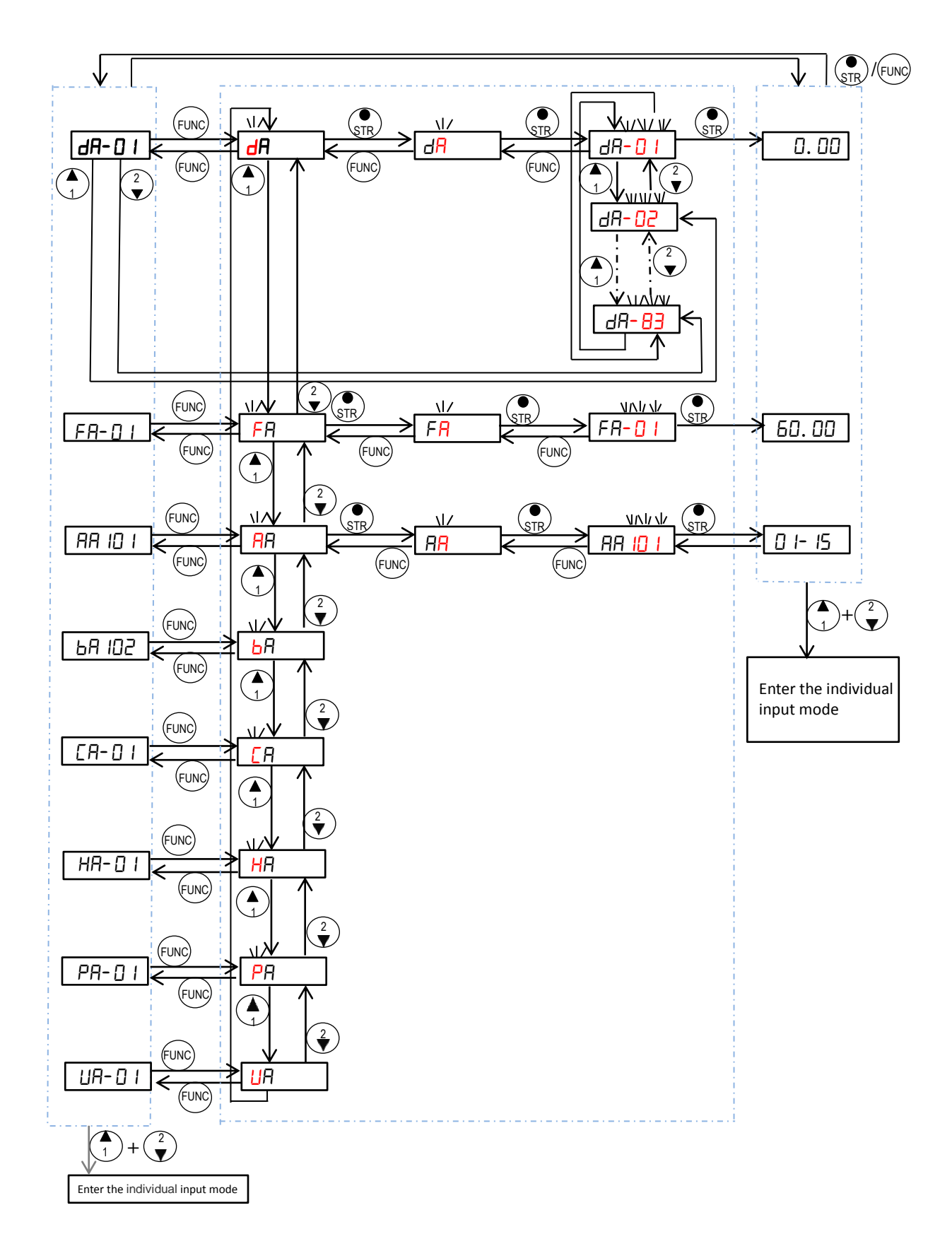

#### 4.1.4 Procedure for directly specifying or selecting a code

You can specify or select a code or data by entering each digit of the code or data instead of scrolling.The following shows an example of the procedure for changing the monitor mode code to extended function code.

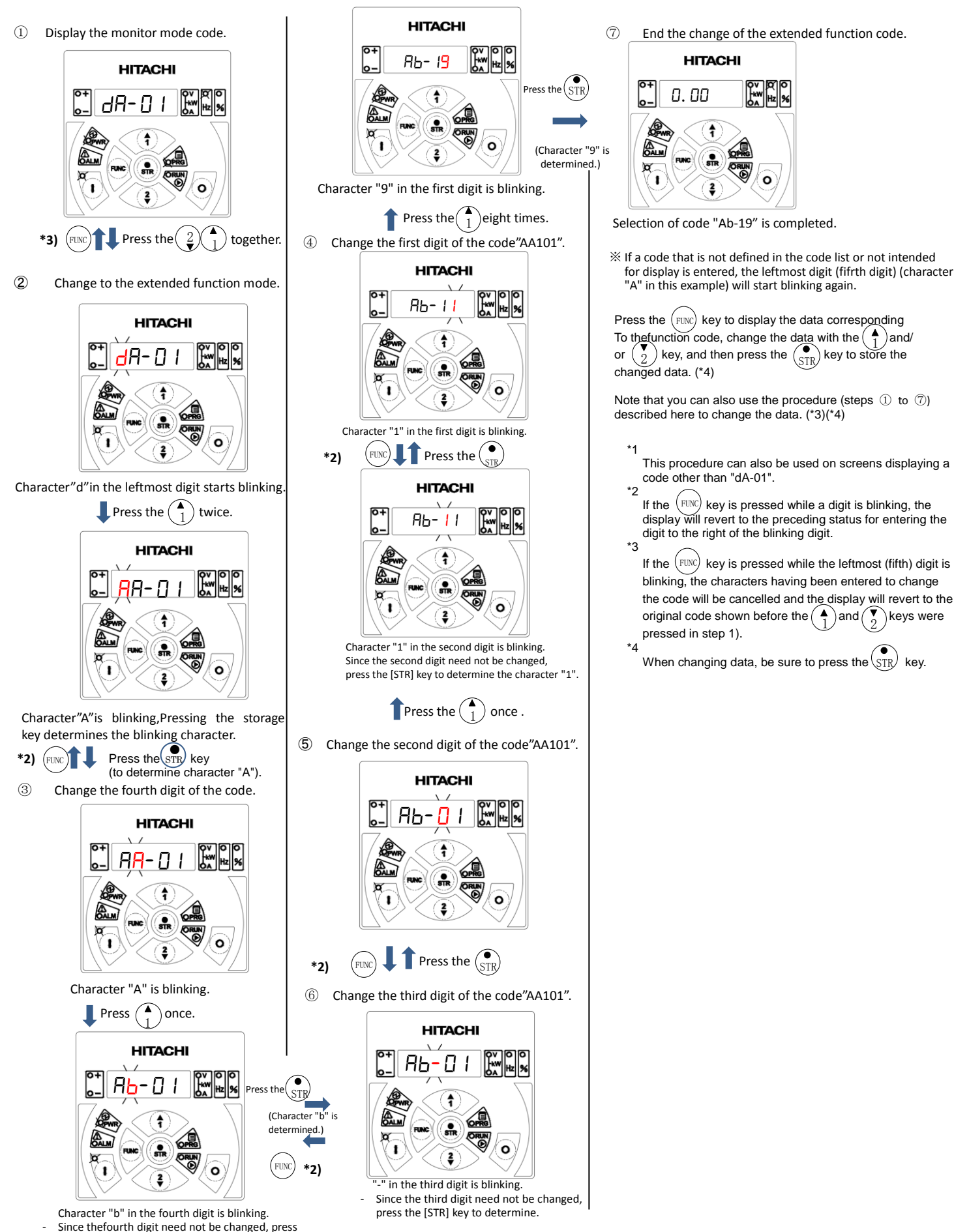

 $4 - 4$ 

the [STR] key to determine the character "0".

#### 4.1.5 Installation and Wiring

#### 4.1.5.1 Installing the standard digital operator into the inverter

As shown below, vertically press the standard digital operator into the surface cover plate of inverter,until the sound is heard.

Power-on and Confirm that the LED is lighting up.

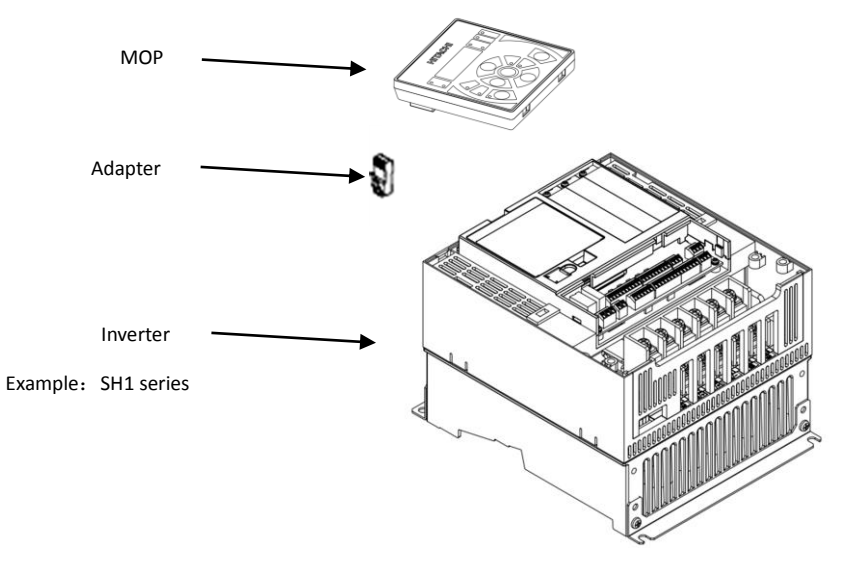

#### 4.1.5.2 Installing the standard operator into the control cabinent

Installing it According to the following dimensions of the standard operator and Installation dimension diagram.

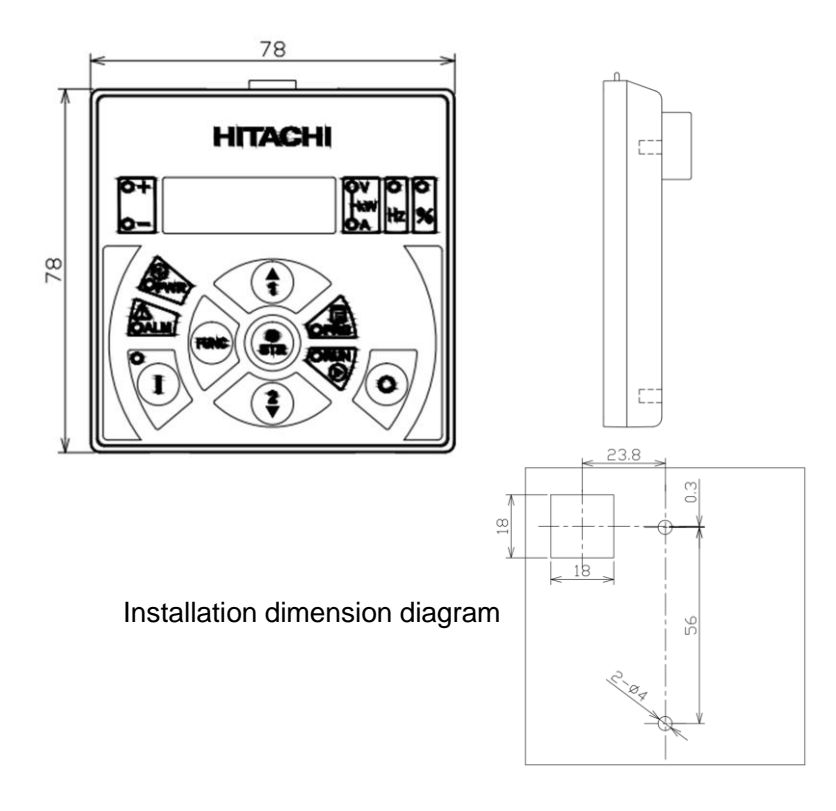

Note: When installing into the control cabinet, please use the communication cable that meets the following specifications.

• Linear communication cable above 10BASE-T category5 (CAT5) of UTP or STP.

·Within 3m。  $\%$  UTP (Unshielded twist pair cable) STP (Shielded twist pair cable)

### $[dA-01]$  ~  $[dA-41]$

#### Monitor naming (Nomenclature)

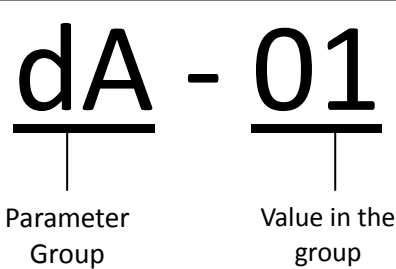

#### Description of monitor functions

※For more detail, please refer to P1 user's guide.

#### **Monitors for all data**

■Monitor mode (d code)

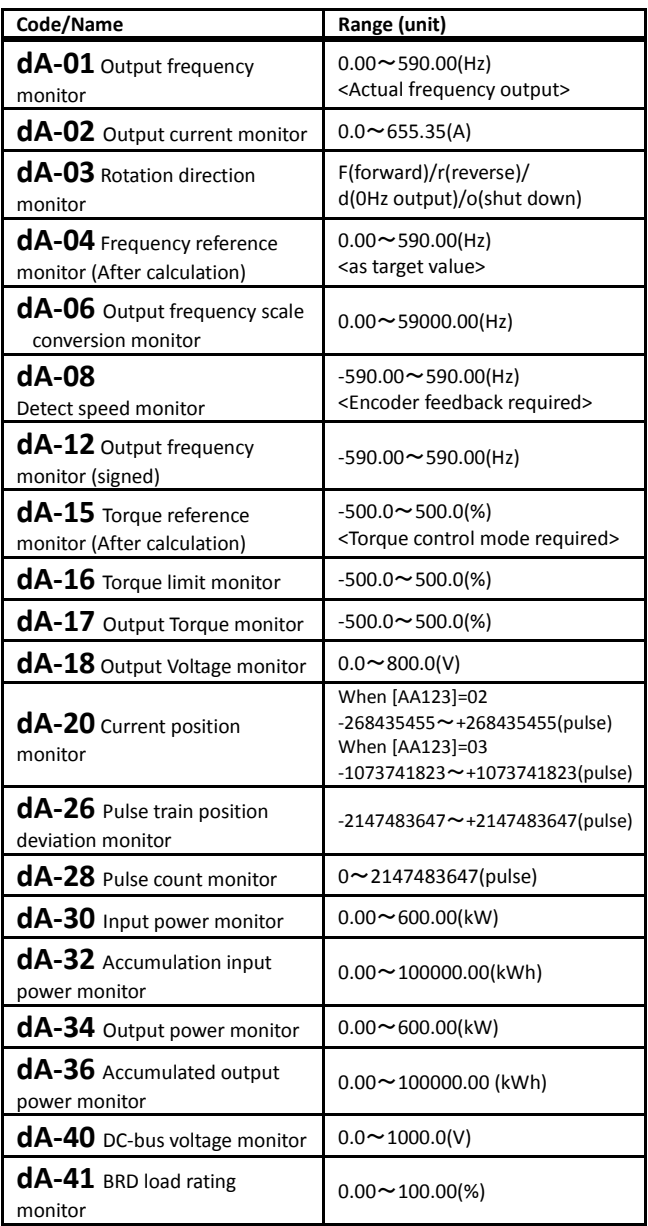

### Chapter 4 **Chapter 4 For parameter configuration**

## $[dA-42]$  ~  $[dA-83][db-01]$  ~  $[db-20]$

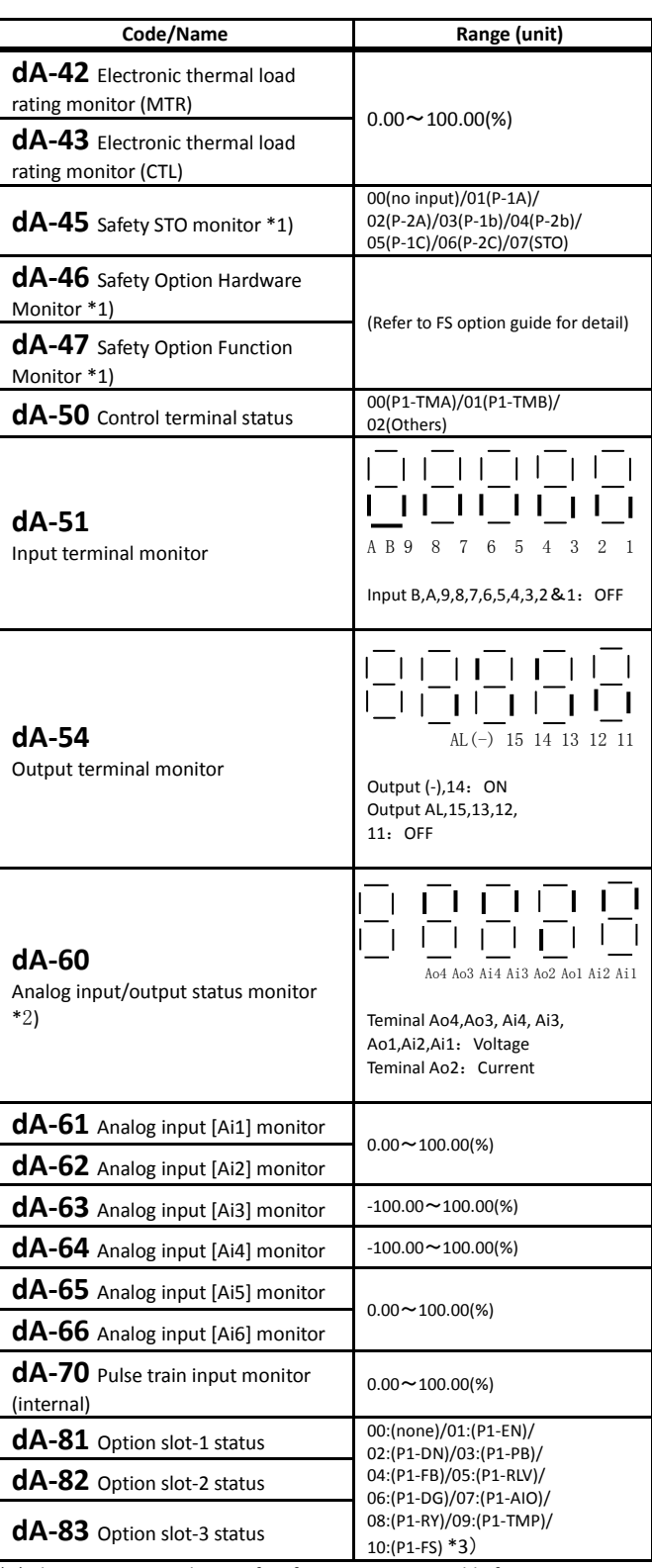

\*1) The parameter is about Safety function,is not suitable for SH1 series. \*2) dA-60 is available also for the terminals of the option terminal board \*3)This option is not suitable for SH1 series.

## $[db-01]$  ~  $[db-64]$

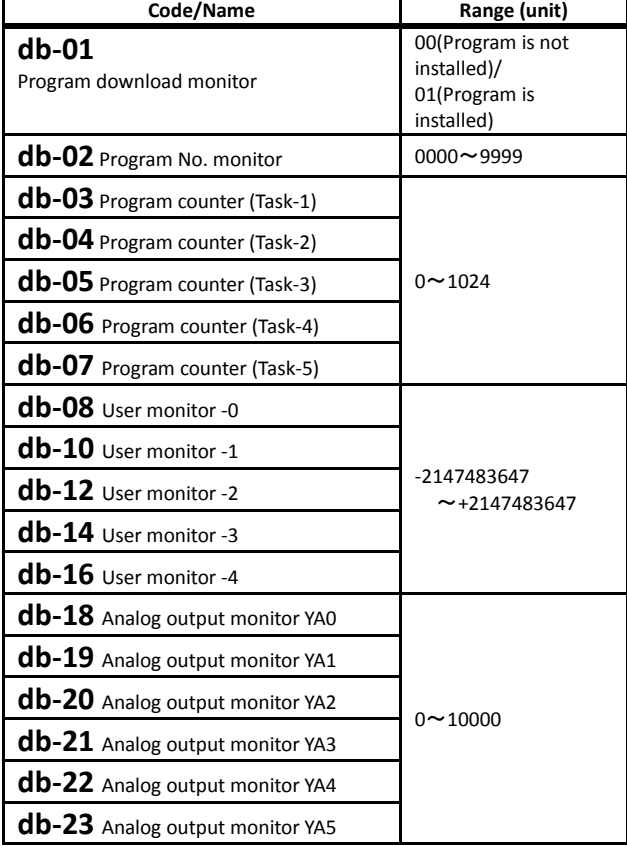

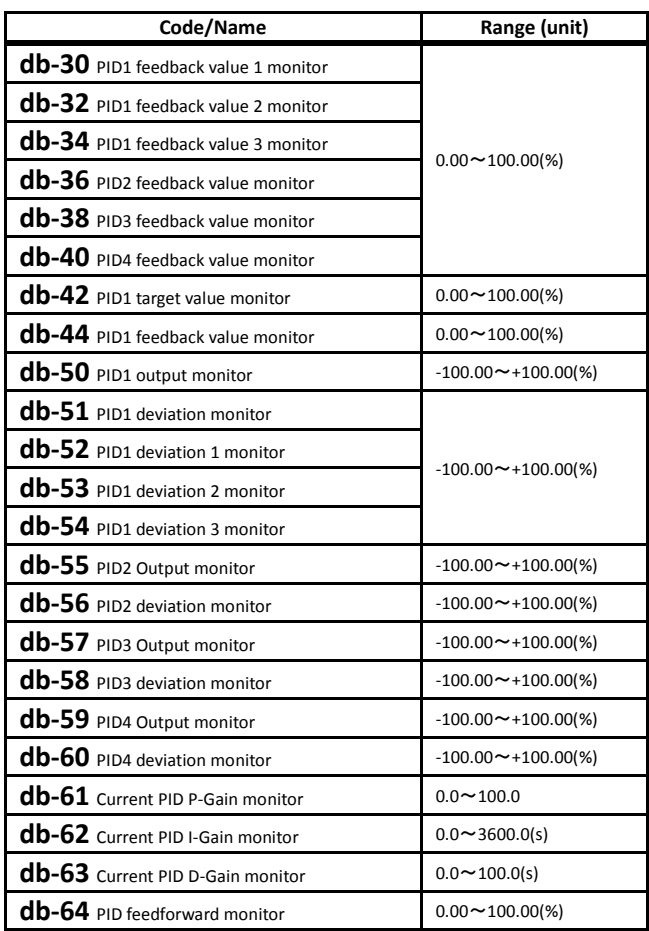

### $[dC-01] \sim [dC-50]$

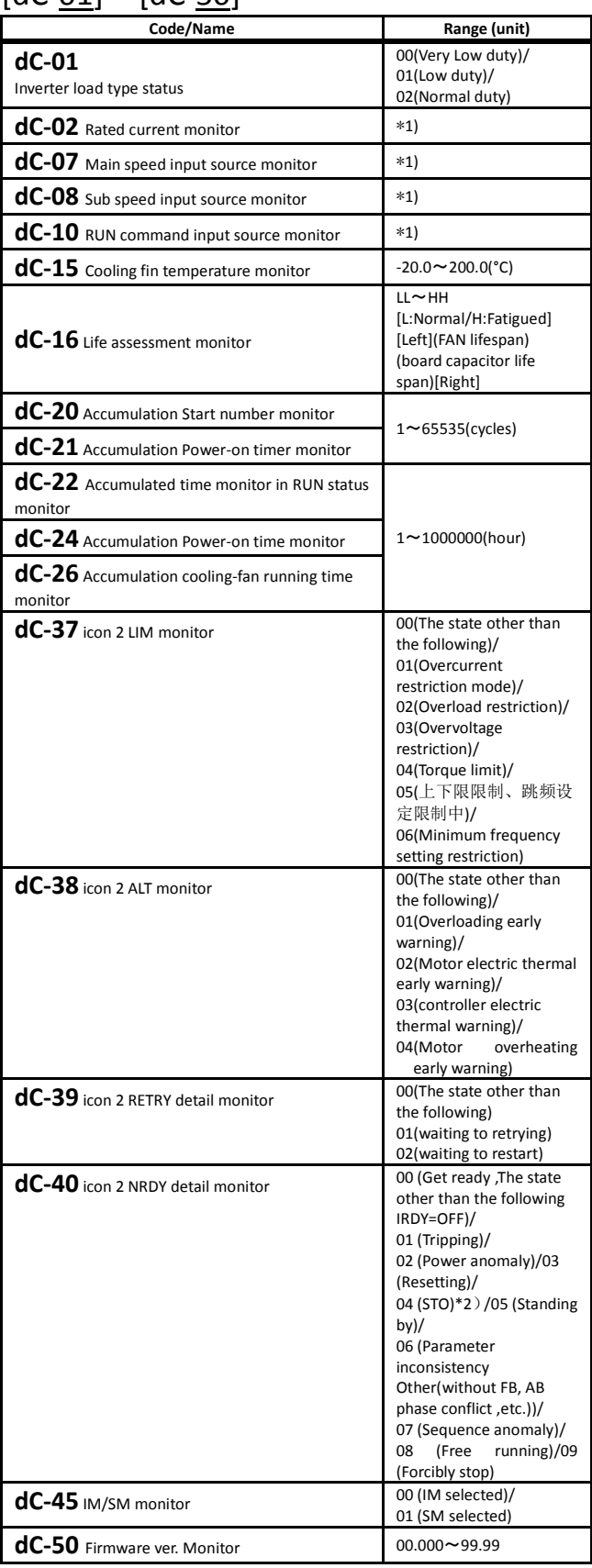

\*1) Refer to users guide for detail

\*2) The parameter is about Safety function,is not suitable for SH1 series.

# $[dE-01]$  ~  $[dE-50]$

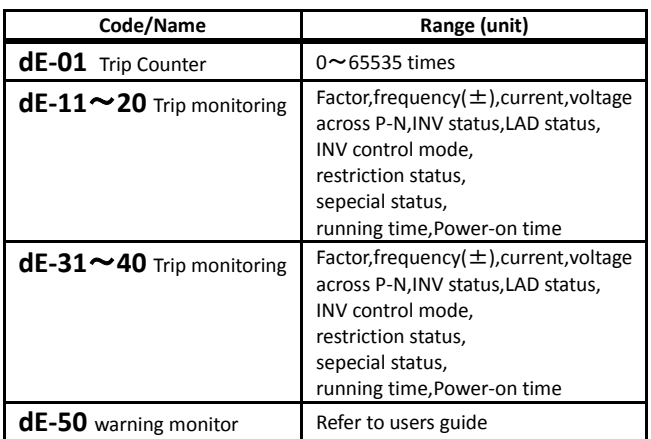

### $[FA-01] \sim [FA-40]$

- Variable mode monitor (F code)
- ・If a [FA] parameter that can be modified is selected, it can be modified in the display monitor.

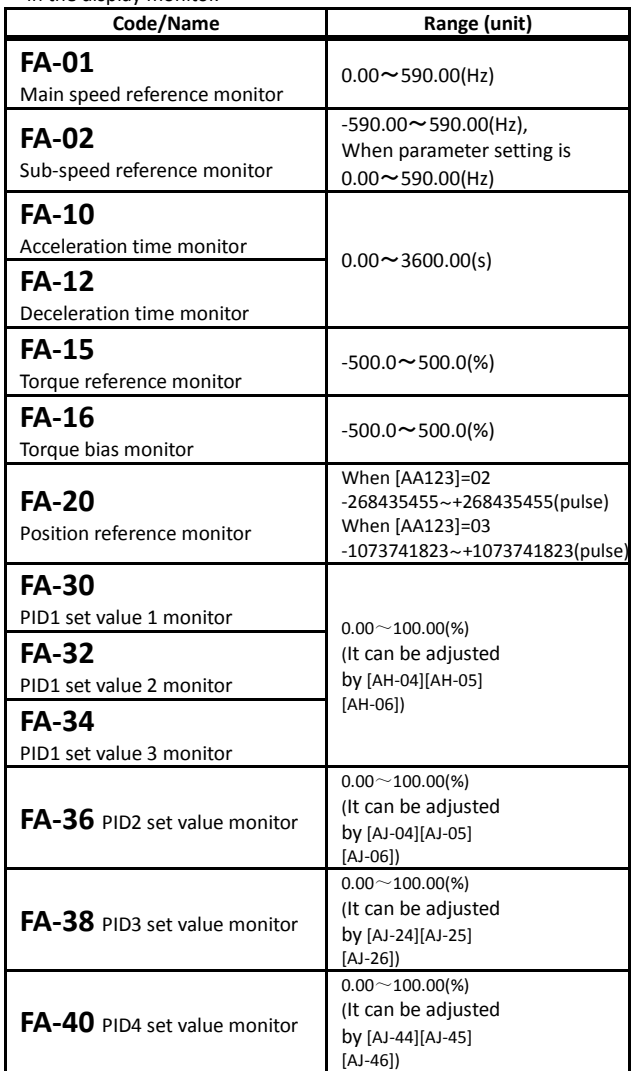

[AA101]~[AA106]

#### Parameter naming (Nomenclature)

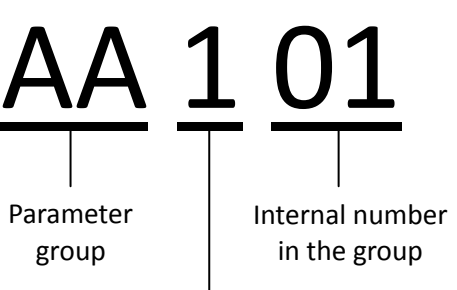

- ー:Common for 1st and 2nd motor
- 1:1st motor enabled if function [SET] is OFF
- 2:2nd motor enabled if function [SET] is ON
- ※By default the motor 1 is enabled in the case that 08:[SET] is not assigned in the Intelligent Input terminals  $[CA-01] \sim [CA-11]$ .

#### [SET] function enable code example.

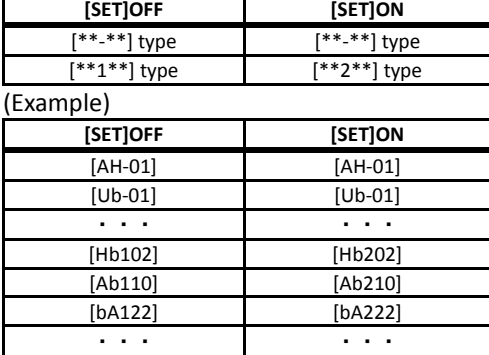

※**When using 2nd motor parameter setting by [SET] function of terminal, description as 1st motor setting in the following part is to be replaced with that of 2nd motor setting.**

#### 4.5Parameter arrangement

Next is the parameter explanation, such as the parameter group and the internal group number line-up. The [SET] classification numbers "-" and "1" are lined

without distinction, except "2" which is lined-up after "-" and "1".

**Example) Regarding the order [AA101]**⇒**[AA102]**⇒**[AA104]**⇒**[AA105]**⇒**…** ⇒**[AA123]**⇒**[AA201]**⇒**…**⇒**[AA223]**⇒

**[Ab-01]**⇒**[Ab-03]**⇒**[Ab110]**⇒**[Ab-11]**⇒**…**

**(Last two digits are order by numerical order)**

#### ⇒**[Ab-25]**⇒**[Ab210]**⇒

**[AC-01]**⇒**…**

**(After the middle values of "-" and "1", using "2" changes the group)**

※**Related parameters might be described together in relevant parts.**

#### Parameter explanation

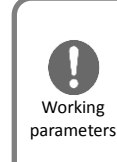

・To set parameters, please read an understand the SH1 user's guide first. ・For the motor protection, the following parameters are necessary to be set. -[Hb102]~[Hb108](If [IM]) -[Hd102]~[Hd108](If [SM/PMM]) -[bC110](Motor overload protection current)

※**When option is connected, parameters to display or setting range may be added. Refer to user's guide for detail.**

■Parameter mode (A code)

#### **Frequency reference selection**

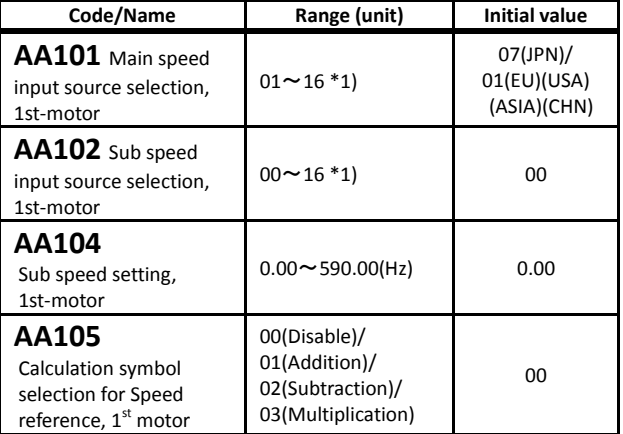

\*1)00(Disable)/01(Ai1 terminal)/02(Ai2 terminal)/03(Ai3 terminal)/04(Ai4 terminal)/05(Ai5 terminal)/06(Ai6 terminal)/07(Parameter)/08(By RS485)/09(Option-1)/10(Option-2)/ 11(Option-3)/12(Pulse train input:main)/13(pulse train input:option)/14(EzSQ)/15(PID function)/16(MOP(VR))

- ・To change the frequency input reference, use [AA111]. Example: to set by [FA-01] -> [AA101]=07 To set by Analog(voltage) to set -> [AA101]=01(Ai1)
- ・To change between main and sub speed is possible with the math operator.
- ・If [AA105]=00, the Intelligent input terminal 032[SCHG] can change between the main(OFF) and sub(ON) speed.
- ・Through the [AA105] selection, the operator for the main and sub speed frequency calculation is set.

#### **Temporary frequency addition**

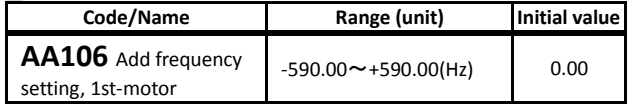

・When the [ADD] terminal is active the frequency set in [AA106] will be temporally added to the frequency reference.

# $[AA111] \sim [AA115][bb-40]$

#### **RUN command selection**

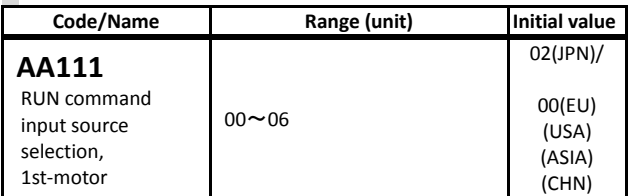

 $*1)$  00([FW]/[RV] terminal)/01(3-wire)/02(Keypad's RUN

key)/03(RS485)/04(Option 1)/05(Option 2)/06(Option 3)

・Select in which way will be operated.

In case it does not work, please review it.

#### **Keypad keys settings**

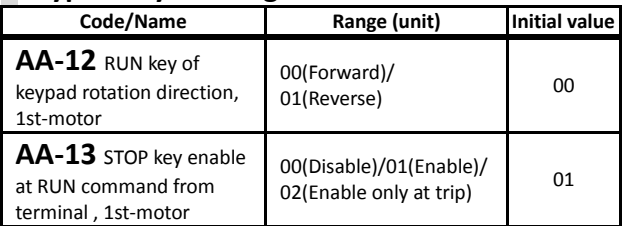

- ・[AA-12] specifies in which direction (forward/reverse) will be the rotation after pressing the RUN key in the operation keypad.
- ・[AA-13] changes the operation of the STOP key. Independently of the actual setting of the STOP key it performs a stop. The STOP circumstances can be changed only by the setting selected in [AA-13],.

#### **RUN command direction restriction**

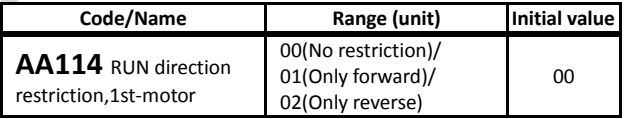

・It will avoid that the output goes over the imposed limitation in case of a mistaken operation.

#### **Restart operation after decel/free-run STOP**

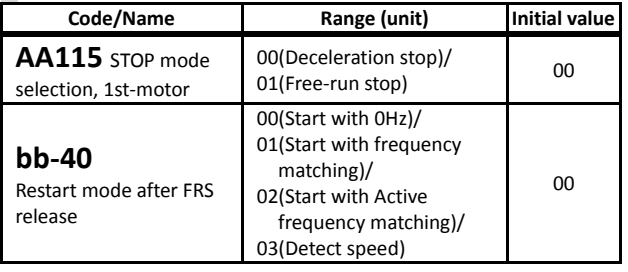

・For when a stop command is executed, deceleration stop or free-run stop can be selected.

- ・If input terminal 032[FRS] is active (ON), free-run stop is possible.
- ・With [bb-40], a restart with the release of the [FRS], or a restart operation that will be executed after the full stop of the free-run can be selected.
- ・In free-run stop it can be configured to stop by inertia if the [E007] overvoltage error occurs during deceleration (The torque will be lost).

# [AA121]~[AA223]

#### **Control mode selection**

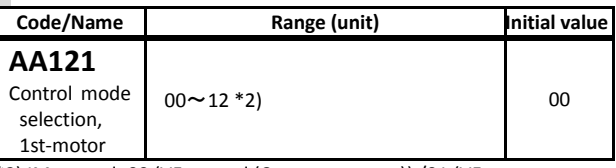

\*2) IM control: 00 (VF control (Constant torque)) /01 (VF control(Reduced torque)) /02 (VF control (Free-V/f)) /03 (Constant torque with Automatic- trq boost)) /04 (VF control with encoder (Constant torque)) /05 (VF control with encoder (Reduced torque)) /06 (VF control with encoder (Free-V/f)) /07 (VF control with PG (Constant torque with Automatc-trq boost)) /08 (Sensorless vector control) /09(0Hz Sensorless vector control) /10 (Vector control with encoder) SM/PMM control: 11 (Synchronous start up for smart sensorless vector control) /12 (IVMS start up for smart sensorless vector control)

- ・Generally for a light duty control (such as fans or pumps), the [V/f] control with constant torque or the [V/f] control with reduced torque are more closer to the operation characteristics of fans and pumps.
- ・For heavy duty (Cranes, etc…), sensorless vector control is the typically used. In the case there is an encoder, use the vector control with encoder.
- ・For a magnet motor select the sensorless vector control (SM/PMM).
- ※With a standard duty (ND) all the options are available, but for Light duty(LD),the option 09,10 are not available, and Very Light duty (VLD) the option 09,10,12 are not available.

#### **Vector control with encoder mode**

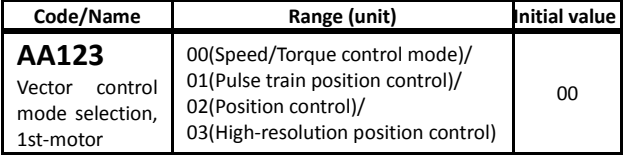

・For Vector control with encoder ([A121]=10) select Speed/Torque control (00) or Position control (02).

・For more information, refer to the user's guide.

#### **2nd motor** When Intelligent Input terminal 024[SET] is enabled.

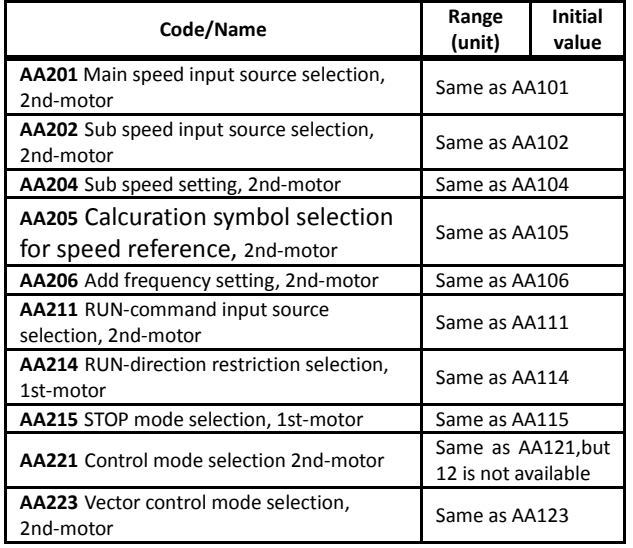

# $[Ab-01]$  ~  $[Ab-25]$

#### **Scaled Output Frequency gain monitor [dA-06]**

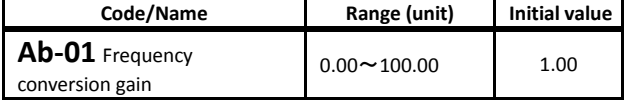

・The visualized "Scaled Output frequency [dA-06]" is equal to the "Output frequency [dA-01]" multiplied by the "Frequency scaling conversion factor[Ab-01]".

#### **Multispeed command**

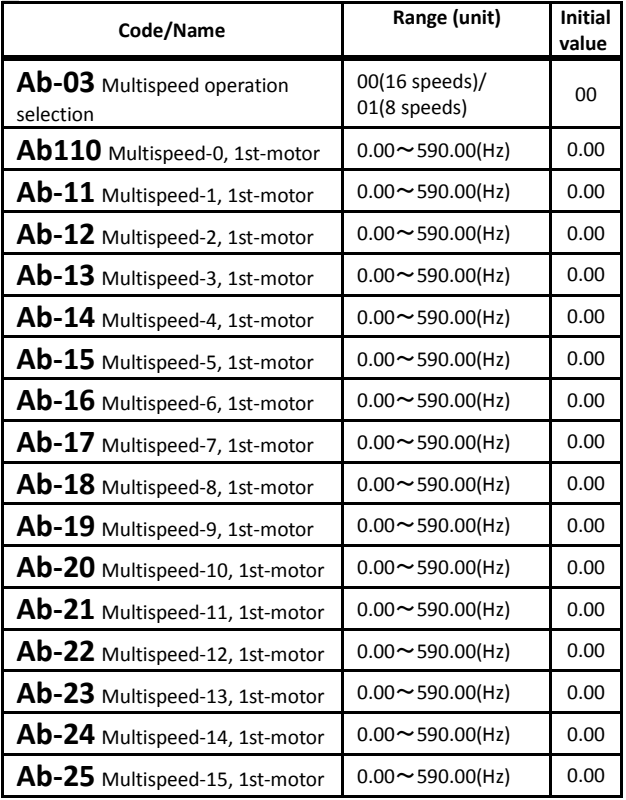

・For the 16 speeds selection, set [Ab-03]=03 for assigning the intelligent terminals 003[CF1] to 006[CF4] makes available the use of the speeds 0 to 15.

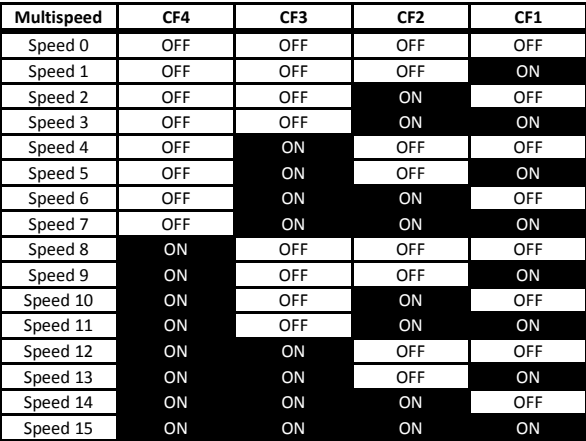

# [Ab210][AC-01]~[AC-02]

・For the 8 speeds selection, set [Ab-03]=01 assigning the intelligent terminals 007[SF1] to 013[SF7] makes available the use of the speeds 0 to 7.

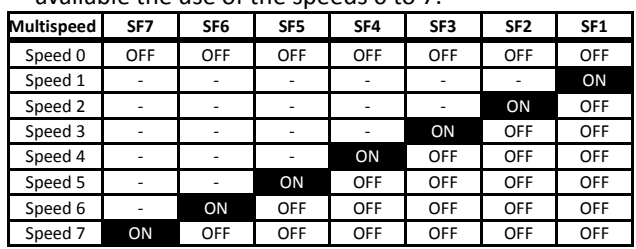

**2nd motor** When Intelligent Input terminal 024[SET] is enabled.

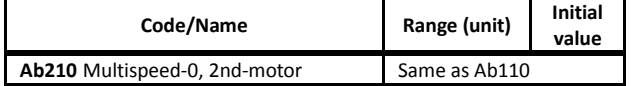

### **Input method for Acc/Decel time**

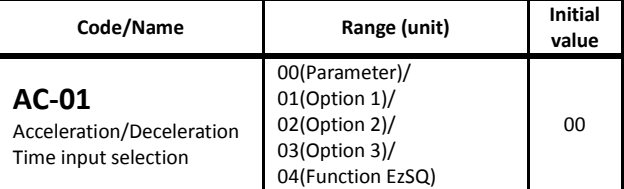

・[AC-01] changes the reference target for the Acc/Decel command.

### **Individual Acc/Decel for Multispeed**

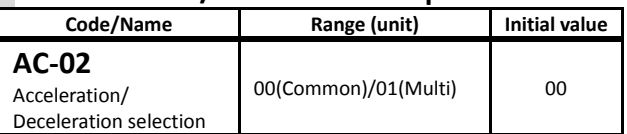

- ・When [AC-02]=00, the acceleration/deceleration time settings [AC120][AC122] or [AC124][AC126] will be in effect.
- ・2-stage acceleration/deceleration functions from [AC115] to [AC117] can be set.
- ・When [AC-02]=01, the acceleration/deceleration time [AC-30]~[AC-88] for each multispeed control (from speed 1 to 15) are enabled.
- ・When [AC-02]=01, while in Multspeed-0 command, Acc/Decel setting [AC120] [AC122] or Acc/Decel setting [AC124] [AC126] are enabled.
- ・During remote control up/down [FUP]/[FDN] (parameters [CA-64] and [CA-66]) and PID soft start (parameter [AH-78]), those parameters can be overwritten.

# $[AC-03]$  ~  $[AC117]$

#### **Acceleration/deceleration curve selection**

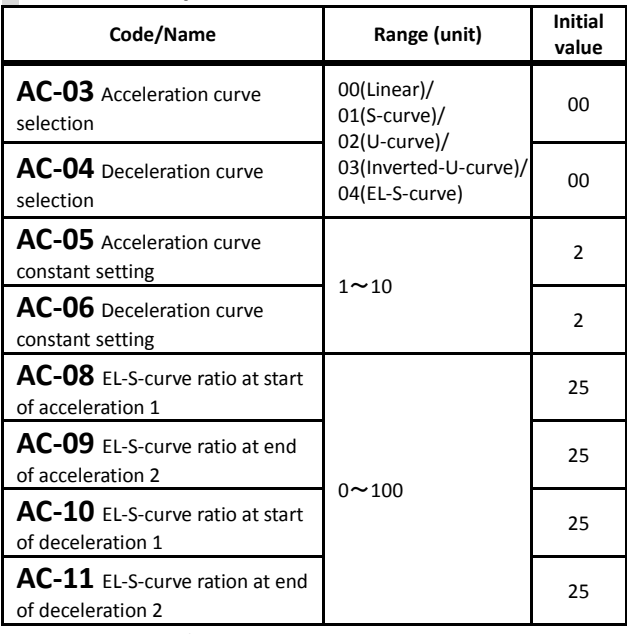

・When [AC-03]/[AC-04]=00(Linear), decelerates at regular intervals towards the target value.

- ・When [AC-03]/[AC-04]=01(S-curve), for a shockless operation proceeds gradually at the beginning and at the end of the acceleration and deceleration.
- ・When [AC-03]/[AC-04]=02(U-curve), proceeds gradually at the start of the acceleration and deceleration.
- ・When [AC-03]/[AC-04]=03(Inverted-U-curve), proceeds gradually at the end of the acceleration and deceleration.
- ・For S-curve, U-curve and Inverted-U-curve, the degree in which the operation accelerates and decelerates can be set with [AC-05]/[AC-06].
- ・When AC-03]/[AC-04]=04 (EL-S-curve), proceeds gradually at the beginning and the end of the acceleration and deceleration.
- ・For EL-S-curve shockless operation, the beginning and the end of the acceleration and deceleration  $[AC-08]$ ~ [AC-11] should be adjusted.

#### **Two-stage Acc/Decel change**

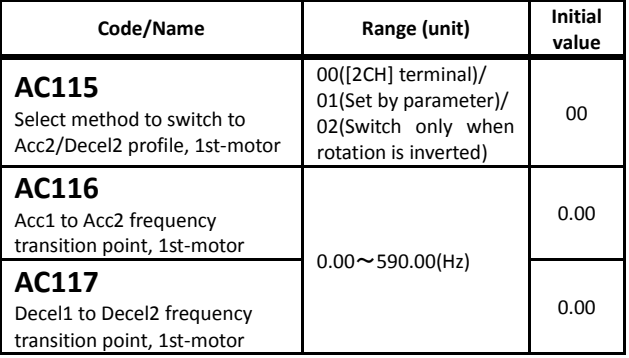

・In the Acc2/Decel2 time, forward/reverse change can be done when intelligent input terminal 031[2CH] is ON and the set frequency in [AC116]/ [AC117] is reached.

・Sets Acc/Decel time 1[AC120][AC122] and Acc/Decel time 2 [AC124] [AC126].

# $[AC120]$  ~  $[AC126]$

#### **Acceleration/deceleration time setting**

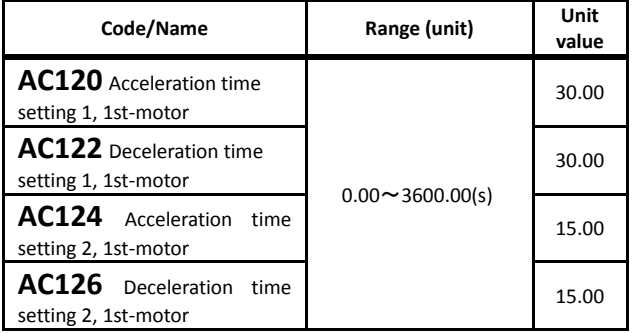

・Assign the Acc/Decel time that takes from 0Hz to reach the maximum frequency.

・In case that the two-stage Acc/Decel function is not meant to be used, the Acceleration time 1 [AC120] and Deceleration time 1 [AC122] are used.

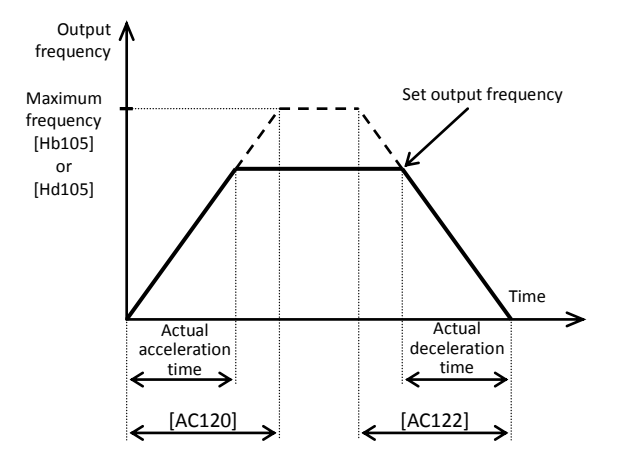

・Example of using the two-stage Acc/Decel function. With[AC115]=00

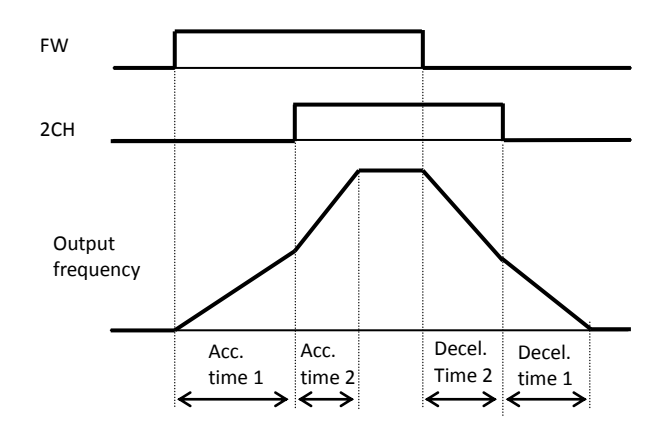

\*) Acc/Decel time is what takes from 0Hz to reach the maximum frequency.

### Chapter 4 **Chapter 4 For parameter configuration**

# $[AC-30]$  ~  $[AC-88]$

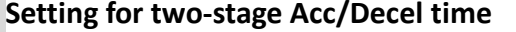

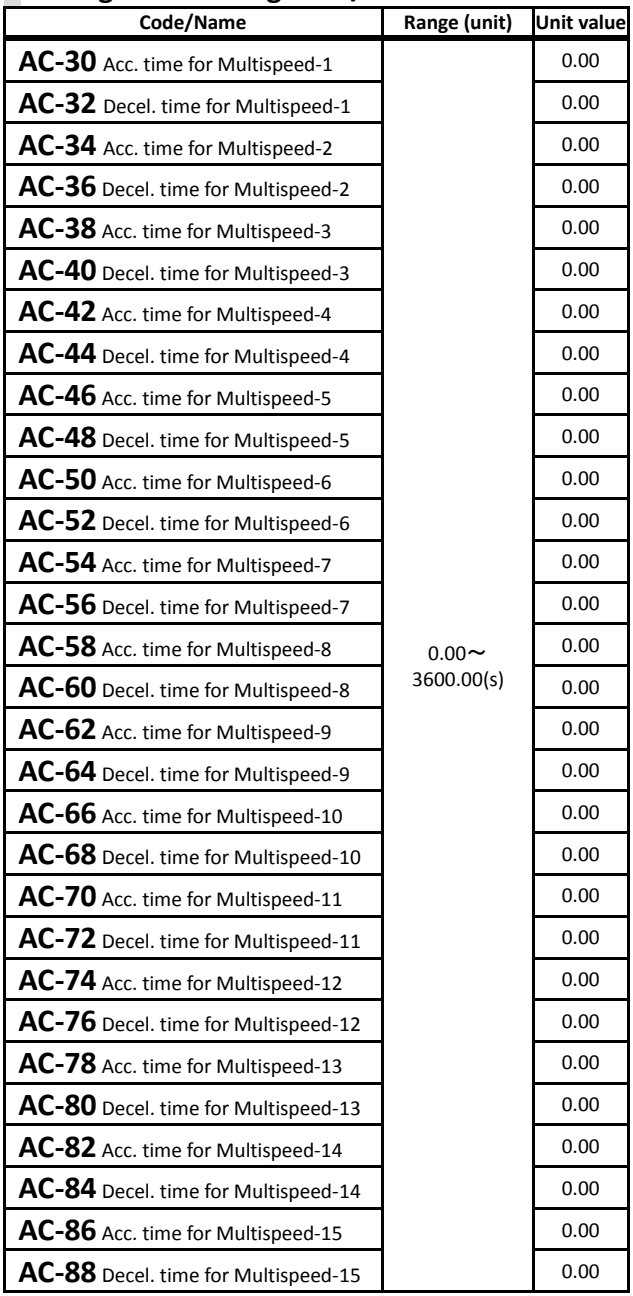

・Individual Acc/Decel times can be set for multispeed functions[Ab-11] $\sim$ [Ab-25].

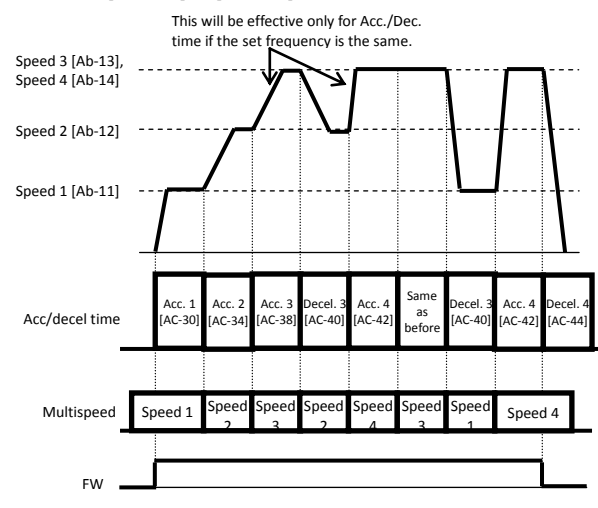

# $[AC215]$  ~  $[Ad-15]$

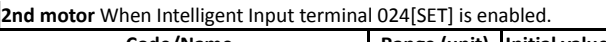

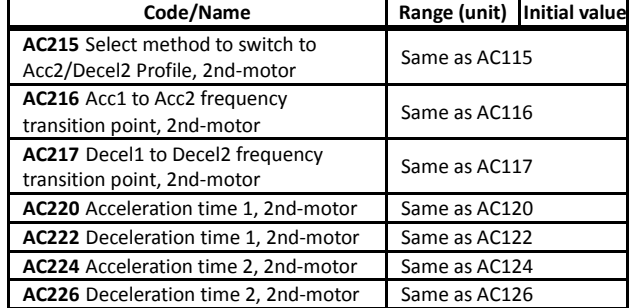

#### **Torque control function setting**

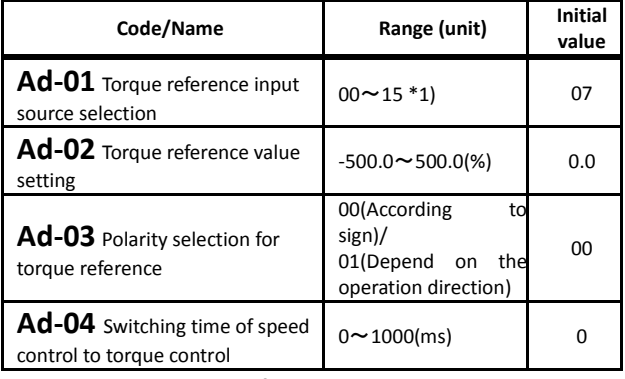

・Operations settings of torque control. For more information, refer to the User's guide.

#### **Torque bias setting**

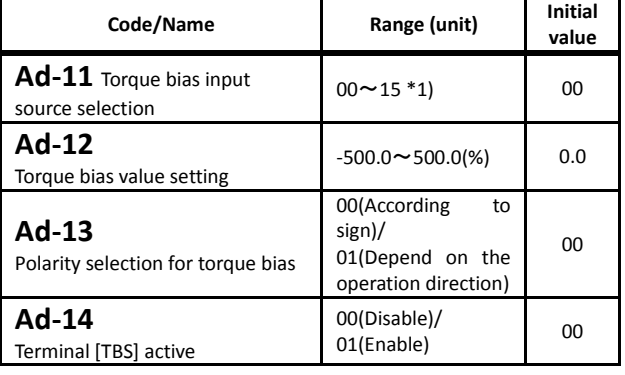

・For setting the torque bias.

For more information, refer to the User's guide.

#### **Speed limitation for torque control**

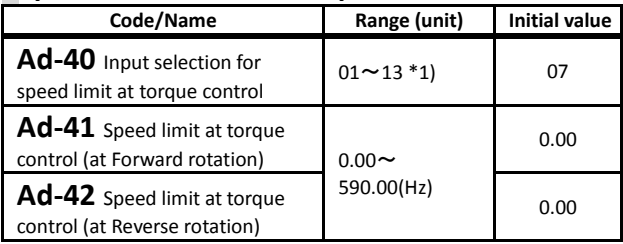

・In middle of the torque control the speed limit can be set.

For more information, refer to the User's guide. \*1) 00(Disable) /01 (Setting by Terminal [Ai1]) /02 (Setting by Terminal [Ai2]) /03(Setting by Terminal [Ai3]) /04 (Setting by Terminal [Ai4]) /05 (Setting by Terminal [Ai5]) /06 (Setting by Terminal [Ai6]) /07 (Setting by parameter) /08 (Setting by RS485) /09 (Option-1) /10 (Option-2) /11 (Option-3) /12 (Pulse train input(internal)) /13 (Pulse train input(Option)) /14 (Setting by EzSQ) /15 (PID function)

# $[AE-01]$  ~  $[AE-13]$

#### **Position control**

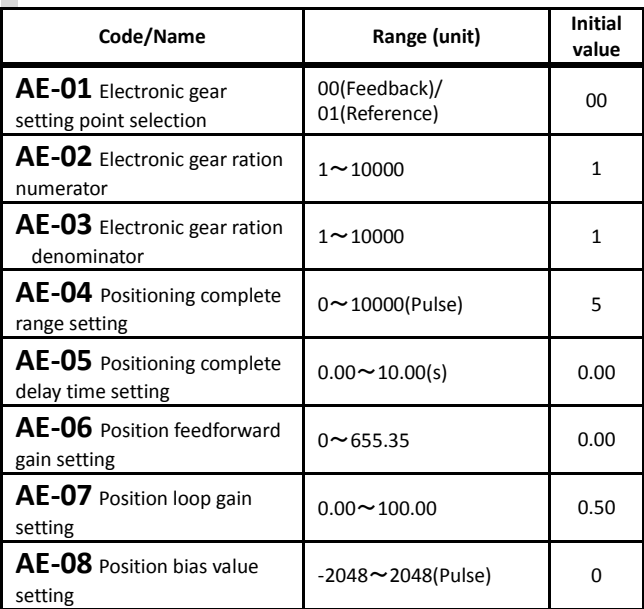

・Feedback signal is needed to perform the position control.

For more information, refer to the User's guide.

#### **Home search function setting**

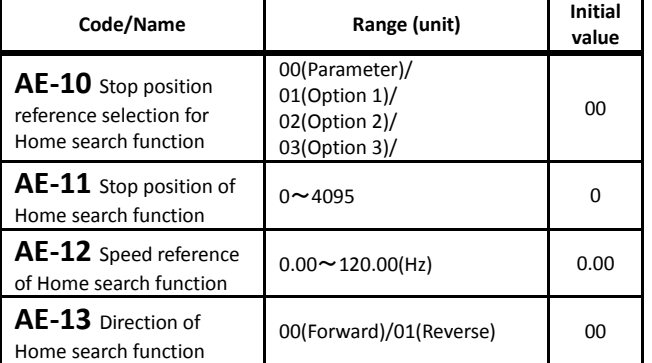

・Adjust the Home search function of the position control.

For more information, refer to the User's guide.

# $[AE-20]$  ~  $[AE-62]$

#### **Absolute position control**

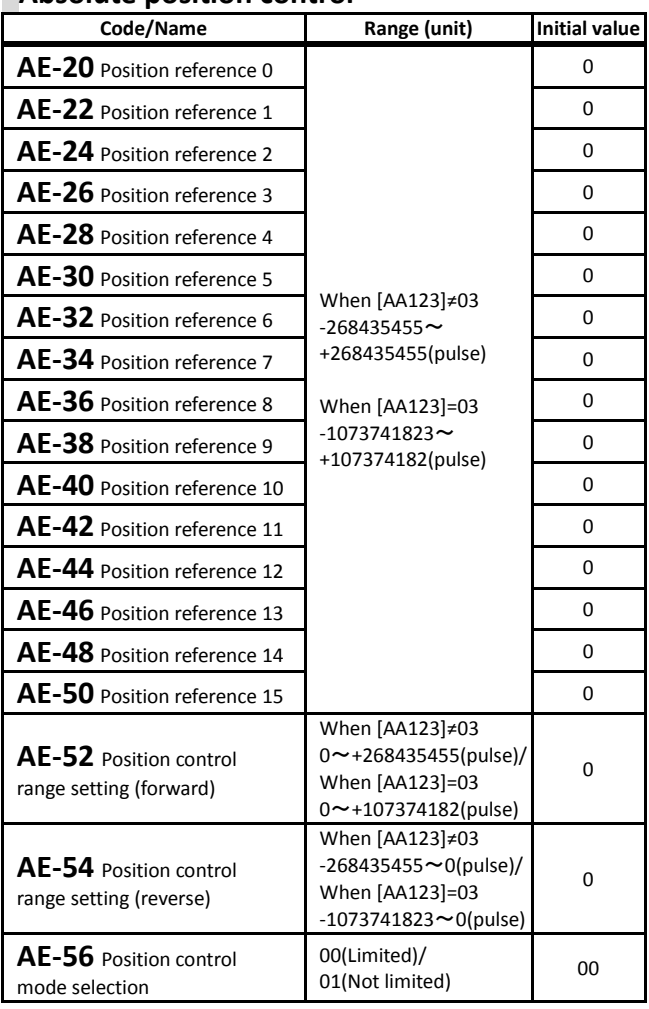

・Sets the absolute position function. For more information, refer to the User's guide.

#### **Teach-in function**

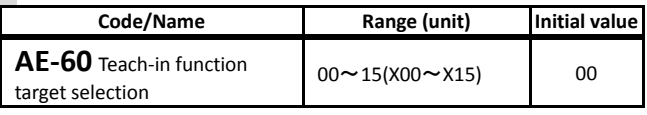

・Set auto-learning position for the absolute position mode.

For more information, refer to the User's guide.

#### **Enable position saving when power is cut off**

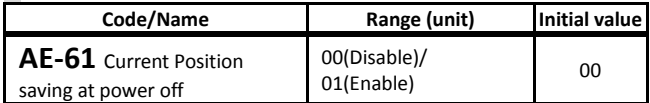

・Saves the absolute position when the power supply is cut-off.

For more information, refer to the User's guide.

#### **Pre-set position**

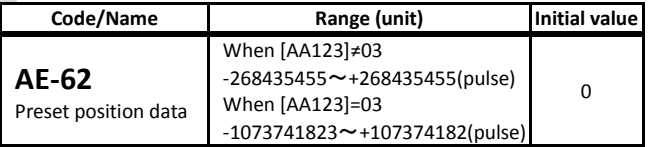

・In the absolute position mode sets the pre-set position. For more information, refer to the User's guide.

# $[AE-64]$  ~  $[AE-76]$

#### **Positioning function adjustment**

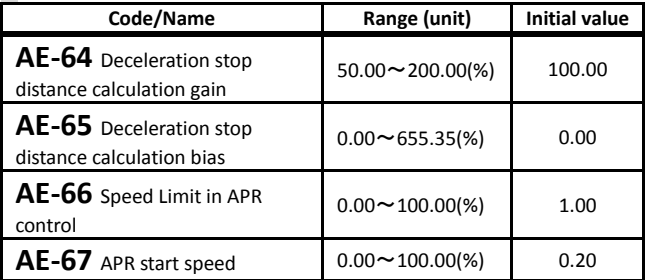

・Adjustment of control operation for positioning control. For more information, refer to the user's guide.

#### **Homing (Return to reference position)**

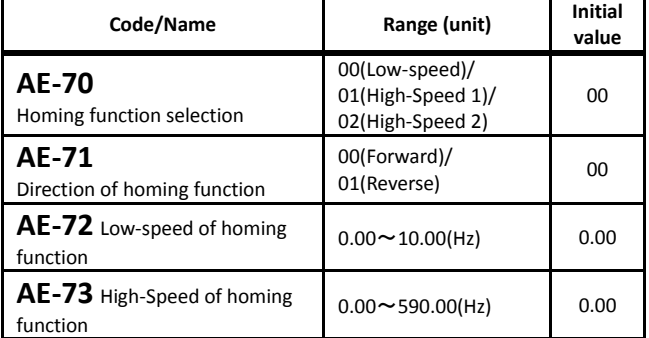

・Sets the Zero-return function for absolute position mode. For more information, refer to the user's guide.

# $[AF101]~$   $[AF109]$

#### **DC braking (DB) function**

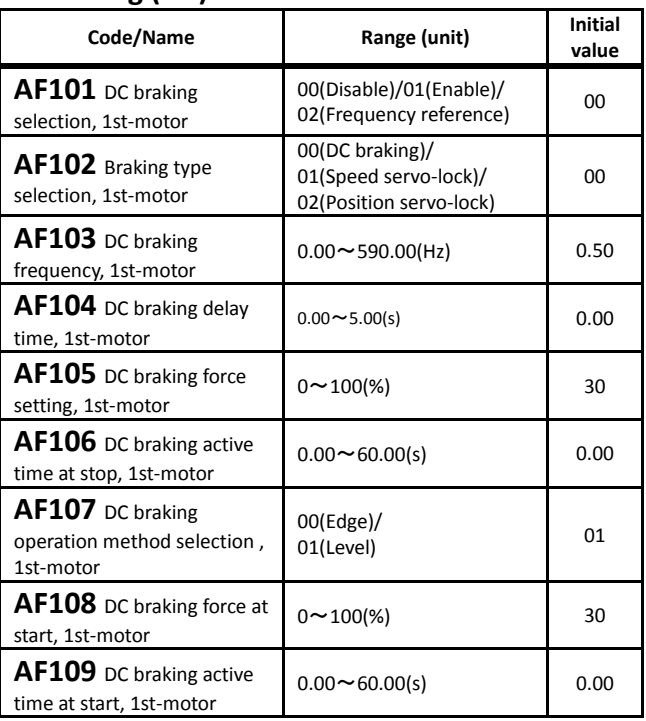

・DB at stop/start [AF101]=01 or DB at frequency reference [AF101]=02 can be selected.

- ・DC braking can be used if Intelligent input terminal 030[DB] is ON.
- ・In vector control with encoder, use the [AF102] Servo-lock function.
- ・Stop DB example (Braking force adjusted by AF105)

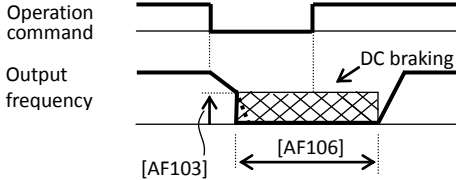

・Start DB example (Braking force adjusted by AF108) Operation

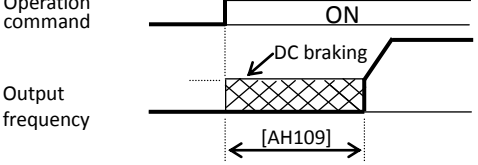

・Frequency reference DB example (Braking force adjusted by AF105)

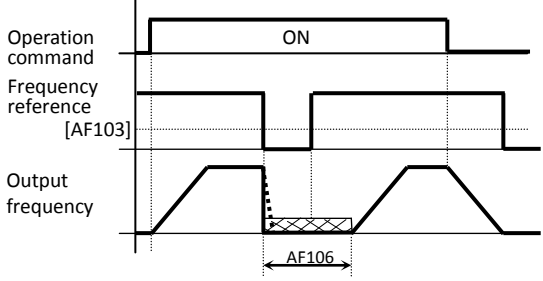

・When the DC braking time is set as 0.00(s), DC braking is not operational.

# $\sqrt{[AF120]}$  ~  $[AF144]$

#### **Brake control function**

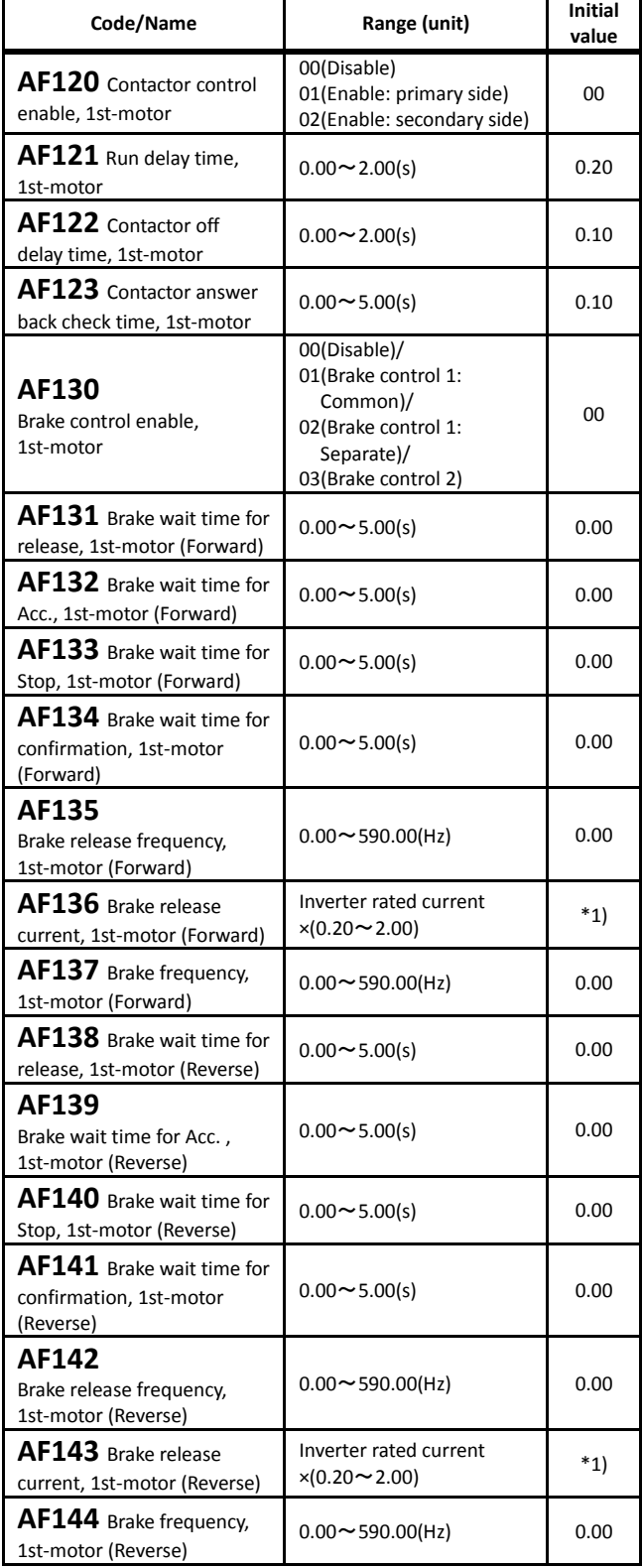

\*1) Inverter rated current × 1.00.

# $[AF150]$  ~  $[AF254]$

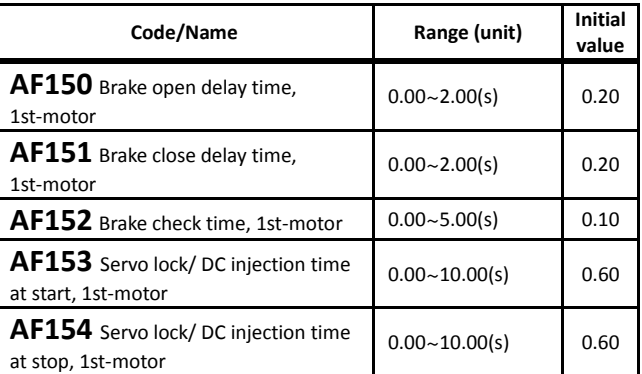

・Operations settings of brake control. For more information, refer to the User's guide.

**2nd motor** When Intelligent Input terminal 024[SET] is enabled.

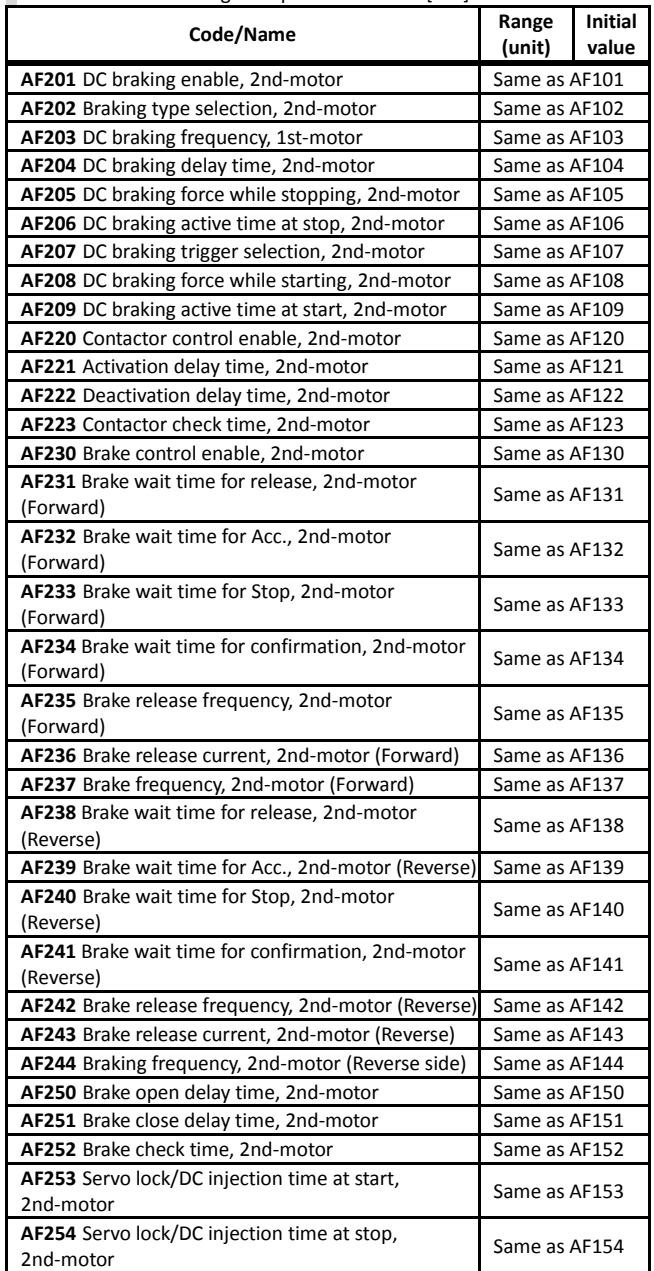

# $\sqrt{[AG101]}$  ~  $[AG113]$

#### **Resonant frequency avoidance (Jump)**

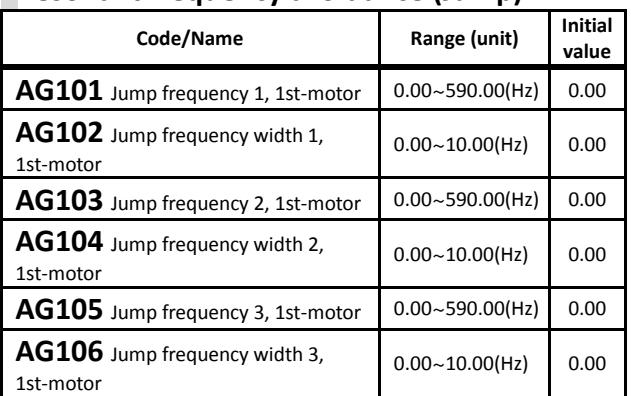

・Prevents the passing of the output frequency in a resonant point. Output frequency changes continuously.

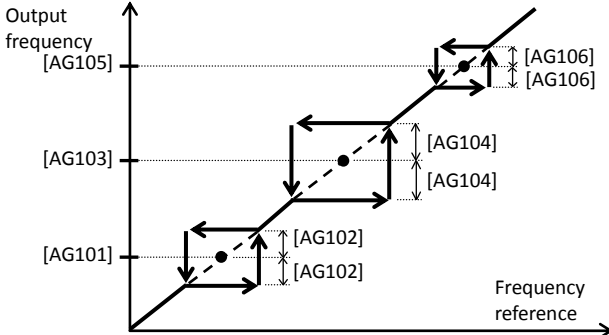

### **Motor Acc/Decel dwell (Hold)**

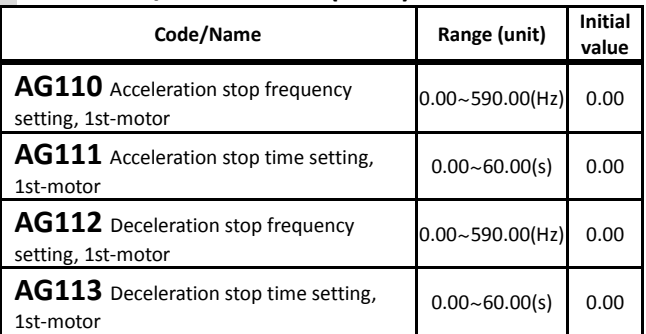

・By using the dwell function when the inertial load is considerable, if the set frequency is reached in the set time the Acc/Decel of the frequency will be stopped.

・If the Intelligent input terminal function 100[HLD] is in ON state, the acceleration and deceleration will be stopped (Hold activation).

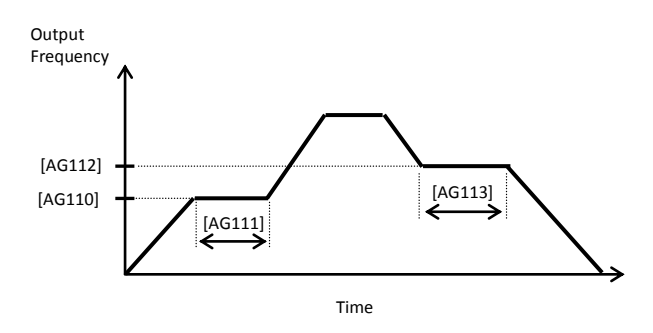

Chapter 4 **Chapter 4 For parameter configuration** 

# $[AG-20]$  ~  $[AG213]$

### **Jogging function**

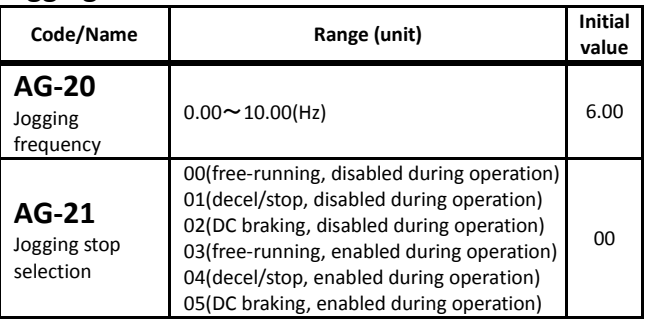

・When Input terminal [JG] is active (ON), if the operation command is given the jogging frequency is outputted. The frequency and stop method can be set when performing jogging motion.

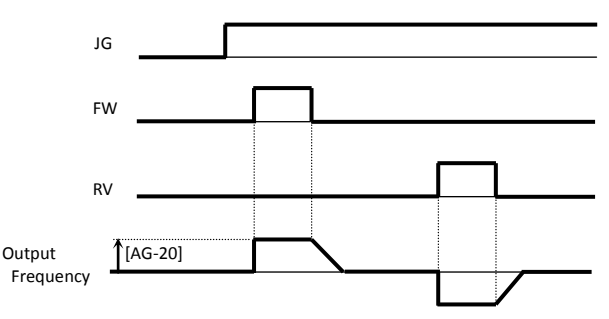

**2nd motor** When Intelligent Input terminal 024[SET] is enabled.

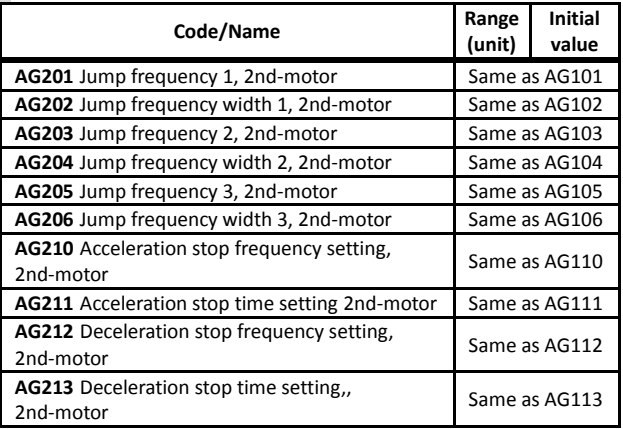

# $[AH-01]$  ~  $[AH-06]$

#### **PID1 function**

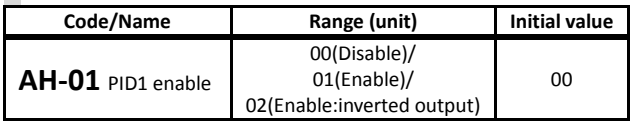

・Validates the PID1 operation.

- ・If [AH-01]=01 when the PID output reaches negative value, the PID output is limited to 0.
- ・If [AH-01]=02 when the PID output reaches negative value, the PID output lets out an inverted output.
- ・When the PID output is negative, the motor will rotate in the contrary direction.
- ・If [PID] terminal is ON, the PID control is disabled and the [PID] target value becomes the frequency reference.

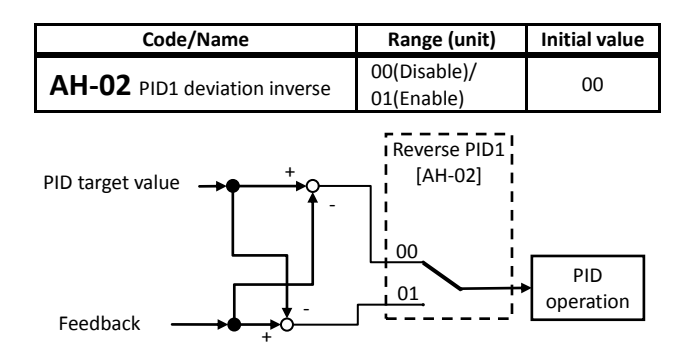

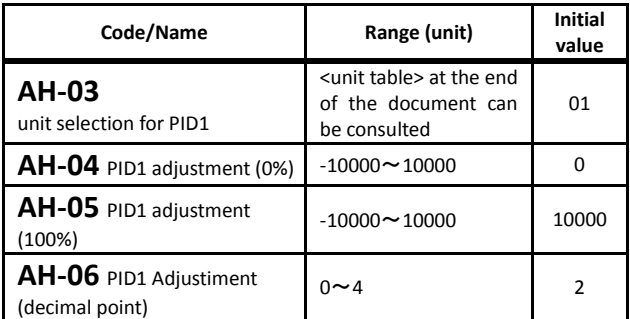

・The unit and display data related to the output of the PID control can be changed.

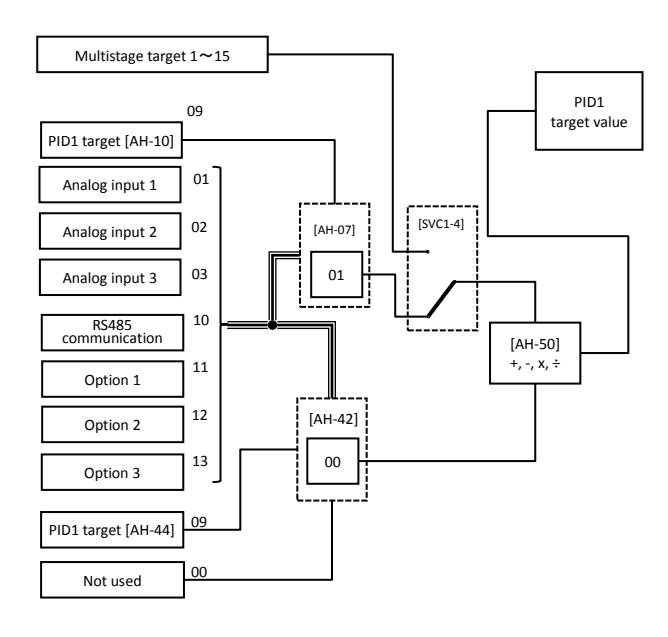

### $[AH-07] \sim [AH-50]$

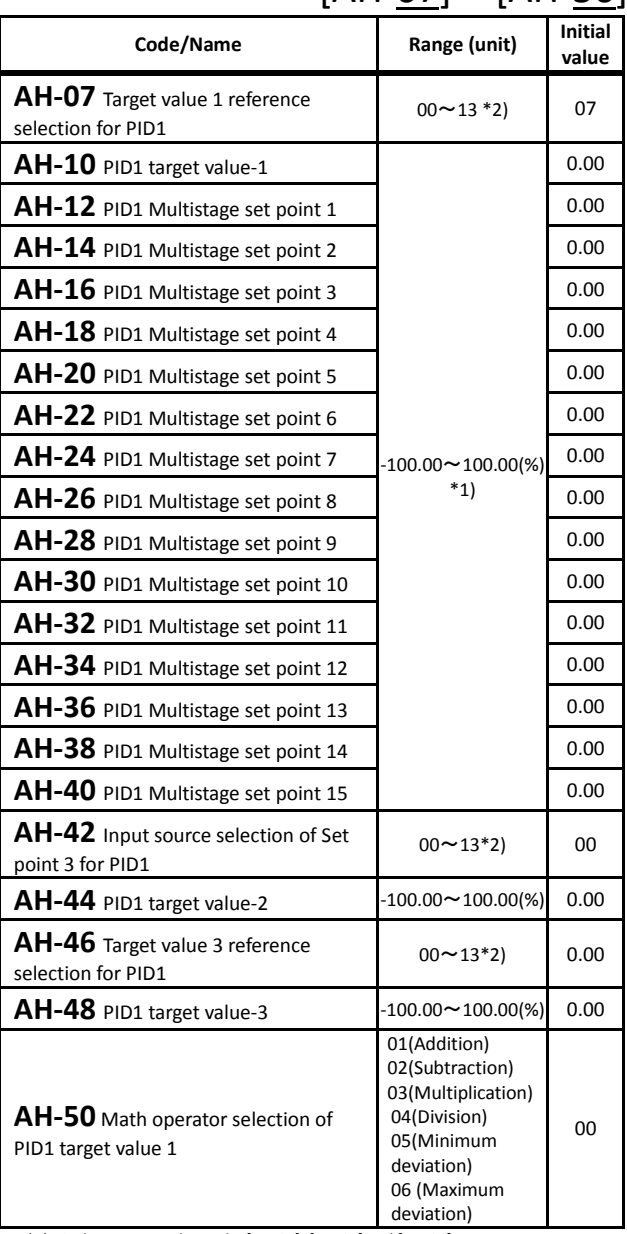

\*1) Display range can be set by [AH-04], [AH-05] and [AH-06]. \*2) 00 (Not use) /01 (Setting by Terminal [Ai1]) /02 (Setting by Terminal[Ai2]) /03 (Setting by Terminal [Ai3]) /04 (Setting by Terminal [Ai4])/05 (Setting by Terminal [Ai5]) /06 (Setting by Terminal [Ai6]) /07(Setting by parameter) /08 (Setting by RS485) /09 (Option-1) /10(Option-2) /11 (Option-3) /12 (Pulse train input(internal)) /13 (Pulse train input(Option))

・For PID1 target value, two targets are selected, target value 1 and target value 2, the result of the operation carried out between these two targets constitutes the PID1 target value.

・If Input terminal function 051[SVC1]~054[SVC4] are used, the PID target value can be changed for the Multistage.

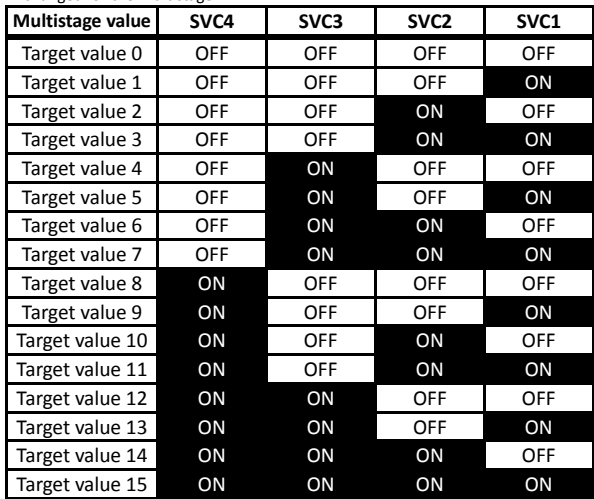

# $\overline{[AH-51]}\sim [AH-54]$

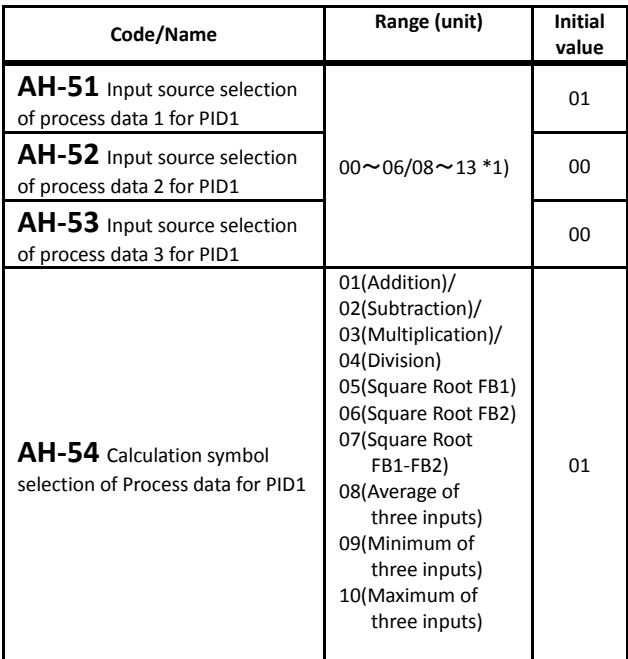

\*1)00(Not used)/01(Ai1 terminal)/02(Ai2 terminal)/03(Ai3 terminal)/ 04(Ai4 input)/05(Ai5 input)/06(Ai6 input)

08(RS485)/ 09(Option 1)/10(Option 2)

11(Option 3)/12(Pulse train input:main)/13(Pulse train input:option)

・For PID1 feedback, two targets are selected, feedback data 1 and feedback data 2, the result of the operation carried out between these two constitutes the PID1 feedback value.

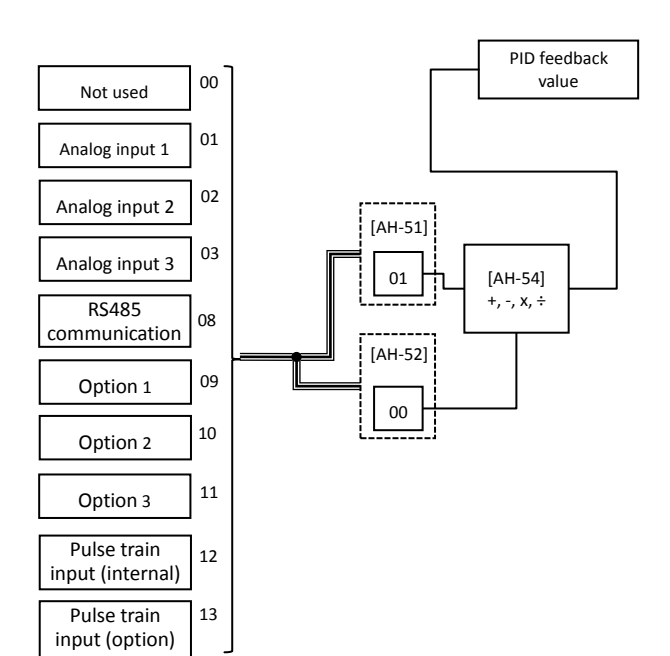

### Chapter 4 **Chapter 4 For parameter configuration**

### $[AA]$

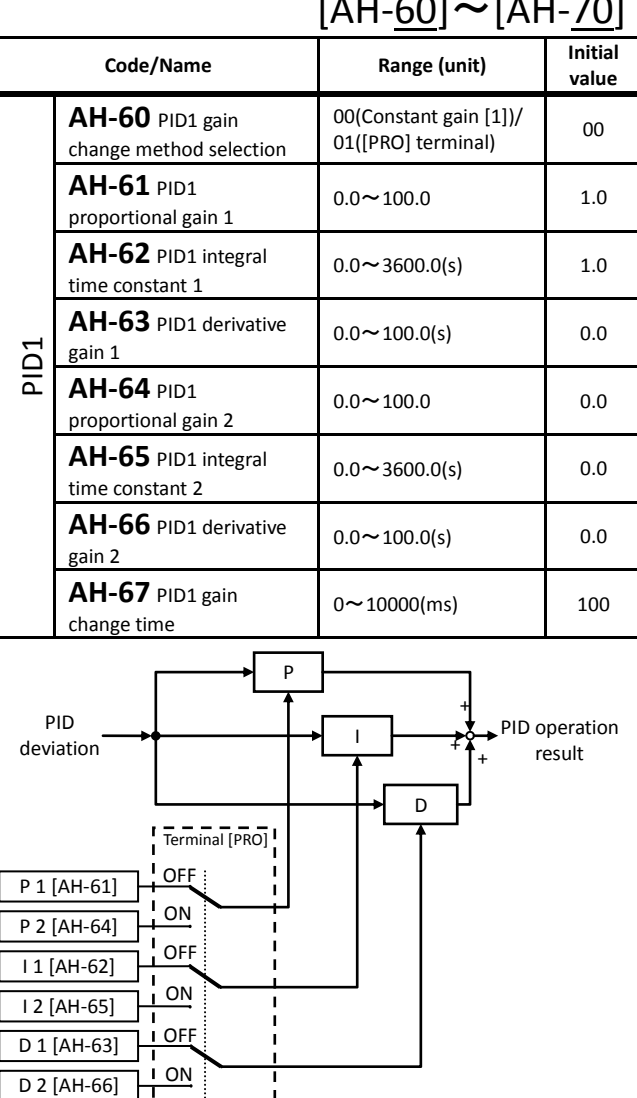

- ・If [PIDC] terminal is active (ON), the value of the integral constant is purged. If done while operating, the operation can become instable/insecure.
- ・With [PRO] terminal, the gain can be changed. If the state is OFF, Gain 1 is used, if the state is ON, Gain 2 is used.

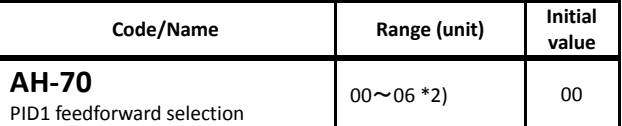

\*2) 00(Not used)/01(Ai1 terminal)/02(Ai2 terminal)/03(Ai3 terminal)/04(Ai4 terminal)/05(Ai5 terminal)/06(Ai6 terminal)

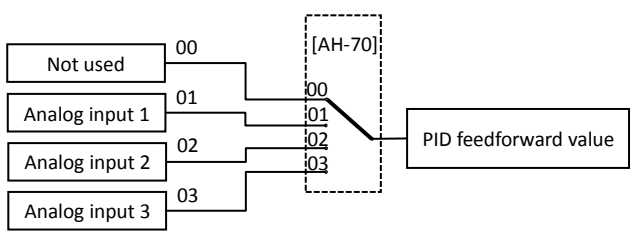

To perform the PID feedforward control, an input is selected.

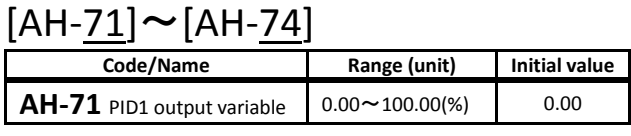

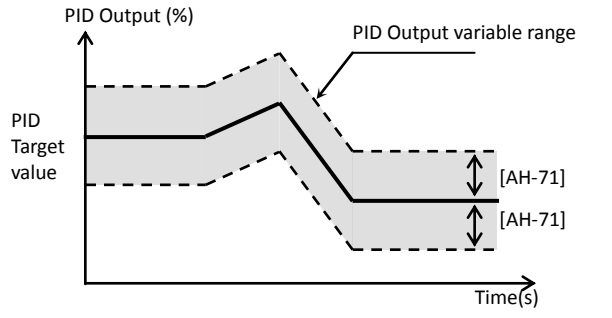

・Limits the output range of the PID. If [AH-71]=0.00 the limit is disabled.

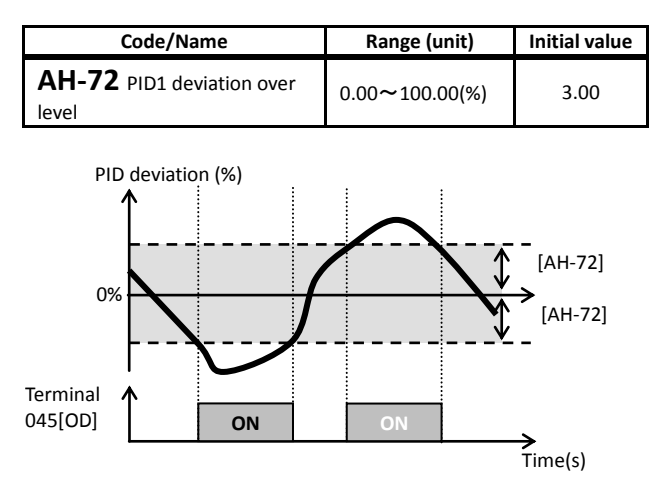

・When the PID deviation pass over the±[AH-72], the output terminal function 045[OD] is activated.

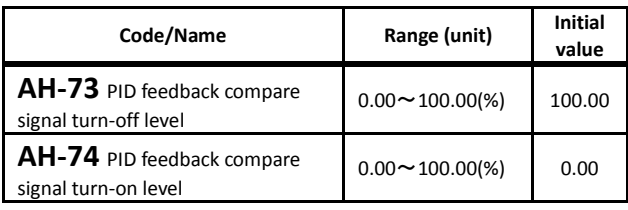

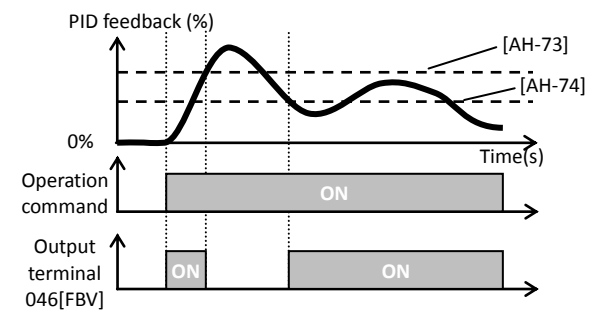

・If the PID feedback cross over the [AH-73] level, the output terminal function 046[FBV] is deactivated (OFF). If it crosses under the [AH-74] level, is activated (ON).

### $[ADT5]~[ADT02]$

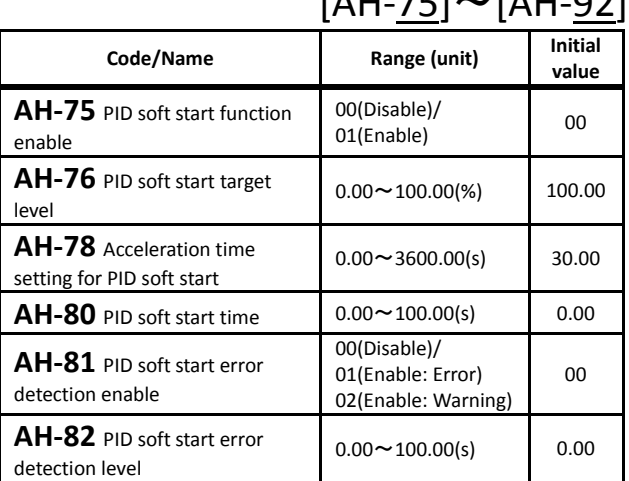

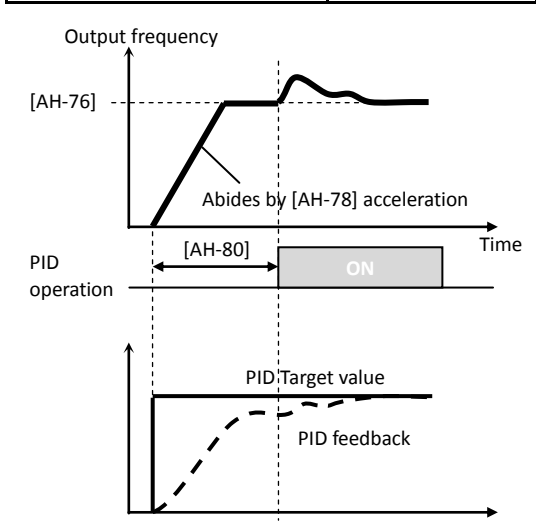

- ・For a shockless operation, base frequency×[AH-76] is made the target value, with the [AH-80] output time.
- ・In the case of a soft start, the acceleration time can be set with [AH-78].

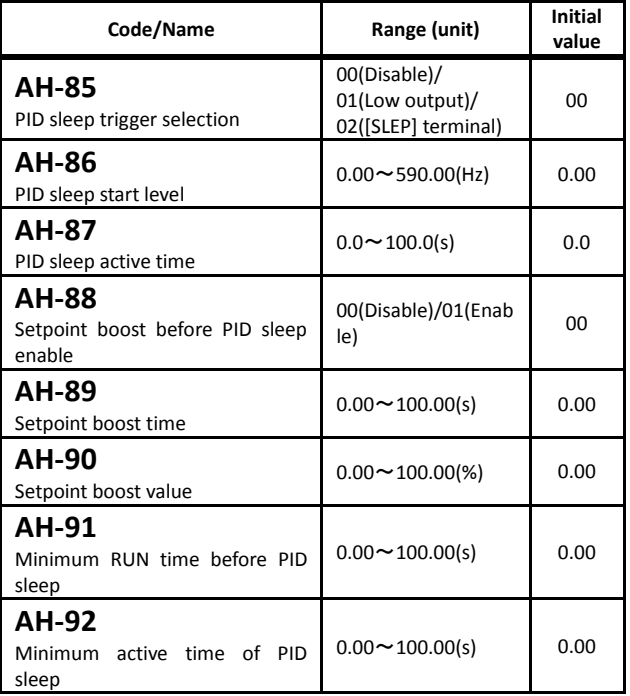

・The PID sleep function temporally reduces the PID output, achieving an energy saving state.

# $[AH-93]$  ~  $[AH-96]$

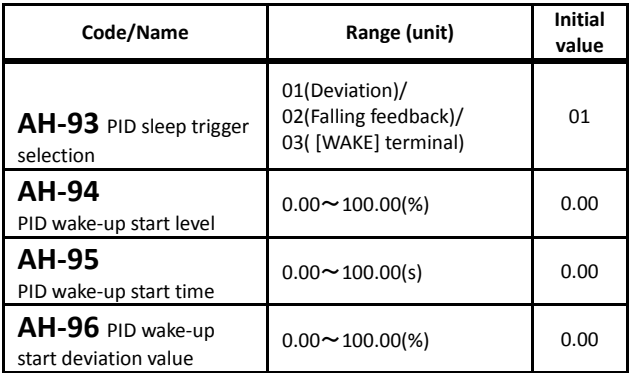

・Operation example of the sleep function. Example 1) [AH-85]=01(Low output) [AH-93]=01(Deviation)

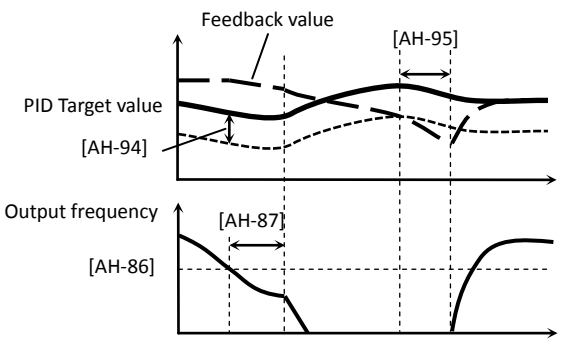

Example 2) [AH-85]=01(Low output) [AH-93]=02(Low feedback)

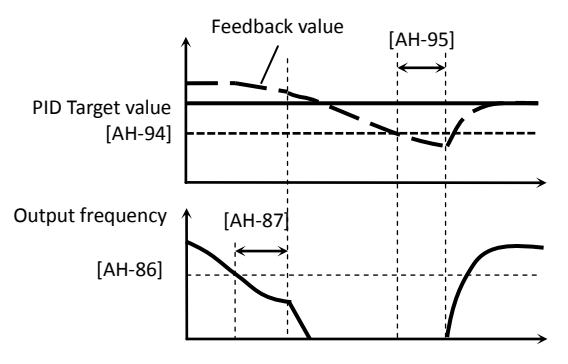

#### Example 3) [AH-85]=02([SLEP] terminal) [AH-93]=03([WAKE] terminal)

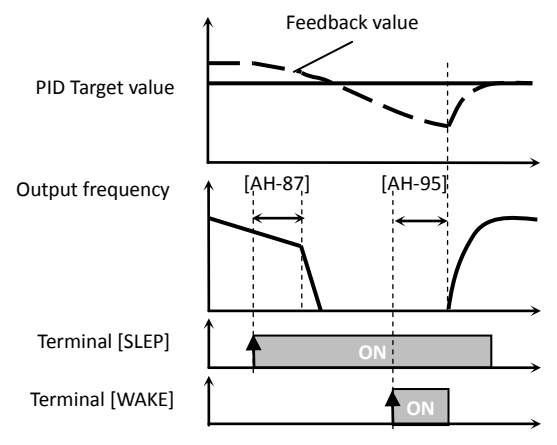

# $[AJ-01]$  ~  $[AJ-10]$

#### **PID2 function**

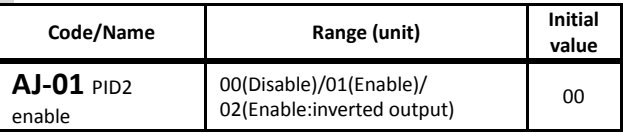

・Validates the PID2 operation.

- ・If [AJ-01]=01 when the PID output reaches a negative value, the PID output is limited to 0.
- ・If [AJ-01]=02 when the PID output reaches a negative value, the PID output lets out an inverted output.
- ・By activating the [PID2] terminal, the PID2 output becomes 0.

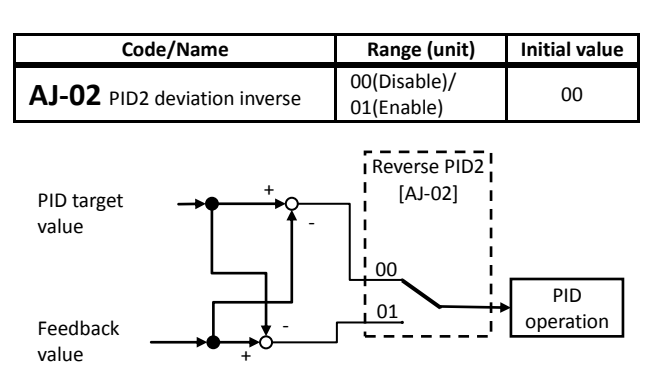

#### ・PID2 deviation can be reversed.

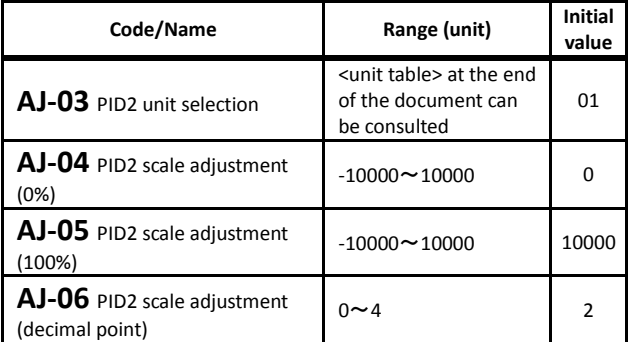

・You can switch the display data and the display unit involved in the output of the PID control by the calculation.

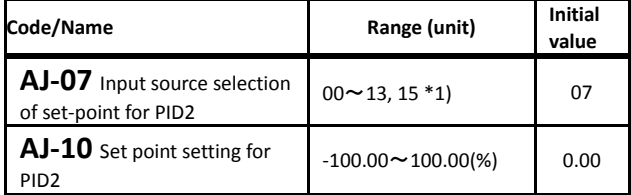

・When PID2 target value input is selected, if the selected is the parameter setting, [AJ-10] gets enabled.

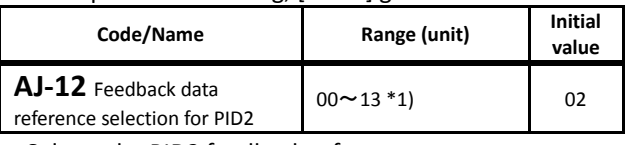

・Selects the PID2 feedback reference.

\*1)00(Not used)/01(Ai1 terminal)/02(Ai2 terminal)/03(Ai3 terminal)/ 04(Ai4 terminal)/05(Ai5 terminal)/06(Ai6 terminal)/07(Parameter)/ 08(RS485)/09(Option-1)/10(Option-2)/ 11(Option-3)/ 12(Pulse train input: main)/ 13(Pulse train input: option)/15(PID1 output)

# $[AJ-13]$  ~  $[AJ-19]$

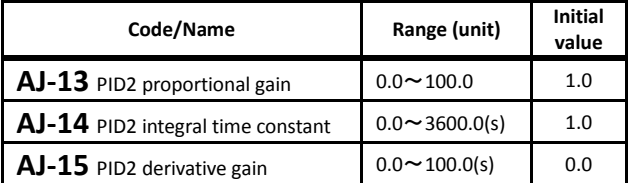

・Sets the PID2 gain.

・If [PIDC2] terminal is active (ON), the value of the integral constant is purged. If done while operating, the operation can become instable/insecure.

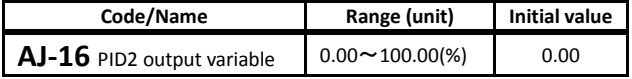

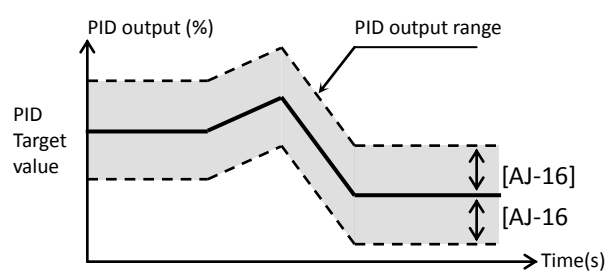

・Limits the output range of the PID. If [AJ-16]=0.00 the limit is disabled.

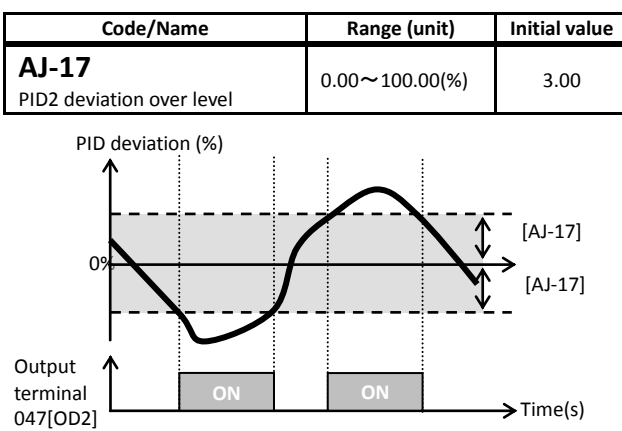

・When the PID deviation pass over ±[AJ-17], the output terminal function 047[OD2] is activated.

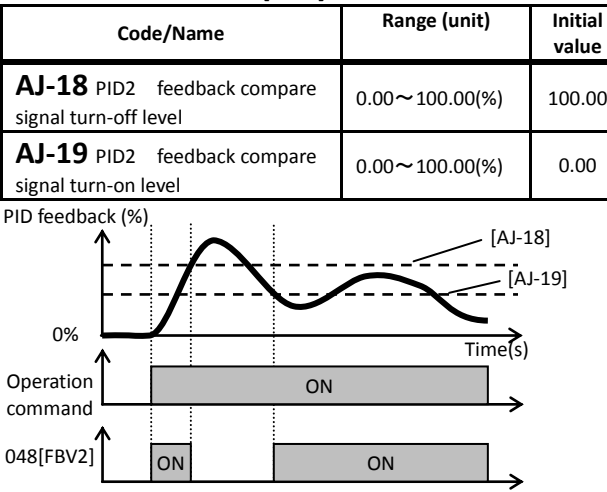

・When the PID feedback cross over the [AJ-18] level, the output terminal function 048[FBV2] is deactivated (OFF). If it crosses under the [AJ-19] level, is activated (ON)**.**

# $[AJ-21]$  ~  $[AJ-30]$

#### **PID3 function**

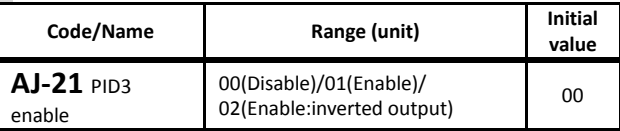

・Validates the PID3 operation.

- ・If [AJ-21]=01 when the PID output reaches a negative value, the PID output is limited to 0.
- ・If [AJ-21]=02 when the PID output reaches a negative value, the PID output lets out an inverted output.
- ・By activating the [PID3] terminal, the PID3 output becomes 0.

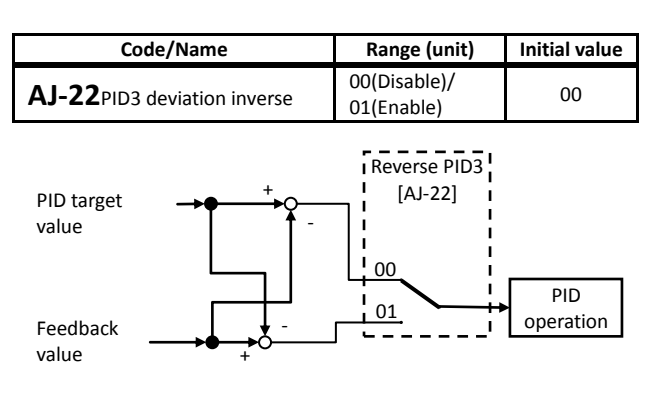

#### ・PID3 deviation can be reversed.

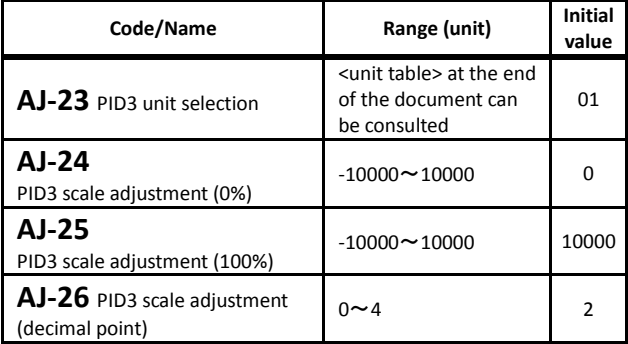

・You can switch the display data and the display unit involved in the output of the PID control by the calculation.

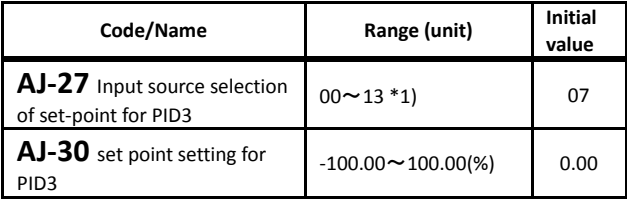

・When PID3 target value input is selected, if the selected is the parameter setting, [AJ-30] gets enabled.

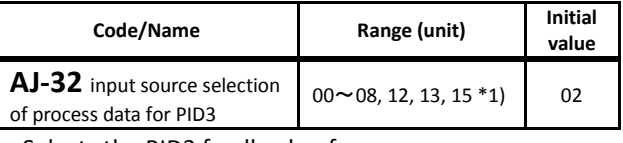

Selects the PID3 feedback reference.

\*1)00(Not used)/01(Ai1 terminal)/02(Ai2 terminal)/03(Ai3 terminal)/ 04(Ai4 terminal)/05(Ai5 terminal)/06(Ai6 terminal)/07(Parameter)/ 08(RS485)/ 12(Pulse train input: main)/ 13(Pulse train- input: option)/15(PID1 output)

# $\overline{[AJ-33]}\sim [AJ-39]$

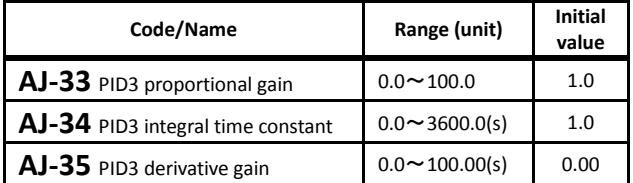

・Sets the PID3 gain.

・If [PIDC] terminal is active (ON), the value of the integral constant is purged. If done while operating, the operation can become instable/insecure.

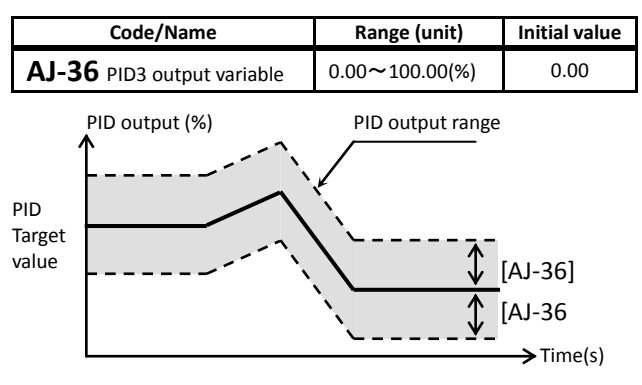

・Limits the output range of the PID. If [AJ-36]=0.00 the limit is disabled.

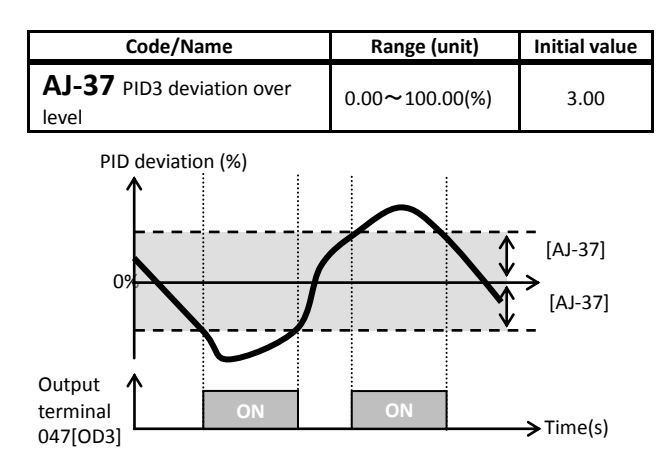

・When the PID deviation pass over ±[AJ-37], the output terminal function 089[OD3] is activated.

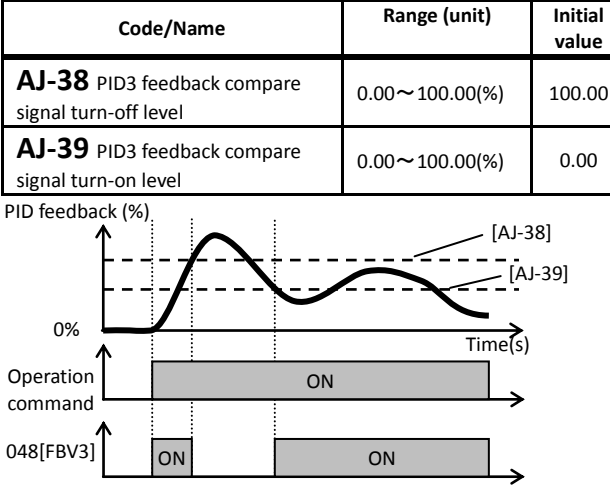

・When the PID feedback cross over the [AJ-18] level, the output terminal function 090[FBV3] is deactivated (OFF). If it crosses under the [AJ-39] level, is activated (ON)**.**

## $[AJ-41]$  ~  $[AJ-52]$

#### **PID4 function**

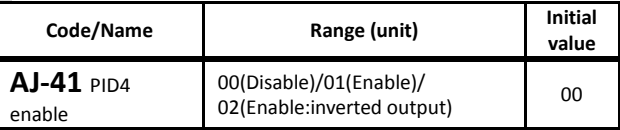

・Validates the PID4 operation.

- ・If [AJ-41]=01 when the PID output reaches a negative value, the PID output is limited to 0.
- ・If [AJ-41]=02 when the PID output reaches a negative value, the PID output lets out an inverted output.
- ・By activating the [PID4] terminal, the PID4 output becomes 0.

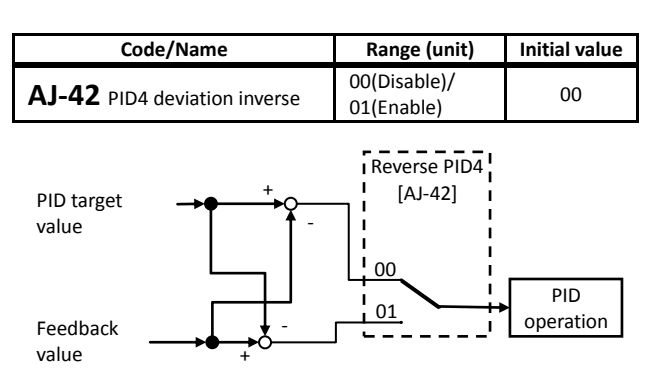

#### ・PID4 deviation can be reversed.

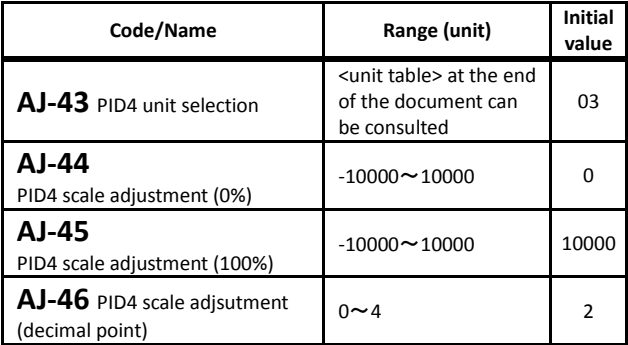

・You can switch the display data and the display unit involved in the output of the PID control by the calculation.

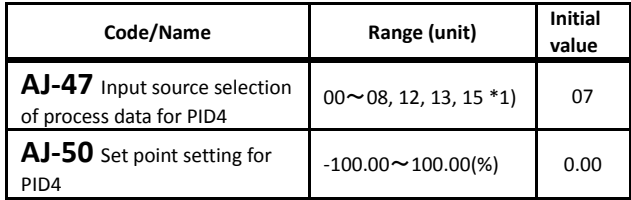

・When PID4 target value input is selected, if the selected is the parameter setting, [AJ-50] gets enabled.

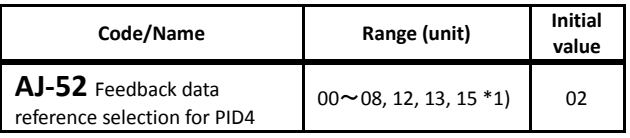

・Selects the PID4 feedback reference.

\*1)00(Not used)/01(Ai1 terminal)/02(Ai2 terminal)/03(Ai3 terminal)/ 04(Ai4 terminal)/05(Ai5 terminal)/06(Ai6 terminal)/07(Parameter)/ 08(RS485)/ 12(Pulse train input: main)/ 13(Pulse train input: option)/15(PID1 output)

## $[AJ-53]$  ~  $[AJ-59]$

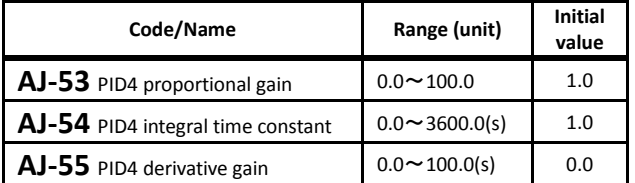

・Sets the PID4 gain.

・If [PIDC4] terminal is active (ON), the value of the integral constant is purged. If done while operating, the operation can become instable/insecure.

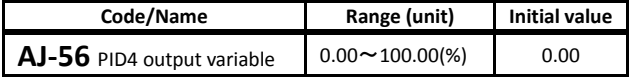

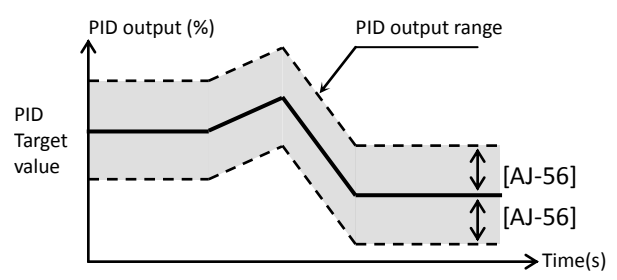

・Limits the output range of the PID. If [AJ-56]=0.00 the limit is disabled.

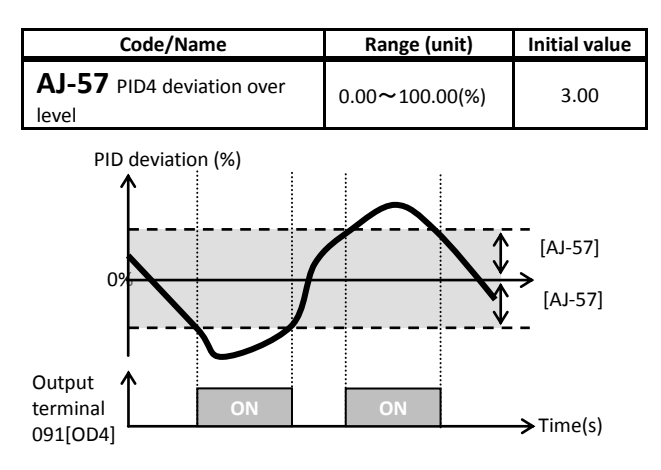

・When the PID deviation pass over ±[AJ-57], the output terminal function 091[OD4] is activated.

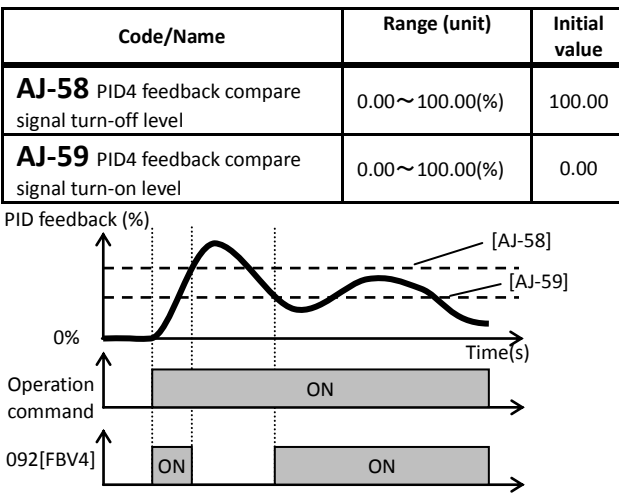

・When the PID feedback cross over the [AJ-58] level, the output terminal function 092[FBV4] is deactivated (OFF). If it crosses under the [AJ-59] level, is activated (ON)**.**

## [bA101]~[bA116]

### ■Parameter mode (b code)

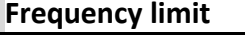

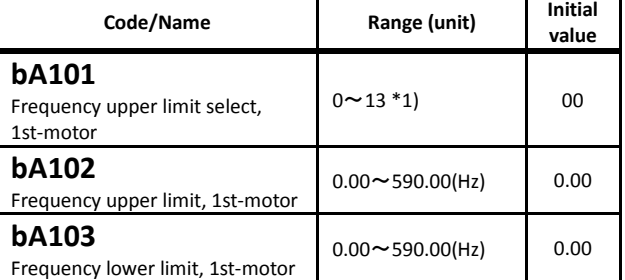

\*1) 00(Disable)/01(Ai1 terminal)/02(Ai2 terminal)/03(Ai3

terminal)/04(Ai4 terminal)/05(Ai5 terminal)/06(Ai6 terminal)/07(Parameter)/ 08(RS485)/09(Option 1)/10(Option 2)/11(Option 3)/12(pulse train)/13(P1-FB)

・Sets upper and lower limits of the frequency.

#### **Torque limit**

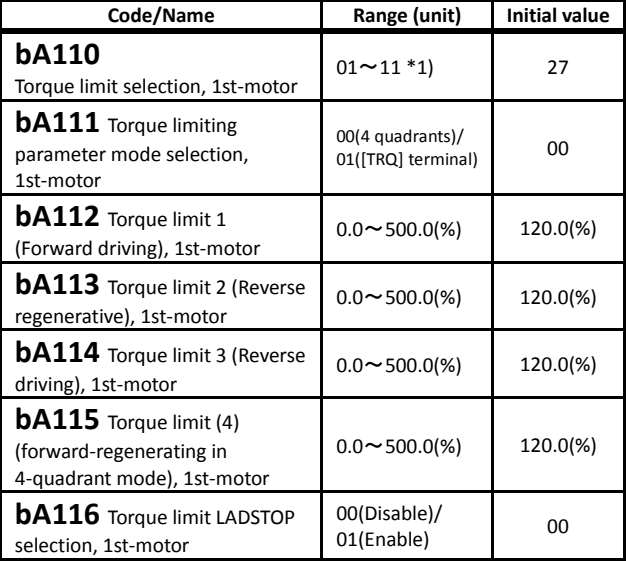

\*1) 00(Disable)/01(Ai1 terminal)/02(Ai2 terminal)/03(Ai3 terminal)/04(Ai4 terminal)/05(Ai5 terminal)/06(Ai6 terminal)/07(Parameter)/ 08(RS485)/09(Option 1)/10(Option 2)/11(Option 3)

・In the case of vector control (With sensor – Sensorless – 0Hz) the torque limit function can limit the motor output torque.

# [bA120]~[bA128]

#### **Overcurrent suppression function setting**

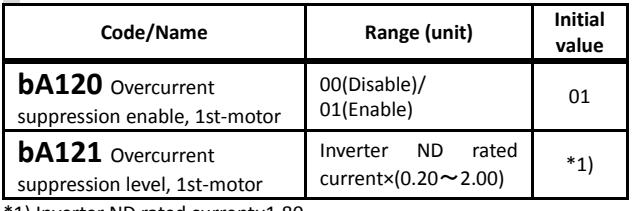

\*1) Inverter ND rated current×1.80

・Overcurrent can be suppressed, but in that case torque drop can occur. Disable it in cases such as cranes.

#### **Overload restriction function settings**

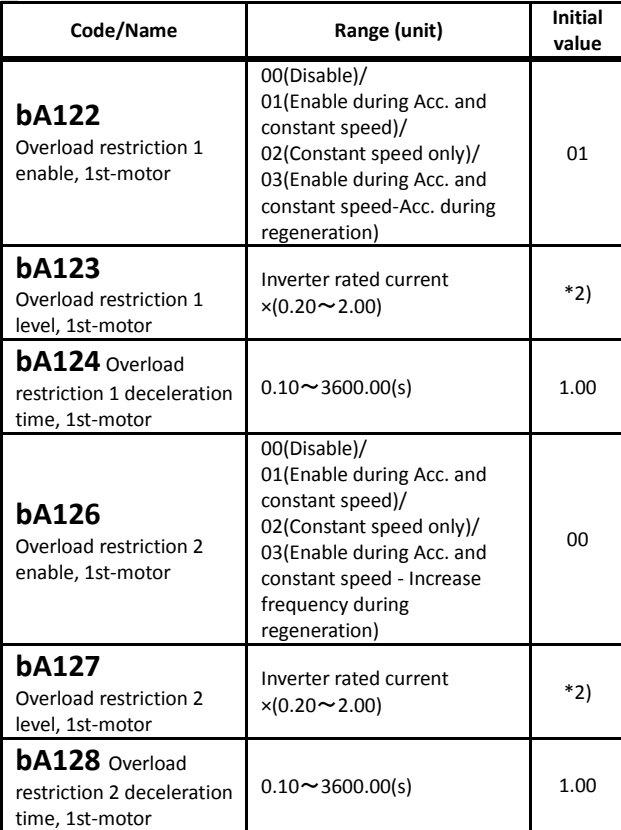

\*2) Inverter rated current×1.50

・When the current is increased, the overload restriction function reduces the current automatically by lowering the frequency.

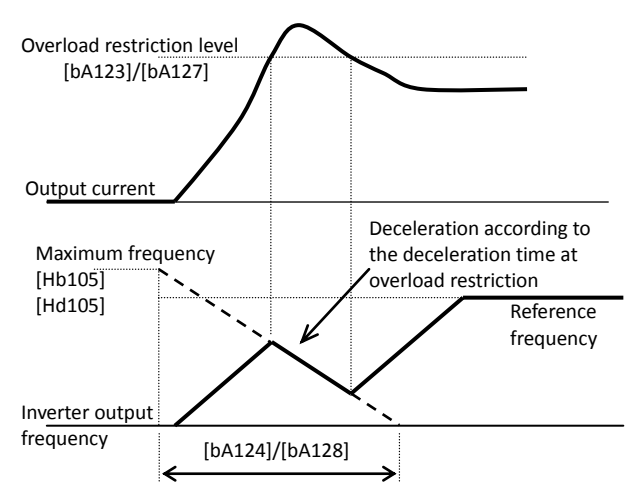

・Using [OLR] function state, the overload restriction 1 (OFF) and overload restriction 2 (ON) can be used.

# [bA-30]~[bA145]

#### **Deceleration / stop at power loss (Non-stop)**

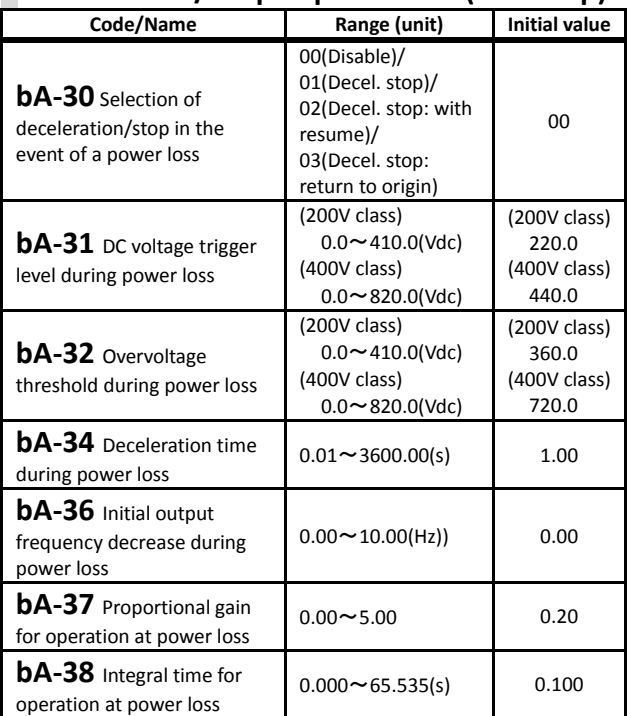

- ・If the DC voltage of the main circuit is lower than the level of [bA-31], the inverter decelerates to create a regenerative state.
- ・When [bA-30]=01, if the DC voltage drops, deceleration starts from the value of the actual frequency command to the [bA-36], according to the deceleration time [bA-34]. Once the DC voltage exceeds the [bA-32], the deceleration is temporally stopped.
- ・When [bA-30]=02/03, if the DC voltage drops below DC target level setting [bA-32], the output frequency is decreased by PI control to put in regenerative mode and the DC voltage is maintained at [bA-32] target level.

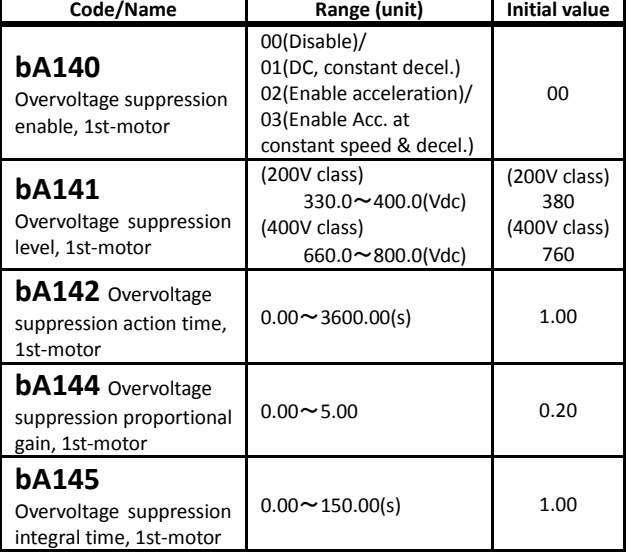

#### **Overvoltage suppression - deceleration**

- ・When [bA140]=01, the deceleration time is increased until stop so the DC voltage do not cross over the [bA141] level.
- ・When [bA140]=02/03, accelerates temporally so the DC voltage do not cross over [bA141] level.

# [bA146]~[bA149][bA-60]~[bA-63]

#### **Overvoltage suppression - Over-excitation**

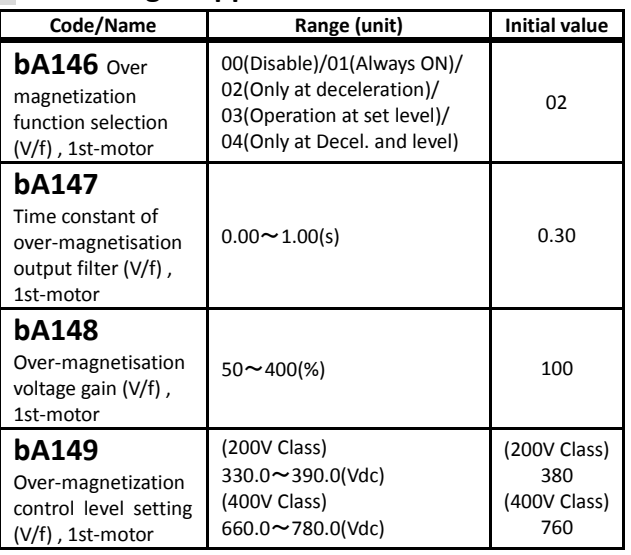

- ・This function disables the AVR function output voltage, works while in over-excitation.
- When [AA121]=00 $\sim$ 02, 04 $\sim$ 06, (V/f) is enabled.
- ・When [bA146]=03/04, it will be operative if DC voltage exceeds [bA149] level.

### **Dynamic braking (BRD) function**

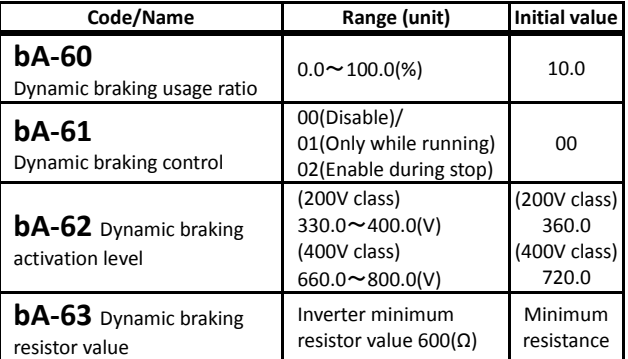

・This function operates the braking resistor of the built-in braking circuits models. To use the BRD, setting [bA-60] and [bA-61] is required.

. About the Minimum resistance ,please refer to specification sheet.

# $[bA-70]$  ~  $[bA249]$

#### **Cooling-fan operation**

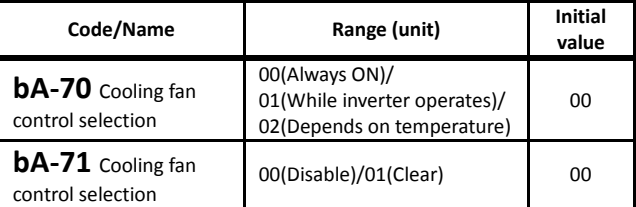

・The Inverter cooling fan can be stopped.

・If you change the cooling-fan, assigning [bA-71]=01 you will be able to clear the accumulated operation time.

**2nd motor** When Intelligent Input terminal 024[SET] is enabled.

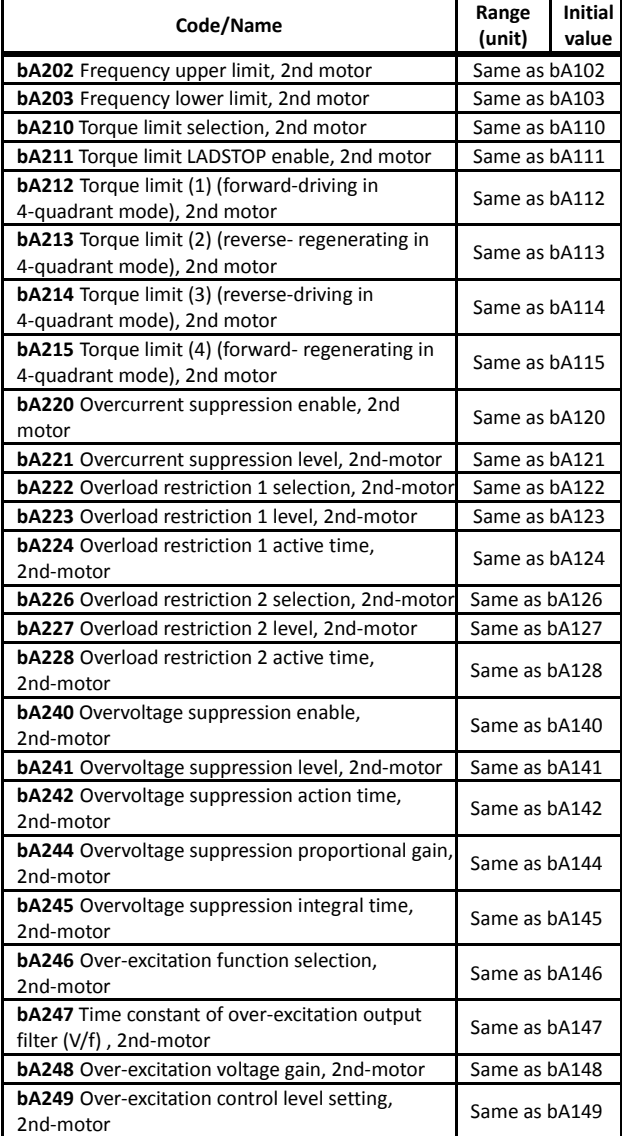

### $[bb101]$ ~[bb-23] **Reduction of electromagnetic sound**

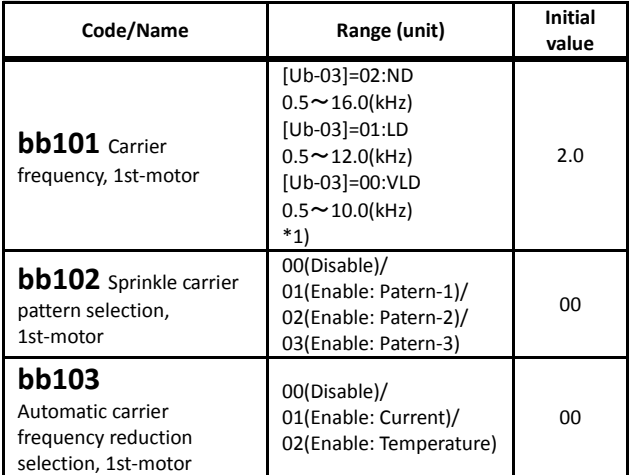

・To decrease noise, [bb101] should be set small. To lower electromagnetic sound, [bb101] has to be set bigger.

- ・By setting the duty specification selection [Ub-03], the carrier frequency is internally limited.
- \*1)The carrier frequency of SH1-01760-H(SH1-750H) $\sim$ SH1-03160-H(SH1-1320H)is as below。  $[Ub-03]=02: 0.5 \sim 10.0(kHz)$ [Ub-03]=00 or 01: 0.5~8.0(kHz)
- ・For the sake of the inverter protection, the Automatic carrier reduction [bb103] decreases the carrier in certain cases.

#### **Reset operation after error event**

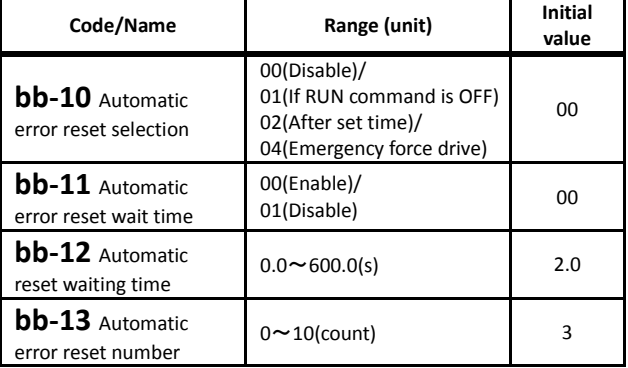

・Adjustment of the automatic reset that follows an error event. In the case that RUN command was on execution, after the reset, is followed by the setting of [bb-41].

#### **Retry/trip setting in error event**

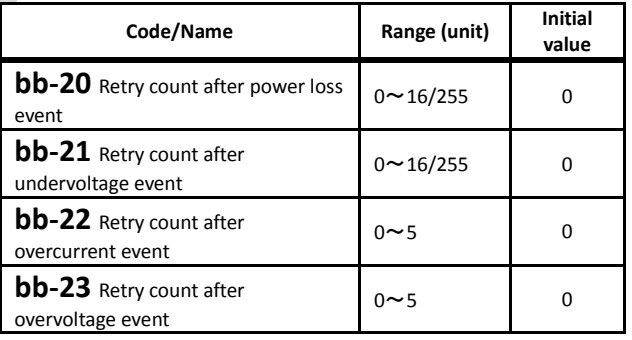

・Sets number of retries before tripping.

- ・If 0 is set, as soon as an error occurs, it will trip.
- ・If you want to reset the retry count, assign any value other than 0.

### $[bb-24]$  ~  $[bb-42]$

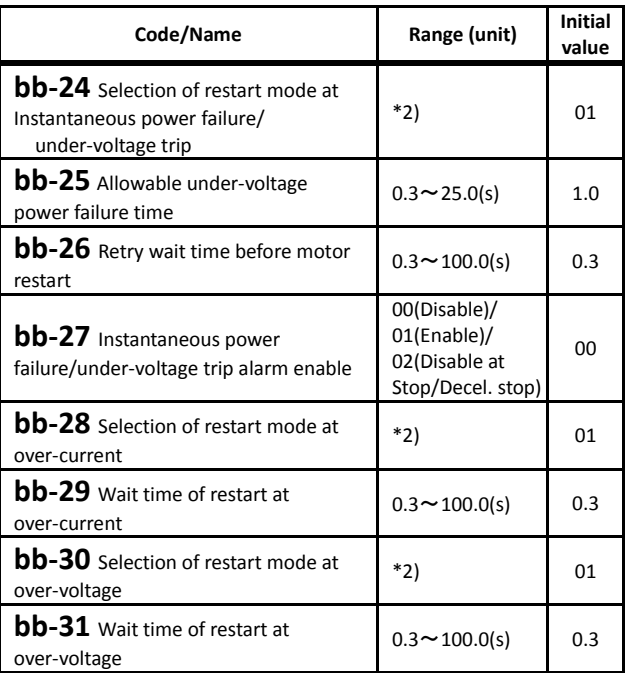

\*2) 00(Restart motor with 0Hz)/01(Restart with a matching

- frequency)/02(Restart with active frequency matching)/03(Detect speed)/04(Decelerate and stop with a matching frequency and then trip)
- ・Regarding the restart, after the waiting time is completed the selected restart method is carried out.

#### **Restart mode after FRS/RS**

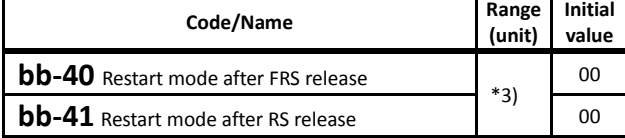

\*3) 00(Start with 0Hz)/01(Start with matching frequency)/02(Start with active frequency matching)/03(Detect speed)

- ・When using Intelligent input terminals [FRS] and [RS], restart mode can be selected.
- ・[bb-40] allows you to select the restart operation after a free-run stop.
- ・[bb-41] allows you to select the restart operation after a trip or reset event.

#### **Minimum level of frequency matching**

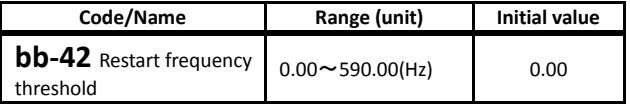

- ・The matching frequency function adopts the motor frequency for a shockless start-up.
- ・If at the restart the frequency is under the [bb-42] frequency, a 0Hz restart will be used instead.

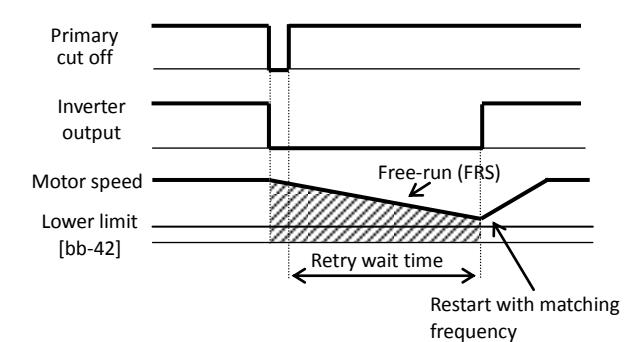

# $[bb-43]$ ~ $[bb-64]$

#### **Active frequency matching**

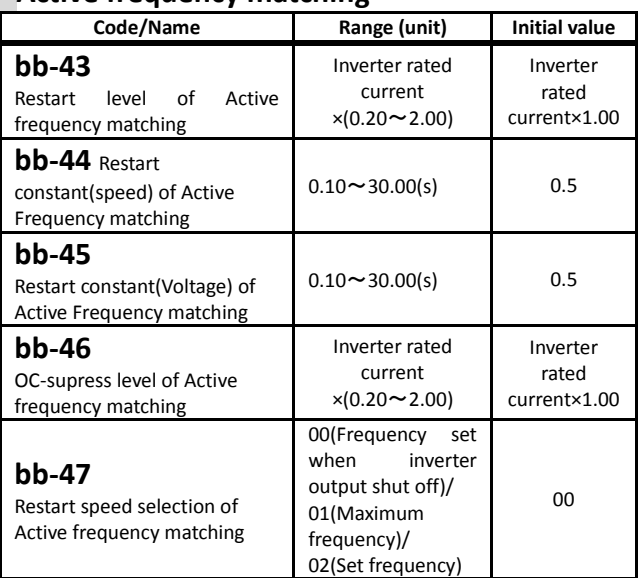

- ・The reset interval is set with [bb-46].
- ・Starts scanning from the frequency set in [bb-47].

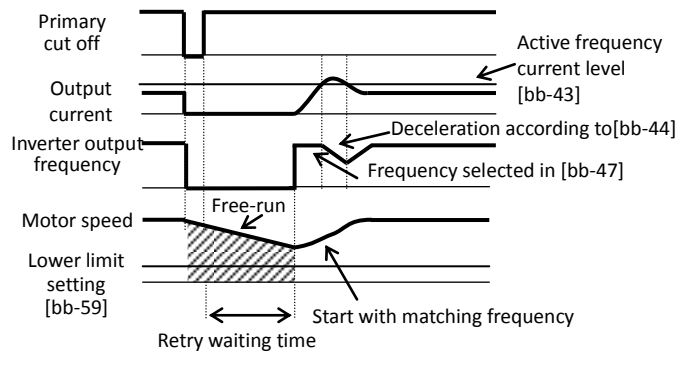

#### **Overcurrent level**

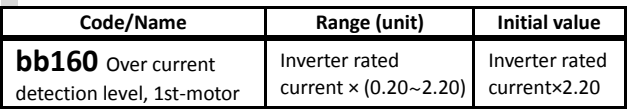

・The motor protection level for overcurrent can be set.

・In the case of a permanent magnet motor is set lower than the motor demagnetizing level.

#### **Overvoltage warning**

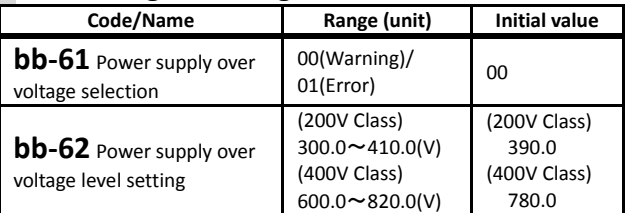

・When the input suffers an overvoltage and if the DC voltage is higher than the value in [bb-62], a warning is issued in accordance with [bb-61].

#### **Selection of grounding fault detection**

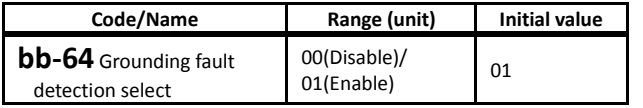

・When the synchronous motor and the permanent magnet motor in idle state are powered on,ground fault detection can be disabled.

# $[bb-65]$  ~  $[bb260]$

#### **Phase loss detection**

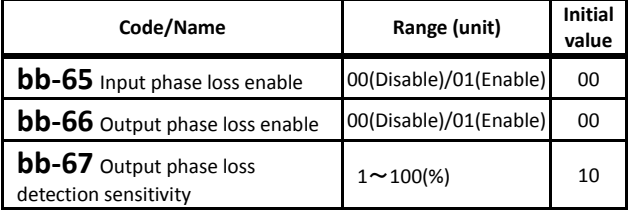

・Detects the disconnection of the supply RST input line and UVW output line.

#### **Thermistor error detection**

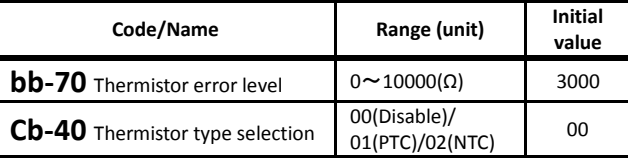

In [TH] terminal must be attached the kind of thermistor specified in [CA-60].

・If [CA-60]=01 or 02, error level must be set in [bb-70].

#### **Overspeed control**

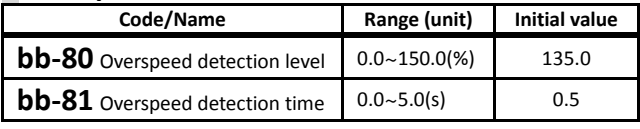

・In vector control, when speed arrives to "maximum speed"×[bb-80], and pass over [bb-81], results in error.

#### **Abnormal deviation in speed control**

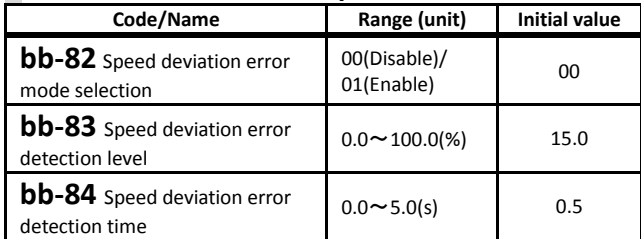

・In vector control, when speed arrives to "maximum speed"×[bb-83] and pass over [bb-84], results in error.

#### **Abnormal deviation in position control**

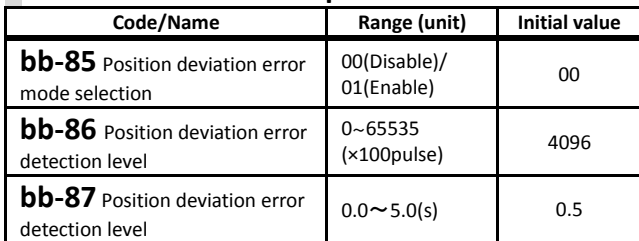

・During position control, if the position deviation exceeds the [bb-86], if exceeds the [bb-87] time, will result in an error.

**2nd motor** When Intelligent Input terminal 024[SET] is enabled.

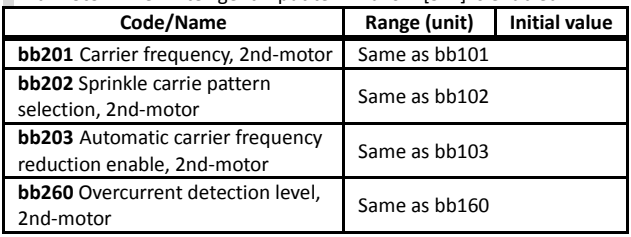

# $[bC110]$  ~ [bC125]

#### **Electronic thermal protection**

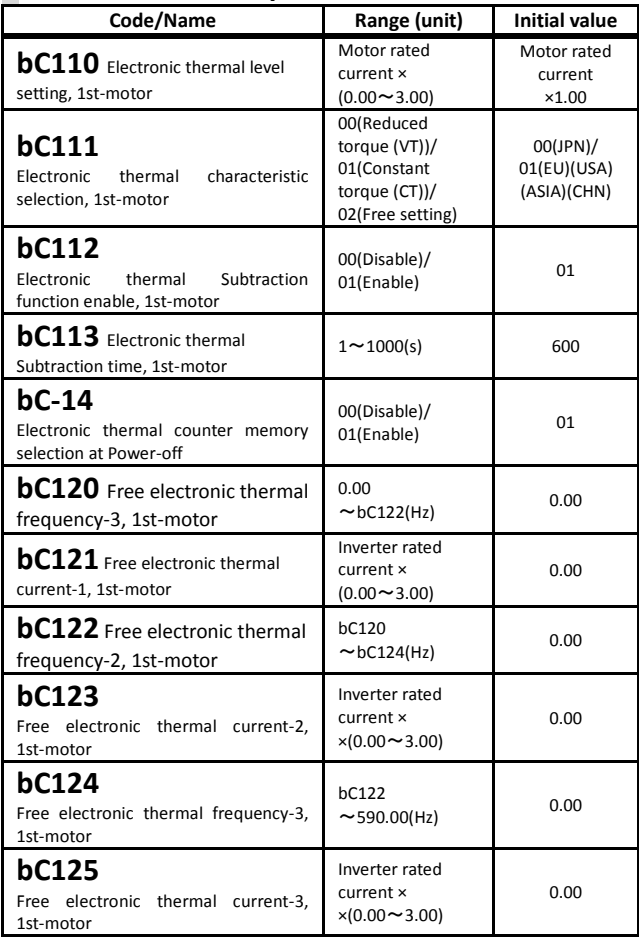

・With [bC112], it is possible to subtract the thermal integral value of the motor. Please make appropriate settings according to the heat dissipation characteristics of the motor. When the set value is reduced from the initial value, the motor is easily damaged.

・The thermal of Inverter is operated separately. (Example) When [bC111]=00, Inverter rated current:64A, [bC110]=64(A), Base frequency [Hb104]=60Hz, Output frequency=20Hz

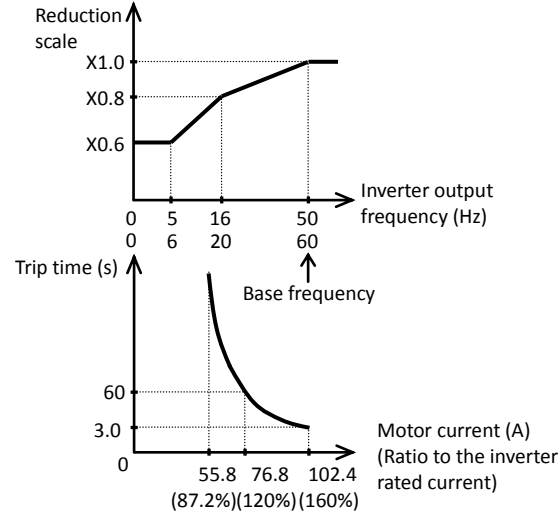

・In case of output frequency = 16Hz (base=50Hz) or 20Hz (base = 60hz), the reduction scale is ×0.8, then the inverter will trip when the output current of 120%(150%×0.8) flows continuously within 60s according to the curve.

# [bC210]~[bC225]

(Example) When [bC111]=01, Inverter rated current:64A,[bC110]=64(A), Base frequency[Hb103]=60Hz, Output frequency=2.5Hz

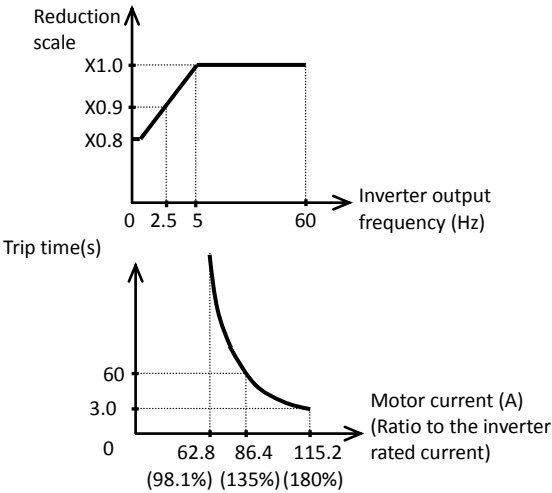

・In case of output frequency = 2.5Hz, the reduction scale is x0.9, then, the inverter will trip when the output current of 135%(=150%×0.9) flows continuously within 60s according to the curve.

(Example) When [bC111]=02, and there is Output frequency [bC122]

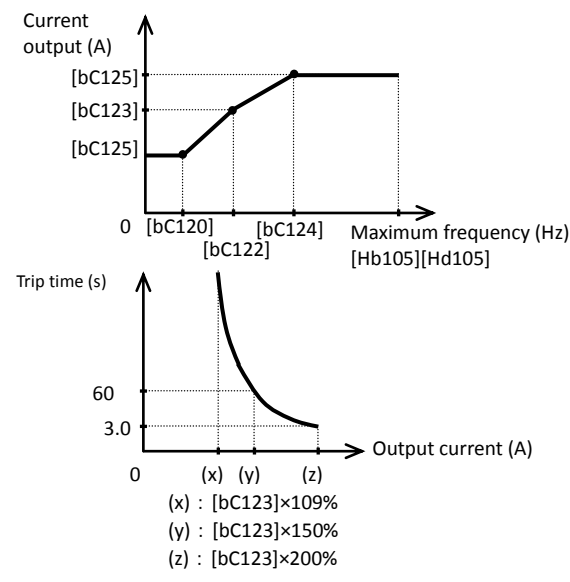

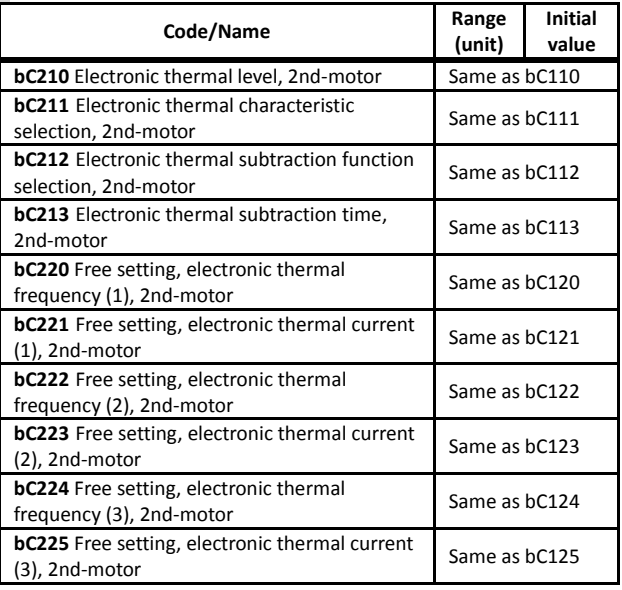

**2nd motor** When Intelligent Input terminal 024[SET] is enabled.
# $\frac{1}{2}$ [bd-01] $\sim$ [bd-04][bE-02] $\sim$ [bE-18] **Safety terminal \*1**)

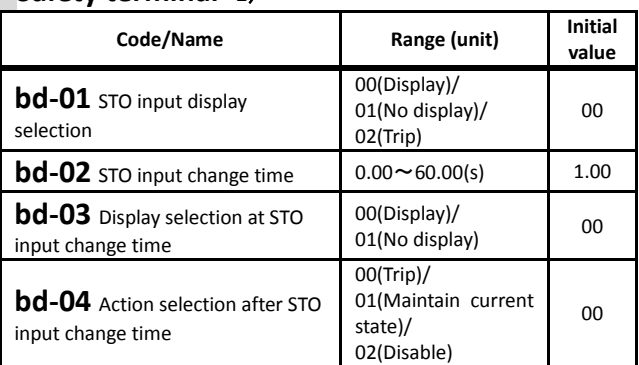

・For more information, refer to the user's guide.

\*1)The parameter is just about Safety function, not suitable for SH1 series.

# $[CA-01]$  ~  $[CA-31]$

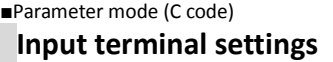

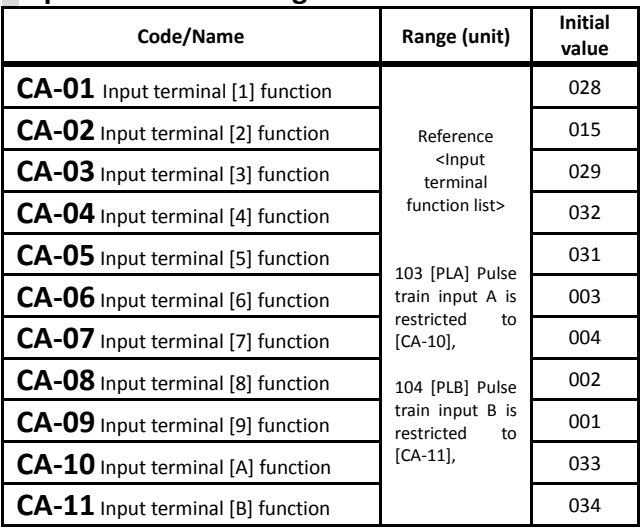

 $\cdot$  The functions for the input terminals  $1\sim$  9, A, B are assigned in [CA-01]~[CA-09],[CA-10],[CA-11].

## **Input terminal NO/NC settings**

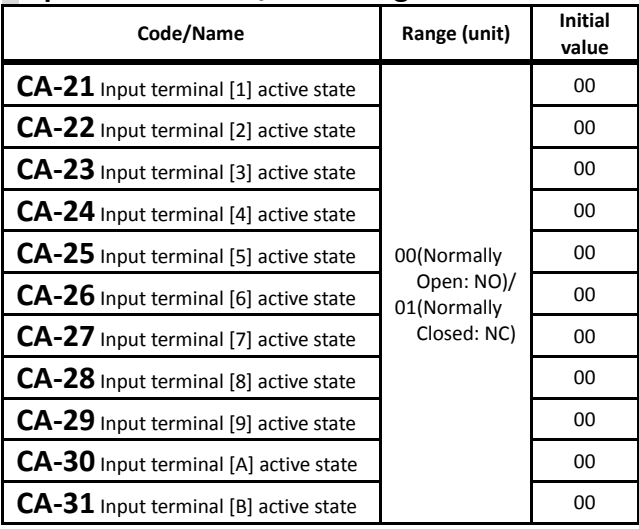

 $\cdot$  The functions for the Intelligent input terminals 1 $\sim$ 9, A, B are assigned in [CA-21] ~ [CA-29], [CA-30], [CA-31].

・However, in the case of [RS] assignment the NO/NC will not apply, only NO will apply.

# $[CA-41]$  ~  $[CA-55]$ **Output terminal chatter prevention**

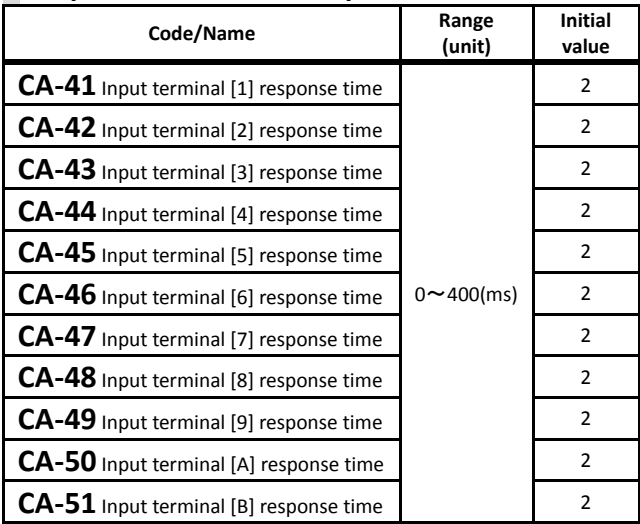

・Sets the time to wait after the input change has ended, and for the input to become stable and responsive.

### **Time allowed in simultaneous terminal change**

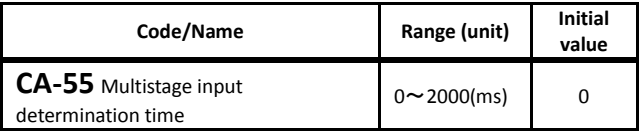

・Sets the dead time for multistage speed and position terminals change.

# **[Input terminal function list]**

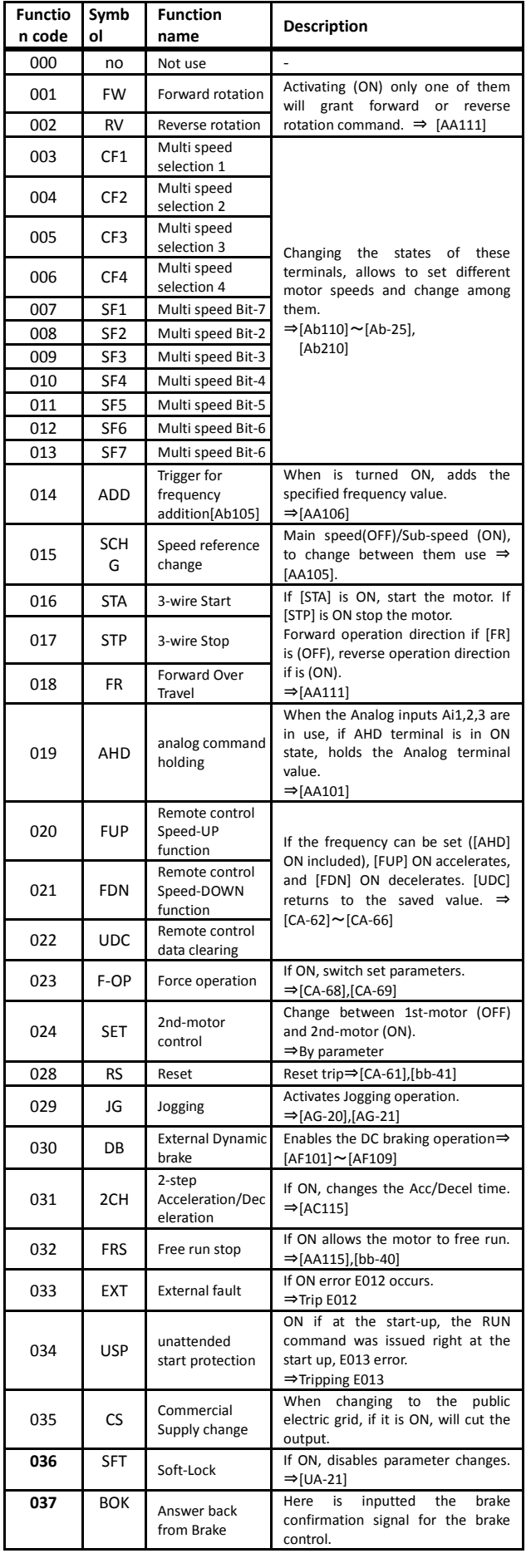

# Chapter 4 For parameter configuration<br>
For parameter configuration<br>
Input terminal function list

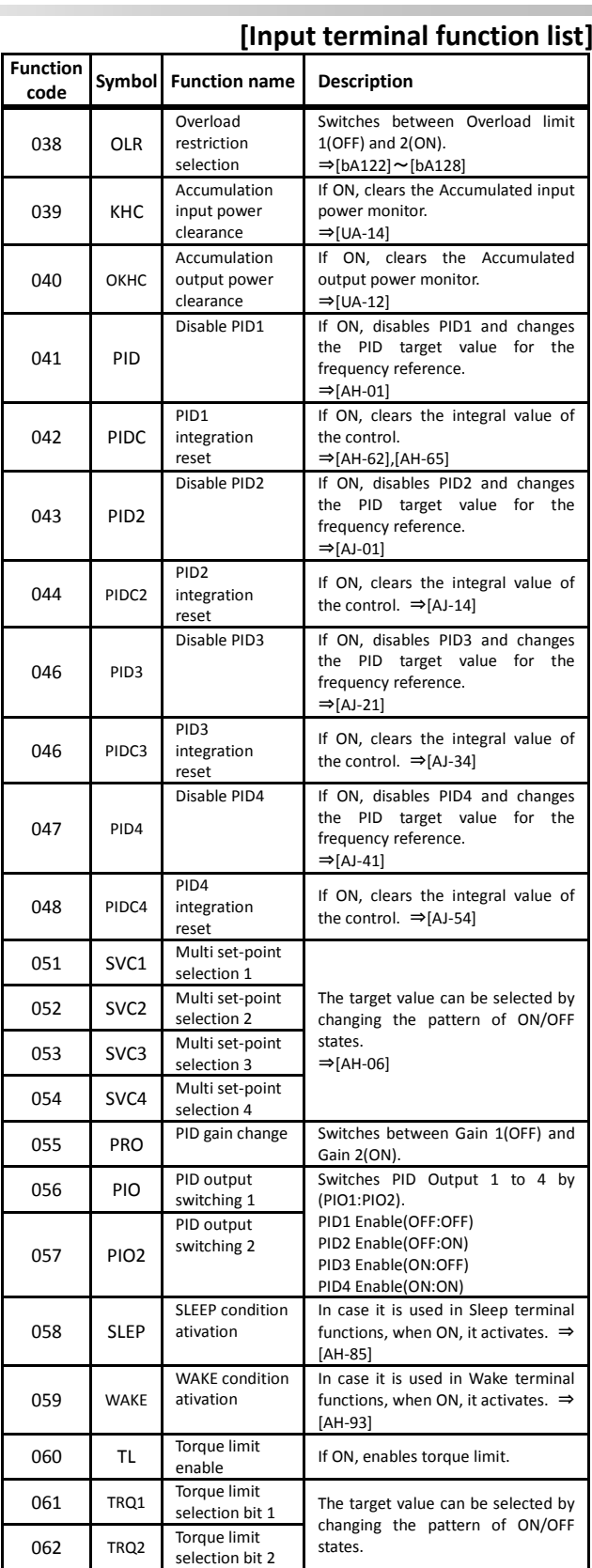

## **[Input terminal function list]**

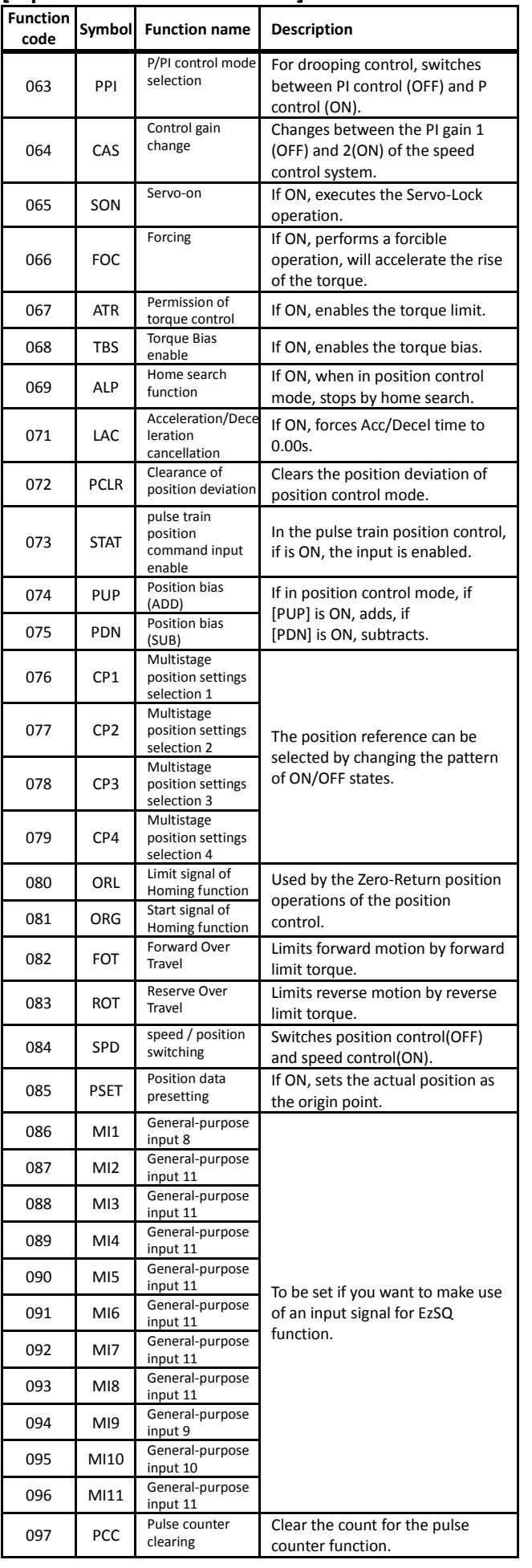

# Chapter 4 **Chapter 4 For parameter configuration**

## **[Input terminal function list]**

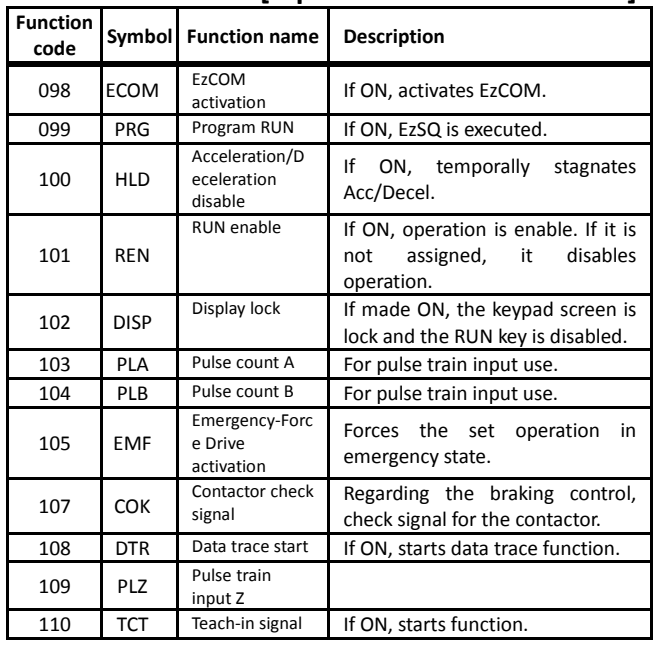

# $[CA-60]$  ~  $[CA-84]$

## **[FUP]/[FDN] operations**

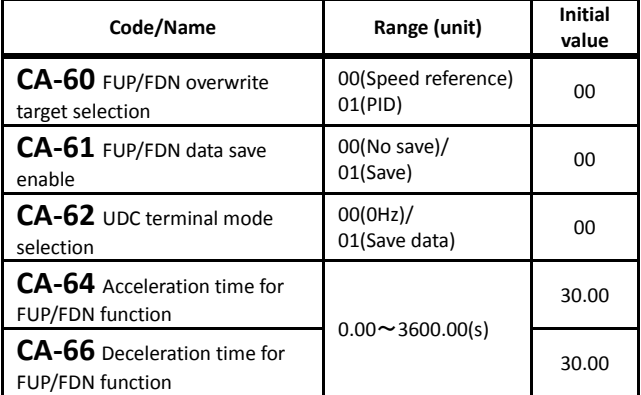

・[CA-60] sets as operation target the frequency reference or the PID target value for 020[FUP]/021[FDN].

- ・[CA-61] sets if the modified values of [FUP] / [FDN] should be saved or not in the storage memory.
- ・[CA-62] selects the frequency in which will change the frequency reference for when [UDC] terminal is ON.
- ・If [FUP]/[FDN] is turn ON, in the case the frequency reference is changed you can set the acceleration and deceleration time [CA-64][CA-66].

### **[F-OP] Speed/Operation change**

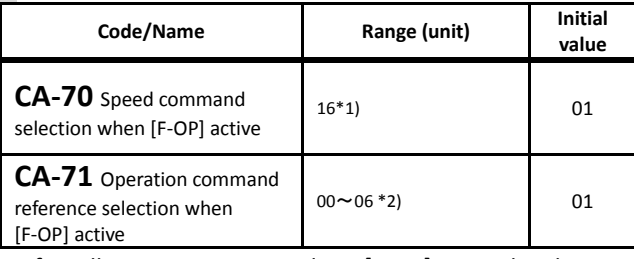

・If Intelligent input terminal 023[F-OP] is ON the change is carried out.

\*1)01(Ai1 terminal)/02(Ai2 terminal)/03(Ai3 terminal)/ 04(Ai4 terminal)/ 05(Ai5 terminal)/ 06(Ai6terminal)/ 07(Parameter)/ 08(RS485)/09(Option 1) /10(Option 2) /11(Option 3)/12(Pulse train input:main)/ 13(Pulse train

input:option)/14(EzSQ function)/15(PID result)/16(MOP(VR)) \*2) 00([FW]/[RV] terminal)/01(3-wire)/02(Keypad's RUN key)/03(RS485)/ 04(Option 1)/ 05(Option 2)/ 06(Option 3)

## **Reset terminal [RS]**

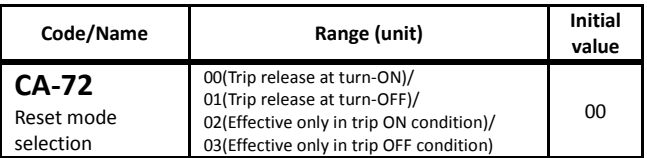

・Output is shut off when reset terminal is ON.

This terminal is valid only while in trip status.

### **Main encoder input**

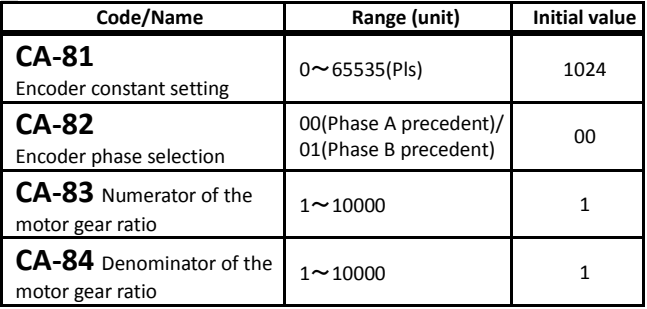

・Sets the main encoder input and the motor gear ratio involved in the encoder feedback.

# $[CA-90]$  ~  $[CA-99]$

## **Pulse train input terminal**

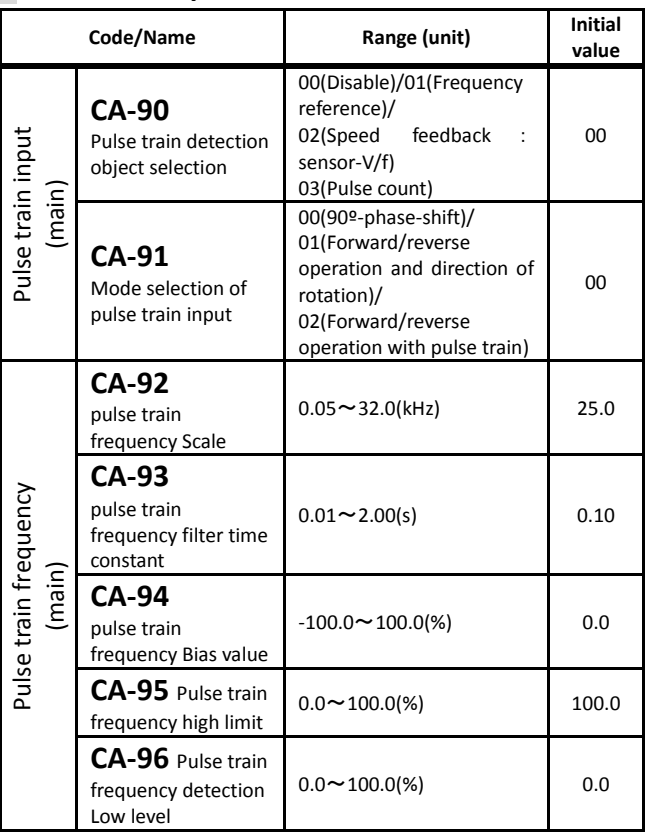

・A pulse train is introduced in functions [PLA][PLB] assigned to terminals A,B. If [CA-90]=01~03, pulses in terminals A & B are counted. Only terminal A in case that is a single phase input.

## **Pulse train counter**

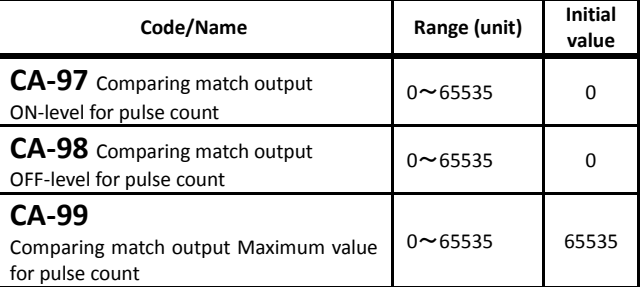

- ・Set 091[PCMP] to output the compare results of the pulse train counters of functions 103[PLA]/104[PLB].
- ・Turning 097[PCC] terminal in ON state resets the counter.
- ・In the following example, when [CA-81]=01, inputting a pulse train in terminal A.

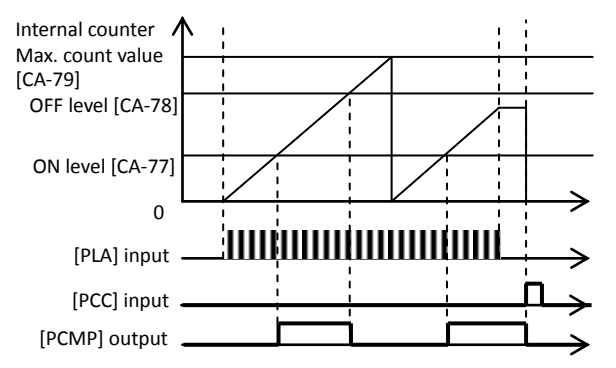

# $[Cb-01] \sim [Cb-35]$

#### **Analog input acquisition**

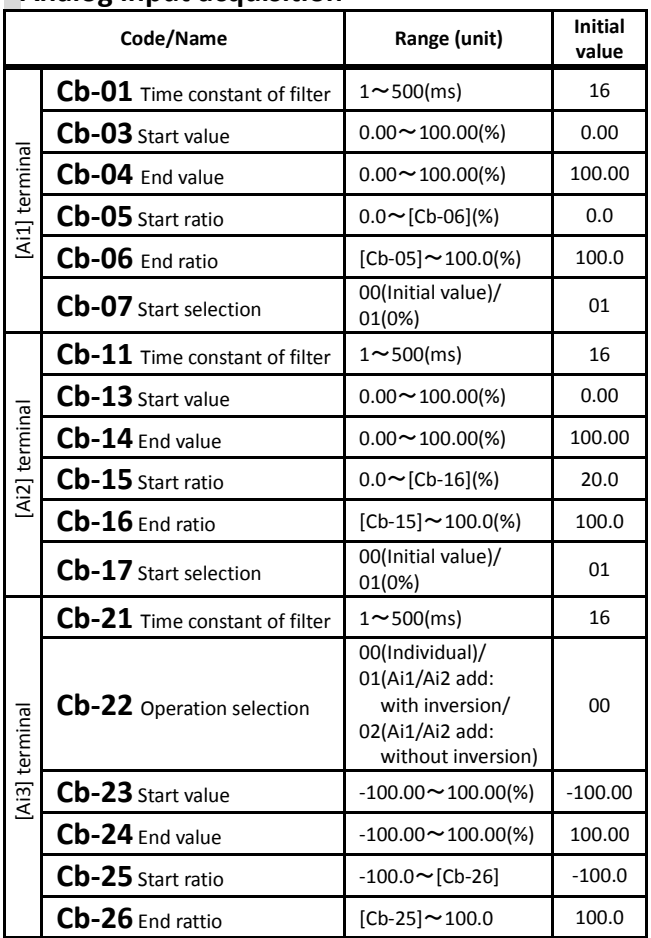

・Regarding the adjustment method of the Analog input, please refer to the chapter 3 example of I/O terminals adjustment.

#### **Analog input fine tuning**

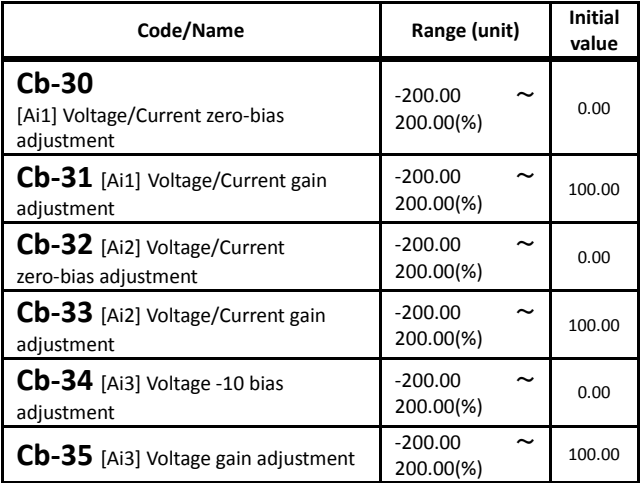

・Regarding the adjustment method of the Analog input, please refer to the chapter 3 example of I/O terminals adjustment.

・The thermistor adjustment, when recognizes an increase in the adjustment value, reduces the resistor value.

# $[CA-40][Cb-57][CC-01]$  ~  $[CC-17]$

#### **Thermistor error detection**

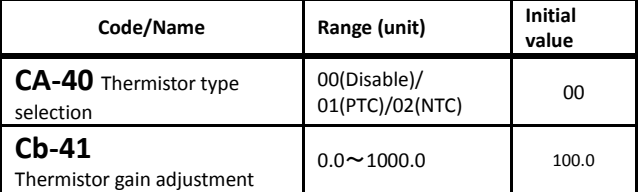

・Set [CA-40] according to the connected thermistor in TH input terminal.

・When [CA-40]=01 or 02, with [bb-70] the error level is set. Refer to [bb-70].

・[Cb-41] thermistor gain adjustment, when the adjustment value is raised the resistance value is lowered.

## **Setting by the knob of MOP(VR)**

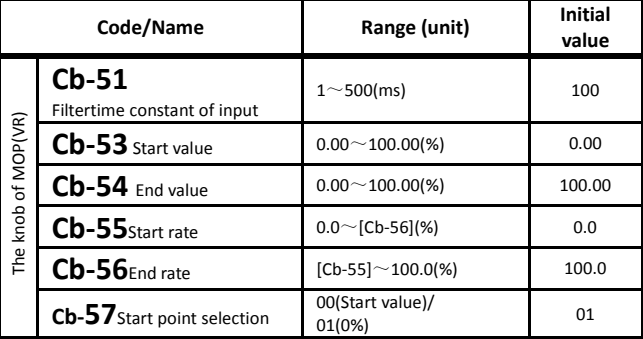

・When the operator- MOP(VR) (Saparately sold option) has be installed, the above parameters can be set。

### **Output terminal settings**

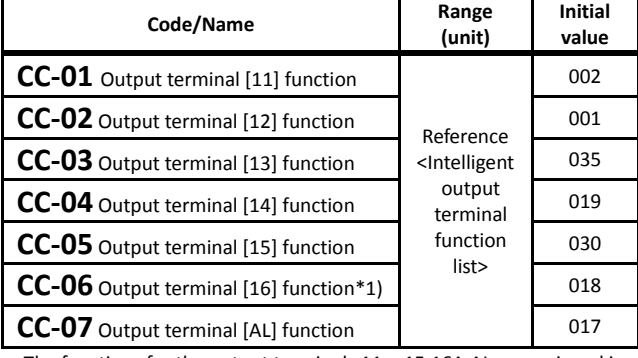

 $\cdot$  The functions for the output terminals 11 $\sim$ 15,16A,AL are assigned in [CC-01]~[CC-05],[CC-06],[CC-07].

\*1)SH1 series do not have this terminal.

#### **Output terminal NO/NC settings**

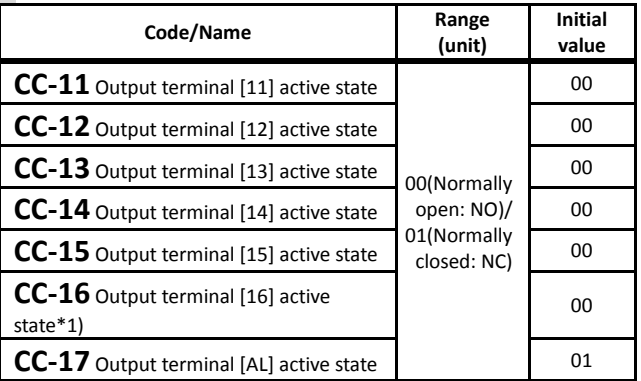

• The functions for the Intelligent output terminals  $11 \sim 15$ , AL are assigned in  $[CC-11] \sim [CC-15]$ ,  $[CC-16]$ ,  $[CC-17]$ .

\*1)SH1 series do not have this terminal.

# Chapter 4 For parameter configuration<br>
For parameter configuration<br>
For a call  $\sqrt{2}$  for parameter configuration

# $\overline{[CC-20]}\sim[CC-33]$

## **Output terminal response**

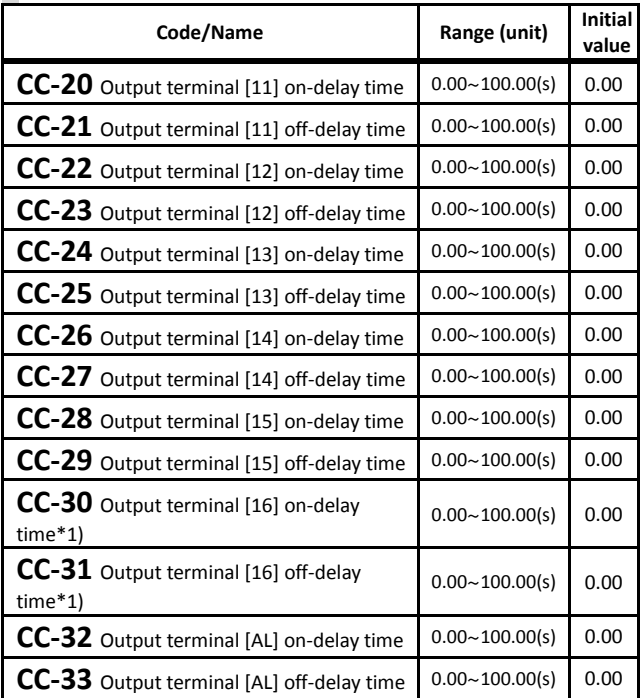

・Sets the delay time since the output terminal changes, until it actually become responsive.

\*1)SH1 series do not have this terminal.

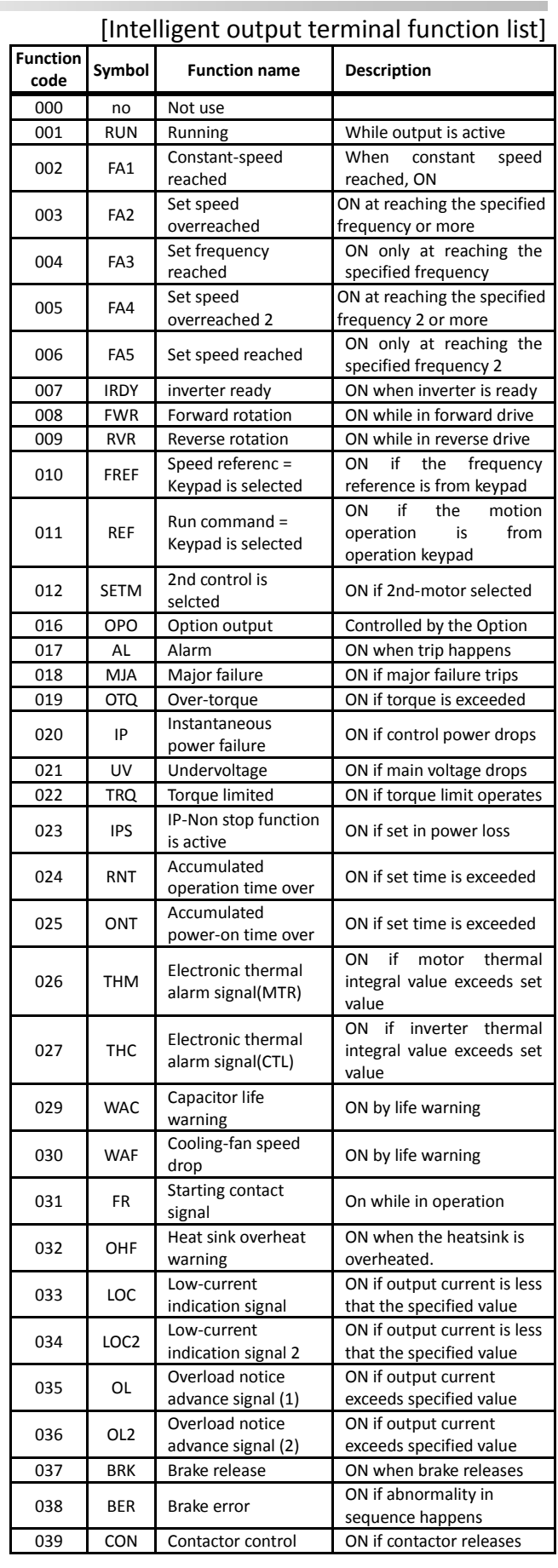

#### [Output terminal function list]

#### **Function code Symbol Function name Description** 040 zs Zero speed detection ON if output frequency is less than set value 041 DSE Speed deviation over ON if speed deviation exceeds the set value 042 PDD Position deviation over ON if position deviation exceeds the set value 043 POK Positioning completed ON if positioning is completed 044 PCMP Pulse count compare match output ON when set value and pulse train comparator matches. 045 OD Deviation over for PID control ON if PID control deviation exceeds the set value 046 FBV PID1 feedback comparison ON if PID feedback is within range <sup>047</sup> OD2 OD:Deviation over for PID2 control ON if PID control deviation exceeds the set value 048 FBV2 PID2 feedback comparison ON if PID feedback is within range 049 ND<sub>C</sub> Communication line disconnection ON if communication is lost with operation keypad 050 Ai1Dc Analog [Ai1] disconnection detection ON if Analog input 1 is less than the set value 051 Ai2Dc Analog [Ai2] disconnection detection ON if Analog input 2 is less than the set value 052 Ai3Dc Analog [Ai3] disconnection detection ON if Analog input 3 is less than the set value 053 Ai4Dc Analog [Ai4] disconnection detection ON if Analog input 4 is less than the set value  $054$   $\Delta$ i5Dc Analog [Ai5] disconnection detection ON if Analog input 5 is less than the set value 055 Ai6Dc Analog [Ai6] disconnection detection ON if Analog input 6 is less than the set value 056 WCAi1 Window comparator Ai2 ON if Analog input 1 is within range 057 WCAi2 Window comparator Ai2 ON if Analog input 2 is within range 058 WCAi3 Window comparator Ai3 ON if Analog input 3 is within range 059 WCAi4 Window comparator Ai4 ON if Analog input 4 is within range  $060$  WCAI5 Window comparator Ai5 ON if Analog input 5 is within range 061 WCAi6 Window comparator Ai6 ON if Analog input 6 is within range 062 LOG1 Logical operation result 1 Determined by the calculation results of two output terminals 063 LOG2 Logical operation result 2 064 LOG3 Logical operation result 3 065 LOG4 Logical operation result 4 066 LOG5 Logical operation result 5 067 LOG6 Logical operation result 6 068 LOG7 Logical operation result 7

## Chapter 4 **For parameter configuration**

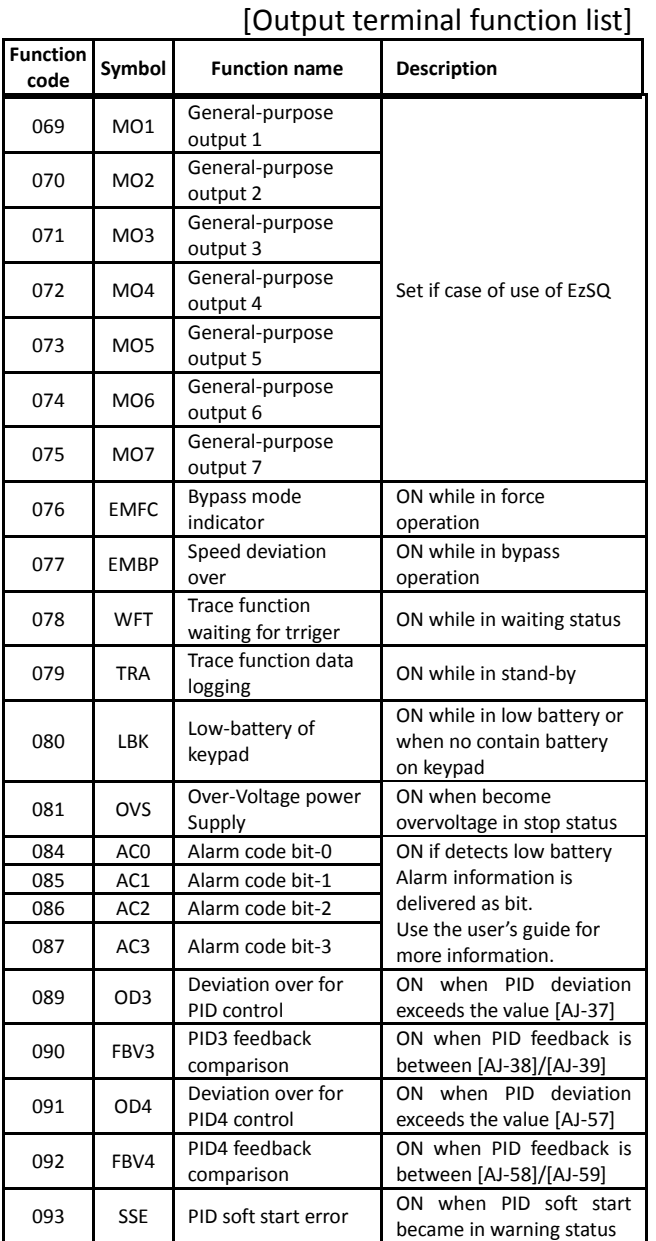

# $[CC-40]$  ~  $[CC-60]$

## **Combinational output terminal**

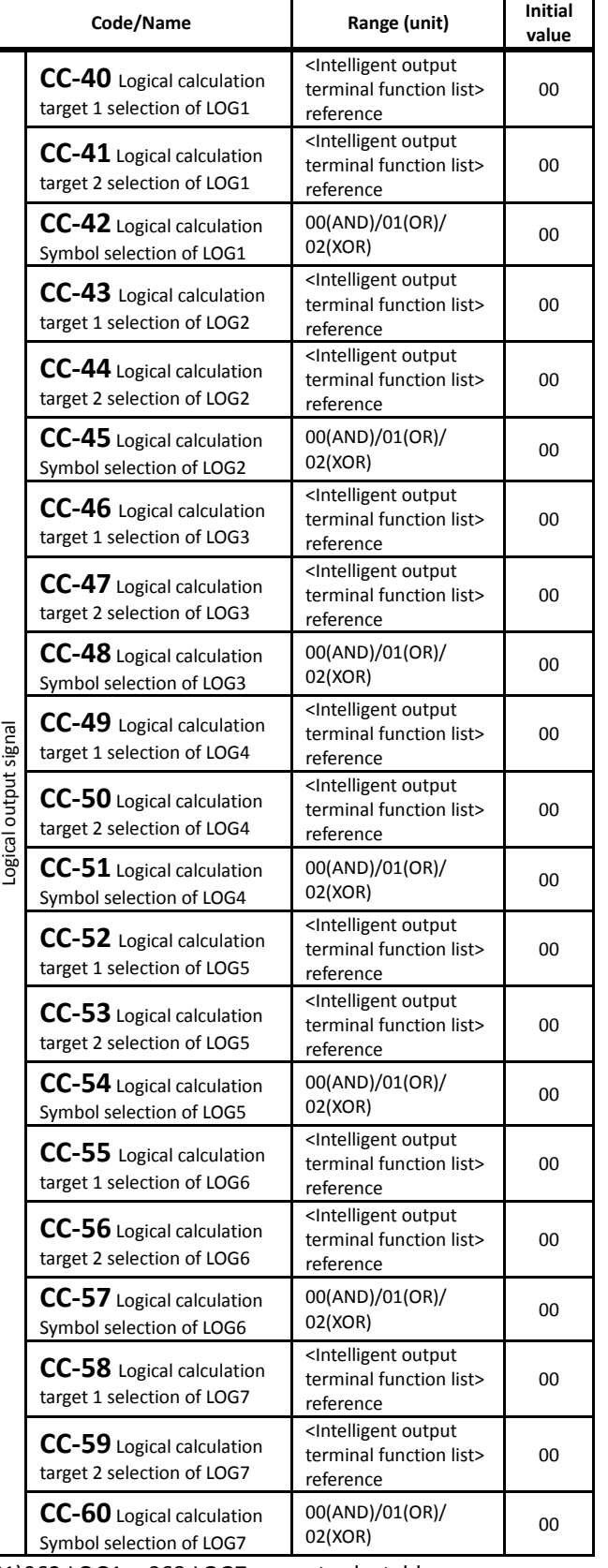

\*1)062:LOG1~068:LOG7 are not selectable。

・The logical operation function is used to output the combinational result of two selected output terminals.

# $[Cd - 01]$  ~  $[Cd - 35]$

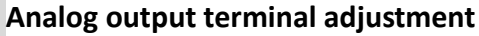

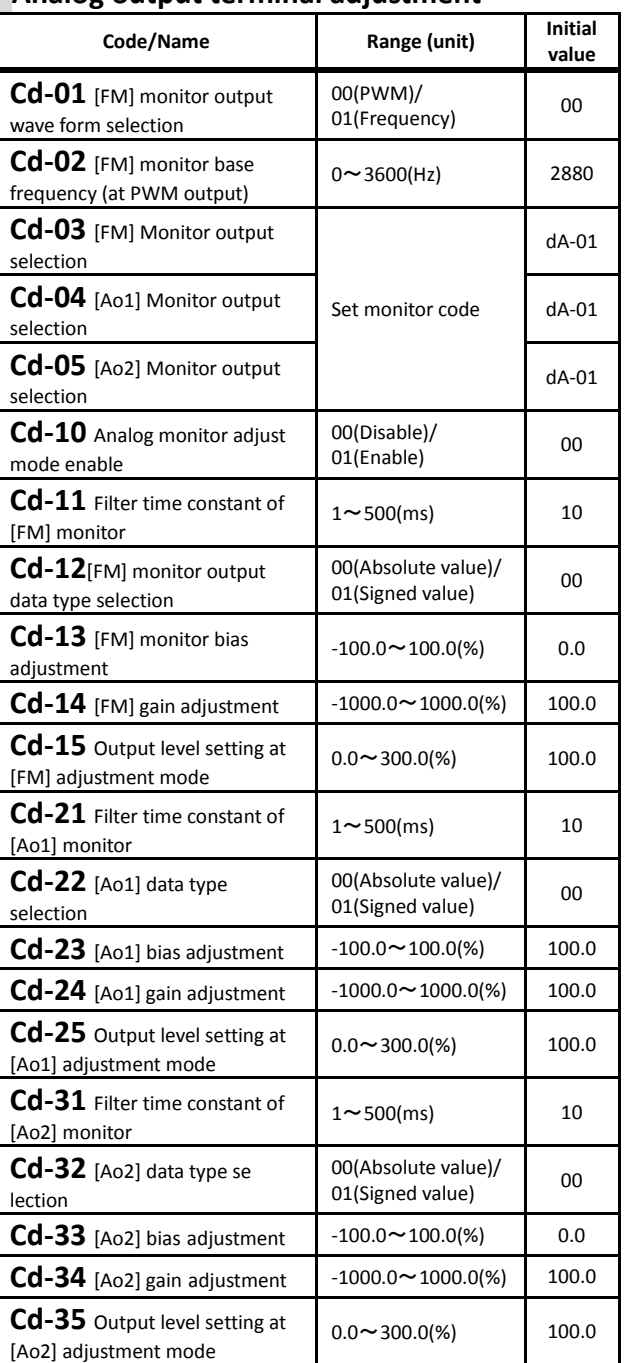

・Regarding the adjustment method of the Analogue output, please refer to the chapter 3 example of I/O terminals adjustment.

# $[CE101]$  ~  $[CE107]$

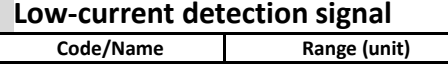

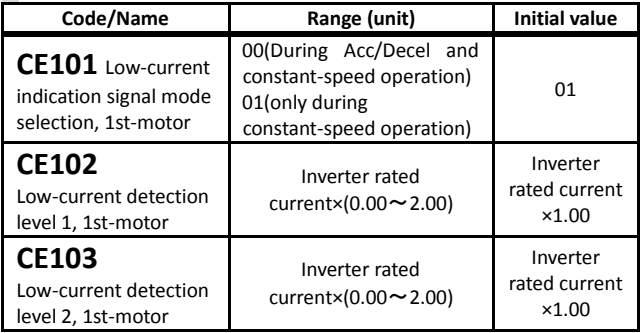

・In the case of low-current, outputs a signal.

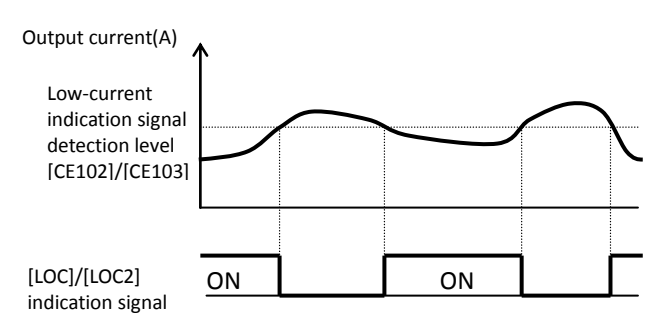

## **Overload detection signal**

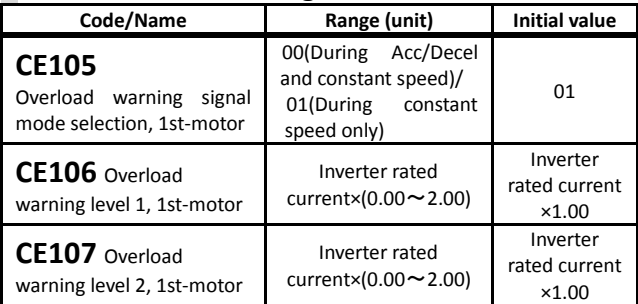

・In the case of overload, outputs a signal.

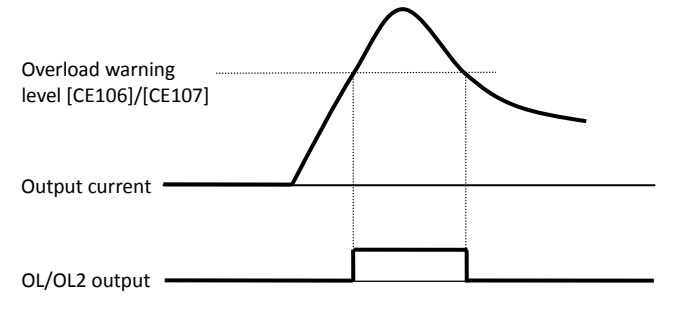

# $[CE-10]$  ~  $[CE-31]$

### **Frequency arrival signal**

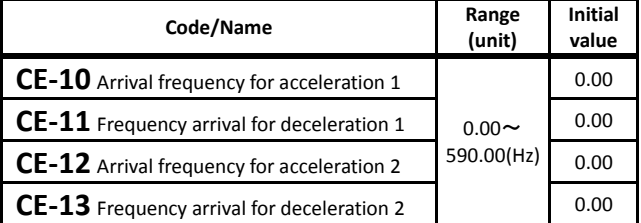

・Sets the operation of the arrival signal.

#### (Example) In FA2/FA4 case:

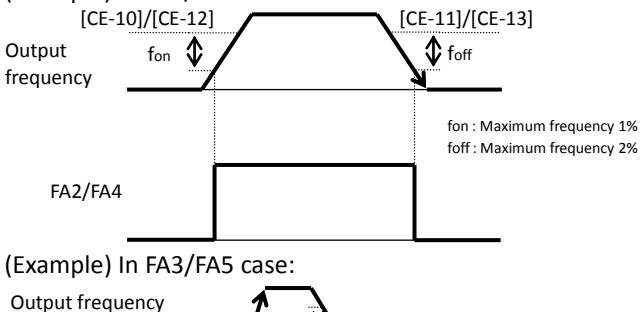

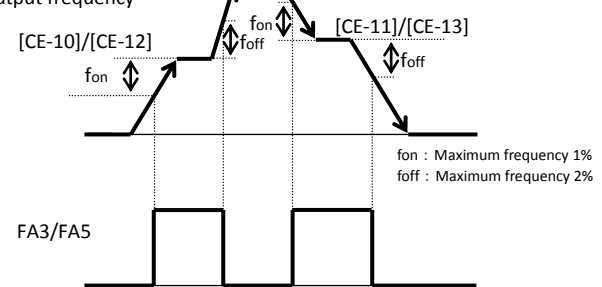

### **Over-torque signal**

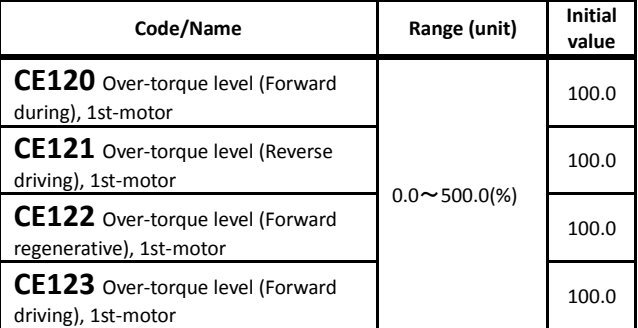

・Sets the level to output the 019[OTQ] signal, when using vector control and the torque goes over the limit.

### **Electronic thermal warning**

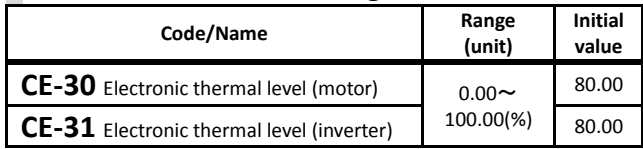

・Sets the level to output the motor electronic thermal warning 026[THM].

・Sets the level to output the inverter electronic thermal warning 027[THC].

## 4-39

# $[CE-33]$  ~  $[CE-55]$

### **0Hz speed detection signal**

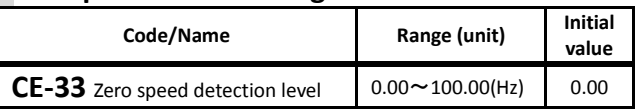

・Sets the level in which the Inverter outputs the 0Hz detection signal 040[ZS]

#### **Cooling fan overheat warning signal**

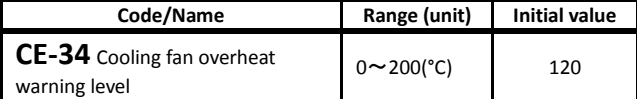

・Sets the level in which outputs the Heat sink overheat warning 032[OHF].

## **Signals for RUN/ON beyond time**

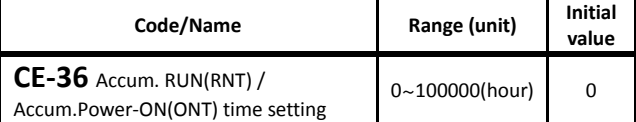

・Sets the level in which the Inverter outputs the RUN beyond time 024[RNT] and the Power-on beyond time 025[ONT].

## **Window comparator (detection of terminal disconnection)**

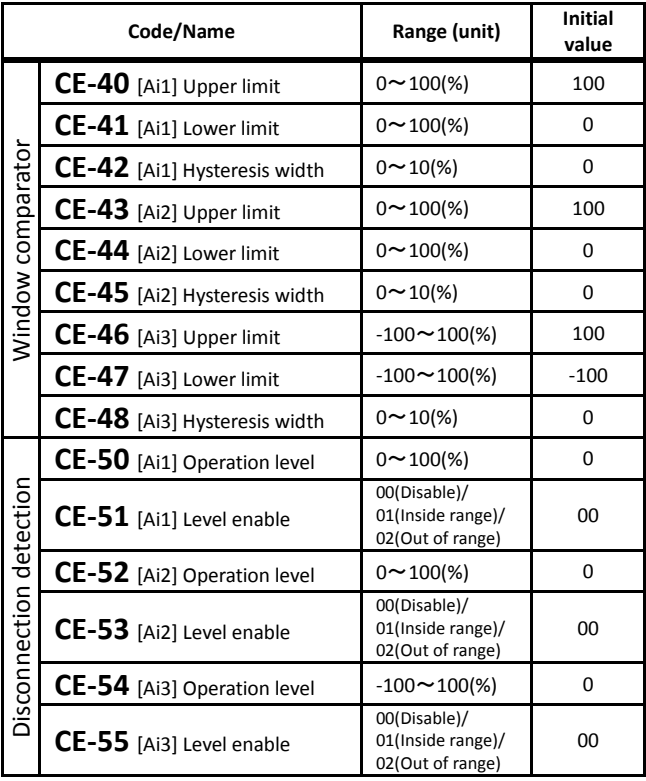

・Outputs a signal whenever the Analog input value is within or out of range.

・As for disconnection detection, if is within or out of range, a value can be set for the operation.

## Chapter 4 **Chapter 4 For parameter configuration**

#### $[CF201]$  ~  $[CF223]$ If [CE-51][CE-53][CE-55]=02 [WC1]/[WC2]/ [WC3] Max(100%) Min (Ai1/Ai2:0%) (Ai3:-100%) Ai1/Ai2/Ai3 Input Analog adopted value Analog input value Analog operation level at disconnection CF-80/CF-82/CF-84 Maximum-limit level of window comparator CF-70/CF-73/CF-76 Minimum-limit level of window comparator CF-71/CF-74/CF-77 Hysteresis width [CE-42]/[CE-45]/[CE-48]

#### **2nd motor** When Intelligent Input terminal 024[SET] is enabled.

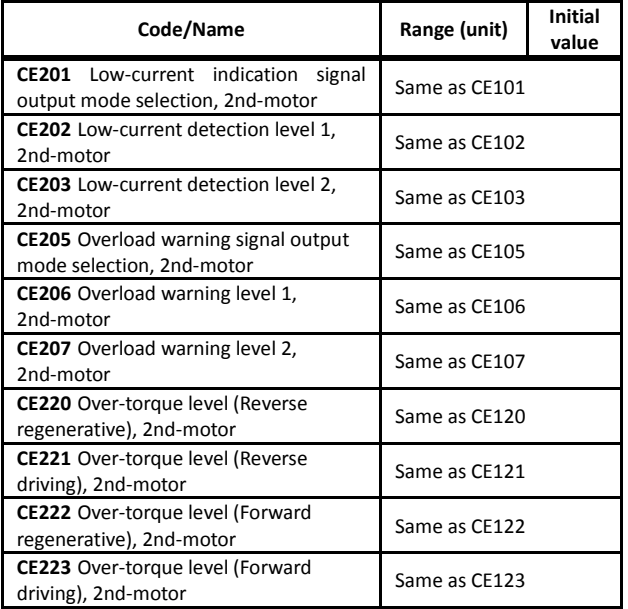

# $[CF-01]$  ~  $[CF-08]$

### **Modbus communication**

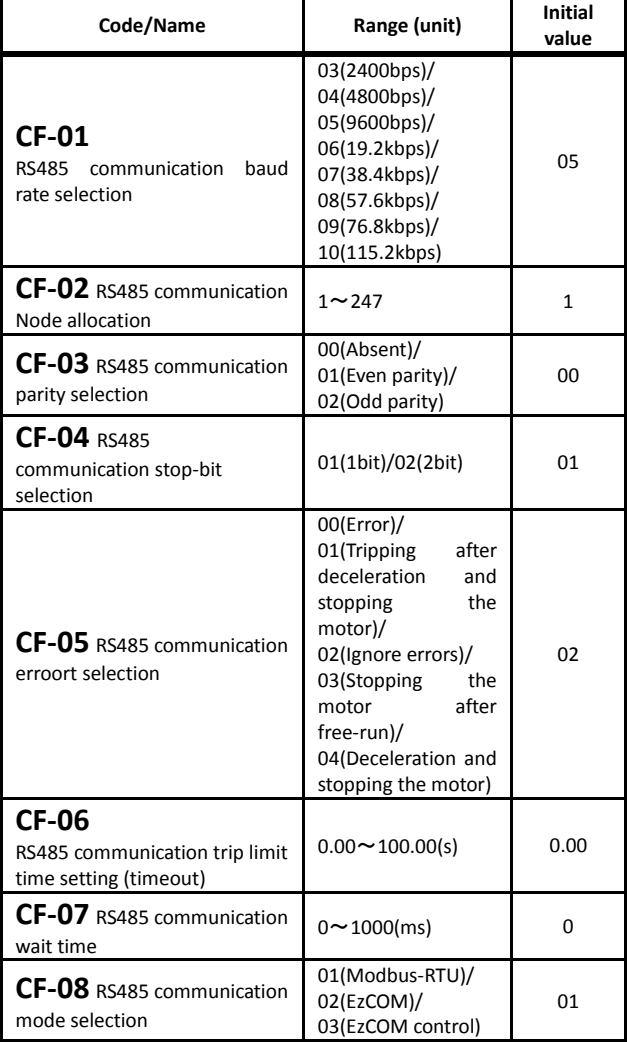

・Sets the Modbus communication function for its use.

・When using communication function between inverter EzCOM, set a value except 01 for [CF-08].

・For more information, refer to the User's guide.

# $[CF-20]$  ~  $[CF-50]$

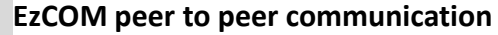

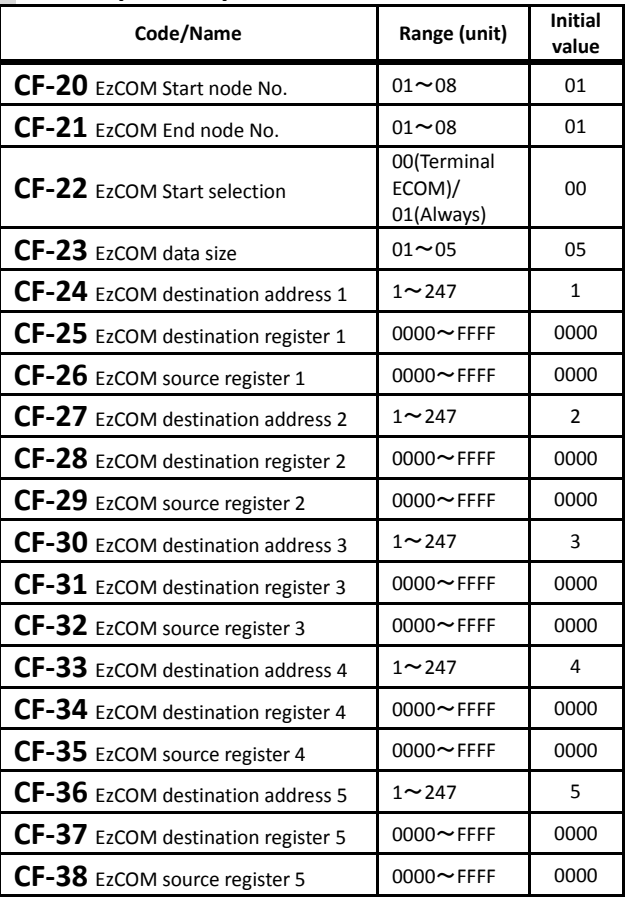

・Set for the use of EzCOM function.

・For more information, refer to the User's guide.

### **USB node code**

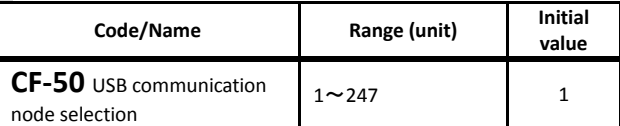

・Sets the USB code in the case of multiple inverter connections with ProDriveNext(PC software), as is also required in the ProDriveNext side.

# [HA-01]~[HA115]

■Parameter mode (H code)

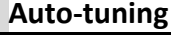

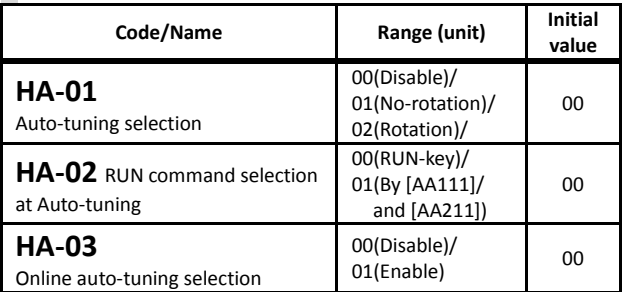

・After setting the motor basic parameters, by the auto-tuning operation you can get the constant of the motor.

- ・For no-rotation auto-tuning, the following variables are acquired, IM:[Hb110] $\sim$ [Hb114], SM(PMM):[Hd110] $\sim$ [Hd114].
- ・For rotation auto-tuning, the following variables are acquired, IM:[Hb110]~[Hb118]. Keep the operation conditions, as the motor can rotate.
- ・Auto-tuning start is done by the RUN-key ([HA-02] Initial value)
- ・If [HA-04] is changed, the display unit will change also.

## **Motor stabilization (Hunting)**

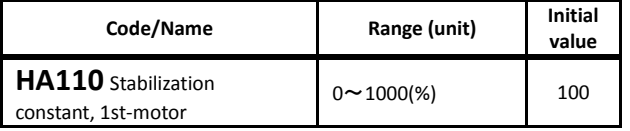

- ・For hunting in driving pumps or fans, lower the value of the stabilization constant for adjustment.
- ・In the case that the duty is relatively light, and occurs hunting, increase the stabilization constant.

## **Control mode response adjustment**

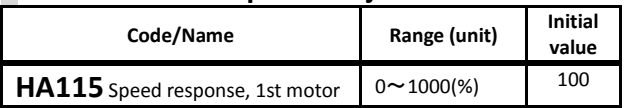

・You can adjust the speed response in the operation control of the inverter.

⇒[AA121] control mode

# [HA120]~[HA134]

### **Control response gain**

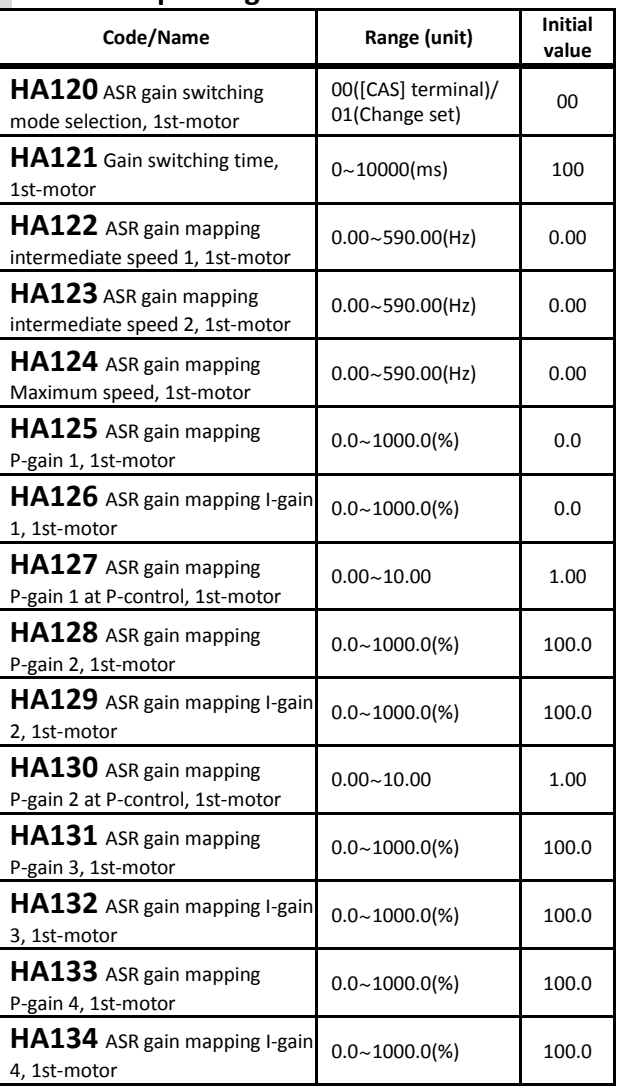

・Current response of the motor control ca be changed.

・In case of [CAS] terminal switching, [HA120]=00

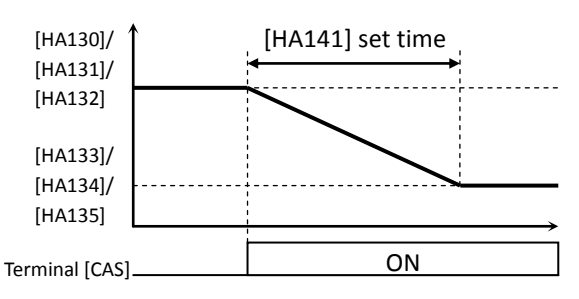

・In case of Control Gain Mapping, [HA120]=01

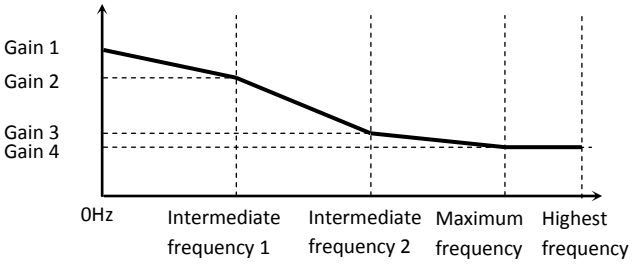

# $\overline{[HA210]}\sim [HA234]$

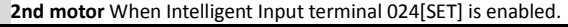

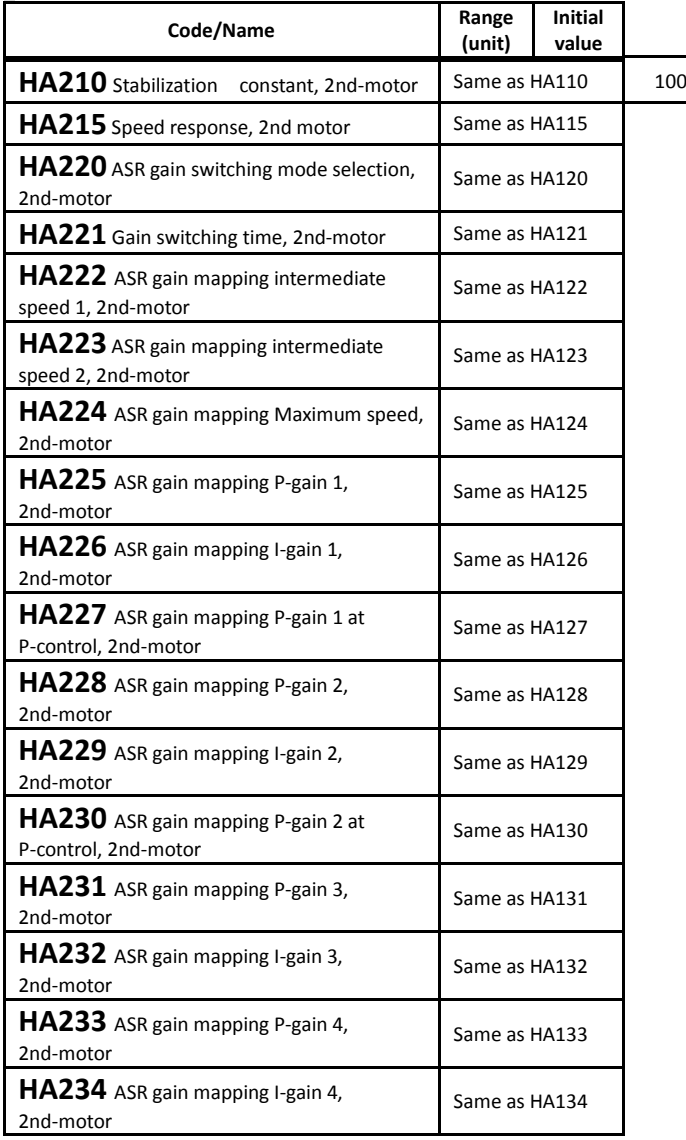

# $[Hb102]~$   $\sim$   $[Hb108]$

## **Basic parameters for Induction motor**

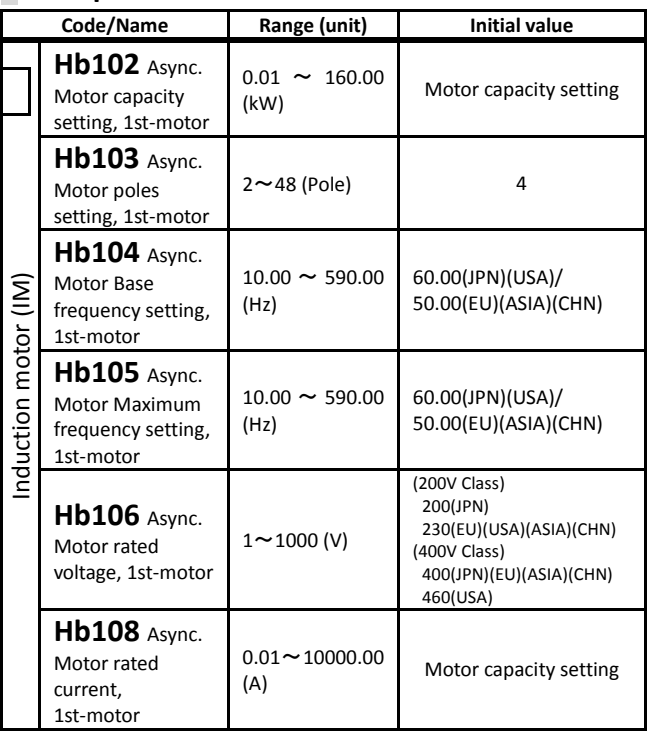

・If the motor capacity [Hb102] and number of poles [Hb103] are changed, the motor characteristics are set according to the internal Hitachi table values.

・The output is decided by setting the frequency and voltage. Below there is an example of V / f control.

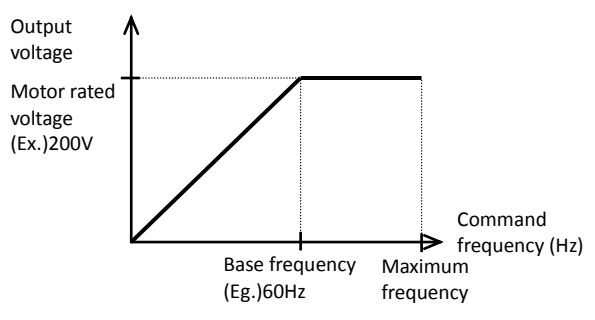

・By setting the motor rated current, a reference current for the motor protection is set.

#### ※Initial value depends on the inverter.

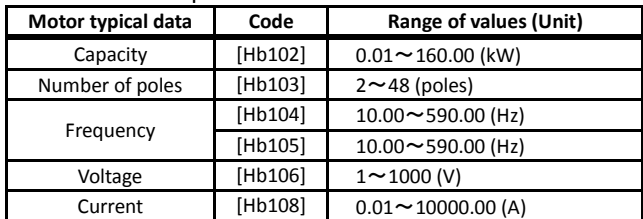

# $[Hb110]$  ~  $[Hb131]$

### **Induction motor constants**

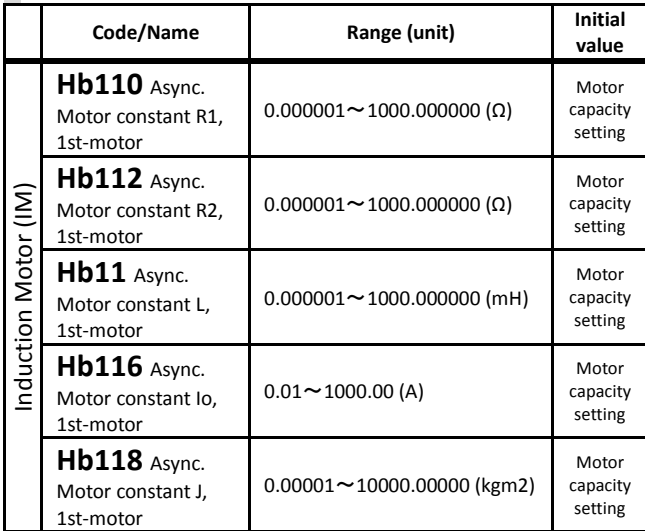

- ・If the motor capacity[Hb102] and number of poles [Hb103] are changed, the motor characteristics are set according to the internal Hitachi table values.
- ・For no-rotation auto-tuning, the following variables are acquired: [Hb110]  $\sim$  [Hb114].
- ・For rotation auto-tuning, the following variables are acquired:[Hb110]~[Hb118]
- ・It is possible to input the data obtained from the motor manufacturer. However, it must also include the data of the wiring and the like.

### **Minimum frequency setting**

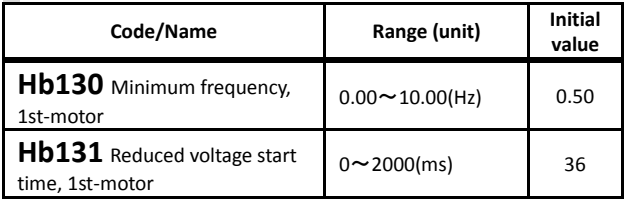

・If the torque at the time of start-up is not enough, you can change the settings to raise the lowest frequency.

・Raise the minimum frequency, if the trip occurs, set a longer time of reduced voltage start selection.

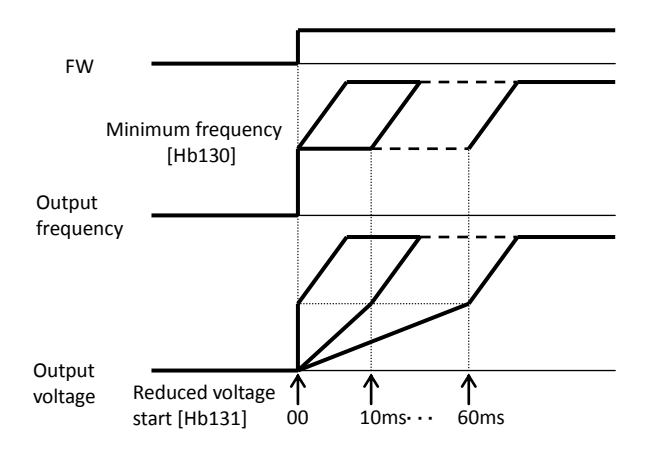

# $[Hb140]$  ~  $[Hb146]$

## **Manual torque boost adjustment**

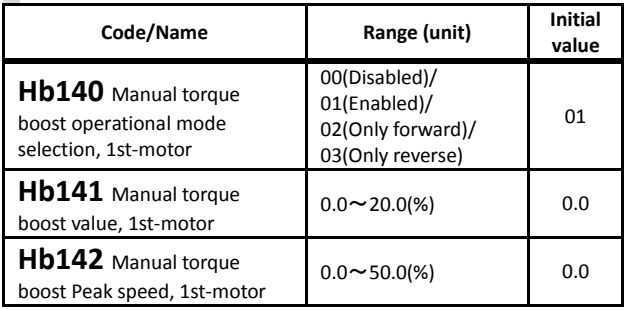

・In the manual boost operation mode only forward or reverse boost can be selected.

・Example [Hb140]=02

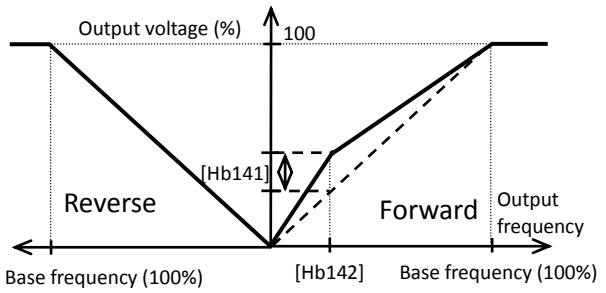

## **Eco Drive function**

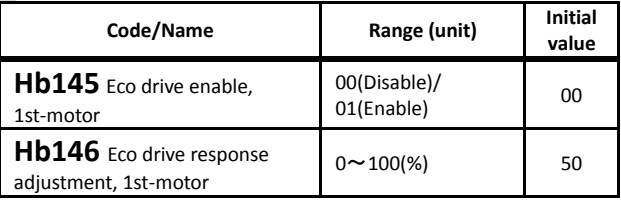

・In V/f control, if the energy saving operations is enabled, enters an energy saving control.

# [Hb150]~[Hb180]

### **Free V/f setting**

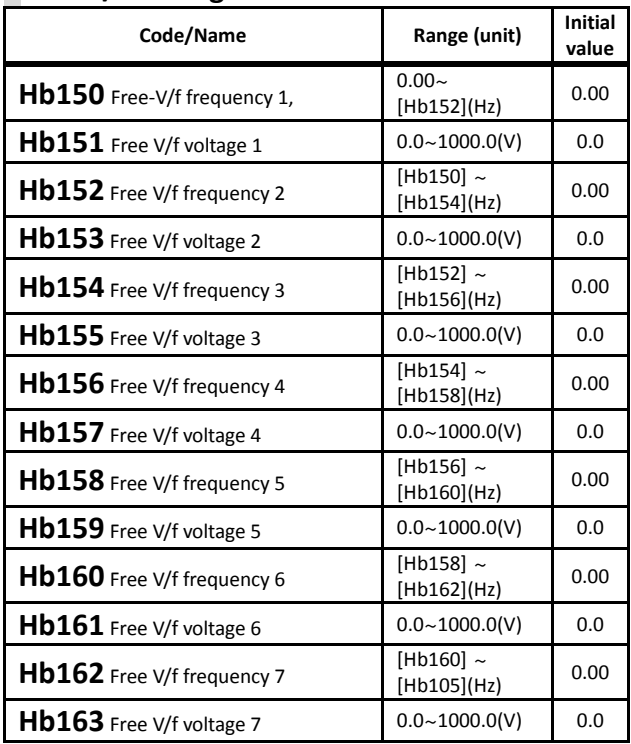

・Frequency 1(f1)~frequency (f7) and the corresponding voltage  $1(V1) \sim$ voltage 7(V7) are set below the base frequency and rated voltage. In the case of a high-frequency motor, set the base/highest frequency the first.

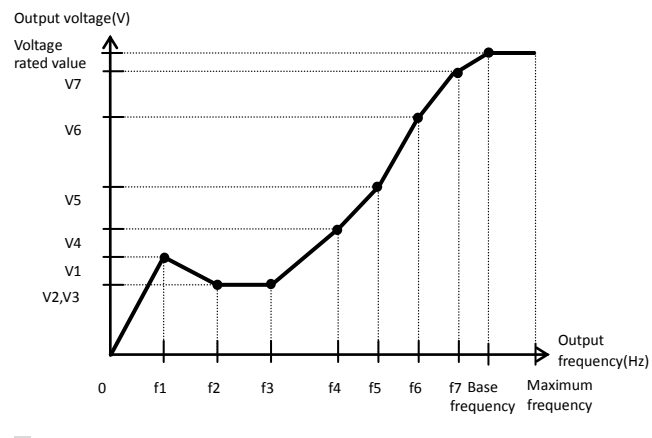

## **V/f feedback control adjustment**

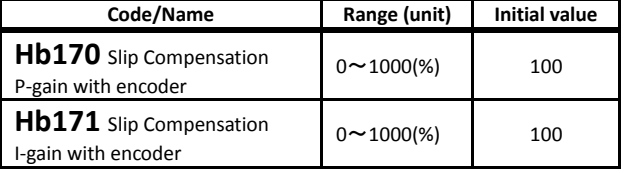

・When [AA121] is set as feedback control, slip compensation is possible.

### **Output adjustment gain**

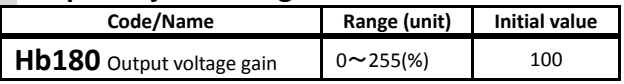

・When the motor is hunting, you might want to improve the adjustment of the voltage gain.

# [Hb202]~[Hb280]

**2nd motor** When Intelligent Input terminal 024[SET] is enabled.

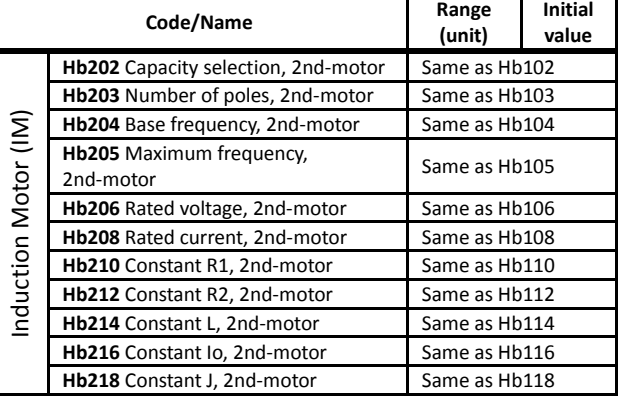

**2nd motor** When Intelligent Input terminal 024[SET] is enabled.

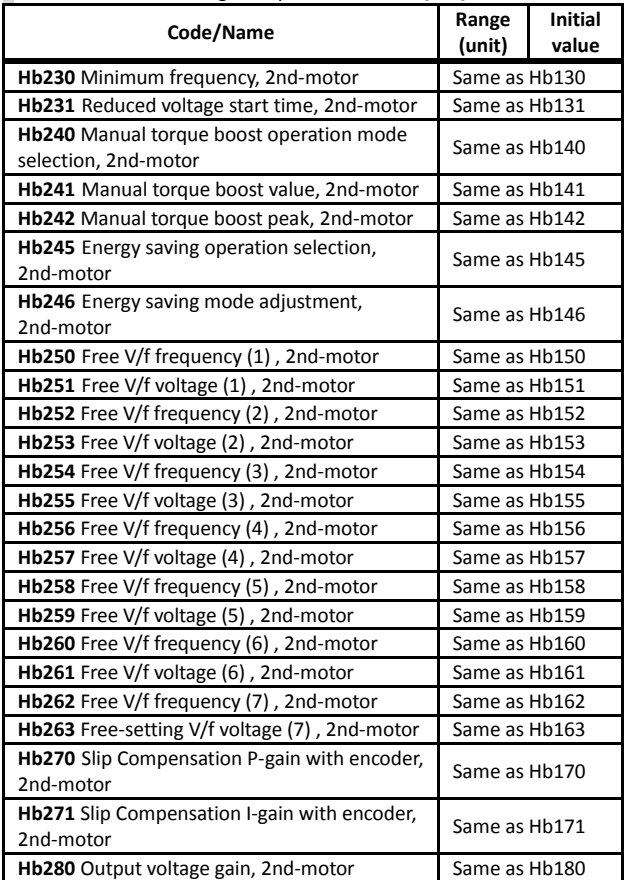

# $[HC101] \sim [HC121]$

## **Automatic torque boost adjustment**

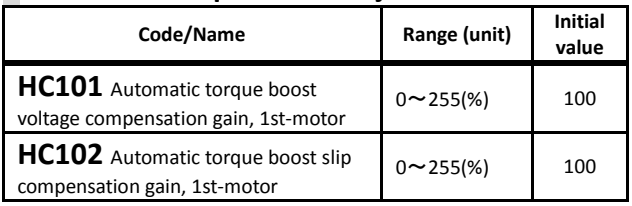

・If is chosen the automatic torque boost control function in [AA121], adjustments can be made. For more information, refer to the user's guide.

## **Sensorless vector control start**

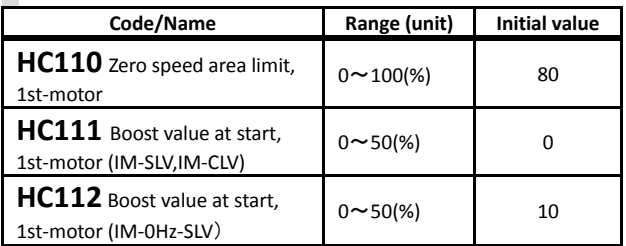

・When [AA121] is Sensorless vector control or 0Hz-Area sensor less vector control, start boost is possible.

## **Secondary resistor compensation function**

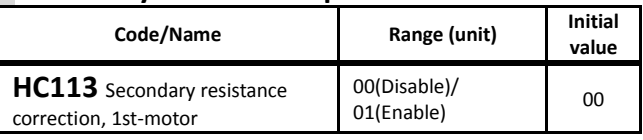

- ・This control method, in vector control (with encoder/ sensorless/0Hz), gets the temperature of the motor, and reduces the speed variation due to temperature change.
- ・If you want to use this function, use a thermistor PB-41E from Shibaura Electronics(Ltd.) with [Cb-40]=02(NTC).

## **Reverse run protection function**

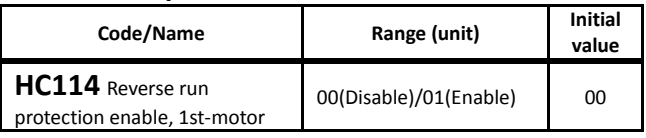

・This function is to prevent reverse output in a low frequency range for vector control such as (SLV/0Hz SLV/CLV)

## **Motor control adjustment gain**

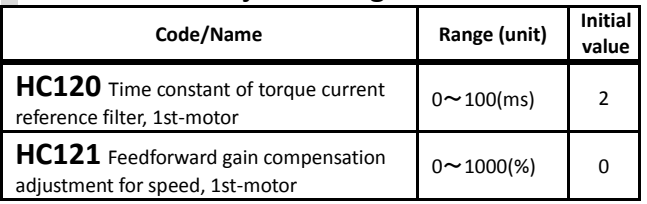

・[HC120] can put into effect a filter for torque command of sensorless vector control, 0Hz sensorless vector control and vector control with encoder.

・[HC121] adjust the compensation of the feedforward for torque command of sensorless vector control, 0Hz sensorless vector control and vector control with encoder.

# Chapter 4 **Chapter 4 For parameter configuration**

# [HC201]~[HC221]

**2nd motor** When Intelligent Input terminal 024[SET] is enabled.

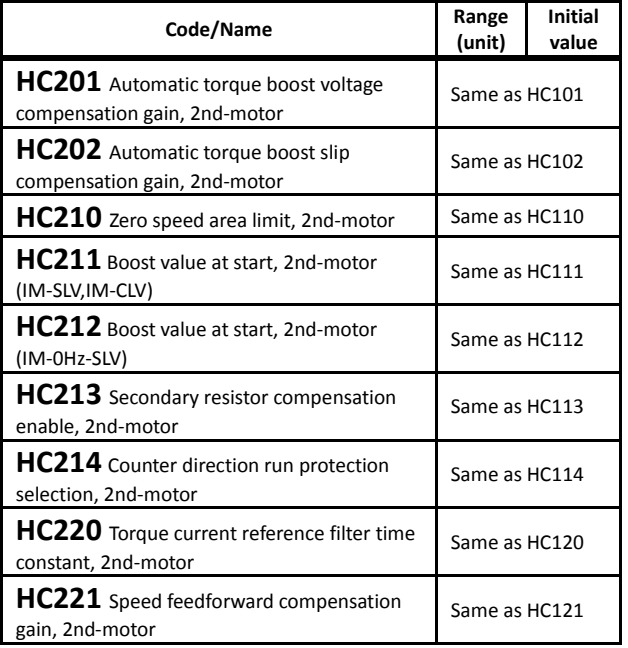

# [Hd102]~[Hd118]

## **(SM/PMM) basic parameters**

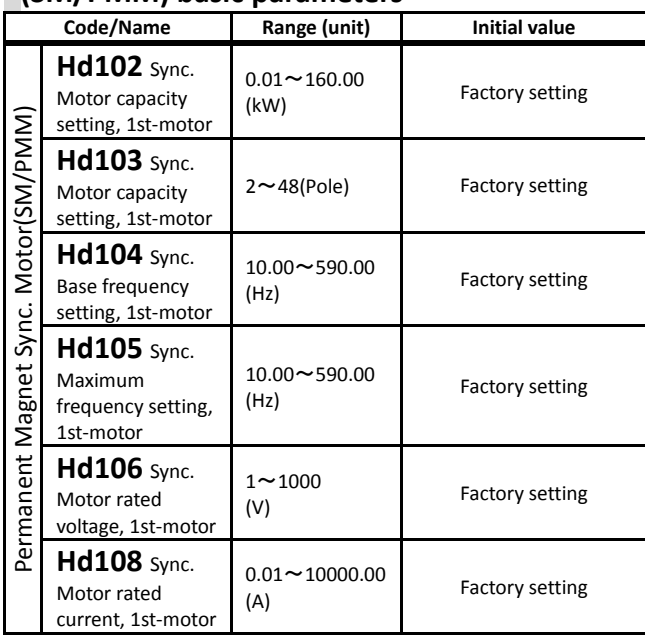

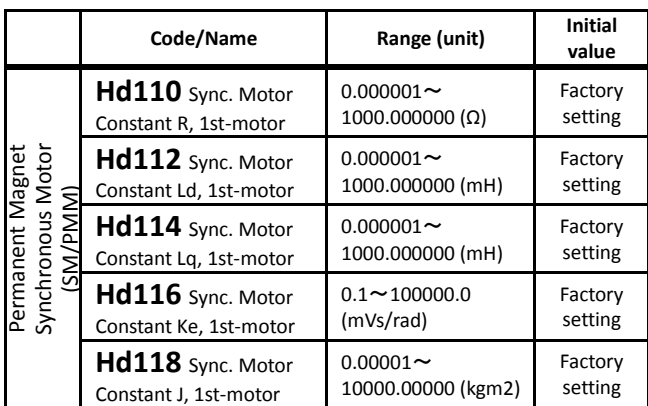

・Motor capacity and number of poles will be set by Hitachi characteristics table

・For SM/PMM, frequency, voltage, and the motor characteristics are necessary.

・If the maximum current is decided, sets with a margin the overcurrent detection level [bb160].

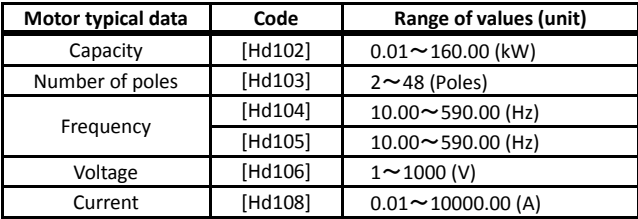

※Initial value depends on the inverter.

- ・If motor capacity [Hd102], number of poles [Hd103] are changed, the motor characteristics are set according to the internal Hitachi table values.
- ・By auto-tuning at stop, values of [Hd110]~[Hd114] can be acquired.

# $[Hd130]$  ~  $[Hd-52]$

## **Minimum frequency settings**

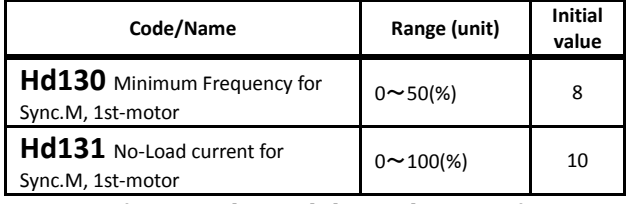

・By base frequency[Hd104]×[Hd130], change from Sync. to sensorless is possible.

## **Magnetic pole position estimation SM(PMM)**

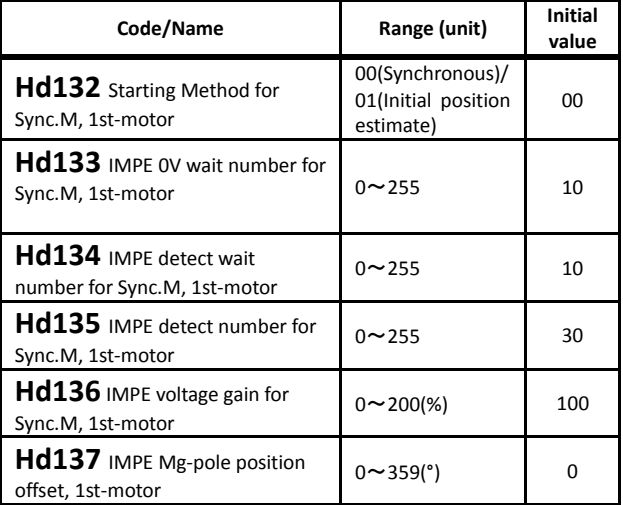

・By setting [Hd132] to initial position estimate, it will estimate the pole position, for next runs will use the saved position, unless it gets disconnected

・Offset [Hd137] is added at the first start when doing reverse motion.

## **IVMS setting**

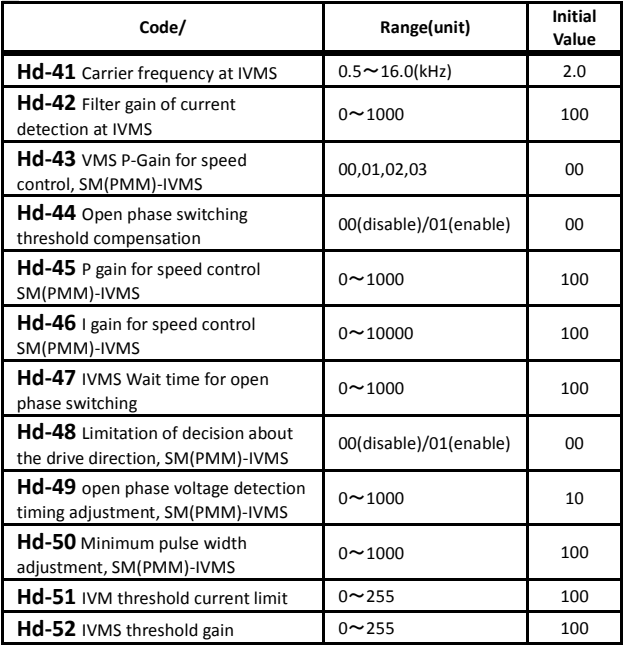

・Above parameters are for adjustment in SM(PMM) driving with IVMS. For more information,please contact with the distributor.

<sup>・</sup>By [Hd131], the sensorless vector control no-load current is set.

# [Hd202]~[Hd237]

#### **2nd motor** When Intelligent Input terminal 024[SET] is enabled.

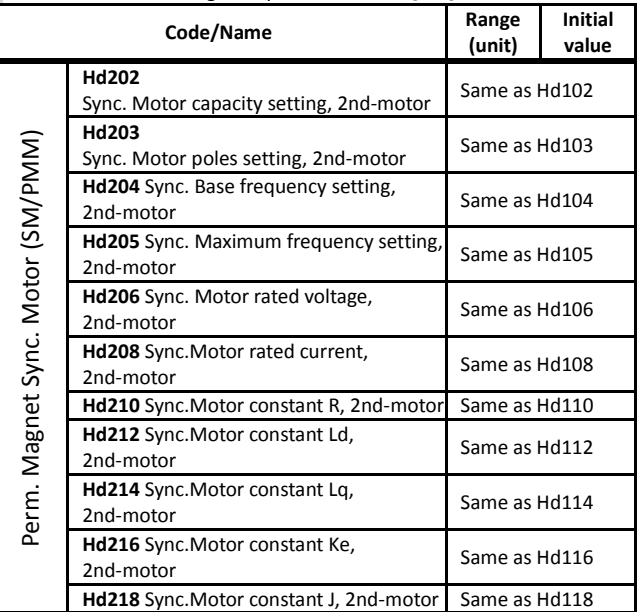

#### **2nd motor** When Intelligent Input terminal 024[SET] is enabled.

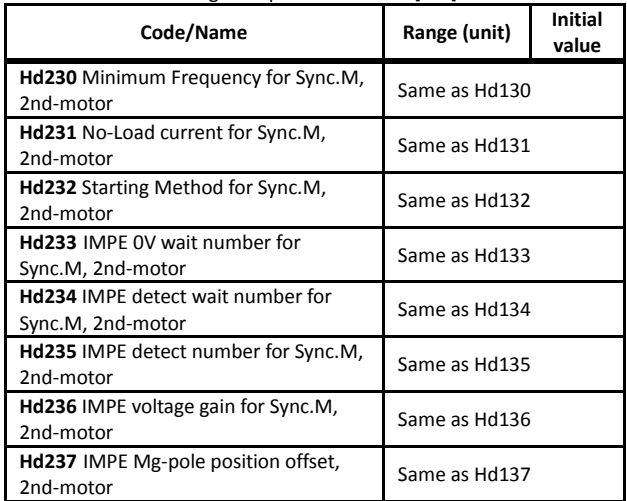

## Chapter 4 **Chapter 4 For parameter configuration**

# $[OA-10]$  ~  $[OA-33][ob-01]$  ~  $[ob-04]$

#### ■Parameter mode (o code)

- ・o parameters are displayed by the [UA-22] = 01. This
- configuration is not necessary except when option is used. ・For more information, refer to the User's guide of the
- corresponding option.

## **Optional board error operation**

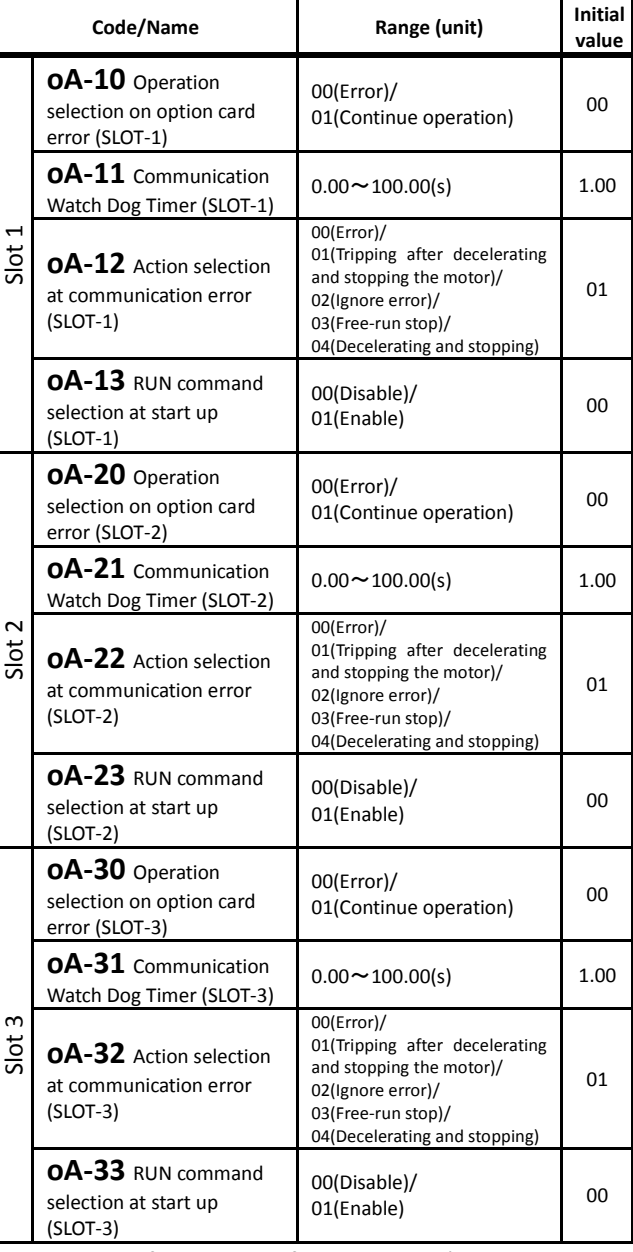

・For more information, refer to the User's guide.

#### **P1-FB Optional board encoder input setting**

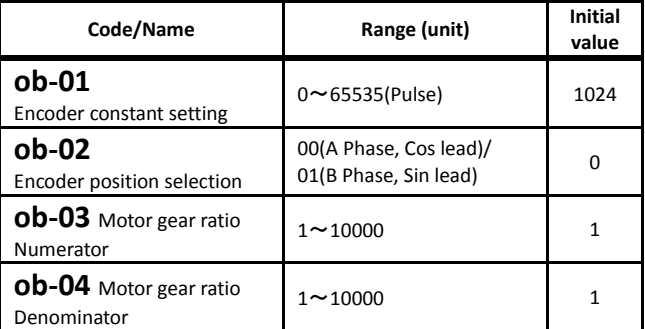

・Sets the encoder to be input into the optional board, and sets the motor gear ratio involved in the feedback of the encoder.

# $[ob-10]$  ~  $[ob-16]$   $[oc-01]$  ~  $[oc-28]$ **P1-FB Pulse train input terminal setting**

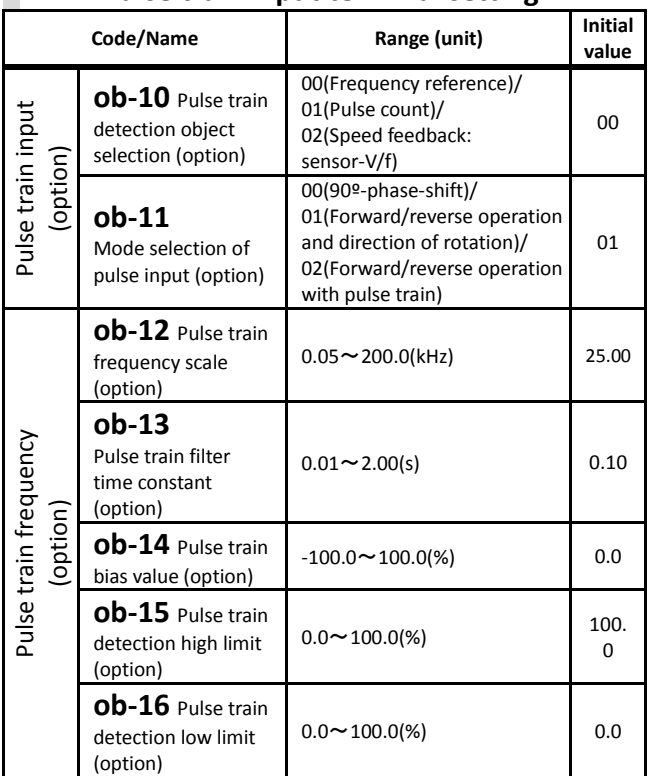

・Set when using the option feedback.

・For more information, refer to the user's guide of the corresponding option.

## **P1-FS Optional safety operation setting**

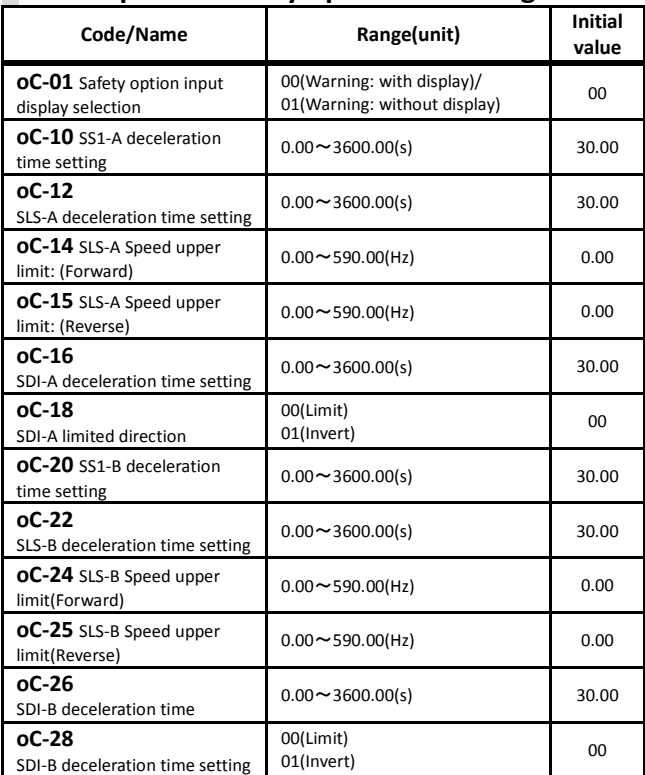

・For more detail refer to optional board instruction.

# $[oE-01]$  ~  $[oE-33]$

## **P1-AG Optional analog input setting**

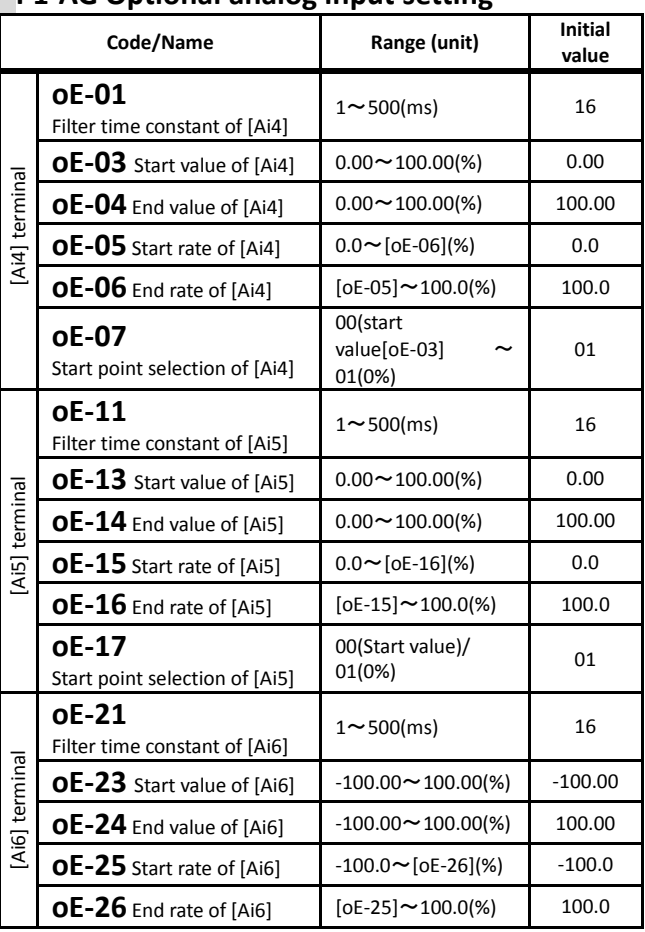

・Regarding the adjustment method of the analog input, please refer to the chapter 3 example of I/O terminals adjustment.

# $[oE-28]$  ~  $[oE-33]$

## **P1-AG Optional analog input adjustment**

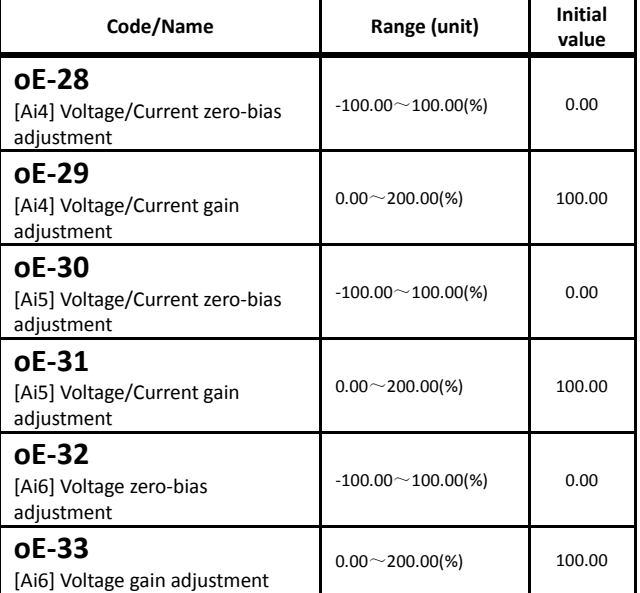

Regarding the adjustment method of the analog input, please refer to the chapter 3 example of I/O terminals adjustment.

# $[OE-35]$  ~  $[OE-49]$

## **P1-AG Window comparators output condition**

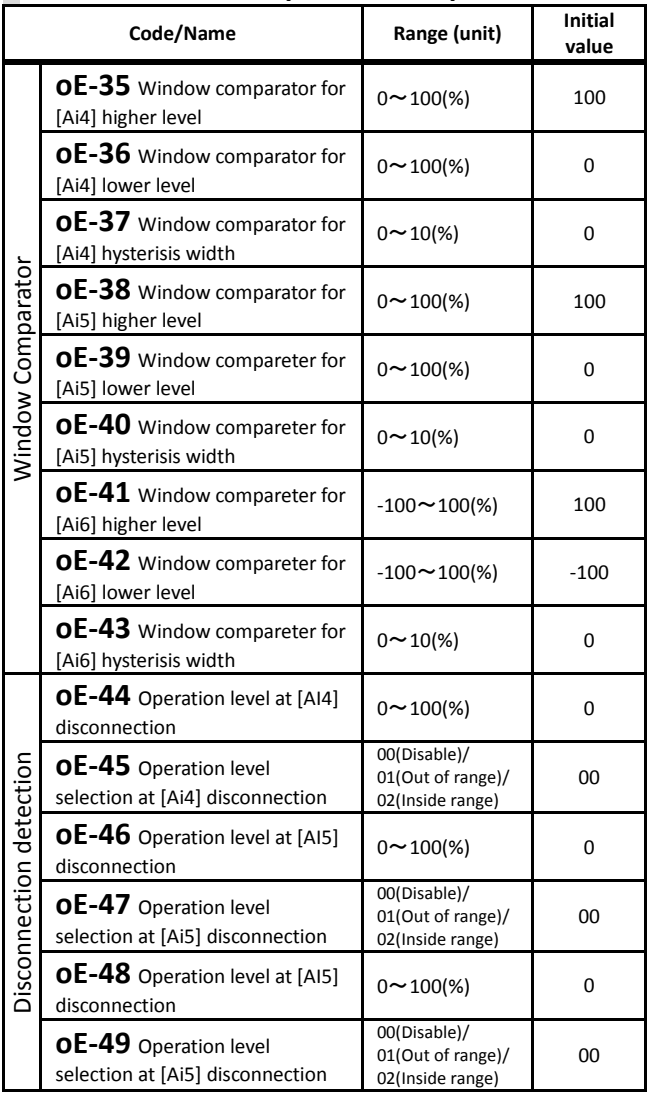

・Outputs a signal whenever the analog input value is within or out of range.

・As for disconnection detection, if it is in the case of within or out of the range, a value can be set for the operation command.

# $[oE-50]$  ~  $[oE-70]$

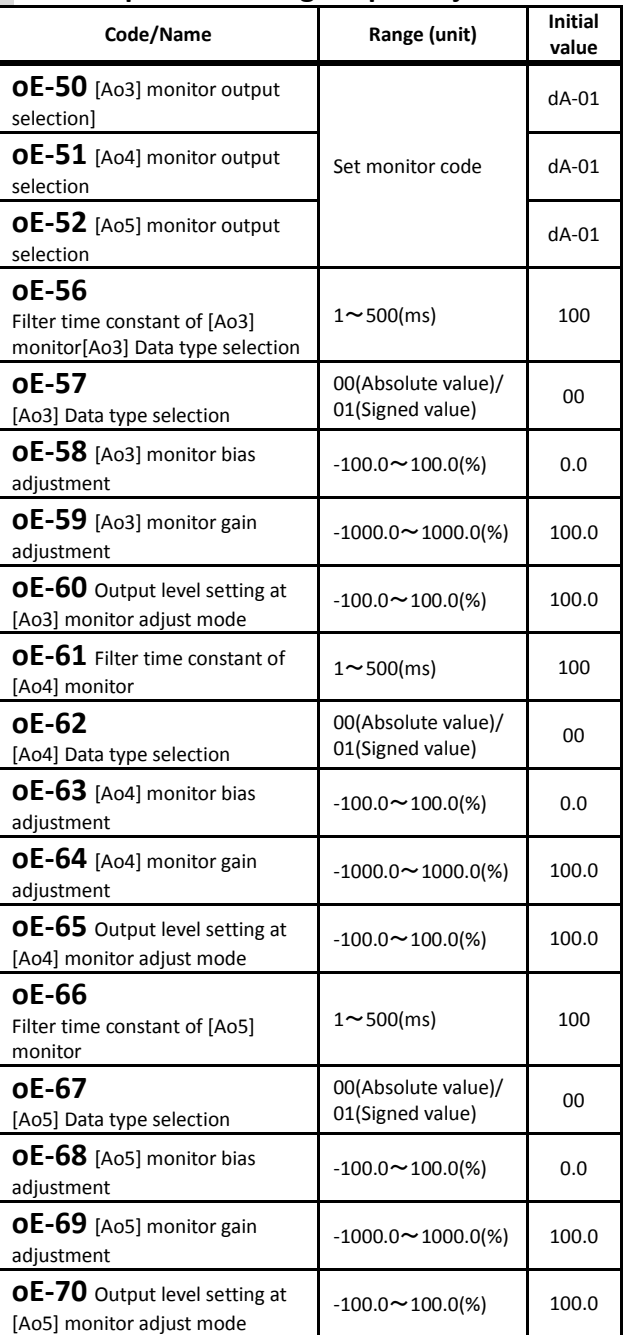

Regarding the adjustment method of the analog output, please refer to the chapter 3 example of I/O terminals adjustment.

## **P1-AG Optional analog output adjustment**

# Chapter 4 **Chapter 4 For parameter configuration**

# $[OH-01]$  ~  $[OH-34]$ **P1-EN Optional Ethernet setting**

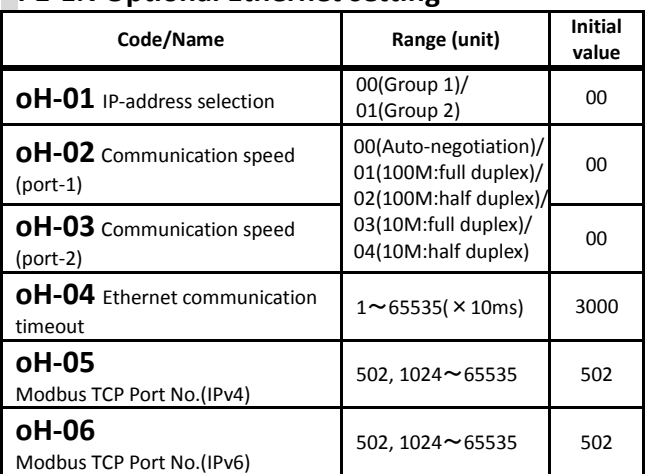

・For more information, refer to the user's guide.

#### **P1-PB Optional PROFIBUS setting**

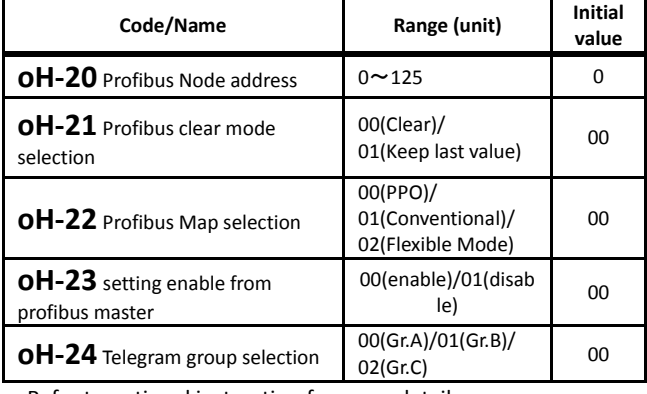

・Refer to optional instruction for more detail.

#### **P1-PN Optional PROFINET setting**

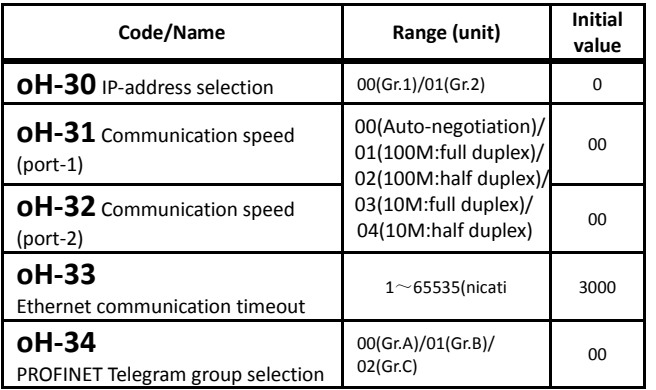

・Refer to optional instruction for more detail.

# $[0J-01]$  ~  $[0J-40]$

## **Optional Interface**

Group A option I/F flexible command

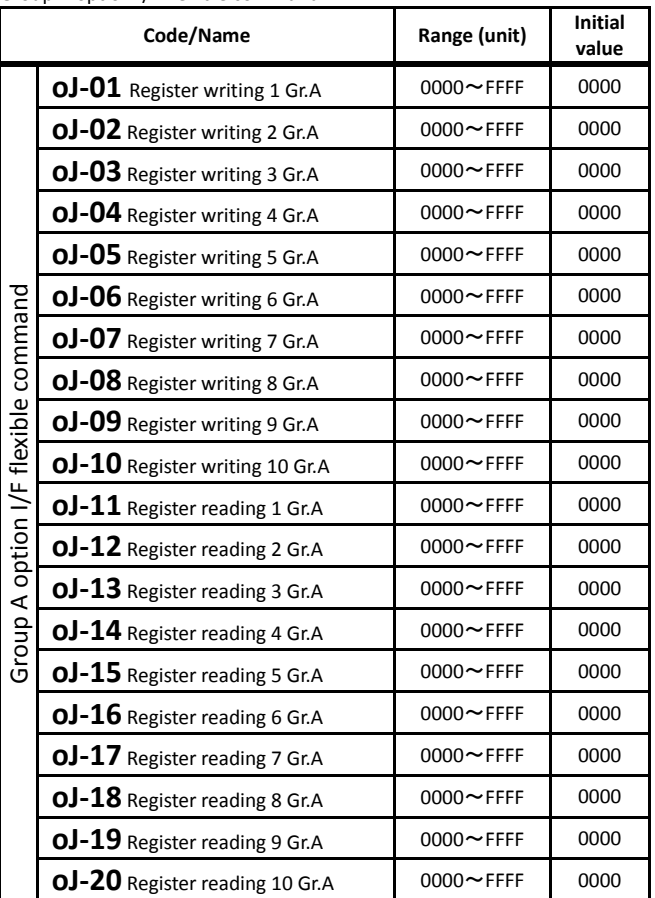

Group B option I/F flexible command

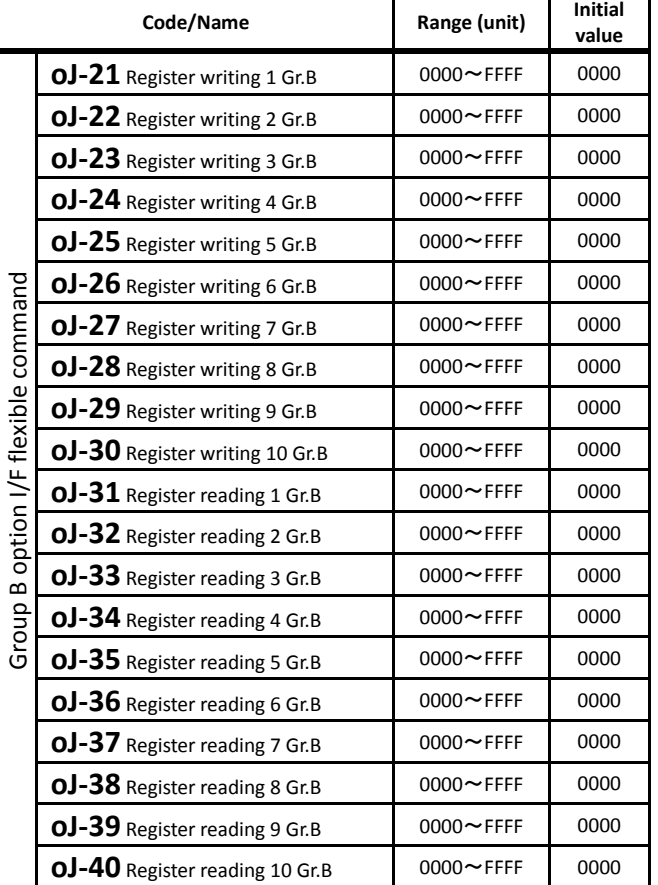

# $[0J-41]$  ~  $[0H-60]$

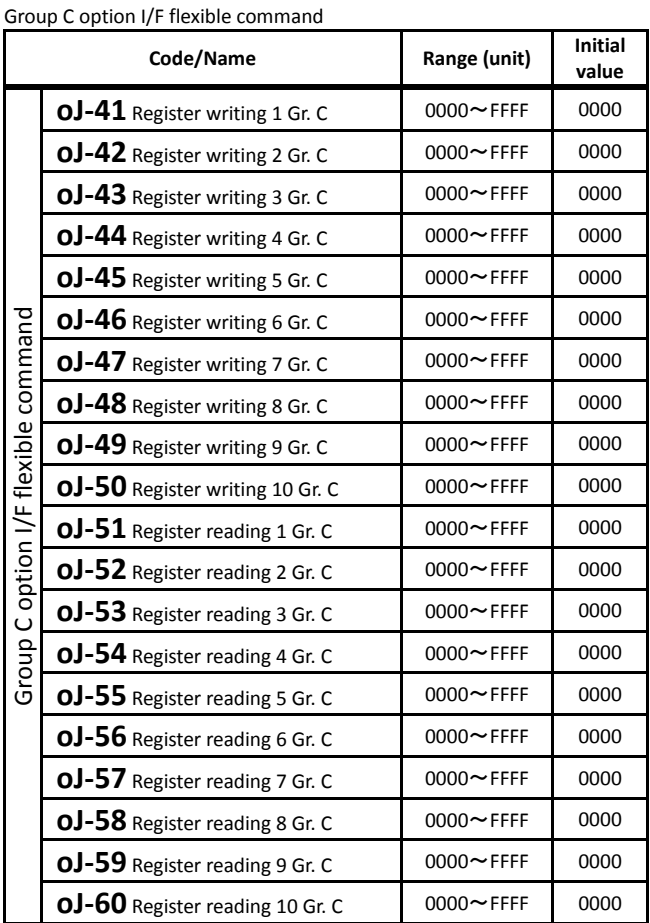

・For more information, refer to the user's guide of the corresponding option.

# $[OL-01]$  ~  $[OL-36]$

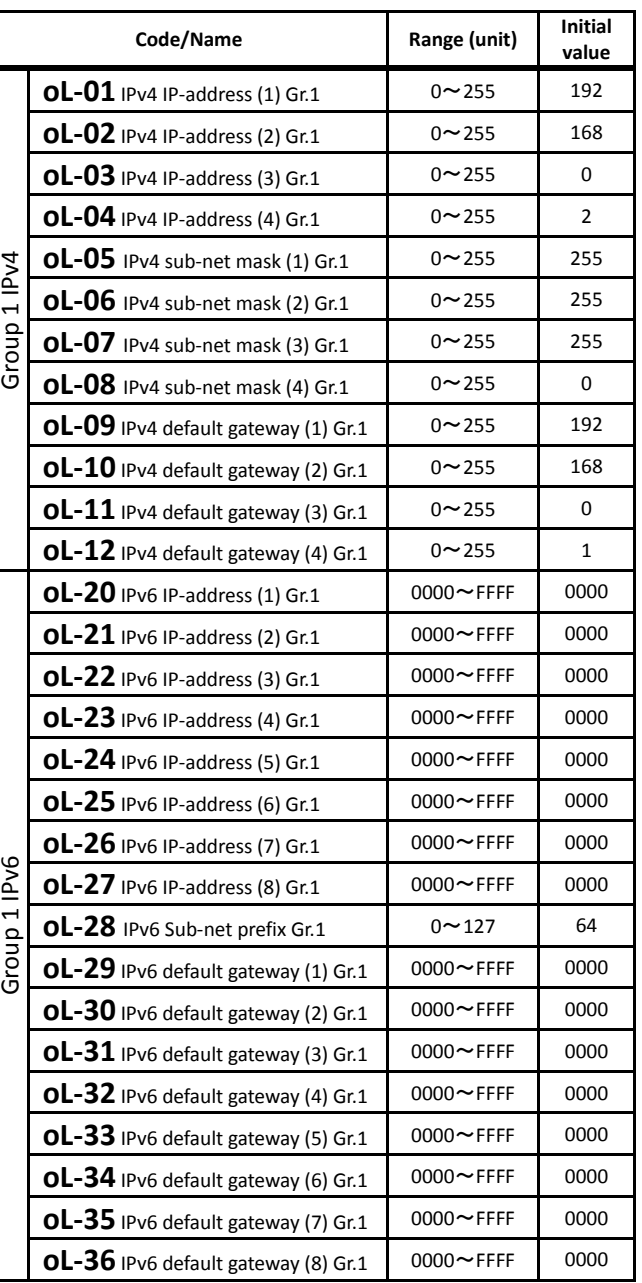

・For more information, refer to the user's guide of the corresponding option .

# $\sqrt{[0L-40]}$  ~  $[0L-76]$

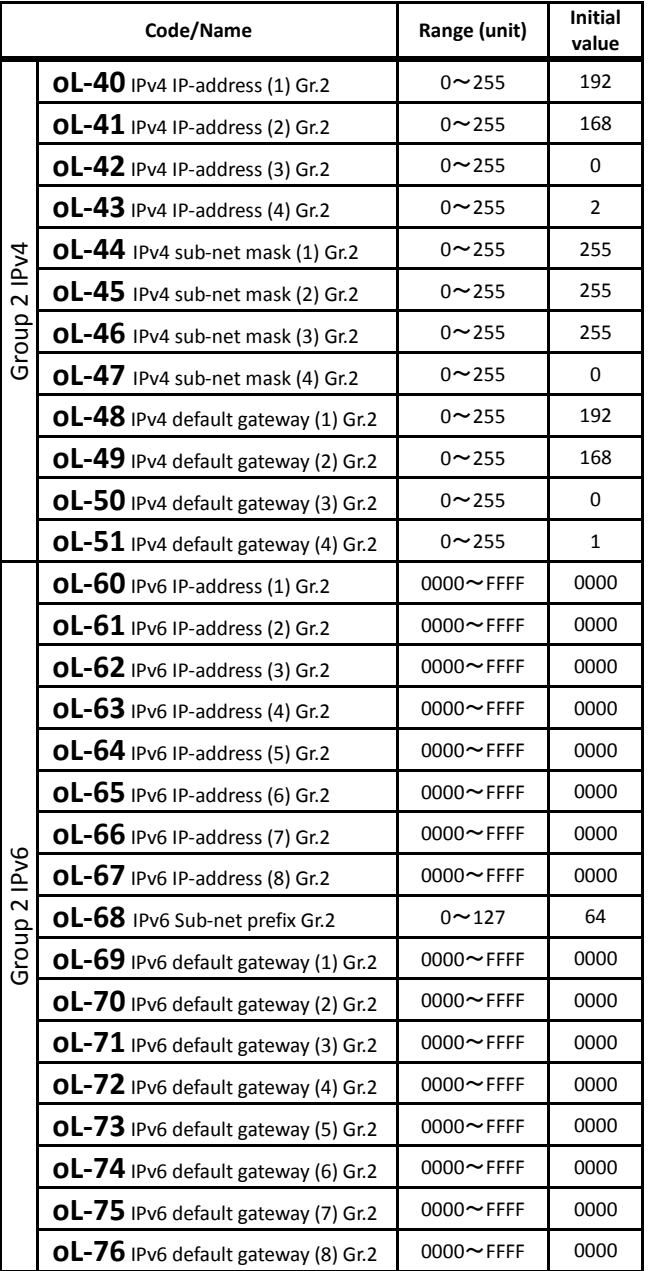

・For more information, refer to the user's guide of the corresponding option.

## ■Parameter mode (P code)

### **Em-force mode settings**

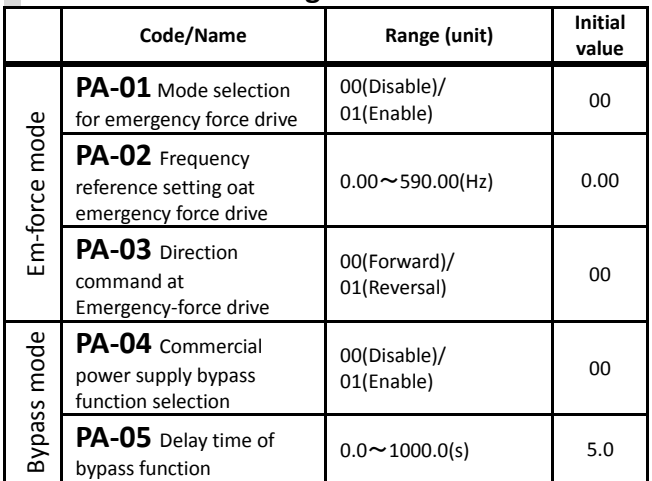

・Settings for EM-force in case of abnormality. For more information, refer to the user's guide.

# $[PA-20]$  ~  $[PA-29]$

## **Simulation mode settings**

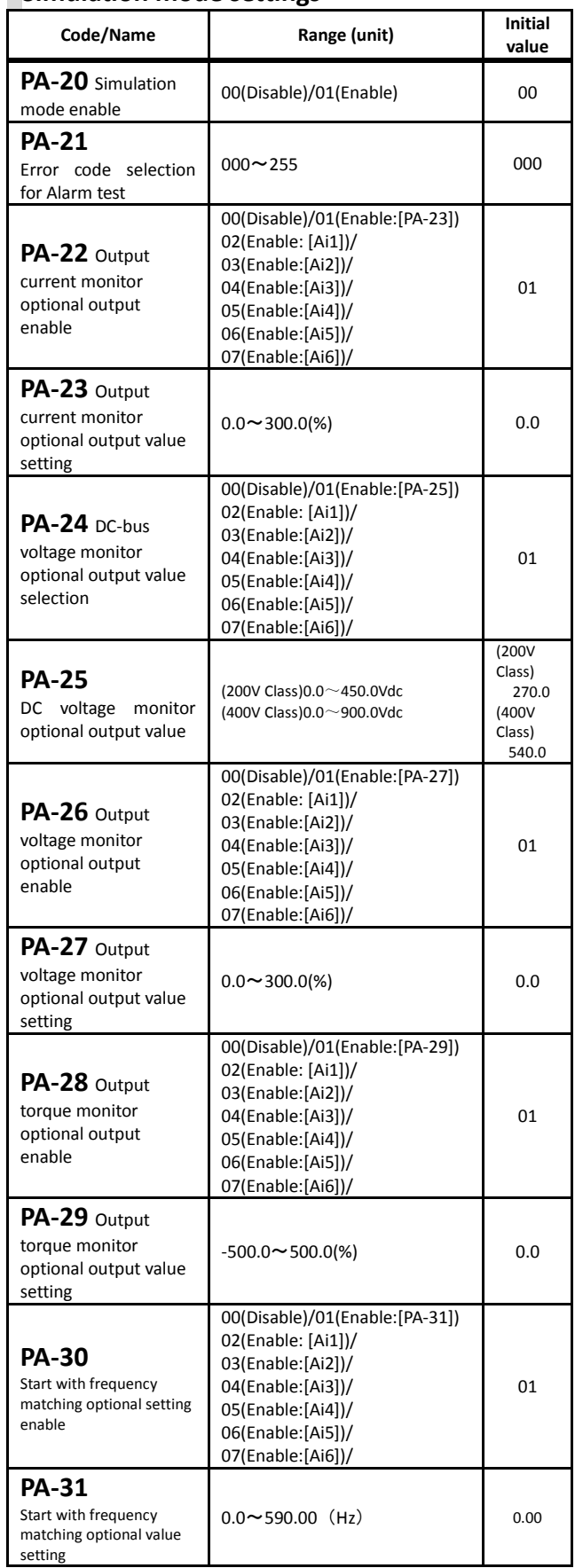

・These are the simulation function settings.

For more information, refer to the user's guide.

## ■Parameter mode (U code)

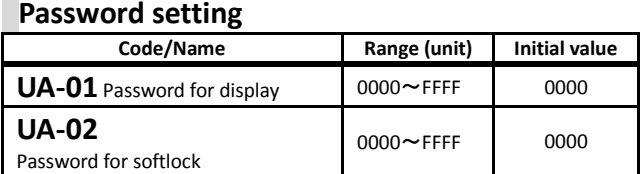

・When using the password, display and parameter mode settings are locked

・The inverter will be locked by password when setting any value other than 0000. The password can be cancelled by entering the set password. Please note that, the restrictions will not be cancelled if you forget the password.

### **Display mode of keypad**

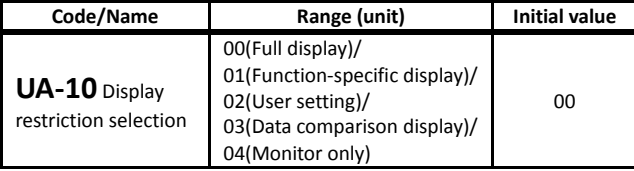

・Limit the displayed contents of the keypad.

・For more information, refer to the User's guide.

#### **Accumulated power display adjustment/clear**

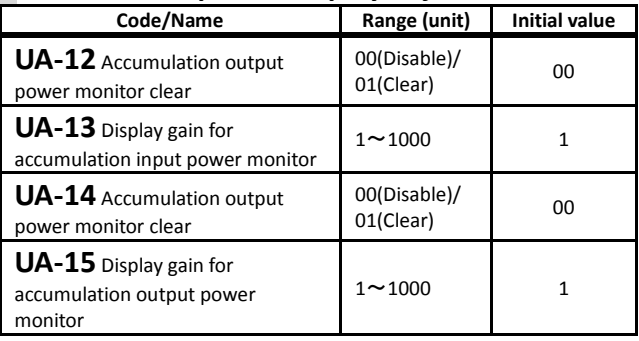

・If [KHC] terminal is ON, the accumulated input power can be clear.

・If [OKHC] terminal is ON, the accumulated output power can be clear.

#### **Software lock operation settings**

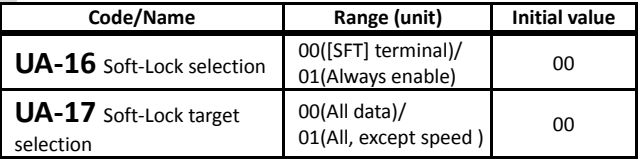

・Sets the software lock operation.

#### **Keypad copy function restriction \*1**)

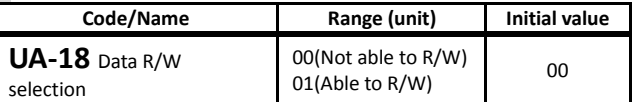

・Restricts the copy function(Read/Write).

・SH1 series do not have this function.

#### **Keypad low battery warning \*1**)

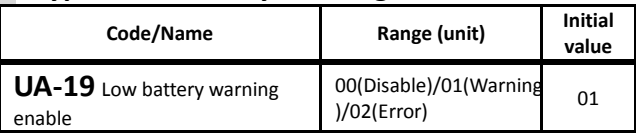

・Sets operation for when keypad is low on battery.

・SH1 series do not have this function.

# [UA-20]~[UA-62]

#### **Keypad communication lost operation**

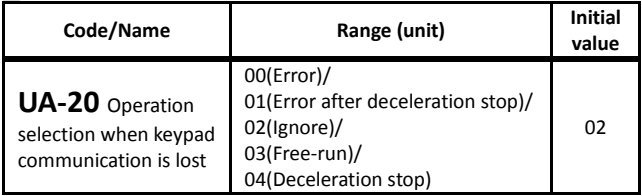

#### **Display selection of the Keypad**

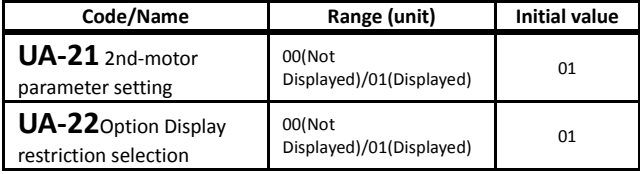

・Limit the displayed contents of the keypad.

・For more information, refer to the User's guide.

### **User-parameter setting function**

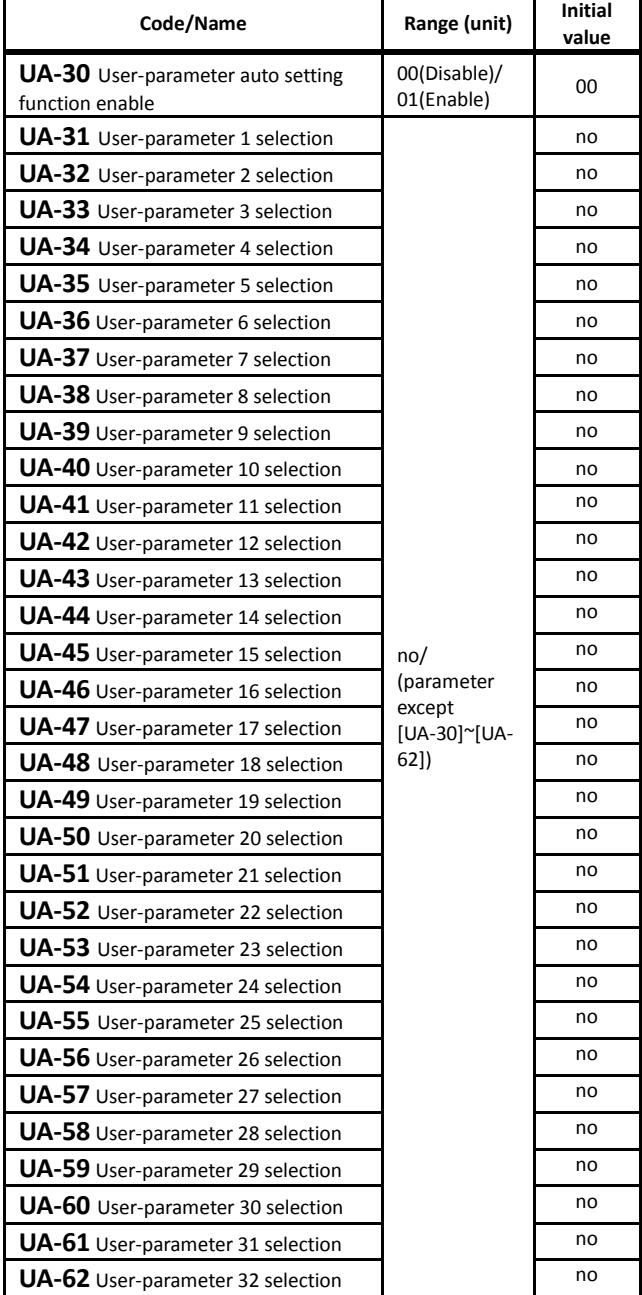

・Sets the data displayed when [UA-10]=02.

# $[UA-90]$  ~  $[UA-94]$ [Ub-01] ~ [Ub-05][UC-01] **Unit selection**

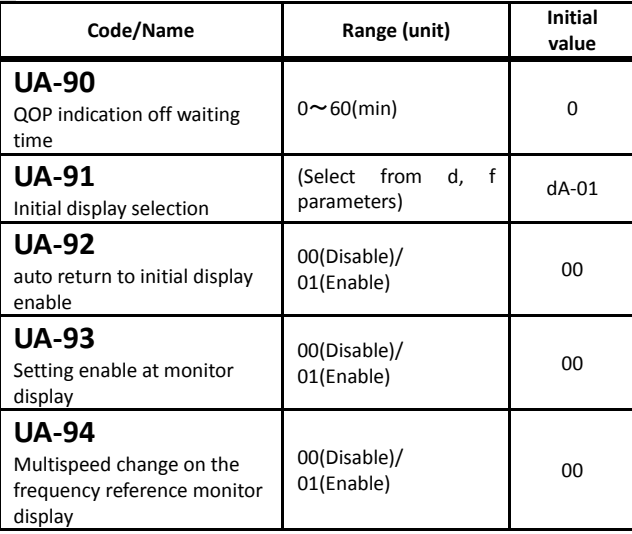

・Setting parameter for MOP(VR)keypad. Refer to MOP(VR)instruction for more detail.

#### **Initialize**

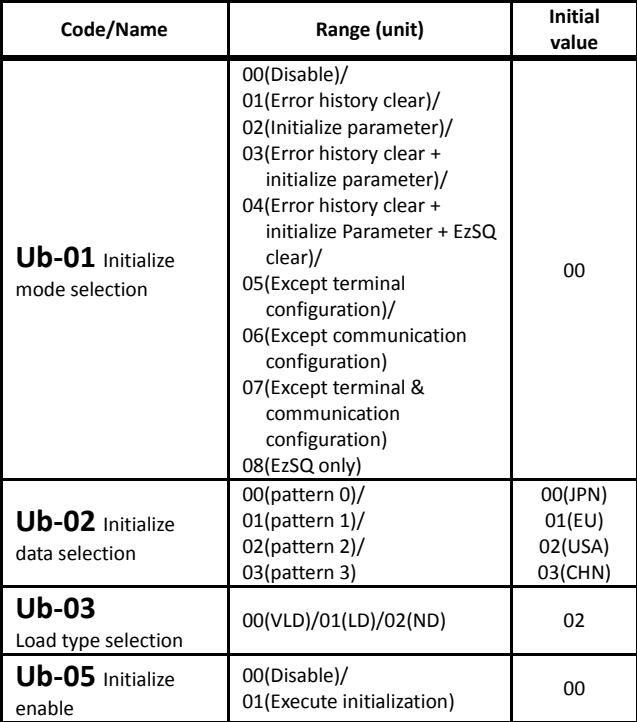

・To initialize; after setting [Ub-01], setting [Ub-05]=01 will start the initialize process.

・Once setting the load type selection [Ub-03],will change instantaneously the inverter load rating.

#### **Factory settings**

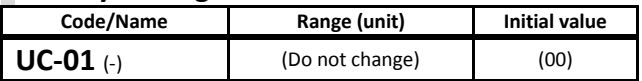

# $[Ud-01]$  ~  $[Ud-37]$

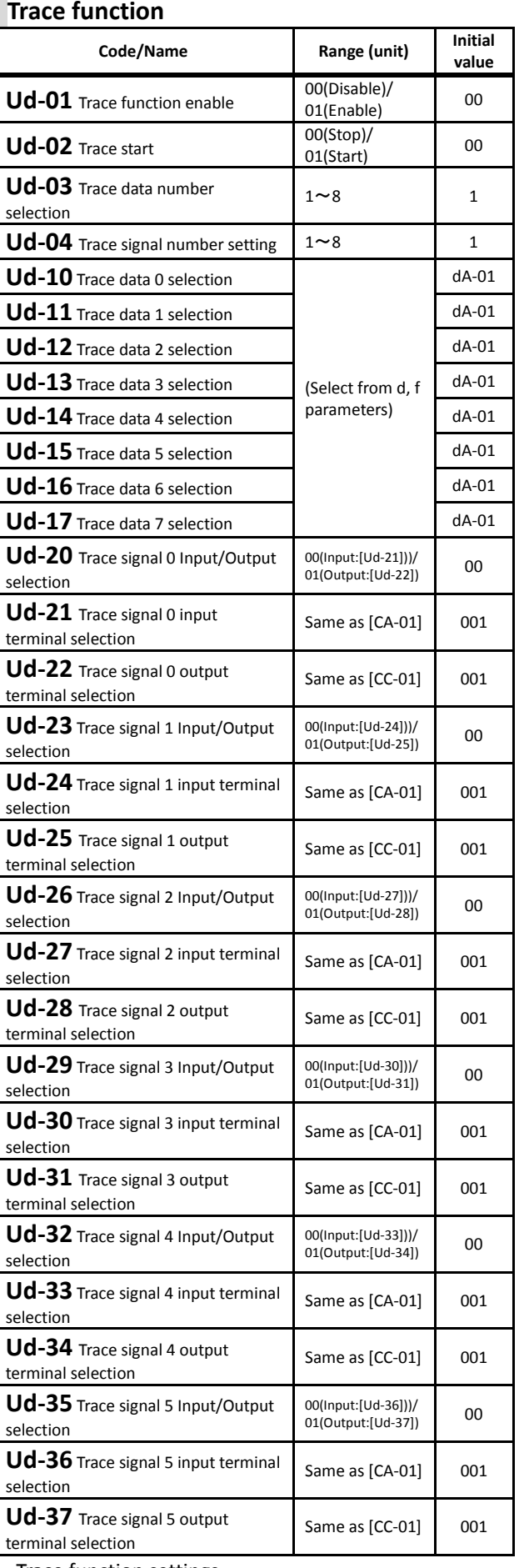

・Trace function settings.

For more information, refer to the user's guide.

# $\overline{[Ud-38]}\sim [Ud-60]$

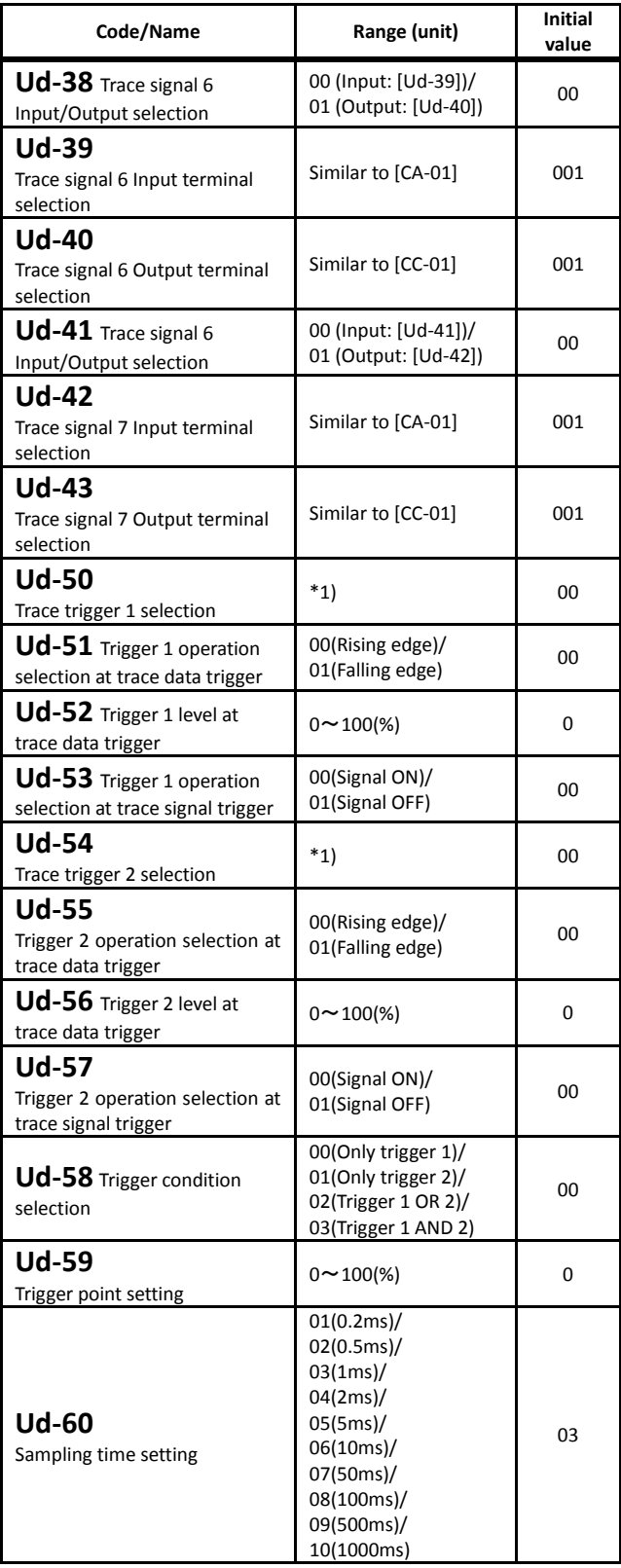

\*1) 00(Trip)/01(Data 0)/02(Data 1)/03(Data 2)/ 04(Data 3)/05(Data 4)/06(Data 5)/07(Data 6)/ 08(Data 7)/09(Signal 0)/10(Signal 1)/11(Signal 2)/12(Signal 3)/ 13(Signal 4)/14(Signal 5)/15(Signal 6)/16(Signal 7)

・Trace function settings.

For more information, refer to the user's guide.

# $[UE-01]$  ~  $[UE-48]$

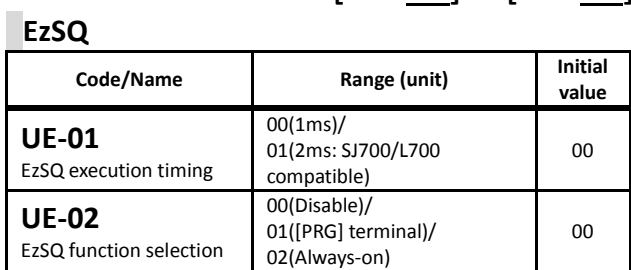

・Operates the EzSQ function. For EzSQ is required to download the program.

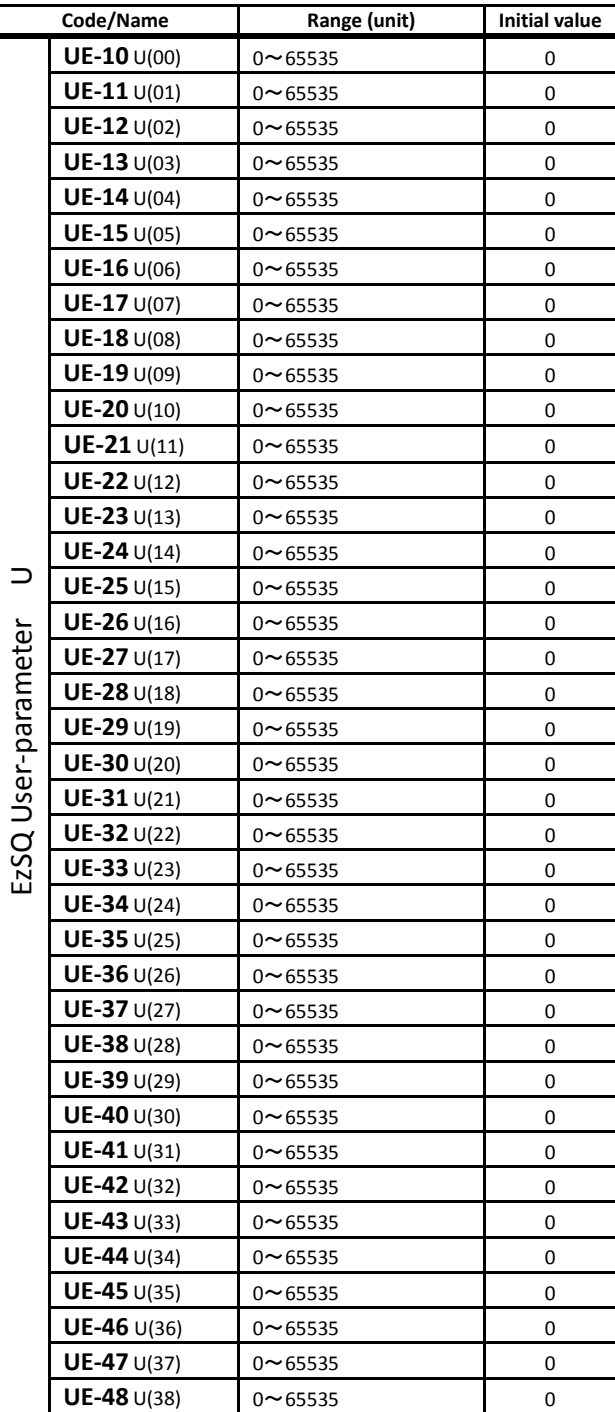

# $[UE-49]$  ~  $[UF-32]$

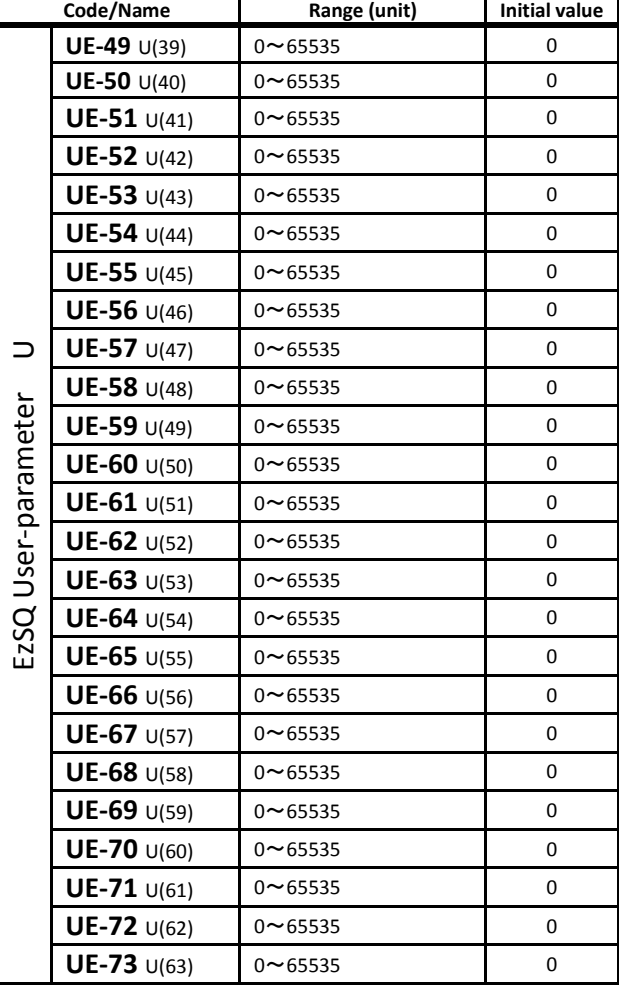

**Number Unit Number Unit** 00 non 31 cm 01 % 32 °F 02 A 33 l/s 04 V | 35 | I/h  $10$  ohm 12 ms 43 t/h 14 kgm2<br>15 pls 19 kWh 21 mVs/rad  $\begin{array}{|c|c|}\n 23 & \text{min-1} \\
 \hline\n 24 & \text{m/s}\n \end{array}$  $\begin{array}{c|c}\n 24 & m/s \\
 \hline\n 25 & m/min\n\end{array}$  $\begin{array}{c|c}\n 25 & m/min \\
 \hline\n 26 & m/h\n \end{array}$  $\frac{26}{27}$  m/h 28 ft/min<br>29 ft/h

 $\frac{ft/h}{m}$ 

30 m

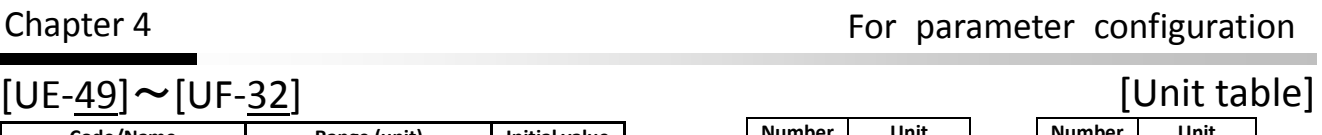

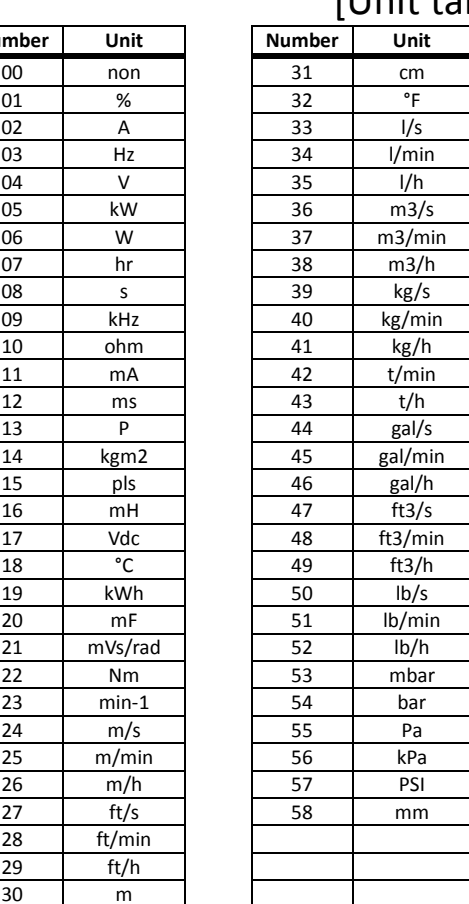

・EzSQ up to 16 byte data can be set.

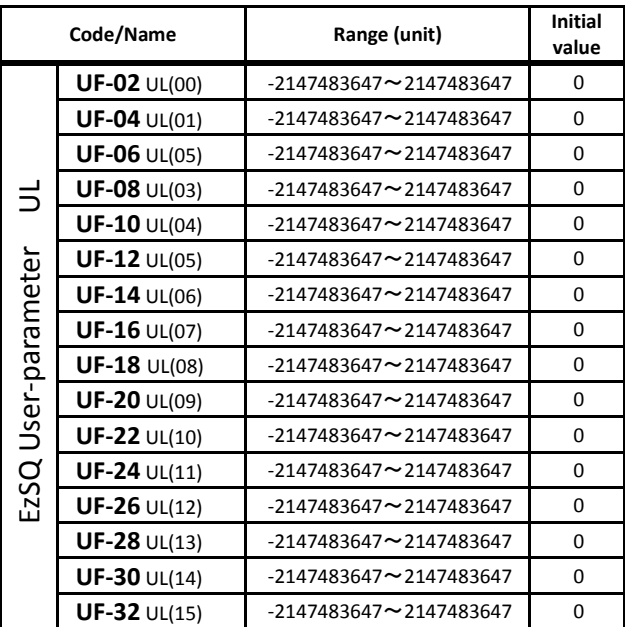

・EzSQ up to 32 byte data can be set.

# Chapter 5

# Troubleshooting

## 5.1 Error events

Next are the descriptions of the basic errors that may occur. For more information, refer to the user's guide.

#### ■Trip event screen

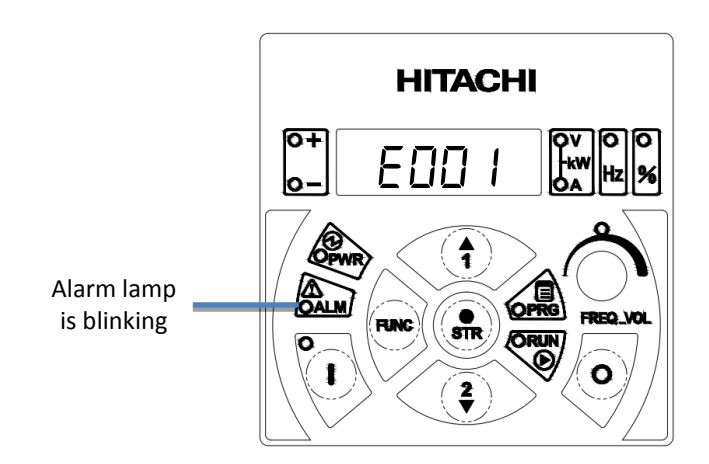

#### ■Error events

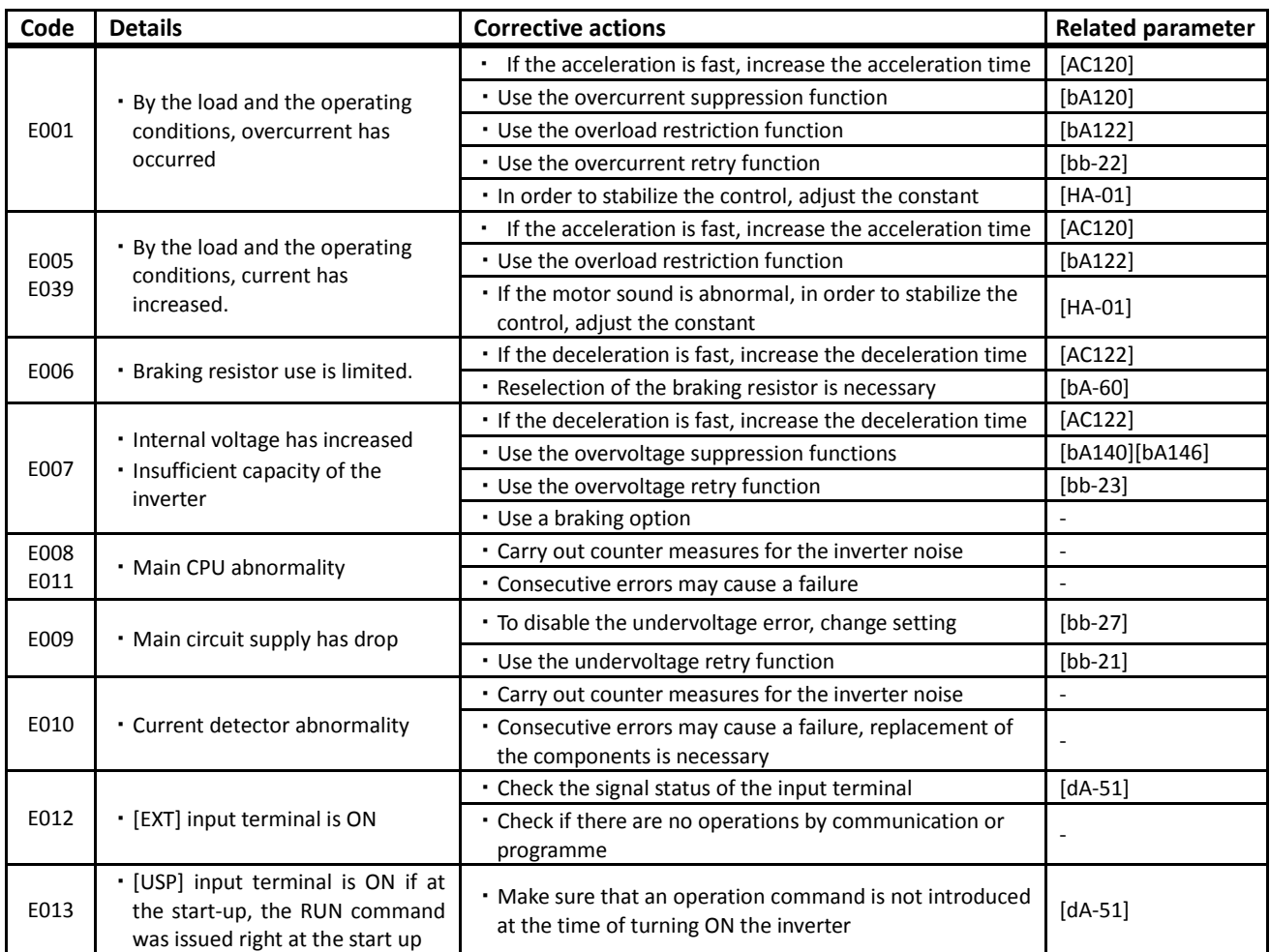

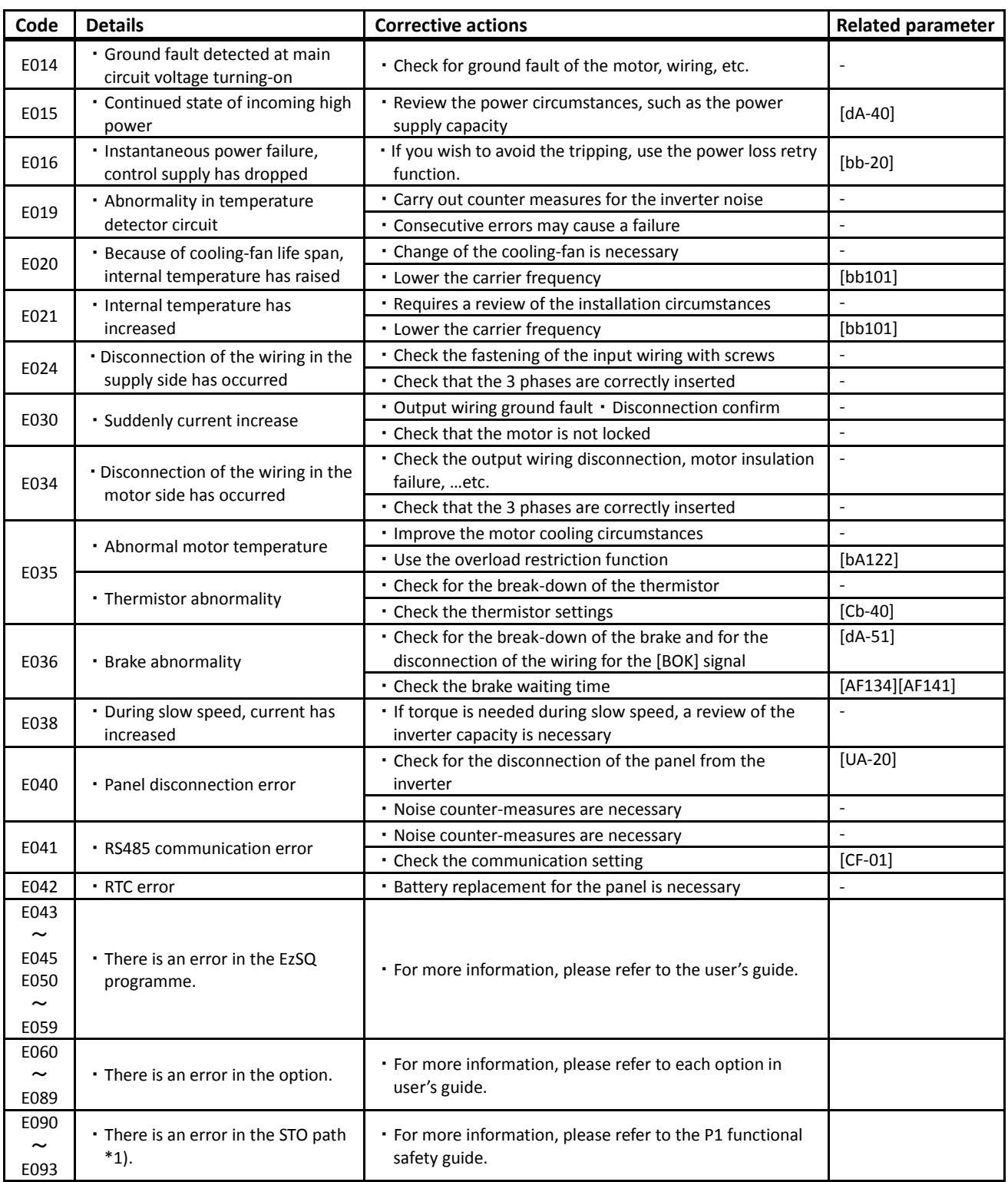

※For others errors not shown above, refer to the user's

guide.

\*1)STO function is not suitable for SH1 series.

■Warning events

※Regarding the warnings, please refer to the user's guide. Fixing the parameter details shown in the panel screen may end the warning.

## 5.3 Possible errors and solutions

 $\overline{\diamond}$  If the corrective action does not solve the problem, refer to the user's guide, where there are more detailed descriptions, please contact your Hitachi distributor.

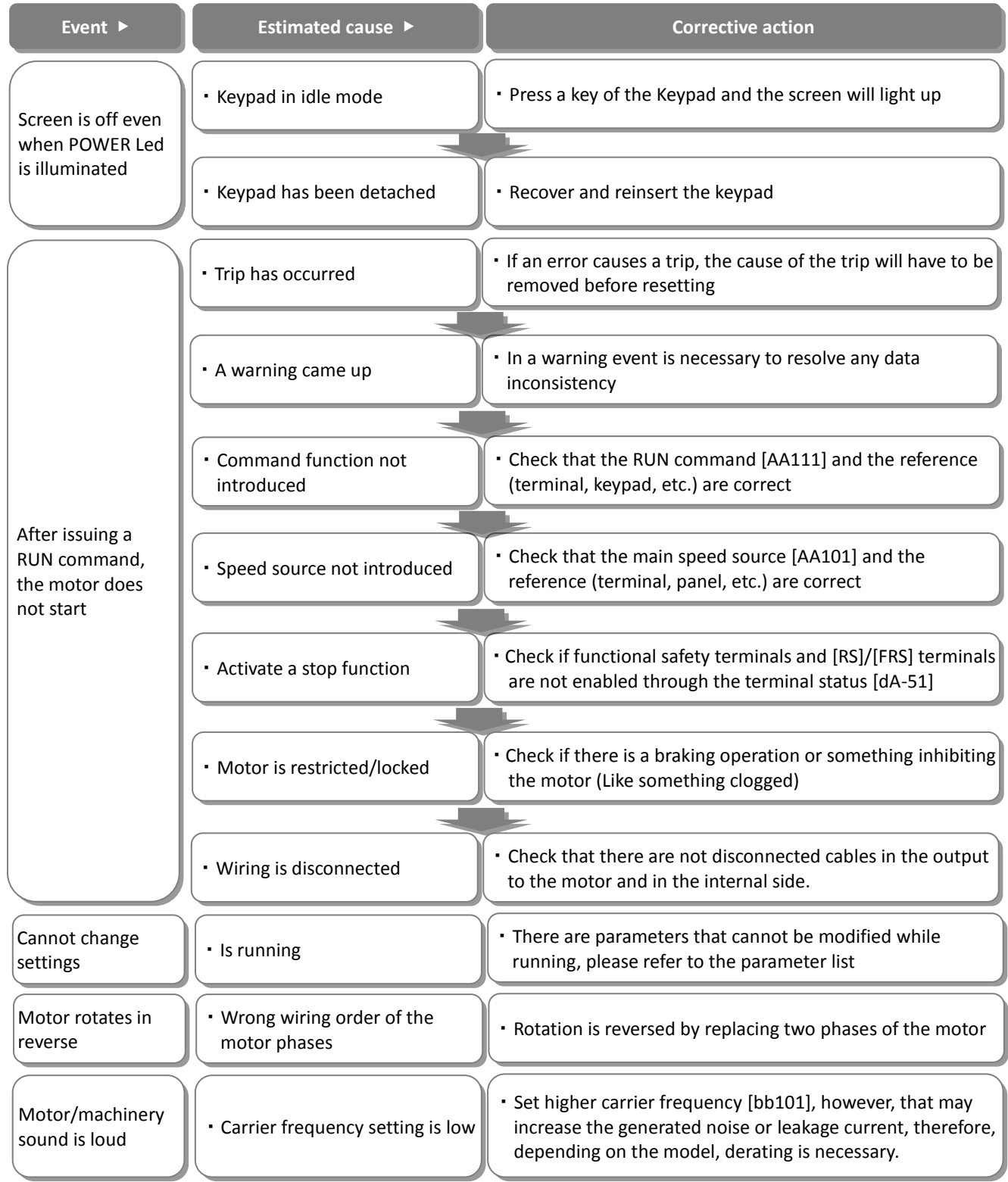

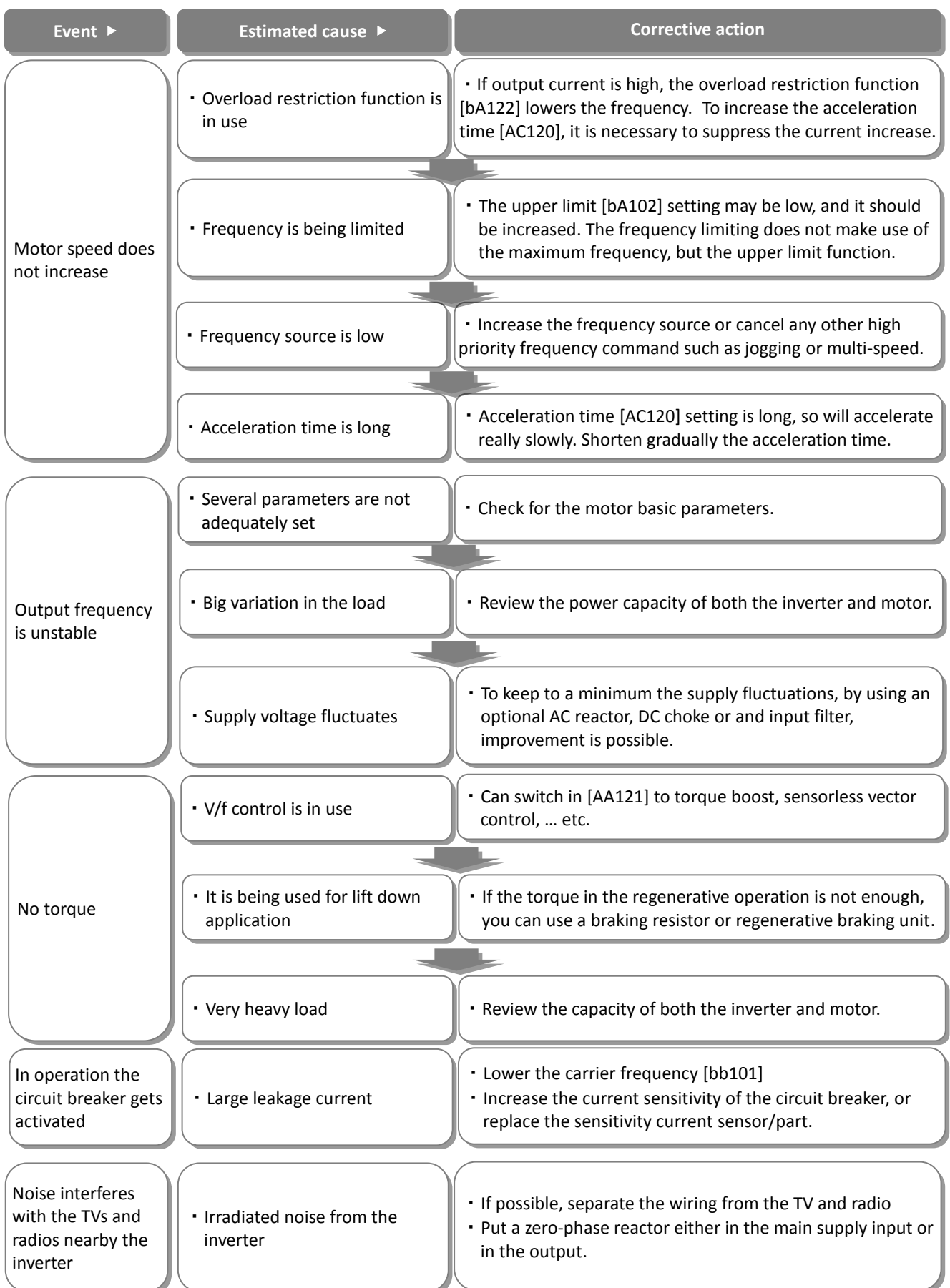

# Chapter 6

# Inspection and maintenance

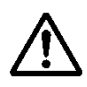

## Read this before performing any inspection or maintenance!

### **There is risk of electric shock!**

- ・Before an inspection the supply power must to be cut off, and then wait at least 10 minutes(\*1) or 15 minutes(\*2) before proceeding.
- (Make sure that the charge lamp in the inverter is off. Furthermore, measure the voltage between the P and N terminals and make sure that the voltage is less than 45V)
- \*1) For models SH1-00041-H $\sim$ 00620-H (SH1-007H $\sim$ SH1-220H)
- \*2) For models SH1-00770-H~SH1-03160-H (SH1-300H~SH1-1320H)

## 6.1 Inspection and maintenance notes

## 6.1.1 Daily inspection

Check and confirm for the following abnormalities while the inverter is operating:

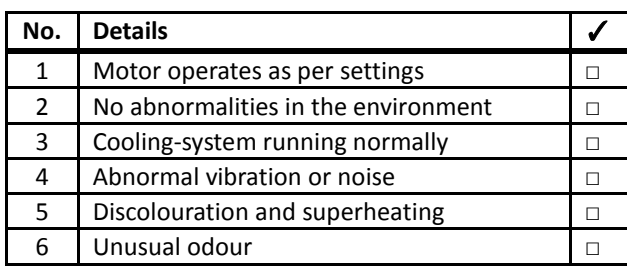

While operating, check the inverter input voltage using a multimeter or a similar tool to confirm:

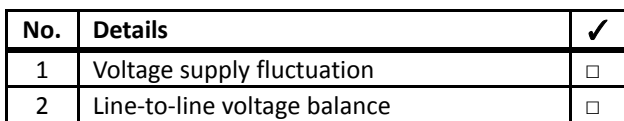

・Other than the designated person, do not perform any maintenance, inspection or component replacement. (Before starting to operate, remove any wristwatch or metal accessories such as bracelets, and use always isolated tools)

## 6.1.2 Cleaning

Keep the inverter in a clean condition.

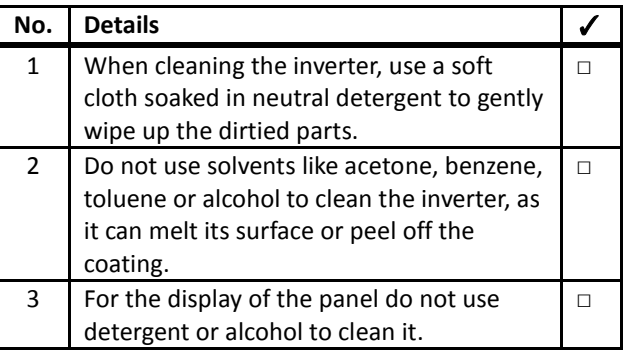

## 6.1.3 Periodic inspection

Check the parts that are only accessible while the inverter is stopped. The periodic inspection is a vital point that has to be carried out, for any periodic inspection, please contact your Hitachi distributor.

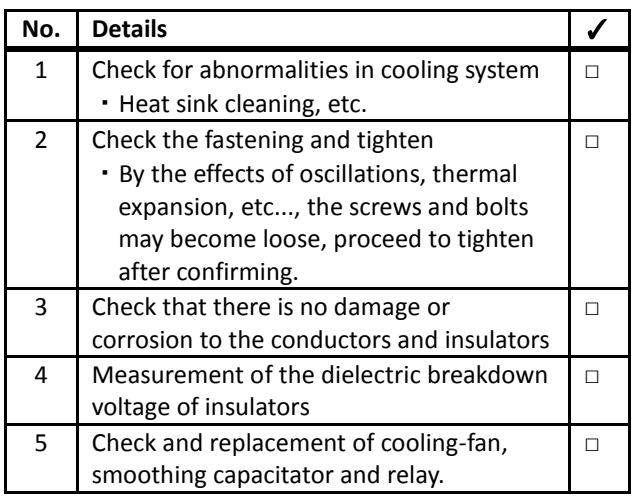

## 6.2 Daily and periodic inspections

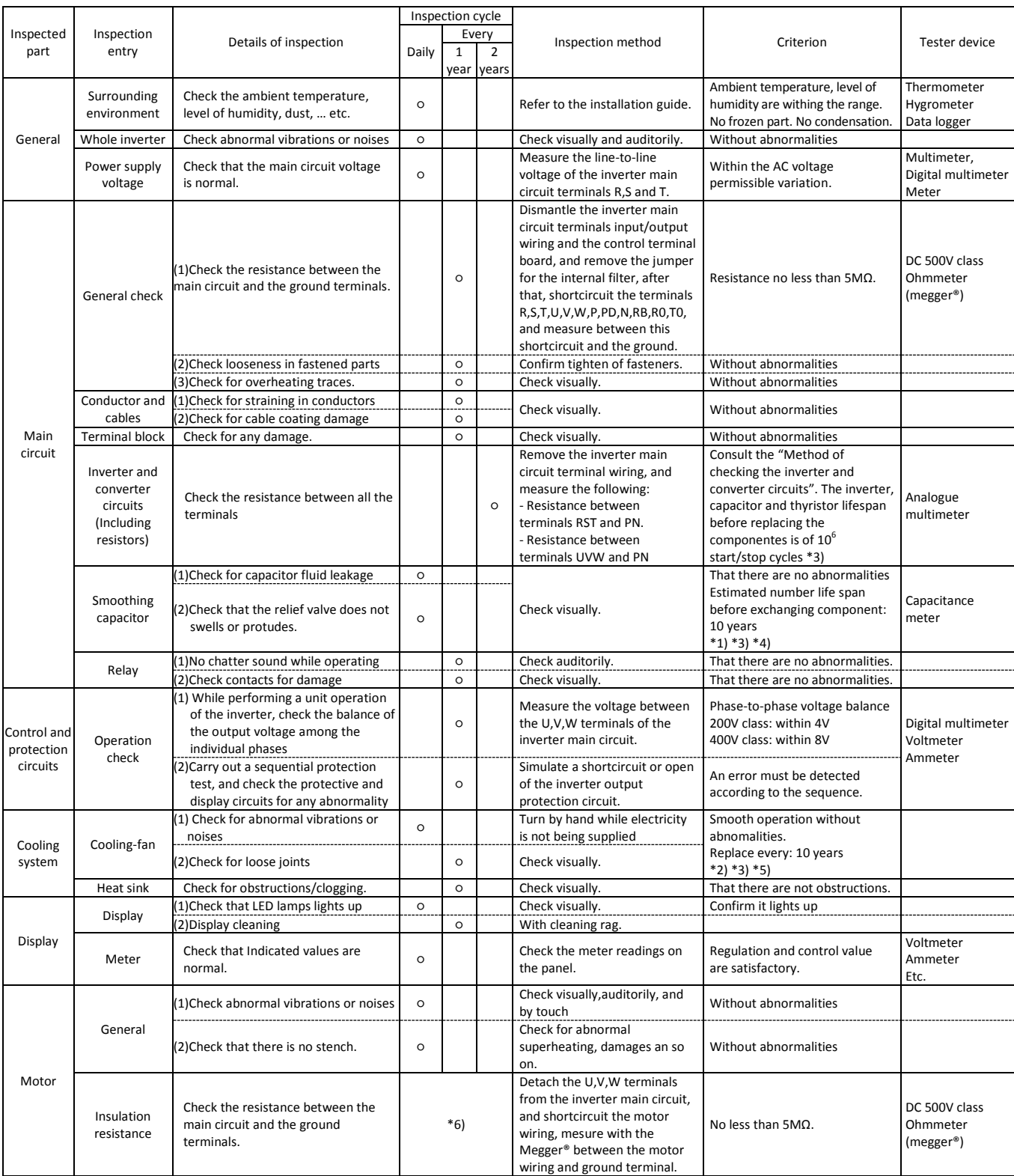

\*1) The life span of the smoothing capacitor is influenced by the ambient temperature. Refer to [Smoothing capacitor life span curve] for replacing measures.

\*2) The life span of the cooling-fan is influenced by the ambient temperature, the dirt and the change in its environmental conditions. Check these circumstances on the usual inspection.

\*3) The estimated time before replacement (Number of years/cycle) and the [Smoothing capacitor life span curve] are based on the design lifespan, not guaranteed.

\*4) In the case that the capacitors are replaced after that the storage period of 3 years has expired, before the first use please refer to the aging process under the following conditions before using them:

・First, apply for 1 hour the 80% of the capacitor rated voltage at ambient temperature

・Then, raise the voltage to 90%, and keep it for 1 more hour.

・Finally, apply for 5 hours the rated voltage at ambient temperature

\*5) In the case that the cooling-fan if affected by dust, obstructing it; remove the dust, after that may take 5 to 10 seconds to start again.

\*6) Follow the installed motor instructions.

## 6.3 Insulation resistance test

- ・When performing a insulation resistance test, remove all cables to external circuits and the components connected to the terminals, to prevent it to be exposed to the test voltage.
- ・In the control circuit carry out a conduction test, use a multimeter (with high resistance range), do not use a megger® or buzzer /continuity tester.
- ・The insulation resistance test of the inverter itself is carried out only at the main circuit, do not perform an insulation resistance test in the control circuit.
- ・Is recommended the use of a DC500V megger® for the insulation resistance test.
- ・To perform an insulation resistance test of the inverter main circuit, start by removing the inverter internal filter short-circuit jumper, after that, R, S, T, U, V, W, P, PD, N, RB, R0, T0 terminals are short-circuited with an electric cable as shown in the sketch below.
- ・After the insulation resistance test, remove the cable connected to R, S, T, U, V, W, P, PD, N, RB, R0, T0, and leave the jumper of the filter as it was before.
- ・Furthermore, depending on the model, the RB terminal may not be present. Please confirm in "Chapter 7 – Specification".

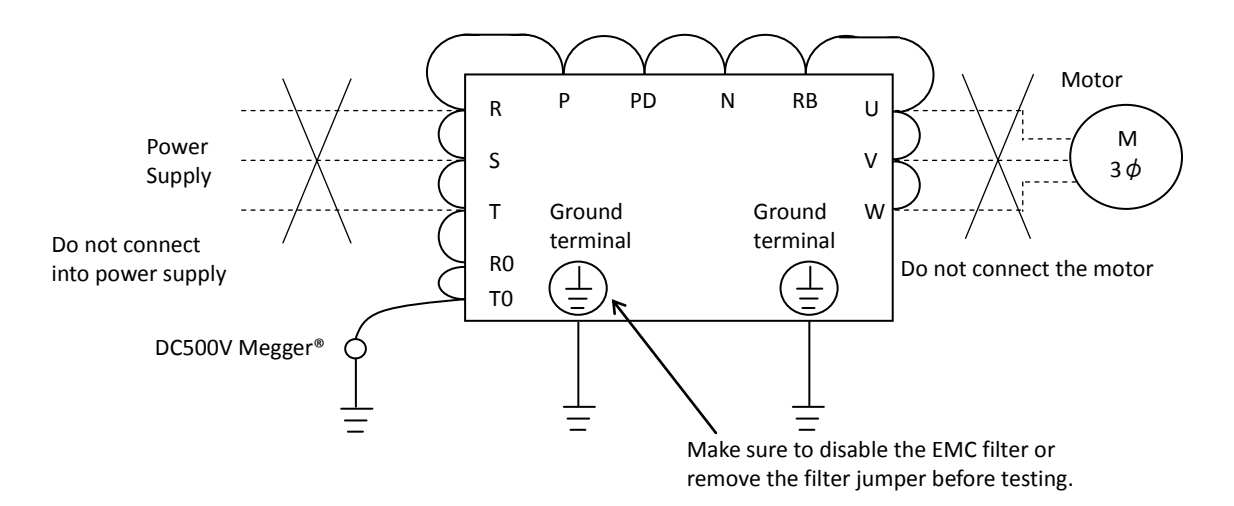

## 6.4 Dielectric Withstand Test

・Do not carry out a withstand voltage test for the inverter. The test may damage its internal parts, deteriorating the inverter.
## 6.5 Checking method for

#### inverter/converter

- ・Using the multimeter, you can check if the inverter or converter unit are defective or non-defective.
- (Preparation)
- (1) Remove the supply  $(R, S, T)$  and motor wiring  $(U, V, W)$ , and also the regenerative braking resistor(P,RB).<br>
(2) Prepare the multimeter. (Application me.
- Prepare the multimeter. (Application measurement range is 1Ω)
- (Checking method)
- ・Measure and check the current conduction at each of the inverter main circuit terminals R, S, T, U, V, W, RB, P, N, by changing the polarity of the multimeter alternately.

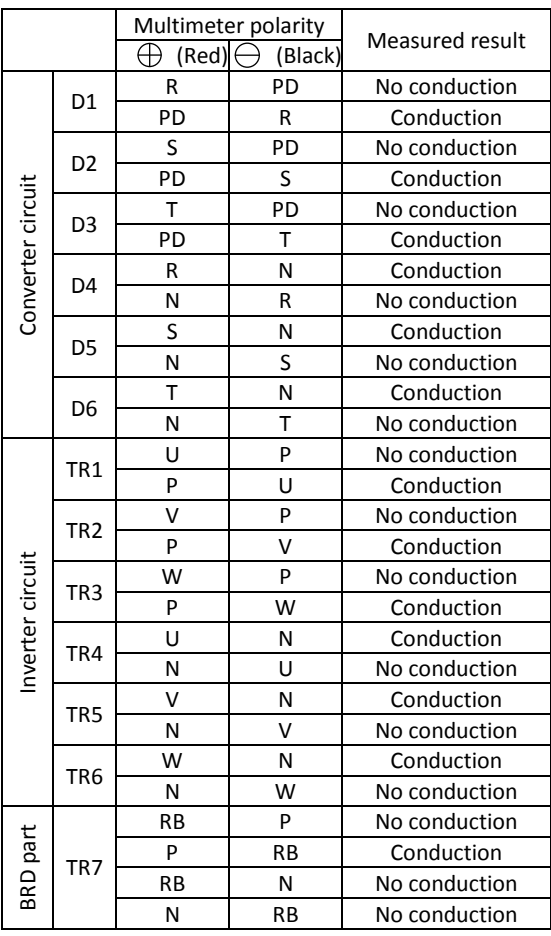

- \*1) Before checking the circuits, measure the voltage across terminals P and N with the multimeter in DC voltage range mode to confirm that the smoothing capacitor has been fully discharged.
- \*2) When not conducting, it shows an infinite value. Due to the influence of the smoothing capacitor, it may show momentarily any other value other than infinite. When conducting, indicates a value around several tens of ohms Ω. The measurements with different multimeters may not match exactly, but as long the values are close between them, it is acceptable.
- \*3) The chopper braking circuit is built-in in the models below: SH1-00041-H~SH1-00930-H(SH1-007H~SH1-370H)

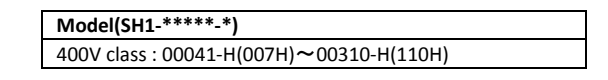

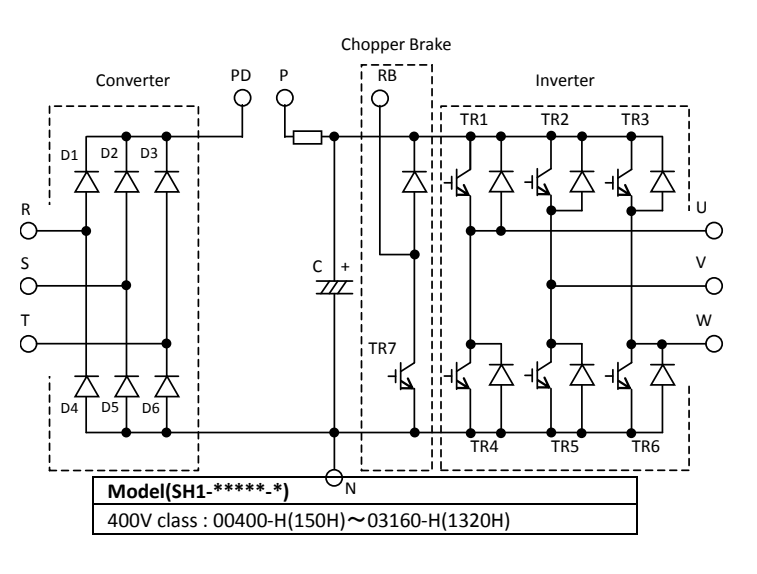

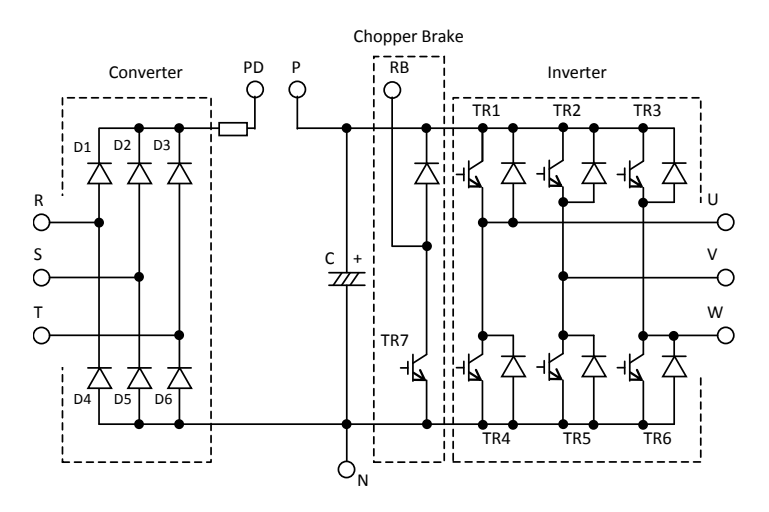

#### 6.6 Smoothing capacitor life span curve

※80% of the ND rated current value for continuous drive.

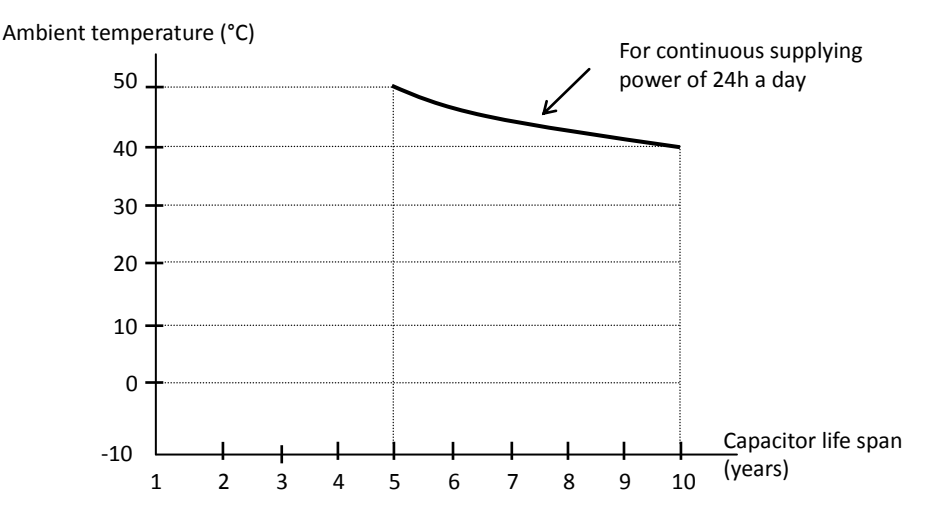

1)The ambient temperature is considered to be measured around 5 cm of the bottom centre of the inverter (Atmosphere temperature). If the inverter is in an enclosure, it will be the temperature inside the case.

### 6.7 Lifespan alarm output

- ・Thanks to the self-diagnostic, you can output an alarm in regards of the inverter own internal components lifespan when the lifespan is nearing to its end (Including the circuit board smoothing capacitor and cooling-fan, and excluding the main circuit smoothing capacitor). Use this to get a reference for when the components should be replaced. Particularly, consult the lifespan diagnosis monitor [dC-16] and the output terminal function selection  $[CC-01] \sim [CC-07]$ . It should be noted that the warning itself is based on the design lifespan, and thus, is not a guaranteed measurement. Depending on the environment, the operation conditions, etc. problems may arise, to avoid that, is recommended an early maintenance.
- 2) The smoothing capacitor has a limited life because of the chemical reactions occurring inside the capacitor while operating. The capacitor should be replaced after 10 years \*1)of use, as a reference standard (10 years is not the guaranteed lifespan, but rather, the design lifespan). Note that the smoothing capacitor lifespan will be shortened if the inverter is used at a high ambient temperature or with a heavy load that requires a current beyond the rated current.
- \*1)Ambient temperature:annual average temperature 40℃(using in without causticity gas,flammability gas,oil fog,dust,and so on)
	- Output Current:80% of the ND rated current value Continuous Operation Hours: 7000 Hours/year

### 6.8 Input/output voltage, current and power measurement methods

Standard equipment for measuring input/output voltage, current, and power measurement.

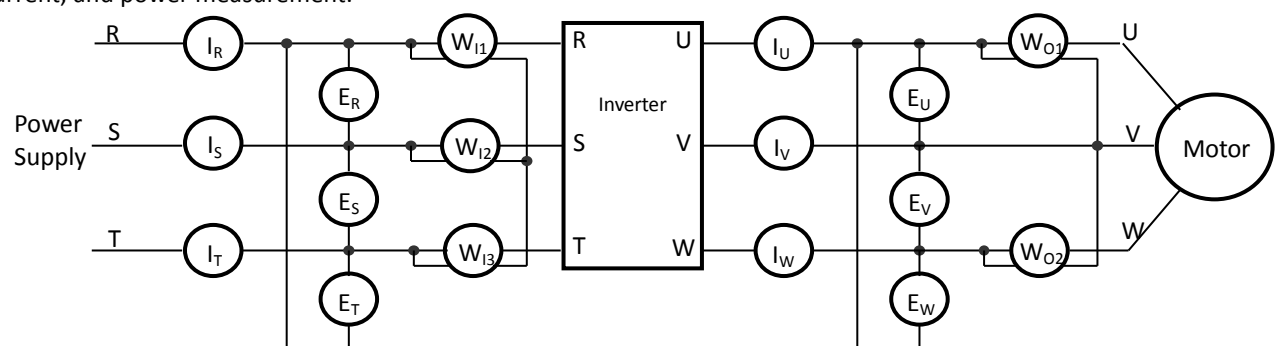

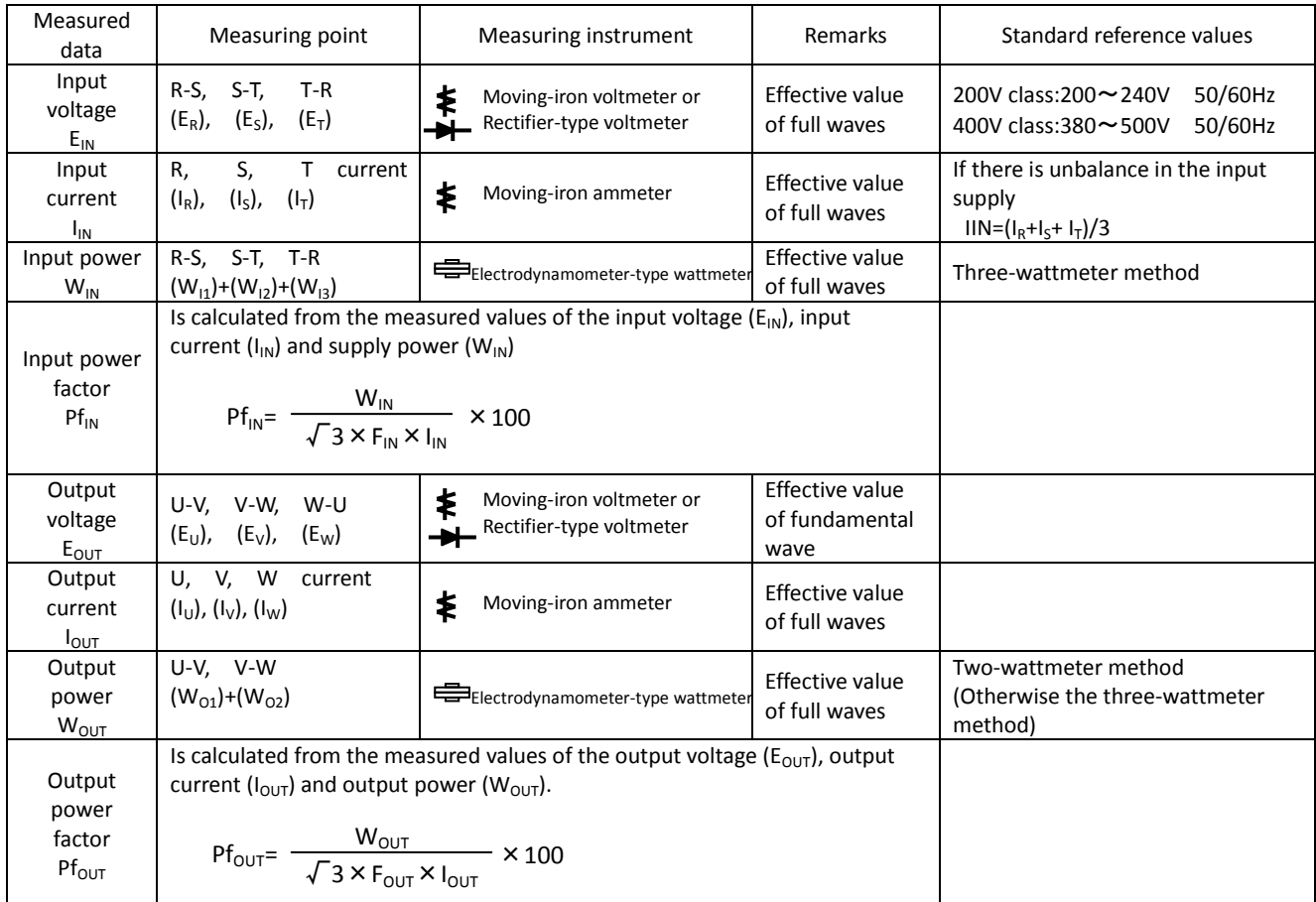

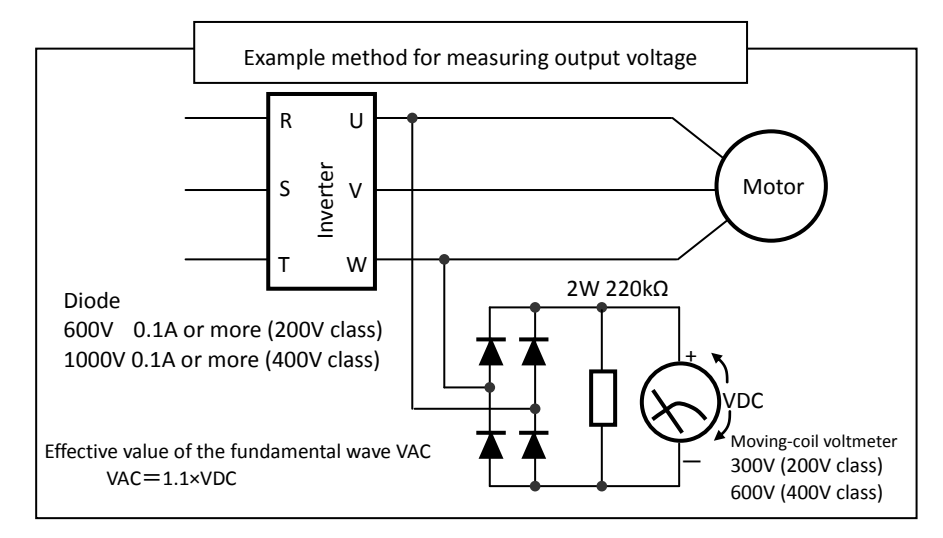

When measuring…

- 1. To measure the output voltage, use an instrument that reads the effective value of the fundamental wave. To measure the current or the power, use an instrument that reads the effective value of full waves.
- 2. Since the inverter output waveform is controlled by PWM, it has a large margin of error, especially at low frequencies. In many cases, general testers may be defective for the measurement, because of the adverse effects of the noise.

# Chapter 7 Specifications

### 7.1 400V class specifications

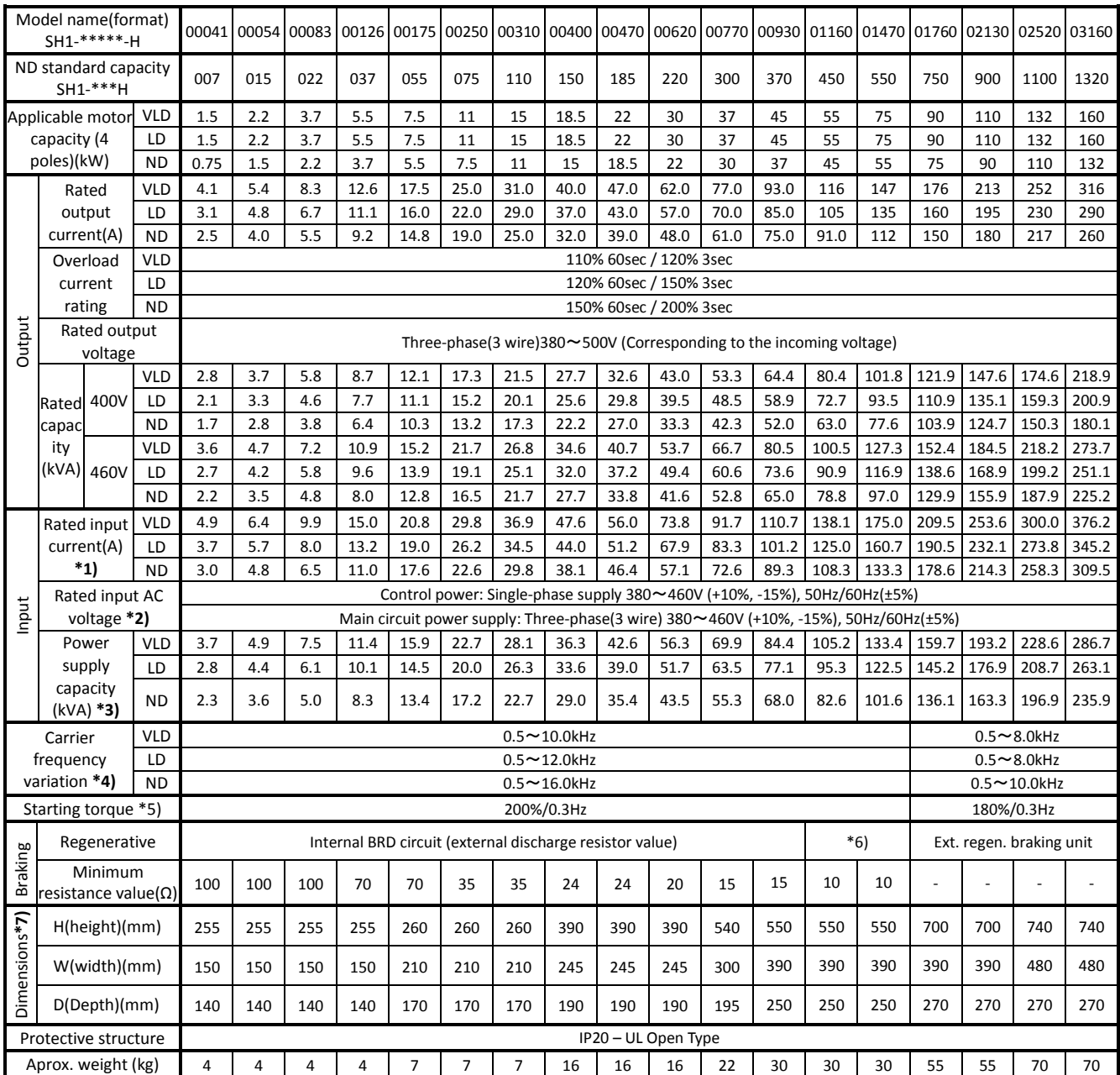

\*1) The rated input current is the value when the drive is operated in the rated output current. The value of the impedance at the supply side changes due to the wiring, breaker, input reactor, etc.

- \*2) Make sure the following for Low Voltage Directive (LVD) compliant. - Pollution degree 2
	- Overvoltage category 3 (for 380~460Vac Input supply) - Overvoltage category 2 (for over 460Vac Input supply)
- \*3) The power supply capacity is the value of the rated output current at 440V. Impedance at the supply side changes due to the wiring, breaker, input reactor, etc.
- \*4) Is necessary to set the carrier frequency settings [bb101]/[bb201] equal or greater than the (maximum output frequency x 10)Hz. For induction motor IM, set the carrier frequency to 2 kHz or more except V/f control. For synchronous motor (SM), permanent magnet motor (PMM) set the carrier frequency to 8 kHz or more.
- \*5) The values for the sensorless vector control are assigned according to the values in the ND rating of the Hitachi standard motor table. Torque characteristics may vary by the control system and the use of the motor.
- \*6) The key height of keypad are exclued from dimensions. When an option is connected, the dept neccesary is increased. Refer to the each optional instruction. \*7) Usually is required an external regenerative braking unit. However, with an optional built –in chopper braking ciruit and external discharge resistor can eliminate a external regenerative unit. The built-in chopper braking circuit is offered by order. In order to purchase, contact to the distributor.

# 7.2 Common specifications

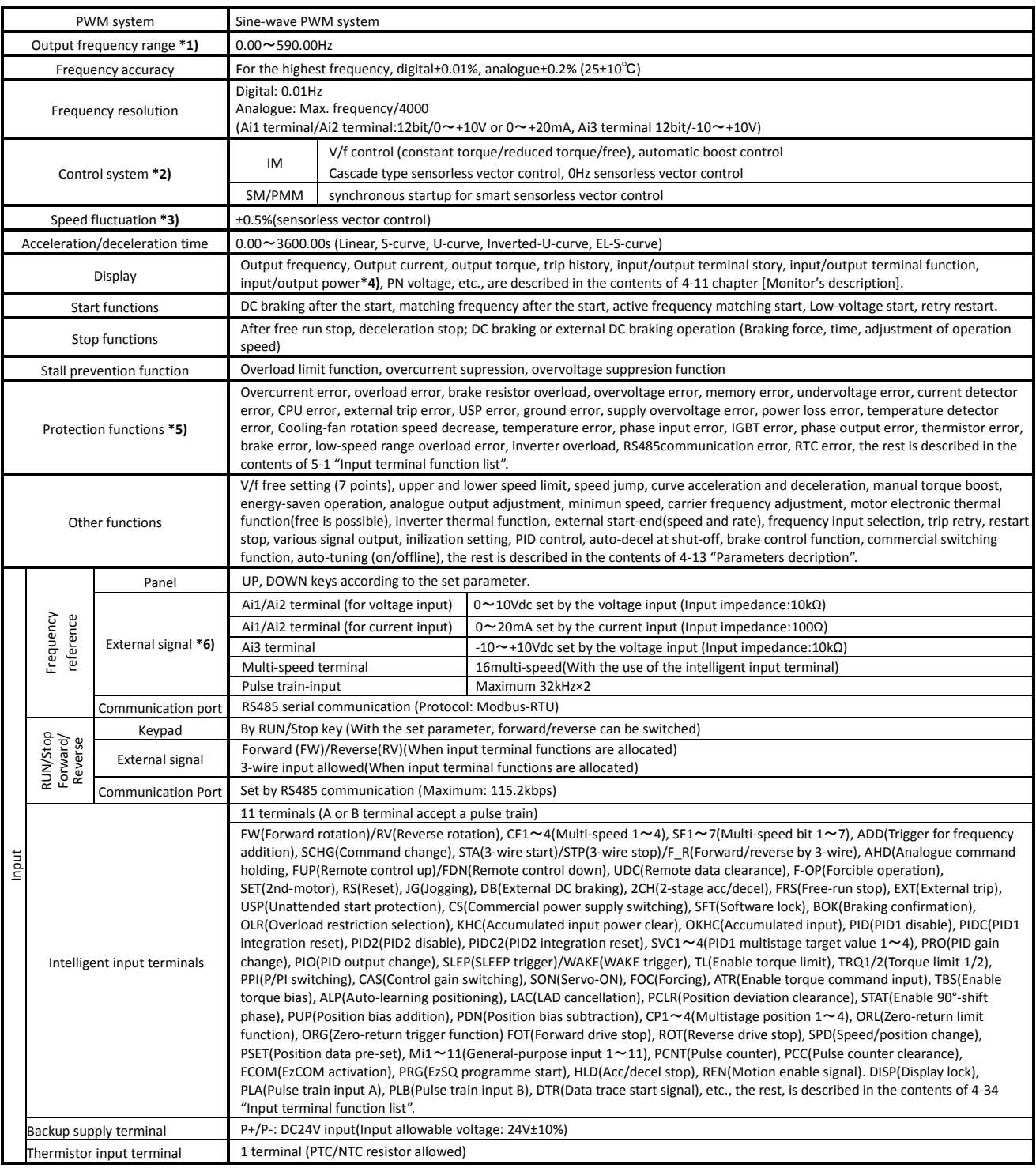

\*1) Output frequency range will depend on the motor control method and the motor used. Consult the motor manufacturer for the maximum allowable frequency of the motor when operating beyond 60Hz.

- \*2) If you want to change the control mode and the motor constant is not set appropriately, the desired starting torque cannot be obtained and also exists the possibility of tripping.
- \*3) Regarding the speed range regulation of motor, the variable range depends on the client system and the environment in which the motor is used. Please contact us for more information.
- \*4) The input power and out power are just reference value,not suitable for the calculation of efficiency values.If accurate values are required, use the external device to measure.
- \*5) If by the protective function, the IGBT error [E030] occurs, it may have happened by the short-circuit protection, but also can occur if the IGBT is damaged. Depending on the operation status of the inverter, instead of the IGBT error, the overcurrent error [Er001] may also occur.
- \*6) The maximum output frequency for analogue input signal Ai1/Ai2 is adjusted to 9.8V for voltage input and 19.6mA for current input. In order to adjust the specification use analogue start/end function.

# 7.2 Common specifications (continue)

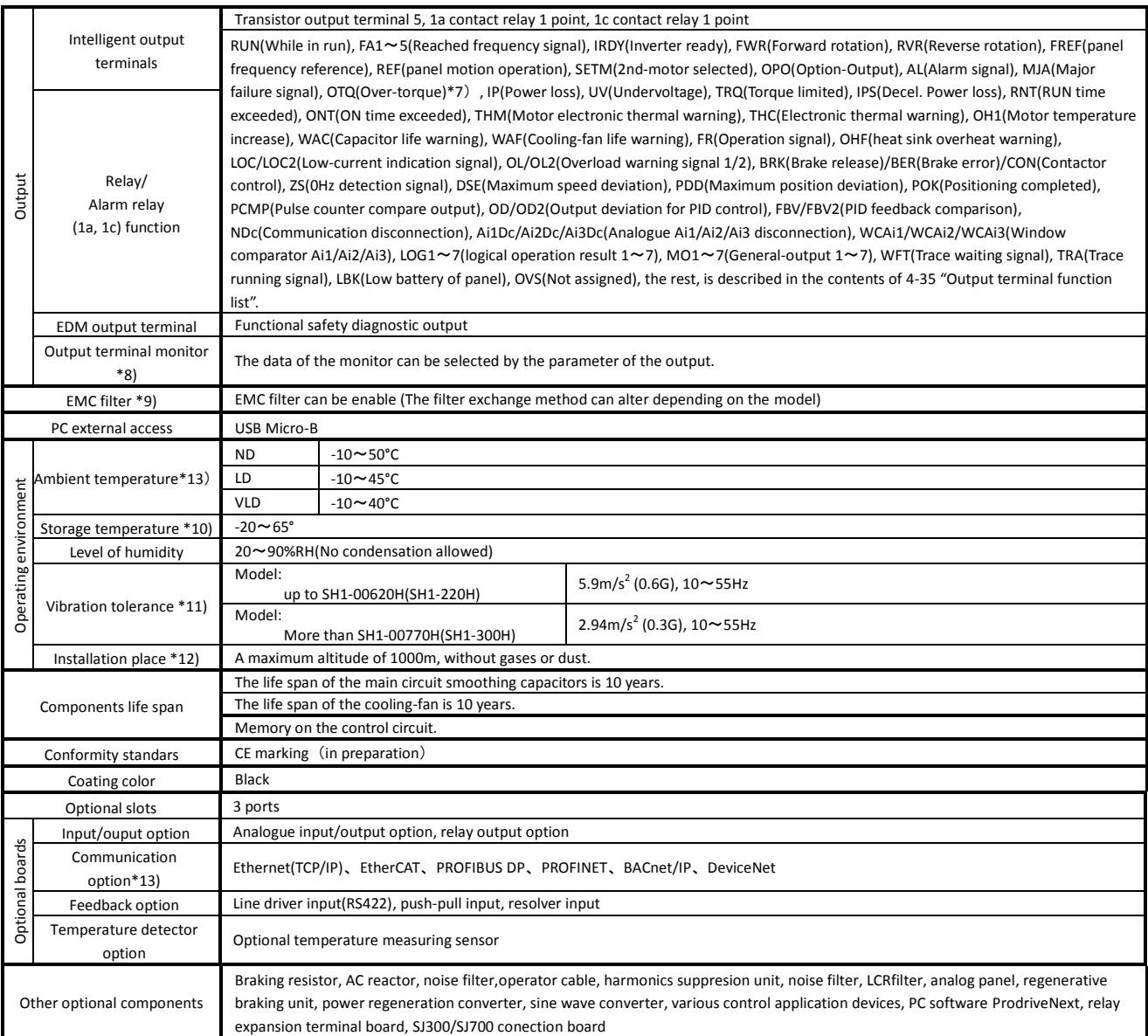

\*7) Threshold of signal output will be depended on the installed motor or parameter adjustment.

- \*8) The analogue voltage and analogue current monitor are estimated outputs of the analogue meter connection. Maximum output value might deviate slightly from 10V or 20mA by variation of the analogue output circuit. If you want to change the characteristics, adjust the Ao1 and Ao2 adjustment functions.
- There is monitor data that cannot be part of the output.
- \*9) In order to enable the EMC filter, connect to the neutral grounding supply. The leakage current may increase.
- \*10) Storage temperature is the temperature during transport.
- \*11) In accordance with the test methods of JIS C 60068-2-6:2010(IEC 60068-2-6:2007).

### 7.3 Current derating

For using with carrier frequency over 2.1 kHz, or when changing load ratings to LD/VLD, refer to SH1 user's guide section "20.4 Current derating table".

- \*12) In case of utilization at an altitude of 1000m or more, take into account that the atmospheric pressure is reduced by 1% for every 100m up. Apply 1% derating from the rated current by increasing every 100m, and conduct an evaluation test. Contact us when using above 2500m ambient.
- \*13) Please Use the 400V class Inverter below 460Vac of Input . When the power supply is over 460Vac because of voltage fluctuation,please use it below 40℃ of ambient temperature.
- \*14)
- ・EtherCAT® is the [patented technology](http://dict.youdao.com/w/patented%20technology/#keyfrom=E2Ctranslation) and registered trademark which Had been obtained Beckhoff Automation GmbH's permission of Germany.
- ・PROFINET® is the registered trademark of PROFIBUS utzerorganisation e.V. (PNO)。
- ・Ethernet® is the registered trademark of Fuji Xerox.

#### $\mathsf{A}$

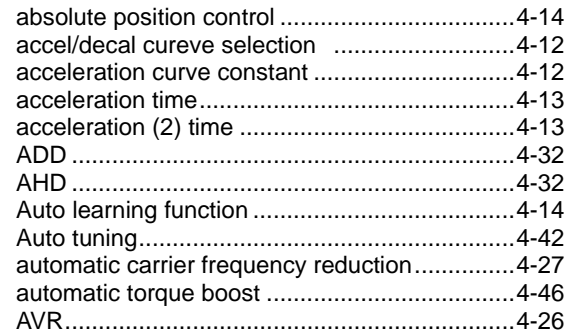

### $\overline{\mathbf{B}}$

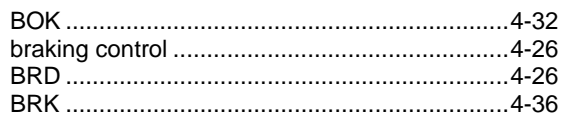

## $\mathbf c$

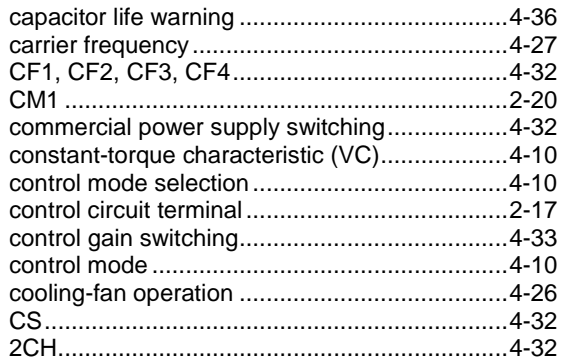

### D

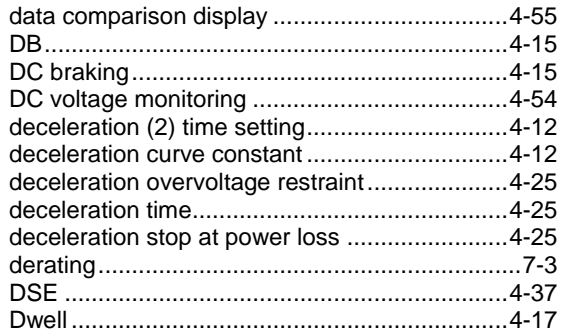

#### $\overline{E}$

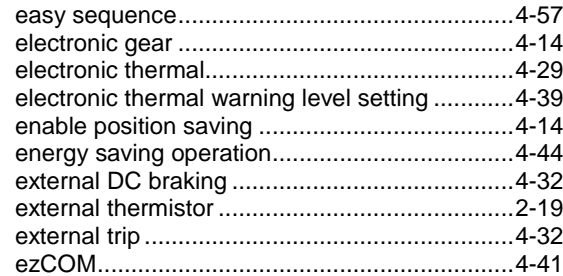

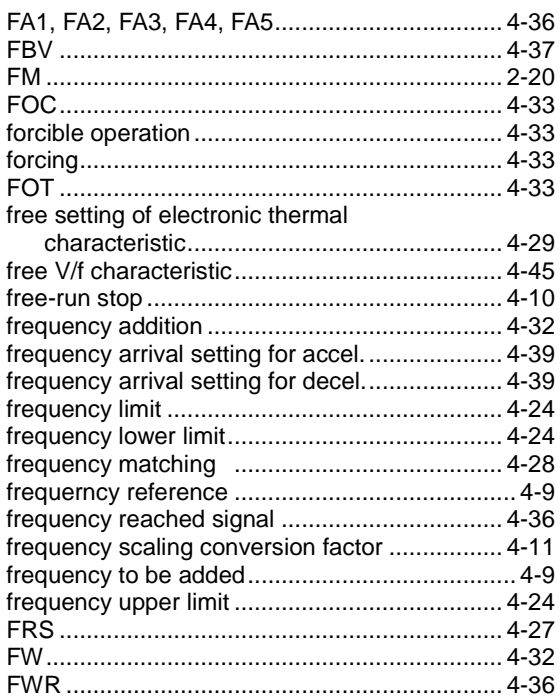

#### $H$

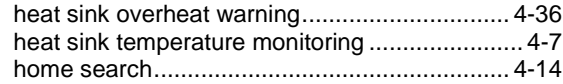

#### $\overline{\mathbf{I}}$

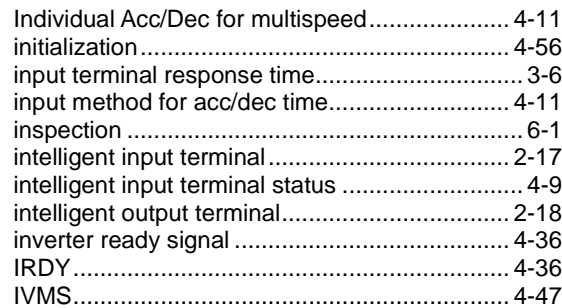

# $\mathsf{J}$

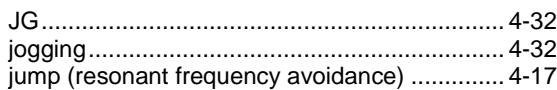

### $\mathsf{K}$

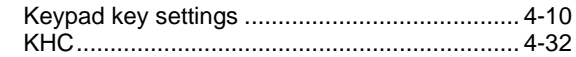

## $\overline{L}$

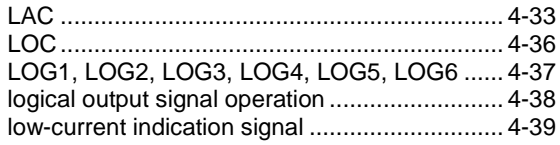

# Index

#### $\mathsf{M}$

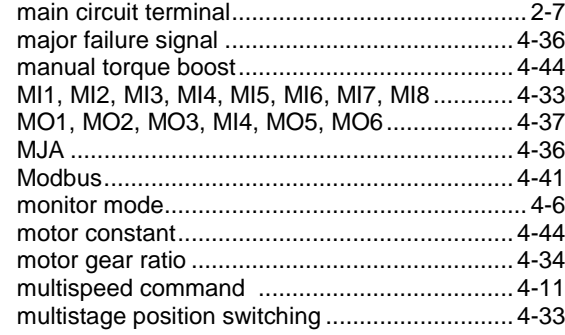

## $\overline{\mathsf{N}}$

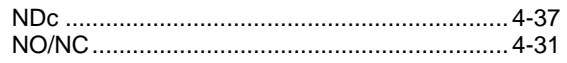

### $\mathbf{o}$

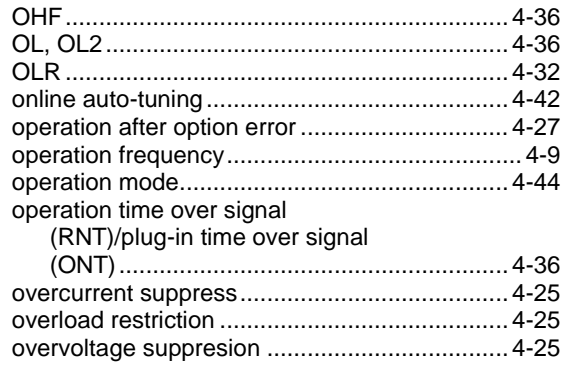

# $\mathsf{P}$

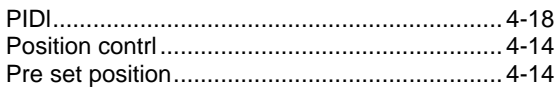

### $\overline{\mathsf{R}}$

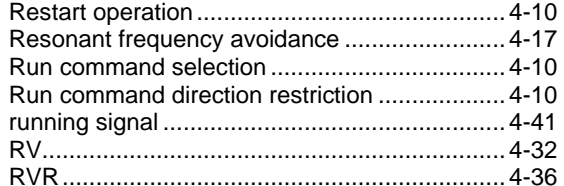

## $\mathbf{s}$

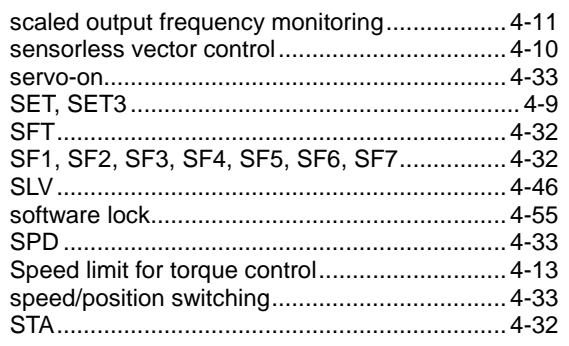

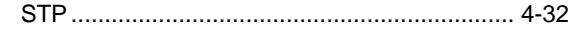

### $\mathbf T$

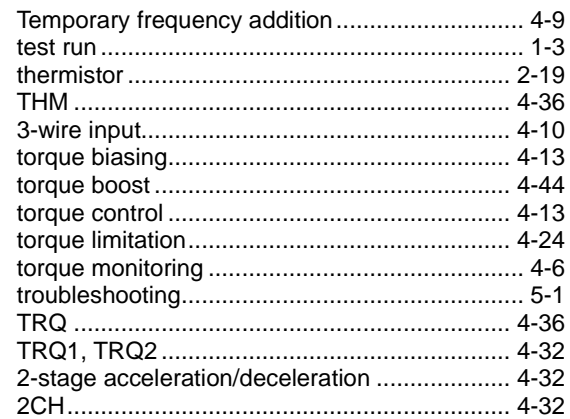

## $\overline{U}$

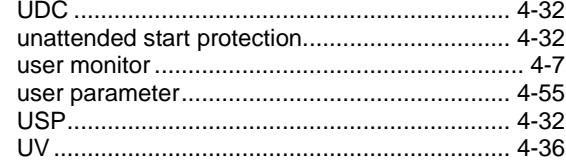

#### $\mathsf{V}$

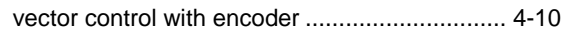

#### W

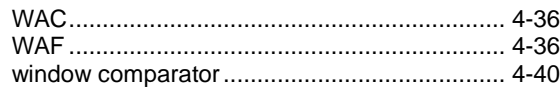

#### $\mathsf{z}$

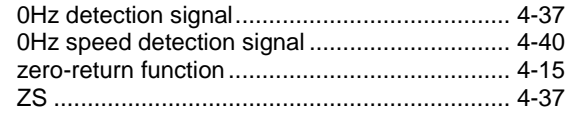

(memo)

## **Index**

Revised record

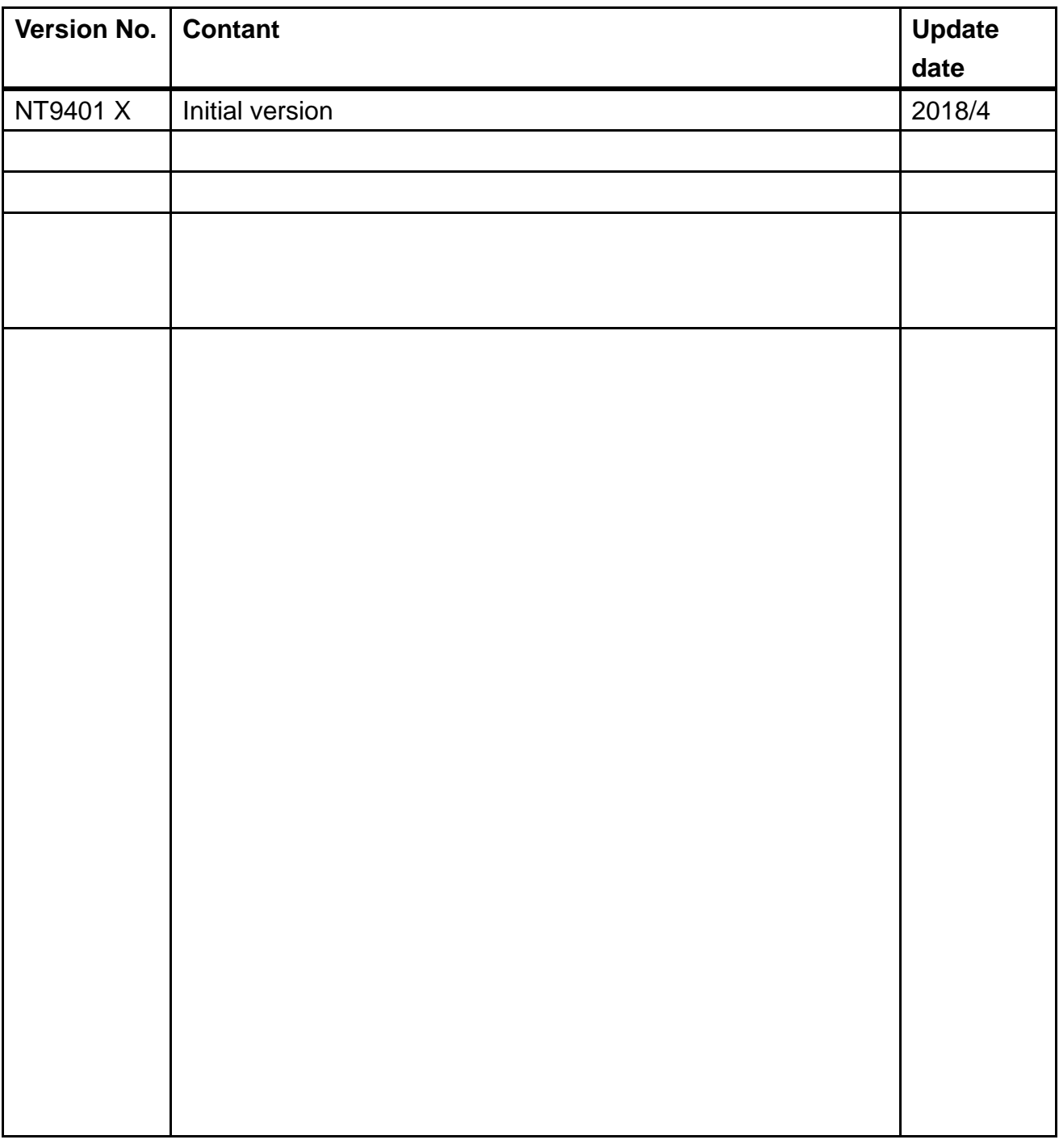

※We will Correct the incorrect words,missing words and so on without prior notice.